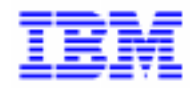

VisualAge Pacbase 2.5

## **GCOS7 OLSD REFERENCE MANUAL**

DDOD7000021A

Note

Before using this document, read the general information under "Notices" on the next page.

According to your license agreement, you may consult or download the complete up-to-date collection of the VisualAge Pacbase documentation from the VisualAge Pacbase Support Center at: http://www.software.ibm.com/ad/vapacbase/support.htm

Consult the Catalog section in the Documentation home page to make sure you have the most recent edition of this document.

#### **First Edition (September 1994)**

This edition applies to the following licensed programs:

- VisualAge Pacbase Version 2.0
- VisualAge Pacbase Version 2.5

Comments on publications (including document reference number) should be sent electronically through the Support Center Web site at: http://www.software.ibm.com/ad/vapacbase/support.htm

or to the following postal address: IBM Paris Laboratory VisualAge Pacbase Support [30, rue du Château des Rentiers](http://www.software.ibm.com/ad/vapacbase/support.htm) 75640 PARIS Cedex 13 FRANCE

When you send information to IBM, you grant IBM a nonexclusive right to use or distribute the information in any way it believes appropriate without incurring any obligation to you.

**@ Copyright International Business Machines Corporation 1983, 1999. All rights reserved.** 

Note to U.S. Government Users – Documentation related to restricted rights – Use, duplication or disclosure is subject to restrictions set forth in GSA ADP Schedule Contract with IBM Corp.

## **NOTICES**

References in this publication to IBM products, programs, or services do not imply that IBM intends to make these available in all countries in which IBM operates. Any reference to an IBM product, program, or service is not intended to state or imply that only that IBM product, program, or service may be used. Subject to IBM's valid intellectual property or other legally protectable rights, any functionally equivalent product, program, or service may be used instead of the IBM product, program, or service. The evaluation and verification of operation in conjunction with other products, except those expressly designated by IBM, are the responsibility of the user.

IBM may have patents or pending patent applications covering subject matter in this document. The furnishing of this document does not give you any license to these patents. You can send license inquiries, in writing, to:

Intellectual Property and Licensing International Business Machines Corporation North Castle Drive, Armonk, New-York 10504-1785 USA

Licensees of this program who wish to have information about it for the purpose of enabling: (i) the exchange of information between independently created programs and other programs (including this one) and (ii) the mutual use of information which has been exchanged, should contact:

IBM Paris Laboratory SMC Department 30, rue du Château des Rentiers 75640 PARIS Cedex 13 FRANCE

Such information may be available, subject to appropriate terms and conditions, including in some cases, payment of a fee.

IBM may change this publication, the product described herein, or both.

## **TRADEMARKS**

IBM is a trademark of International Business Machines Corporation, Inc.

AIX, AS/400, CICS, CICS/MVS, CICS/VSE, COBOL/2, DB2, IMS, MQSeries, OS/2, PACBASE, RACF, RS/6000, SQL/DS, TeamConnection, and VisualAge are trademarks of International Business Machines Corporation, Inc. in the United States and/or other countries.

Java and all Java-based trademarks and logos are trademarks of Sun Microsystems, Inc. in the United States and/or other countries.

Microsoft, Windows, Windows NT, and the Windows logo are trademarks of Microsoft Corporation in the United States and/or other countries.

UNIX is a registered trademark in the United States and/or other countries licensed exclusively through X/Open Company Limited.

All other company, product, and service names may be trademarks of their respective owners.

 $\mathsf{i}\mathsf{v}$ 

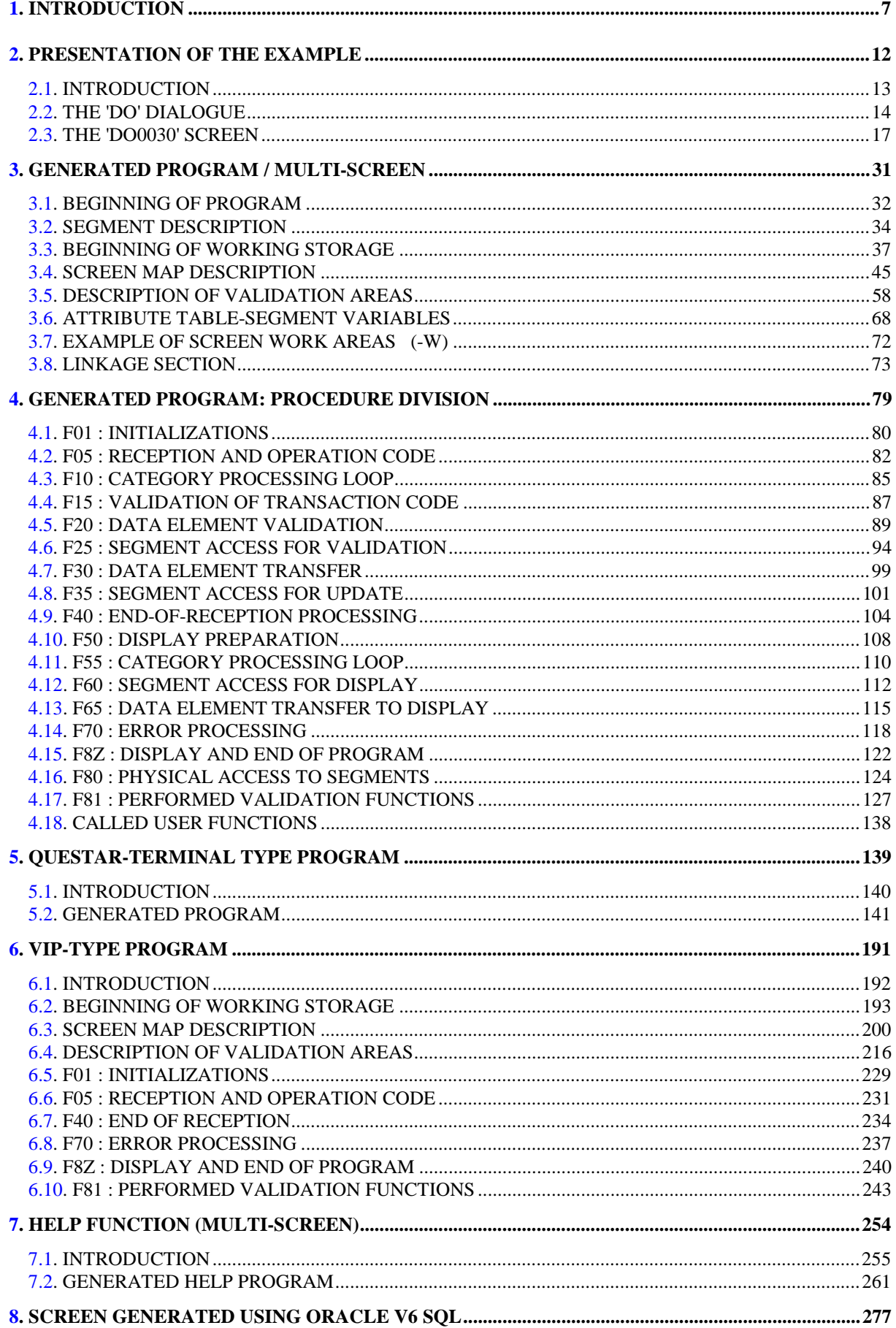

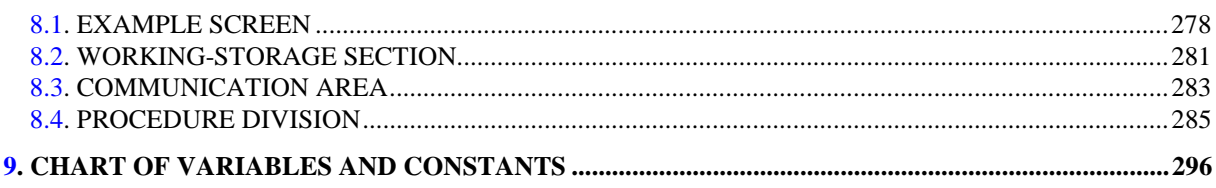

 **VisualAge Pacbase - Reference Manual DPS7 ON-LINE SYSTEMS DEVELOPMENT INTRODUCTION** 1

# **1. INTRODUCTION**

#### BRIEF DESCRIPTION OF THIS MANUAL'S CONTENTS

This manual presents a Screen described in and generated by the OLSD function. It is a complement to the ON-LINE SYSTEMS DEVELOPMENT (OLSD) Reference Manual, which is common to all on-line monitors.

This manual first shows the coding and then the organization of the generated programs.

The structure of a generated program is also detailed and commented upon so as to help users insert their own specific procedures that may be needed in the Screen.

It illustrates the following:

- . The coding of Data Names,
- . Descriptions of segments, screen, work areas, and communication areas,
- . A complete lexicon of variables, indexes and fields used by the automatic functions,
- . A description of the automatic functions, including their generation conditions. (Refer to Chapter "GENERATED PROGRAM: PROCEDURE DIVISION".)
- NOTE: The Screen example described in this manual does not illustrate all generation possibilities provided by the OLSD function: segment accesses, cross-references between segments, access conditions, etc.

This manual does NOT contain an exhaustive presentation of the specific information on the use of the OLSD function.

## REMINDERS ON THE OLSD FUNCTION

Based on the Screen descriptions, the OLSD function ensures the following:

- The automatic generation of the Screen map description from layout-type information. (Adaptation to the hardware and on-line monitor is based on an option specified at the Screen level.)
- The automatic generation of the Screen data processing from process-type information:
- . Screen Call of Elements (-CE) -> Screen data processing
- . Screen Call of Segments (-CS) -> External data processing
- . Dialogue Complement (-O) and Dialogue and Screen General Documentation (-G) -> Generation Options
- . Structured Code (-P)  $\rightarrow$  Specific processing

All processing is generated in a program structured in "Reception" and "Display", thus ensuring the complete processing of the Screen data.

The program is generated in COBOL. Adaptation to the hardware and the online Monitor is based on the options specified at the Screen level.

## REMINDERS ON THE OLSD FUNCTION - Cont'd

It may be necessary to use complementary description lines in order to generate on-line programs:

- . Screen General Documentation (-G),
- . Screen Call of Macro-Structures (-CP),
- . Beginning Insertions (-B),
- . Screen Work Areas (-W).

#### SCREEN GENERAL DOCUMENTATION

The General Documentation (-G) lines of the screen or dialogue can be used to override the value of some generated constants. For more details, refer to Chapter "DESCRIPTION OF A TRANSACTION", Subchapter "SCREEN GENERAL DOCUMENTATION (-G)" in the OLSD Reference Manual.

## WORK AREAS

On Work Areas (-W) screens, 'AA' is a reserved value for the CODE FOR COBOL PLACEMENT; it is used internally by the OLSD function.

The automatically generated lines are identified in the COBOL code by the '\*AAnnn' character string from columns 72 to 80. They can be overridden on the Work Areas (-W) screen on 'AAnnn'-numbered lines.

All the DPS7 generation variants are illustrated in this manual; they are used to generate the same screen: DO0030.

The following table shows the variants documented in this manual:

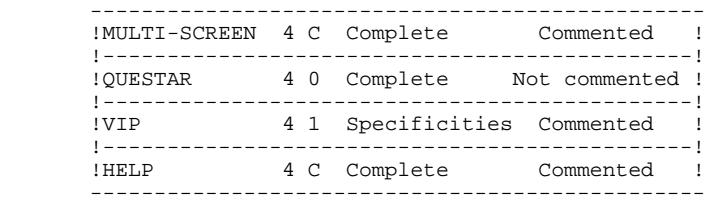

VARIANTS AVAILABLE WITH DPS7

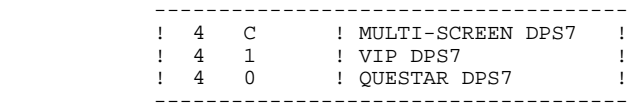

<span id="page-11-0"></span> **VisualAge Pacbase - Reference Manual DPS7 ON-LINE SYSTEMS DEVELOPMENT PRESENTATION OF THE EXAMPLE** 2

# **2. PRESENTATION OF THE EXAMPLE**

## <span id="page-12-0"></span>*2.1. INTRODUCTION*

## THE MULTI-SCREEN GENERATION OPTION

The MULTI-SCREEN option allows for the generation of on-line programs for VIP 7700, VIP 7800, QUESTAR and IBM 3270 terminals.

With this option, a logical description of the screen map is generated as a table which is used by a sub-program for the generation of the physical description; this sub-program builds the type of map according to the value given to the type of terminal. The standard sub-program is ZAR980.

NOTE: Programs generated with this option may not be used together with programs generated with other options.

## CODING OF THE TERMINAL TYPE

Using Procedural Code (-P) lines, the user must code the type of terminal for the initial screen of the dialogue. The value is thus transferred to the other screens of the dialogue by the communication area. (See Subchapter "DESCRIPTION OF VALIDATION AREAS" in this chapter.)

NOTE: If there is no initial screen in the dialogue, the value must be initialized to 0 in each program.

## <span id="page-13-0"></span>*2.2. THE 'DO' DIALOGUE*

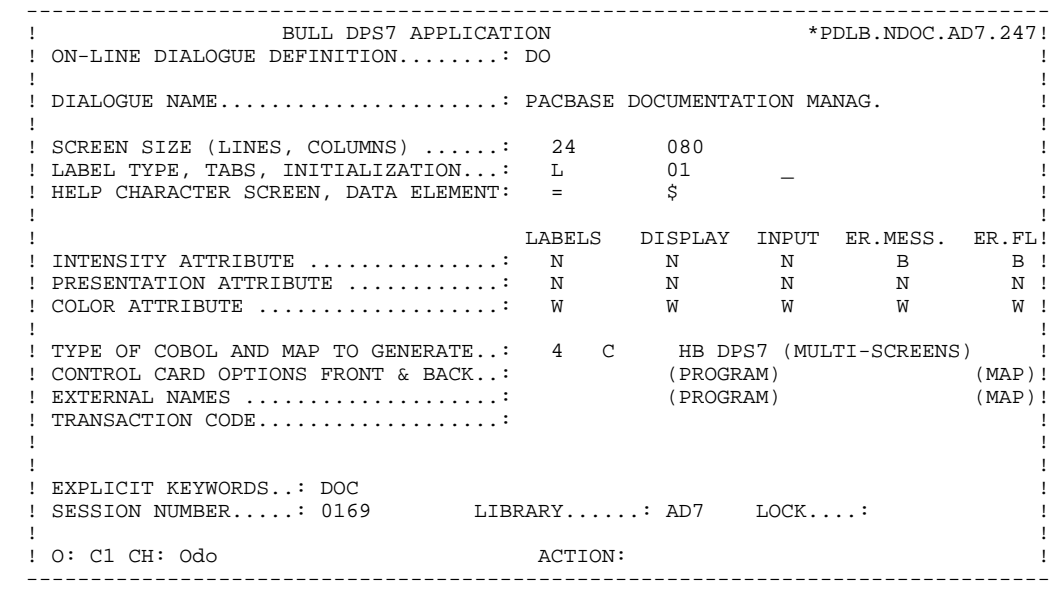

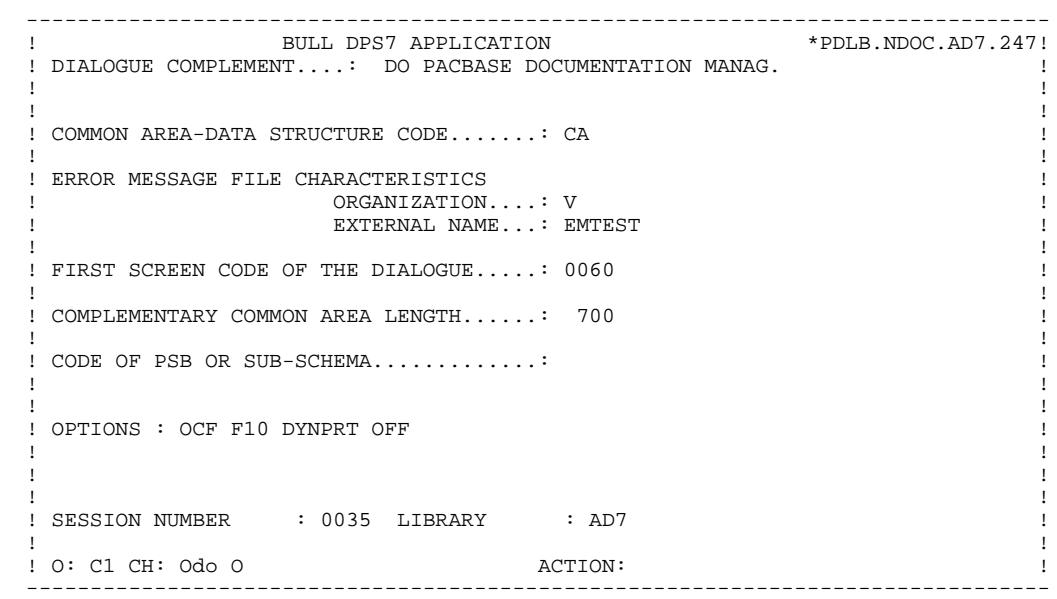

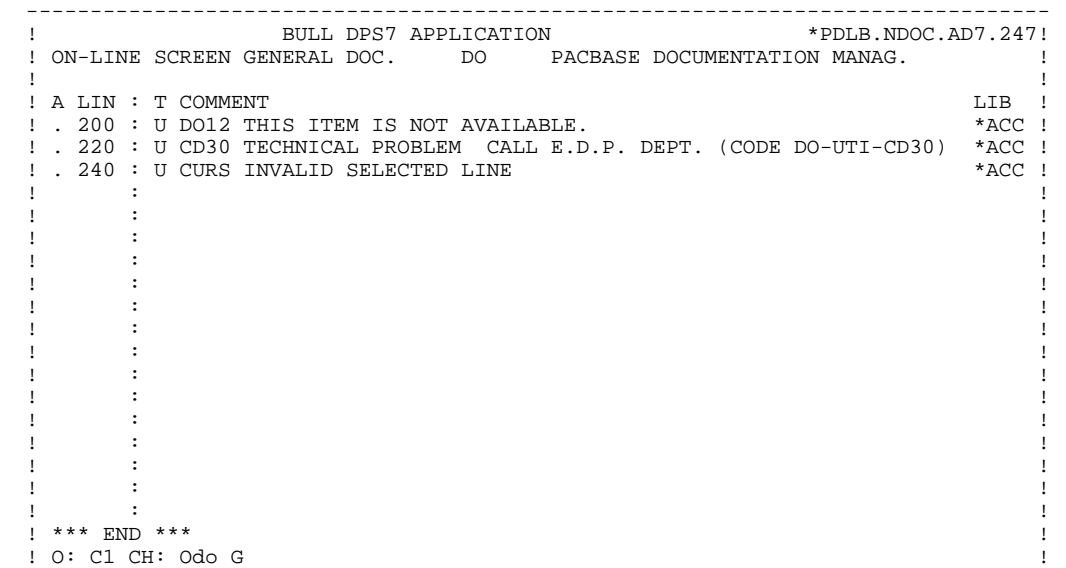

--------------------------------------------------------------------------------

## <span id="page-16-0"></span>*2.3. THE 'DO0030' SCREEN*

 -------------------------------------------------------------------------------- BULL DPS7 APPLICATION ! ON-LINE SCREEN DEFINITION..........: DO0030 ! ! ! ! SCREEN NAME........................: \*\*\* ORDER INPUT SCREEN \*\*\* ! ! ! ! SCREEN SIZE (LINES, COLUMNS) ......: 24 080 ! ! LABEL TYPE, TABS, INITIALIZATION...: L 01 \* - ! ! HELP CHARACTER SCREEN, DATA ELEMENT: =  $\frac{1}{5}$  ! ! ! LABELS DISPLAY INPUT ER.MESS. ER.FL! ! INTENSITY ATTRIBUTE ..............: \* B N N B B ! ! PRESENTATION ATTRIBUTE ............: N N N N N ! ! COLOR ATTRIBUTE ...................: W W W W W ! ! ! ! TYPE OF COBOL AND MAP TO GENERATE..: 4 \* C HB DPS7 (MULTI-SCREENS) ! ! CONTROL CARD OPTIONS FRONT & BACK..: (PROGRAM) (MAP)! ! EXTERNAL NAMES ....................: DO0030P (PROGRAM) DO0030M (MAP)! ! TRANSACTION CODE...................: ! . The contract of the contract of the contract of the contract of the contract of the contract of the contract ! ! ! EXPLICIT KEYWORDS..: ! ! SESSION NUMBER.....: 0169 LIBRARY......: AD7 LOCK....: ! ! ! ! O: C1 CH: Odo0030 ACTION: ! --------------------------------------------------------------------------------

! . 180 : S ME00 Z

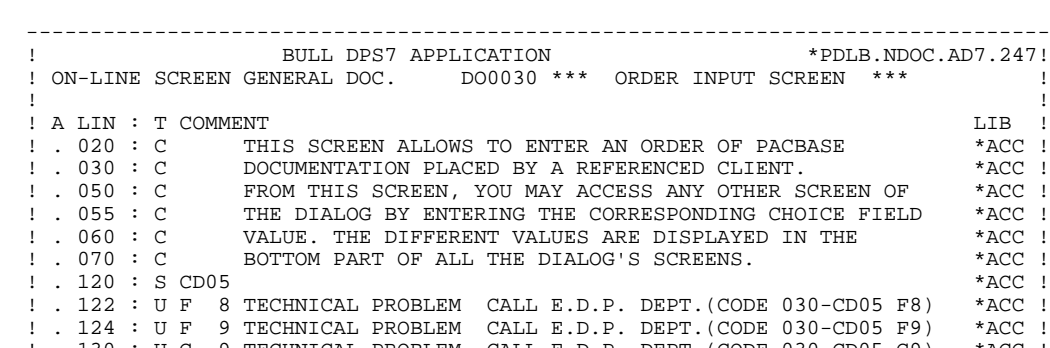

--------------------------------------------------------------------------------

 ! . 130 : U G 9 TECHNICAL PROBLEM CALL E.D.P. DEPT.(CODE 030-CD05 G9) \*ACC ! : . 150 : SCD10 R<br>
: . 152 : U F 8 INCORRECT UPDATE REQUEST. \* \*ACC ! \*ACC ! ! . 152 : U F 8 INCORRECT UPDATE REQUEST. \*ACC ! ! . 154 : U F 9 INCORRECT REQUEST FOR CREATION. \*ACC ! ! . 160 : U G 9 END OF DISPLAY FOR THIS ORDER.  $*ACC$  ! . 180 : S ME00 Z \*

! . 190 : U G 9 TECHNICAL PROBLEM CALL E.D.P. DEPT.(CODE 030-ME00 G9) \*ACC !<br>! . 200 : S FO10 R \*  $\begin{array}{ccccccccc}\n1 & . & 200 & : & S\ \text{FO10 R} & & & & & *ACC\end{array}$ <br>  $\begin{array}{ccccccccc}\n1 & . & 210 & : & U\ \text{F} & 9 & \text{MANUAL DOES NOT BELONG TO PACBASE DOCUMENTATION.} & & & *ACC\end{array}$ ! . 210 : U F 9 MANUAL DOES NOT BELONG TO PACBASE DOCUMENTATION. \* \*ACC ! ! ! ! O: C1 CH: Odo0030 G !

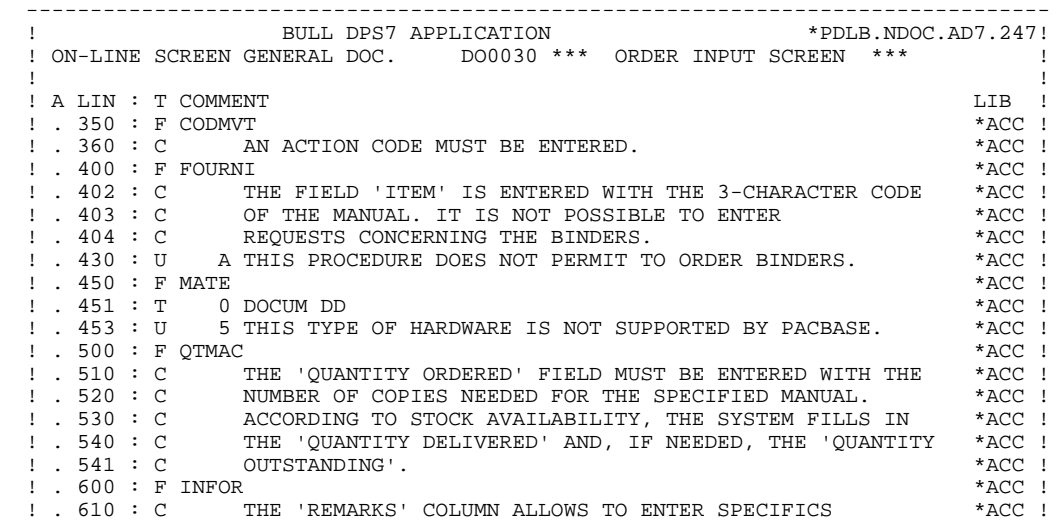

! . 625 : C CONCERNING THE LEAD TIMES OF OUTSTANDING ORDERS.  $*$ ACC ! ! O: C1 CH: ! --------------------------------------------------------------------------------

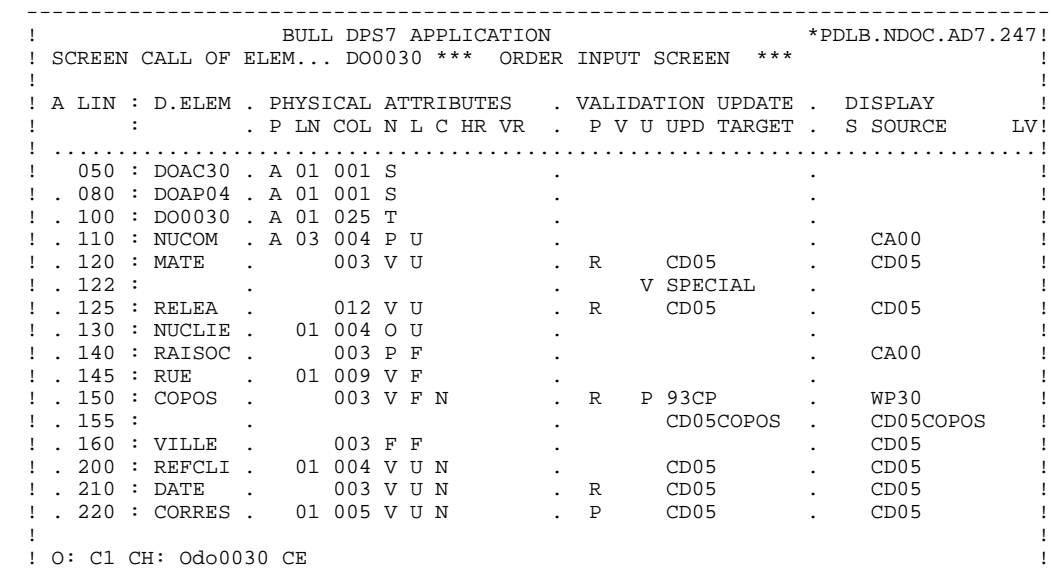

--------------------------------------------------------------------------------

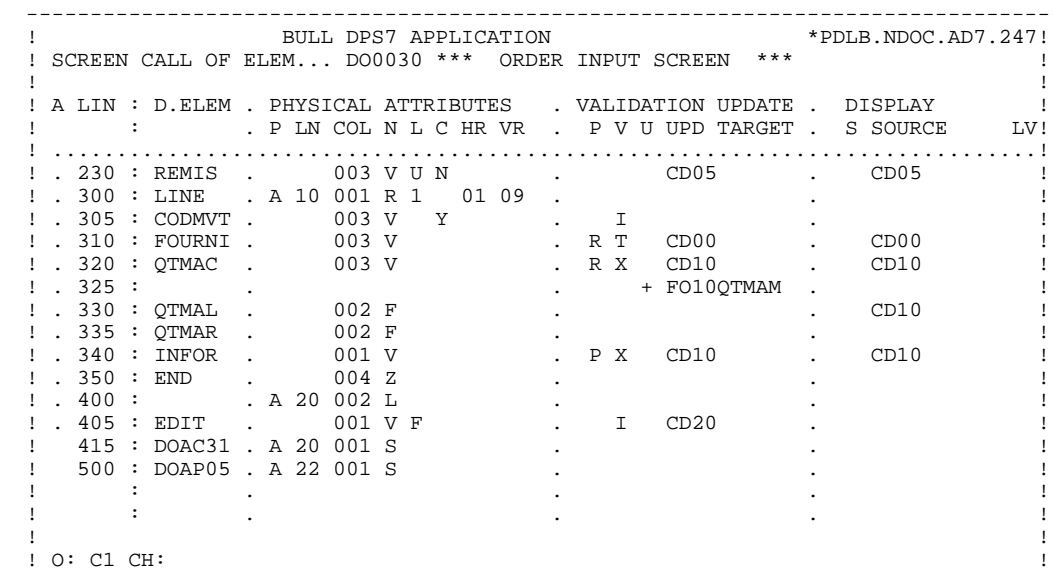

--------------------------------------------------------------------------------

----------------------------\_\_\_\_\_\_\_\_\_\_\_\_\_\_\_\_\_\_\_\_\_  $\pm$ . D.ELEM . PHYSICAL ATTRIBUTES . LABEL . P LN COL N L HR VR IN PR CO . T LITERALS ! A LIN :  $D.ELEM$  . PHYSICAL ATTRIBUTES  $\mathbf{I}$  $\mathbf{I}$  $\overline{\phantom{a}}$  $1050 : DOAC30 . A01001 S$  $\overline{1}$ ! . 080 : DOAP04 . A 01 001 S<br>! . 100 : DOA030 . A 01 025 T  $\overline{\phantom{a}}$ 1. 110 : NUCOM . A 03 004 P U<br>1. 120 : MATE . 003 V U  $\overline{1}$  $\mathbf{I}$ : 122 :<br>
! . 125 : RELEA . 012 V U<br>
! . 130 : NUCLIE . 01 004 O U<br>
! . 140 : RAISOC . 003 P F<br>
! . 145 : RUE . 01 009 V F<br>
! . 150 : COPOS . 003 V F  $\vdots$   $\therefore$  122 :  $\blacksquare$  $\overline{1}$  $\ddot{\phantom{a}}$  $\mathbf{I}$ .<br>. P 84, OLD TOWNLINE ROAD  $\mathbf{I}$  $\blacksquare$  $! \cdot 155 :$ 003 F F ! . 100 : NEFCLI . 01 004 V<br>! . 210 : REFCLI . 01 004 V U<br>! . 210 : DATE . 003 V U<br>! . 220 : CORRES . 01 005 V U  $\overline{1}$  $\sim$  $\ldots$   $\mathbb{I}$   $\ldots$   $\ldots$   $\ldots$  $\mathbf{I}$  $\overline{1}$  $\mathbf{I}$ 

 $: O: C2 CH:$ 

 $\mathbf{I}$ 

 $22$ 

 $\overline{2}$  $\overline{\mathbf{3}}$ 

 $\,$   $\,$ 

-----------------------------\_\_\_\_\_\_\_\_\_\_\_\_\_\_\_\_\_\_\_\_\_  $\pm$  ${\begin{array}{l} \texttt{! A LIN : D. ELEM . PHYSICAL ATTRIBUTES }\\ \texttt{!}\qquad \texttt{:}\qquad \texttt{. P LN COL N L HR VR IN PR CO . T LITERALS }\end{array}}$  $\mathbf{I}$  $\overline{\phantom{a}}$  $\overline{1}$  $\ddot{\phantom{a}}$  $\mathbf{I}$  $\frac{1}{2}$ ! . 320 : QTMAC . 003 V<br>! . 335 : QTMAL . 002 F<br>! . 335 : QTMAR . 002 F<br>! . 340 : INFOR . 001 V<br>! . 350 : END . 004 Z<br>! . 400 : . A 20 002 L<br>! . 405 : EDIT . 001 V F<br>! 415 : DOAC31 . A 20 001 S<br>! 500 : DOAP05 . A 22 001 S  $\blacksquare$  $\overline{B}$  $\ddot{\phantom{a}}$  $\ddot{\phantom{a}}$  $\overline{\phantom{a}}$  $\ddot{\phantom{a}}$  $\sim$ PRINTING OF FORM :/  $\sim$  $\mathbf{I}$  $\sim$  $\overline{1}$  $\overline{\phantom{a}}$  $\mathbf{I}$  $\ddot{\phantom{a}}$  $\mathbf{I}$  $\overline{\phantom{a}}$  $\mathbf{I}$  $: O: C2 CH:$  $\,$   $\,$ 

23

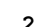

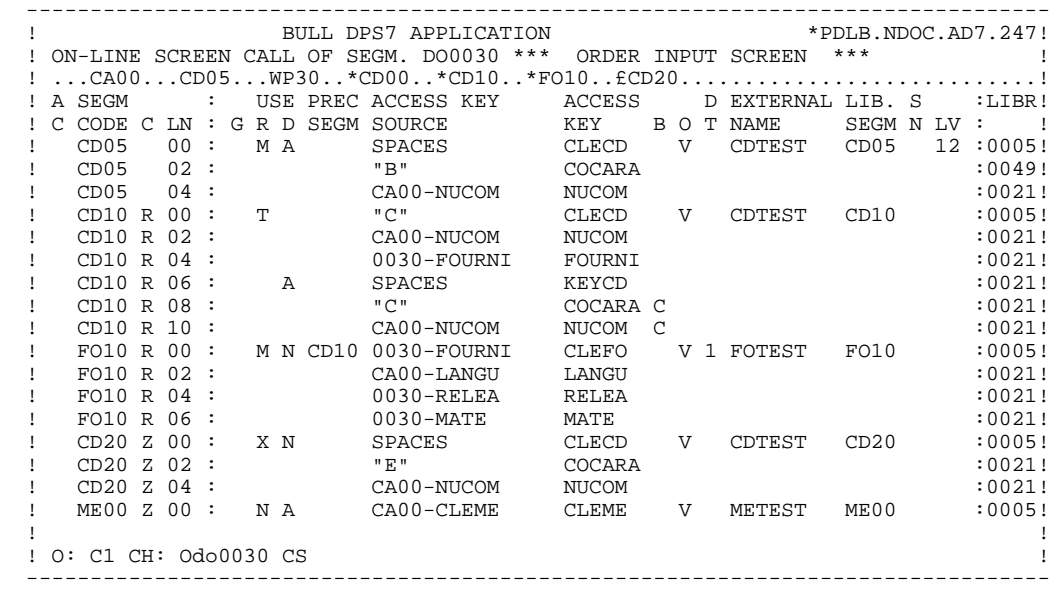

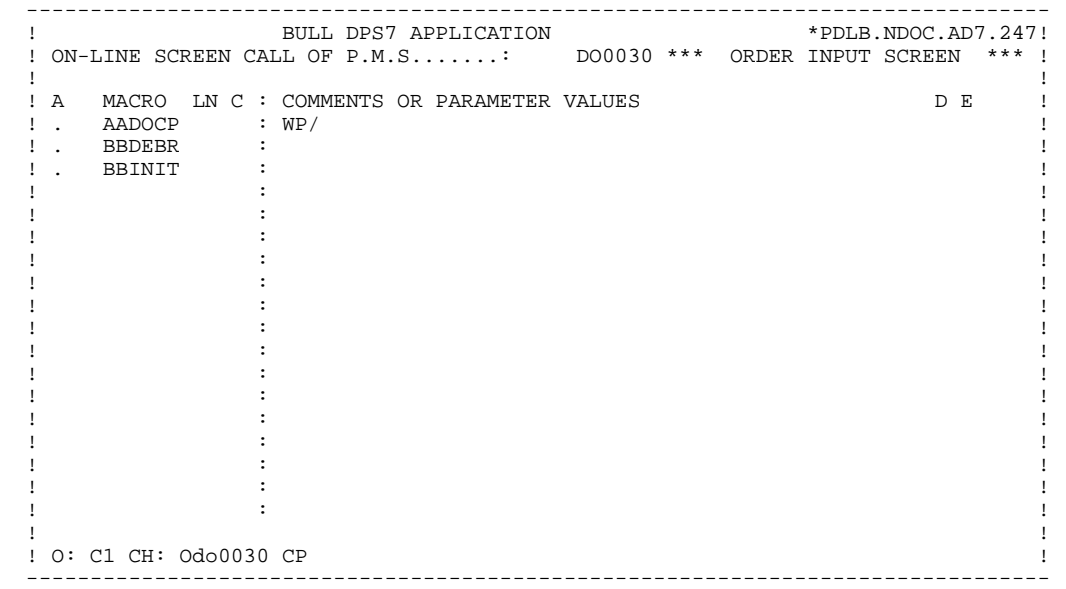

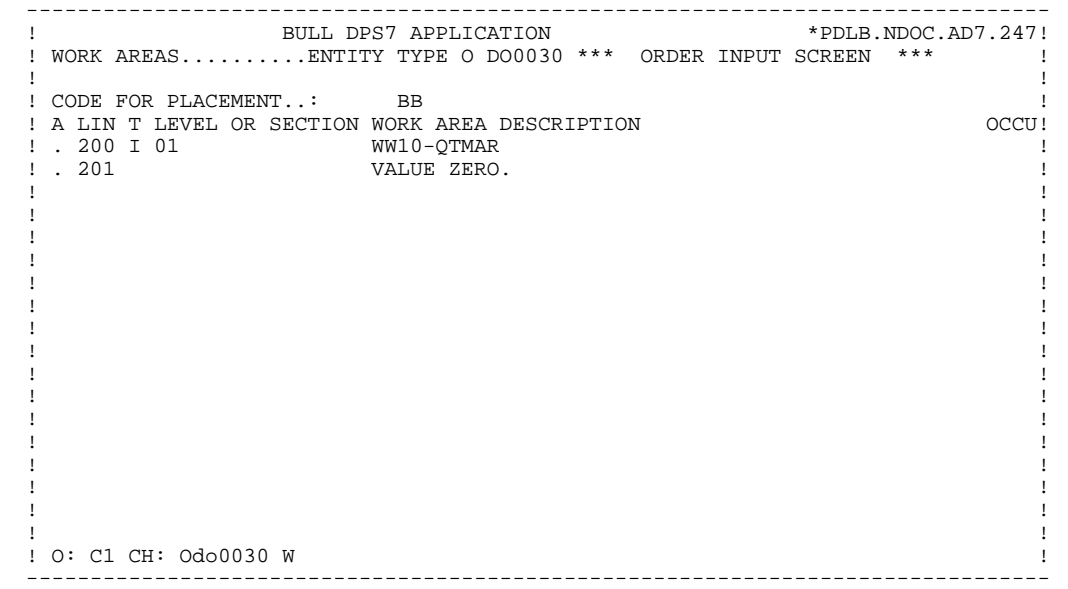

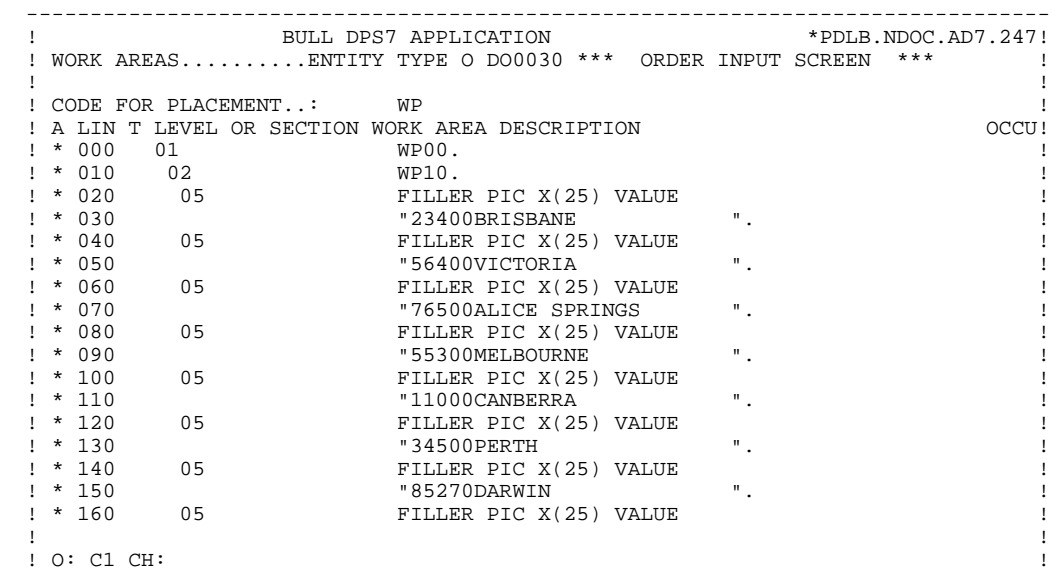

--------------------------------------------------------------------------------

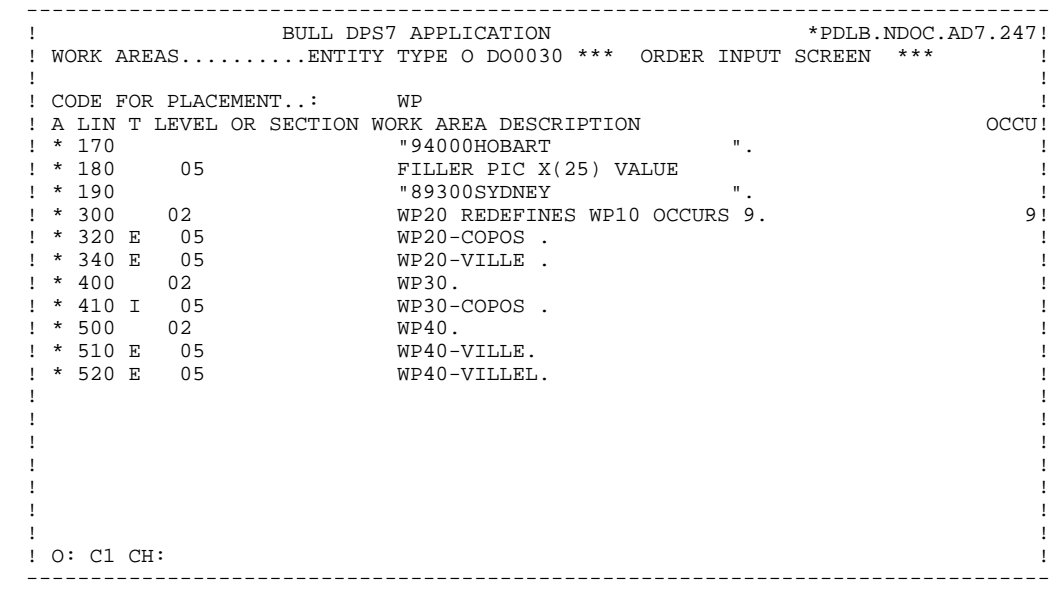

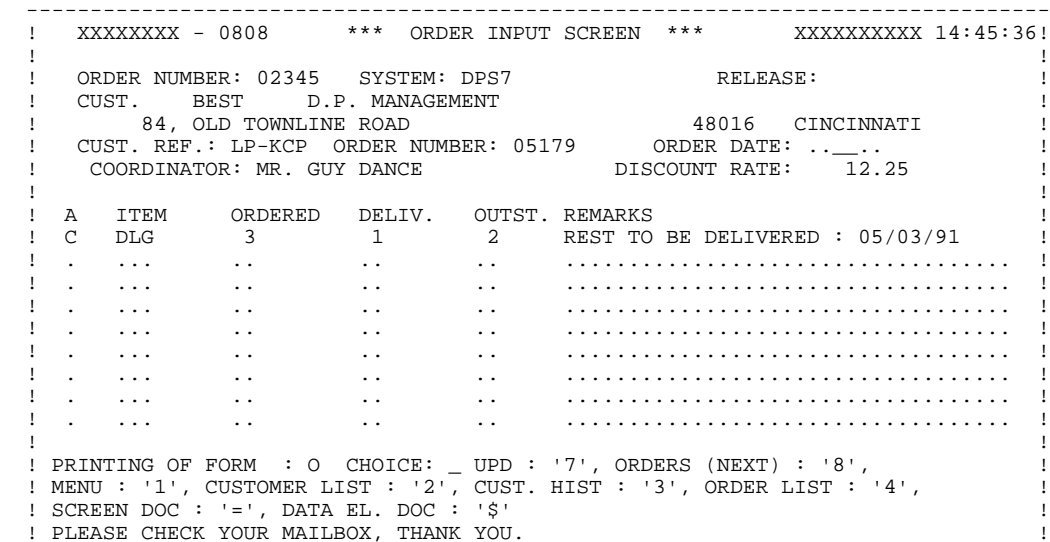

! PLEASE CHECK YOUR MAILBOX, THANK YOU. !

 ! XXXXXXXXXXXXXXXXXXXXXXXXXXXXXXXXXXXXXXXXXXXXXXXXXXXXXXXXXXXXXXXXXXXXXXXX ! --------------------------------------------------------------------------------

**PAGE** 30

## **PRESENTATION OF THE EXAMPLE 2**<br> **THE 'DO0030' SCREEN** 3  **THE 'DO0030' SCREEN 3**

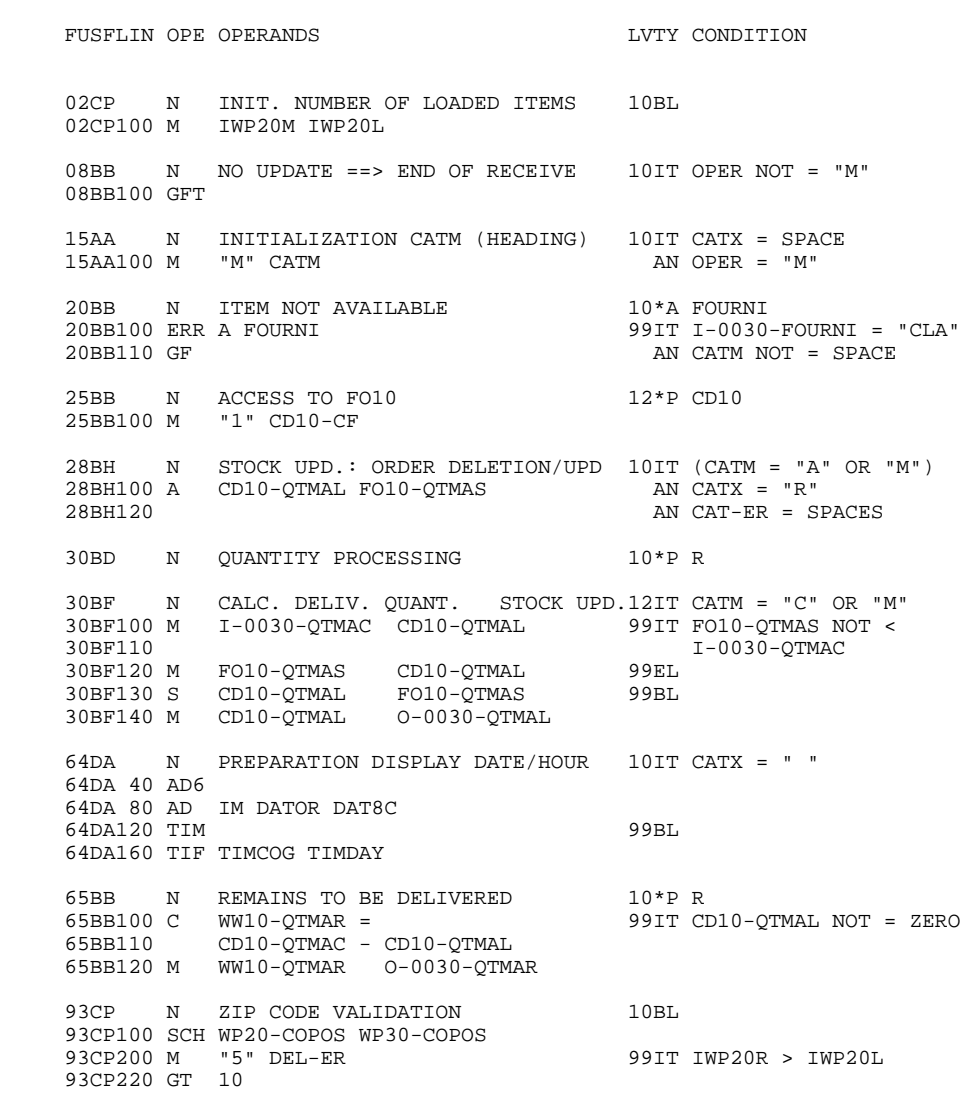

 **VisualAge Pacbase - Reference Manual DPS7 ON-LINE SYSTEMS DEVELOPMENT GENERATED PROGRAM / MULTI-SCREEN 3**

# **3. GENERATED PROGRAM / MULTI-SCREEN**

## <span id="page-31-0"></span>*3.1. BEGINNING OF PROGRAM*

### BEGINNING OF PROGRAM

The user cannot modify the IDENTIFICATION DIVISION of the generated program.

The ENVIRONMENT DIVISION is automatically adapted to the variant requested for the program.

The clause 'DECIMAL POINT IS COMMA' is generated if, on the Library Definition screen, the value in the DECIMAL POINT PRESENTATION CHARACTER field is a comma (,).

All other clauses that may be necessary in this part of the program are the user's responsibility.

All modifications to this part of the program must be done on the Beginning Insertions (-B) screen. (See the STRUCTURED CODE Reference Manual).

## **GENERATED PROGRAM / MULTI-SCREEN 3**<br> **BEGINNING OF PROGRAM** 1  **BEGINNING OF PROGRAM 1**

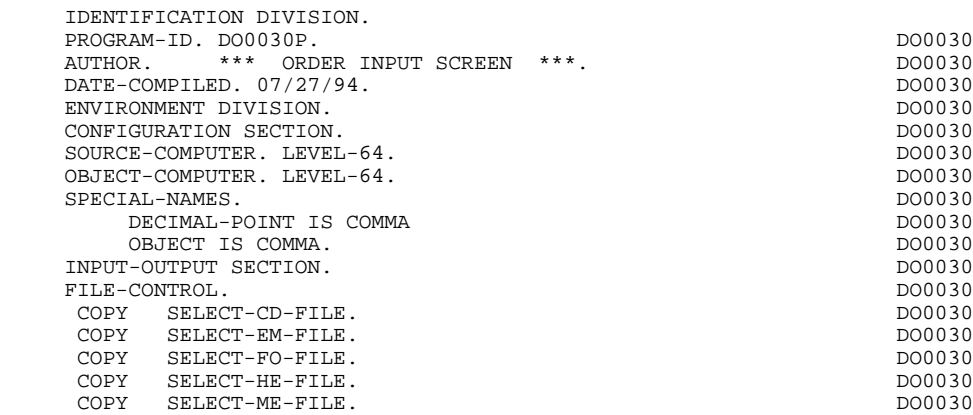

## <span id="page-33-0"></span>*3.2. SEGMENT DESCRIPTION*

#### SEGMENT DESCRIPTION

This part of the program is generated when at least one segment is used on the screen in 'V' organization.

The segment DESCRIPTION TYPE is defined by the user on the Screen Call of Segments (-CS) screen. The types of calls are:

- . Complete segment (Common part and specific part in redefinition);
- . Specific part only;
- . Complete segment with variable length (common part and specific part in redefinition without FILLER).

A table description (segment ORGANIZATION =  $'G'$ ) is preceded by the description of the Communication Area (G-ddss-PARAM) with the PACTABLE function.

PACBASE generates one Communication Area per table, i.e. per segment whose  $ORGANIZATION = 'G'.$ 

#### Backup screen for documentation call

This file is used to save variable fields before the branching to the documentation screen. '1,932' must be the length of the file, because the size of the biggest screen is '1,920'. It is built as follows:  $HP00$ 

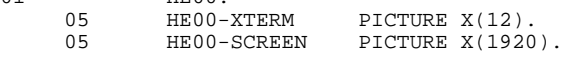

'HE' is the external name used by default in the SELECT clause of the FILE SECTION. The user may change this name using On-line screen General Documentation (-G) lines in the 'O:C2' Option:<br> $\frac{G}{G}$  05  $G \quad 05$ 

In this example, the backup file name becomes XX.

The user must also declare it in the TDS Library.

**PAGE** 35

## **GENERATED PROGRAM / MULTI-SCREEN 3**<br> **SEGMENT DESCRIPTION** 2  **SEGMENT DESCRIPTION 2**

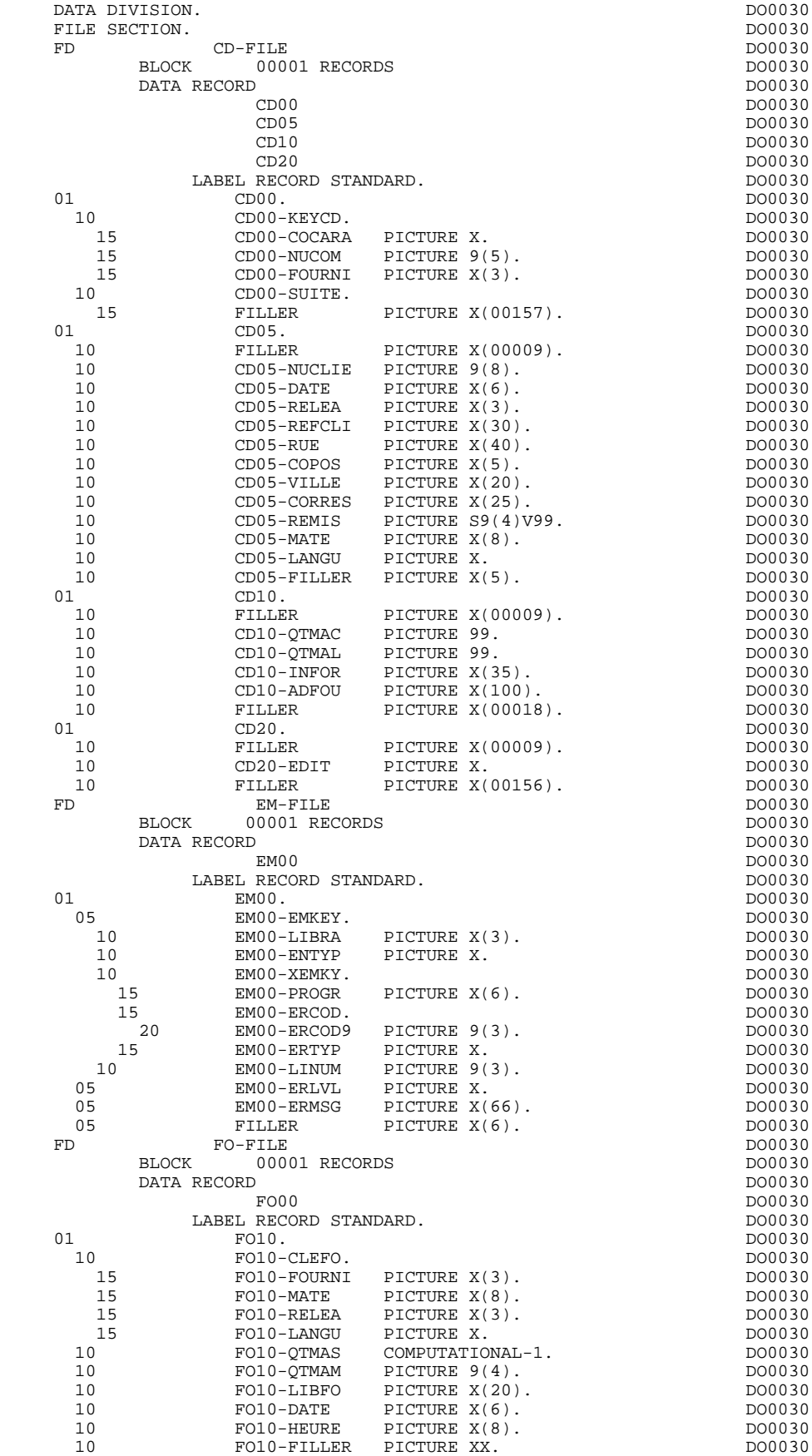

**PAGE** 36

## **GENERATED PROGRAM / MULTI-SCREEN 3**<br> **SEGMENT DESCRIPTION** 2  **SEGMENT DESCRIPTION 2**

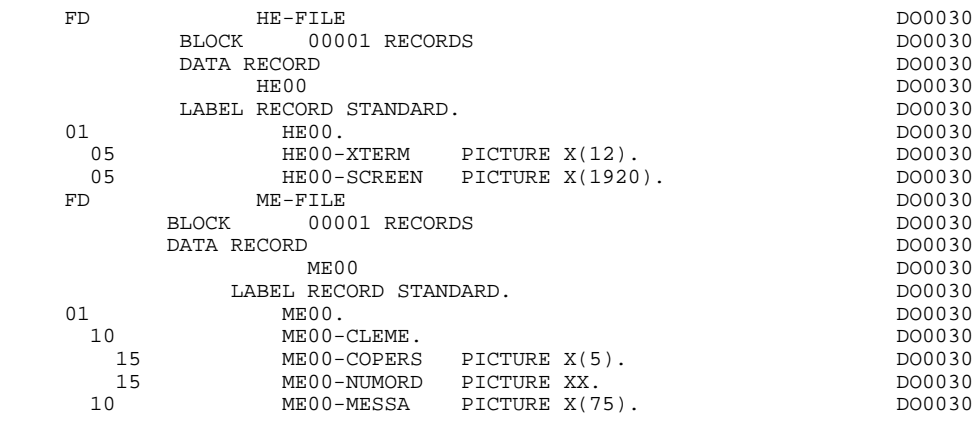
# *3.3. BEGINNING OF WORKING STORAGE*

#### BEGINNING OF WORKING-STORAGE

The 'WSS-BEGIN' level is generated at the beginning of the WORKING-STORAGE SECTION for all programs.

It contains all the variables and keys necessary for automatic processing.

IK Error indicator for file accesses.

'0' No error. '1' Error.

OPER Operation code.

'A' Display. 'M' Update. 'S' Screen continuation. 'E' End. 'P' Previous display. 'O' Transfer to another screen.

OPERD Operation code for deferred branching.

Transferred to OPER in F40.

'O' Deferred call of another screen.

OPER and OPERD: If they correspond to a Data Element defined as an Operation Code on the Screen Call of Elements (-CE) screen (value 'O' in the VALIDATION CONDITIONS/SET VARIABLES field), they are processed in the F0520 function. If not, they are processed in the F20 function.

CATX Code of the category being executed.

'0' Beginning of reception or display. ' ' Screen-top. 'R' Repetitive. 'Z' Screen-bottom.

CATM Transaction code.

'C' Creation. 'M' Modification.

#### **GENERATED PROGRAM / MULTI-SCREEN 3**<br> **BEGINNING OF WORKING STORAGE** 3  **BEGINNING OF WORKING STORAGE 3**

'A' Deletion. 'X' Implicit update.

#### **GENERATED PROGRAM / MULTI-SCREEN 3 BEGINNING OF WORKING STORAGE 3**

ICATR Indicator for current category being processed.

(Repetitive category only)

SCR-ER Screen error indicator.

'1' no error. '4' error.

FT End of repetitive category indicator.

'0' Lines to display. '1' No more lines to display.

ICF Input Configuration.

'1' Screen in input. '0' No screen in input.

OCF Output Configuration.

'1' Screen in output. '0' No screen in output.

CAT-ER Ongoing error indicator for current category.

' ' No error. 'E' Error.

I-PFKEY Stores the function key.

INA Number of Data Elements in the screen-top category.

INR INA + Number of Data Elements in the repetitive category.

INZ INR + Number of Data Elements in the screen-bottom category.

IRR Number of repetitions in the repetitive category.

INT Number of input fields.

IER Number of error messages on the screen.

DEL-ER Memorizes Data Element error (work variable).

The following fields are used to initialize the CMES-YCRE area which is transferred to the ZAR980 sub-program in order to indicate the type of processing to be executed.

The user can also use the CMES-YCRE field on the Procedural code (-P) screen to condition the SEND of the fixed labels in the F8105 function: the SEND is not executed when the value of CMES-YCRE is set to 'G' on the '-P' screen.

#### 7-YCREE

Value 'E' for display.

#### 7-YCRER

Value 'R' for message reception.

#### 7-YCREF

Value 'F' for display of transaction end message.

#### 7-YCREX

Value 'X' for display in case of error.

#### 7-YCREP

Value 'P' for use of a function key.

The 'CONSTANTS' level is also generated for all programs. It contains:

- . The compilation date of the on-line generator (PACE30 and PACE80), as well as the date of the related skeleton (these appear as comment lines),
- . Information on the program and work areas generated according to the procedures executed in the program:
	- SESSI Session number of the generated program. LIBRA Code of the library. DATGN Generated program date. PROGR System program code. PROGE COBOL program-id. TIMGN Generated program time. USERCO User code. COBASE Database code.
- PRCGI Name of the sub-program called for screen formatting. The default value may be overridden using the screen General Documentation screen (-G) (see Chapter "DESCRIPTION OF A TRANSACTION", Subchapter "SCREEN GENERAL DOCUMENTATION" in the ON-LINE SYSTEMS DEVELOPMENT Reference Manual).

If a request for HELP documentation is entered on the Screen Definition screen, the following fields are generated:

PRDOC: External name of the 'HELP SCREEN' program.

5-scrn-PROGE: Field containing the name of called program. This field is filled during a screen branching operation ('scrn' = the last four characters of the screen code).

DATCE This field includes the CENTUR field (containing the value of the current century) and a blank date area (DATOR) in which the user can store the processing date in a year-month-day format (DATOA-DATOM-DATOJ).

> Note: if the year is less than '61', the CENTUR field is automatically set to '20'.

DAT6 Fields for date formatting (MMDDYY or DDMMYY) and

DAT7 printing (for example DD/MM/YY).

DAT8 These fields are generated if a date processing operator is used in the '-P' lines of the program or if a variable data element ('V') has a date format.

DATSEP This field contains the separator used for dates. The default value ('/') can be modified by via Procedural Code (-P) lines.

DATSET This field contains the separator used for the Gregorian date.

The default value ('-') can be modified via Procedural Code (-P) lines.

DATCTY Field for century loading.

DAT6C Field for non-formatted date with century.

DAT7C Field for non-formatted date with century.

DAT8C Field for formatted date with century (DD/MM/CCYY).

DAT8G Field for the Gregorian type of date -- with century also -- (CCYY-MM-DD).

TIMCO Field for time loading.

TIMDAY Field for time formatting (HH:MM:SS).

The 'CONFIGURATIONS' level contains one variable 'ddss-CF' ('ddss' = segment code in the generated program) for each segment accessed in the program, which allows for conditioned access for each segment in the procedure.

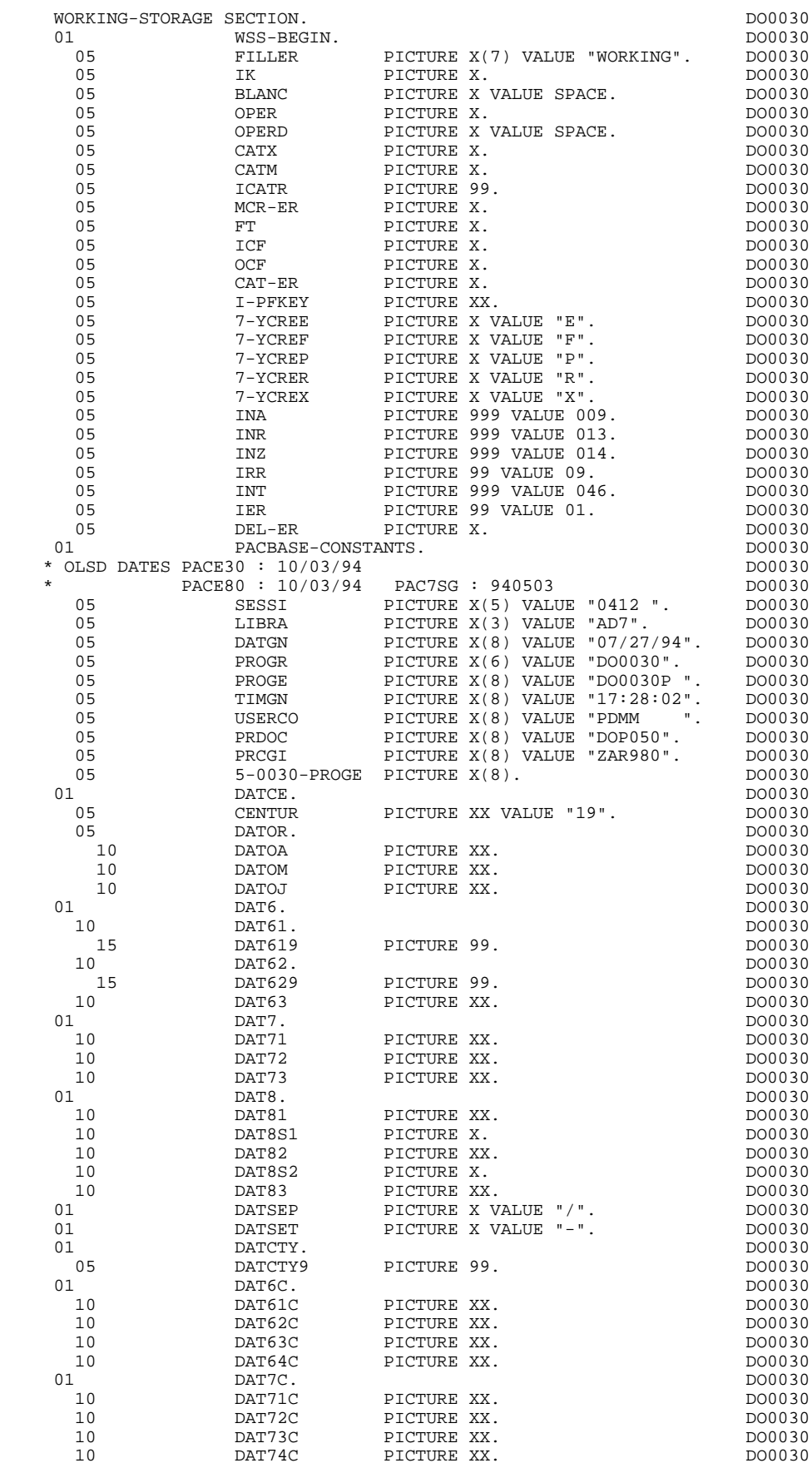

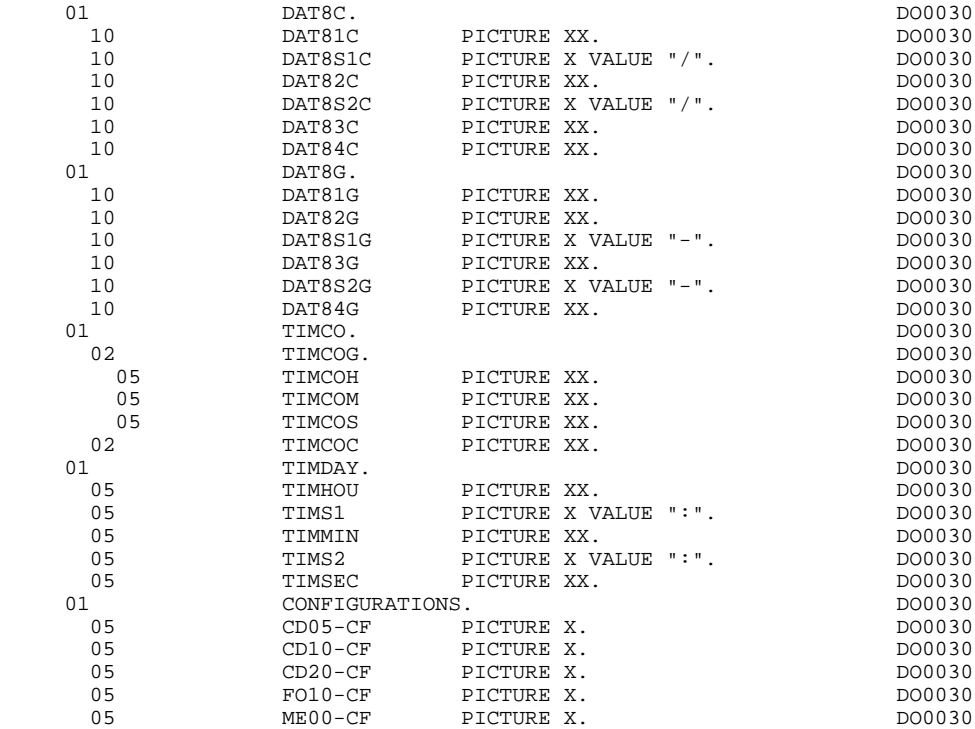

## *3.4. SCREEN MAP DESCRIPTION*

#### SCREEN MAP DESCRIPTION

The WORKING-STORAGE SECTION includes the AT-0030 table which is a logical description of the screen and contains, for each field:

- . its line-column position (YPCUR);
- . its length (LENGTH);
- . its attributes:

#### (ATTRN: nature; ATTRI: intensity; ATTRP: presentation; and ATTRC: color).

The screen fields are coded according to the following rules:<br> $.1-0030$  Screen in reception. Screen in reception.

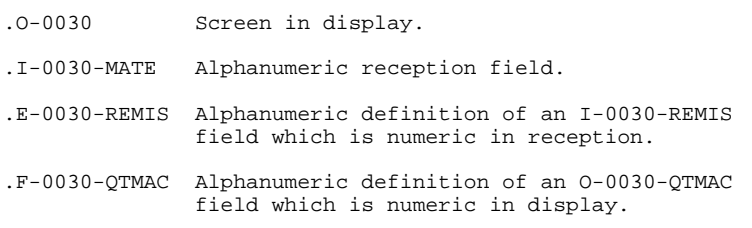

The data element defining the repetitive category is coded in the screen map description as follows:

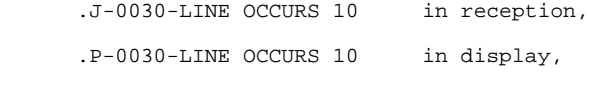

and contains a FILLER.

The description of the fields of the data element which defines the repetitive category is generated outside the screen description.

This description is made up of a 'FILLER' field which is filled in with each occurrence of the category. It is used to execute the procedures for each of the elementary data elements.

This description is generated according to the same rules as above, for example: .I-0030-LINE Used for procedures in reception,

containing,

 .I-0030-FOURNI .E-0030-QTMAL etc. .O-0030-LINE Used for procedures in display,

containing,

 .O-0030-FOURNI .O-0030-QTMAC.

An ordinary repetitive data element (which does not define a repetitive category) is described directly in the screen description as follows:

```
 .05 FILLER Occurs 2.
.10 I-0030-LREF1 in reception
    .05 FILLER Occurs 2.
    .10 O-0030-LREF1 in display
```
In this case, the procedures for each occurrence of the data element are not generated and are to be inserted by the user via Structured Code (validations, transfers, etc.).

The formats used in the generated programs correspond to the following rules:

#### DATA ELEMENT WITH NATURE 'P'

Reception screen or display screen:

. The format is the internal format of the data element.

#### DATA ELEMENT WITH NATURE 'V'

Reception screen:

. The format is the internal format of the data element.

Display screen:

- . For alphanumeric data elements, it is the internal format of the data element,
- . For numeric data elements, it is a print format built from the internal format, with replacement of non-significant leading zeros by spaces.

#### DATA ELEMENT WITH A CONVERSATIONAL FORMAT

(See the SPECIFICATIONS DICTIONARY Reference Manual, Chapter "DATA ELEMENTS", Subchapter "DESCRIPTION SCREEN (-D)").

Reception screen:

. The internal format is constructed from the conversational format entered on the Data Element Description screen.

EXAMPLE: -conversational format: ZZZ99.99 -constructed internal format: 9(5)V9(2)

Display screen:

. The format is the conversational format of the element entered on the Data Element Description screen.

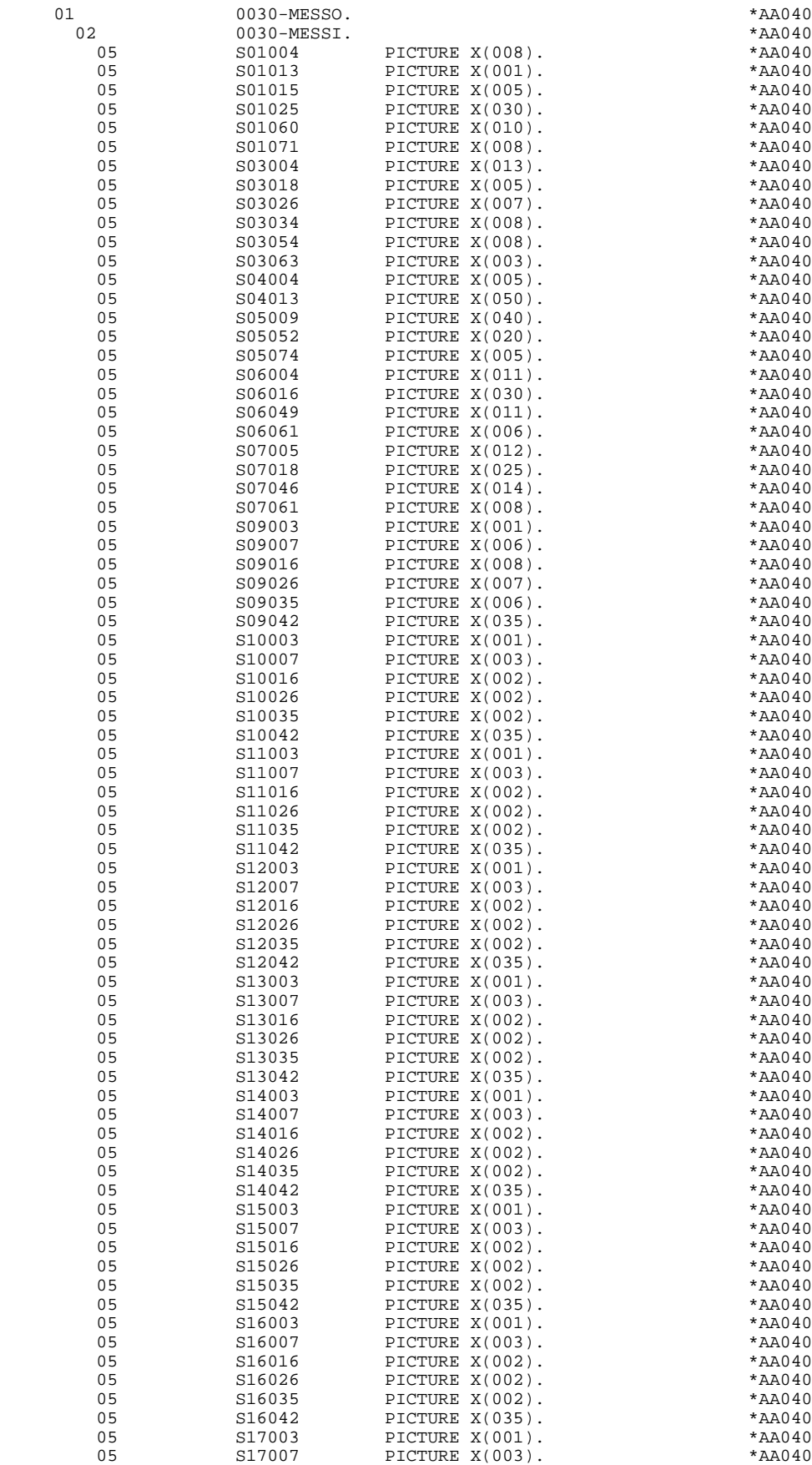

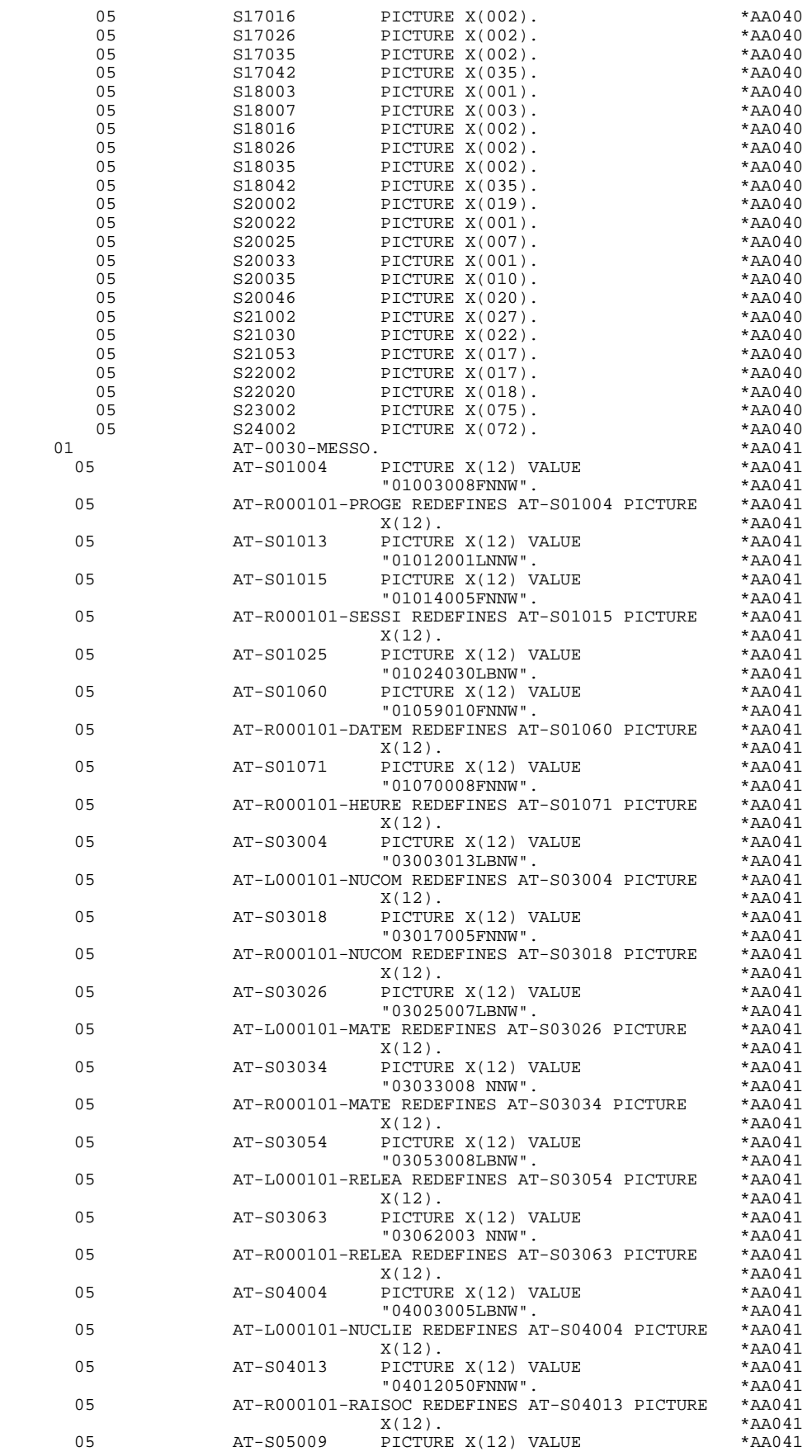

#### **GENERATED PROGRAM / MULTI-SCREEN 3 SCREEN MAP DESCRIPTION 4**

 "05008040 NNW". \*AA041  $AT-R000101-RUE REDEFINES AT-S05009 PICTURE *AA041$ <br> $X(12)$ . \*AA041  $X(12)$ . \* AA041 05 AT-S05052 PICTURE X(12) VALUE \*AA041<br>p6051020PNNW" AA041\* \* 05051020PNNW".<br>AT-R000101-VILLE REDEFINES AT-S05052 PICTURE \* AA041 05 AT-R000101-VILLE REDEFINES AT-S05052 PICTURE \*AA041  $X(12)$ . \* AA041 05 AT-S05074 PICTURE X(12) VALUE \*AA041 AA041 \*\*\*<br>AT-R000101-COPOS REDEFINES AT-S05074 PICTURE \*\*\* AT-R000101-COPOS REDEFINES AT-S05074 PICTURE  $X(12)$ . \* AA041 05 AT-S06004 PICTURE X(12) VALUE \*AA041 "06003011LBNW". \*AA041 05 AT-L000101-REFCLI REDEFINES AT-S06004 PICTURE \*AA041  $X(12)$ . \*AA041 05 AT-S06016 PICTURE X(12) VALUE \*AA041 "06015030 NNW". \*AA041  $\verb|AT-RO00101-REFCLI REDEFINES AT-S06016 PICTURE *AA041\n \verb|X(12)|. *AA041\n$  $X(12)$ . \*AA041 05 AT-S06049 PICTURE X(12) VALUE \*AA041 "06048011LBNW".<br>E REDEFINES AT-S06049 PICTURE \*AA041 05 AT-L000101-DATE REDEFINES AT-S06049 PICTURE \*AA041  $X(12)$ . \*AA041 05 AT-S06061 PICTURE X(12) VALUE \*AA041 % 06060006 NNW". \* 4A041<br>AT-R000101-DATE REDEFINES AT-S06061 PICTURE \*AA041 AT-R000101-DATE REDEFINES AT-S06061 PICTURE \*AA041  $X(12)$ . \*AA041  $X(12)$ . \*AA041 05 AT-S07005 PICTURE X(12) VALUE \* AA041 \* AA041 "07004012LBNW". \*AA041 AT-L000101-CORRES REDEFINES AT-S07005 PICTURE \*AA041  $x(12)$ .  $X(12)$ . \* AA041 05 AT-S07018 PICTURE X(12) VALUE \* AA041 \* AA041 "07017025 NNW". \*AA041  $AT-R000101-CORRES$ REDEFINES AT-S07018 PICTURE \*AA041<br> $X(12)$ . \*AA041  $X(12)$ . \* AA041 05 AT-S07046 PICTURE X(12) VALUE \* AA041 \* AA041 "07045014LBNW". 05 AT-L000101-REMIS REDEFINES AT-S07046 PICTURE \*AA041  $X(12)$ . \* AA041 05 AT-S07061 PICTURE X(12) VALUE \*AA041 "07060008 NNW". \*AA041 05 AT-R000101-REMIS REDEFINES AT-S07061 PICTURE \*AA041  $X(12)$ . \* AA041 05 AT-S09003 PICTURE X(12) VALUE \*AA041<br>p0002001LBNW". \*AA041 \*AA041 4AA041\*<br>20141 - AT-IO10101-CODMUT REDEFINES AT-S09003 PICTIER 05 AT-L010101-CODMVT REDEFINES AT-S09003 PICTURE \*AA041  $X(12)$ . \* AA041 05 AT-S09007 PICTURE X(12) VALUE \*AA041 "09006006LBNW". \*AA041  $AT-L010101-FOURNI REDEFINES AT-S09007 PICTURE *AA041  
×(12).$  $X(12)$ . \* AA041 05 AT-S09016 PICTURE X(12) VALUE \* AA041 \* AA041 "09015008LBNW". \*AA041 AT-L010101-QTMAC REDEFINES AT-S09016 PICTURE \*AA041  $x(12)$ .  $X(12)$ . \*AA041 05 AT-S09026 PICTURE X(12) VALUE \*AA041<br>p0925007LBNW". \*AA041 \*AA041 "09025007LBNW". \*AA041 05 AT-L010101-QTMAL REDEFINES AT-S09026 PICTURE \*AA041<br> $X(12)$ . \*AA041  $X(12)$ . \*AA041 05 AT-S09035 PICTURE X(12) VALUE \*AA041<br>poos4006LBNW". \*AA041 \*AA041 "09034006LBNW". \*AA041 AT-L010101-QTMAR REDEFINES AT-S09035 PICTURE  $X(12)$ . \*AA041 05 AT-S09042 PICTURE X(12) VALUE \*AA041 \*AA041 \*AA041 "09041035LBNW". \*AA041 05 AT-L010101-INFOR REDEFINES AT-S09042 PICTURE  $X(12)$ . \*AA041 05 AT-S10003 PICTURE X(12) VALUE \*AA041 4AA041\*<br>20141 - AT-RO1O1O1-CODMVT REDEFINES AT-S1OOO3 PICTIEE\* 05 AT-R010101-CODMVT REDEFINES AT-S10003 PICTURE \*AA041  $X(12)$ . \*AA041 05 AT-S10007 PICTURE X(12) VALUE \*AA041 AA041\* 10006003 NNW".<br>AT-R010101-FOURNI REDEFINES AT-S10007 PICTURE \*AA041 AT-R010101-FOURNI REDEFINES AT-S10007 PICTURE \*AA041  $X(12)$ .  $X(12)$ . \* AA041 05 AT-S10016 PICTURE X(12) VALUE \*AA041 "10015002 NNW". \*AA041

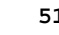

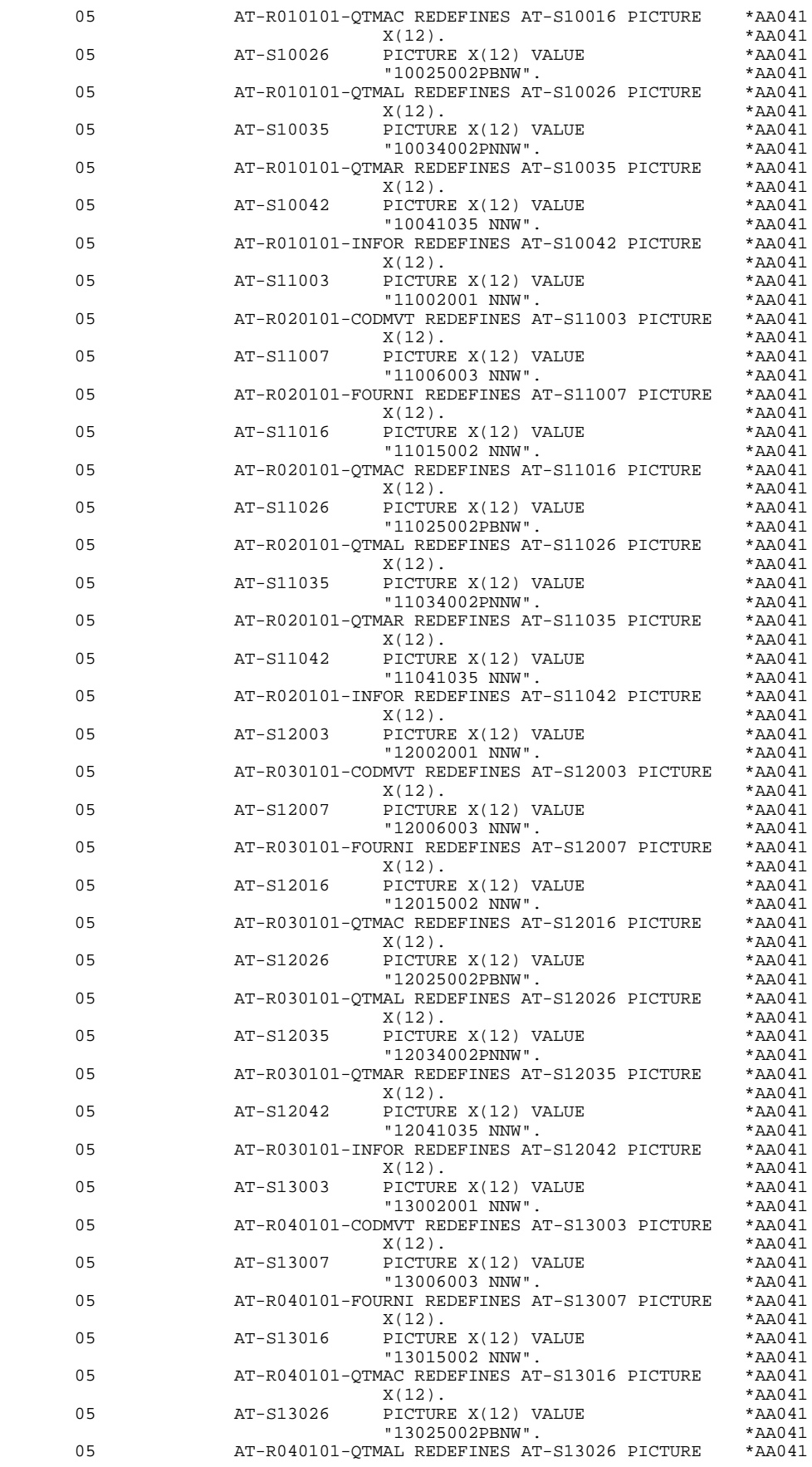

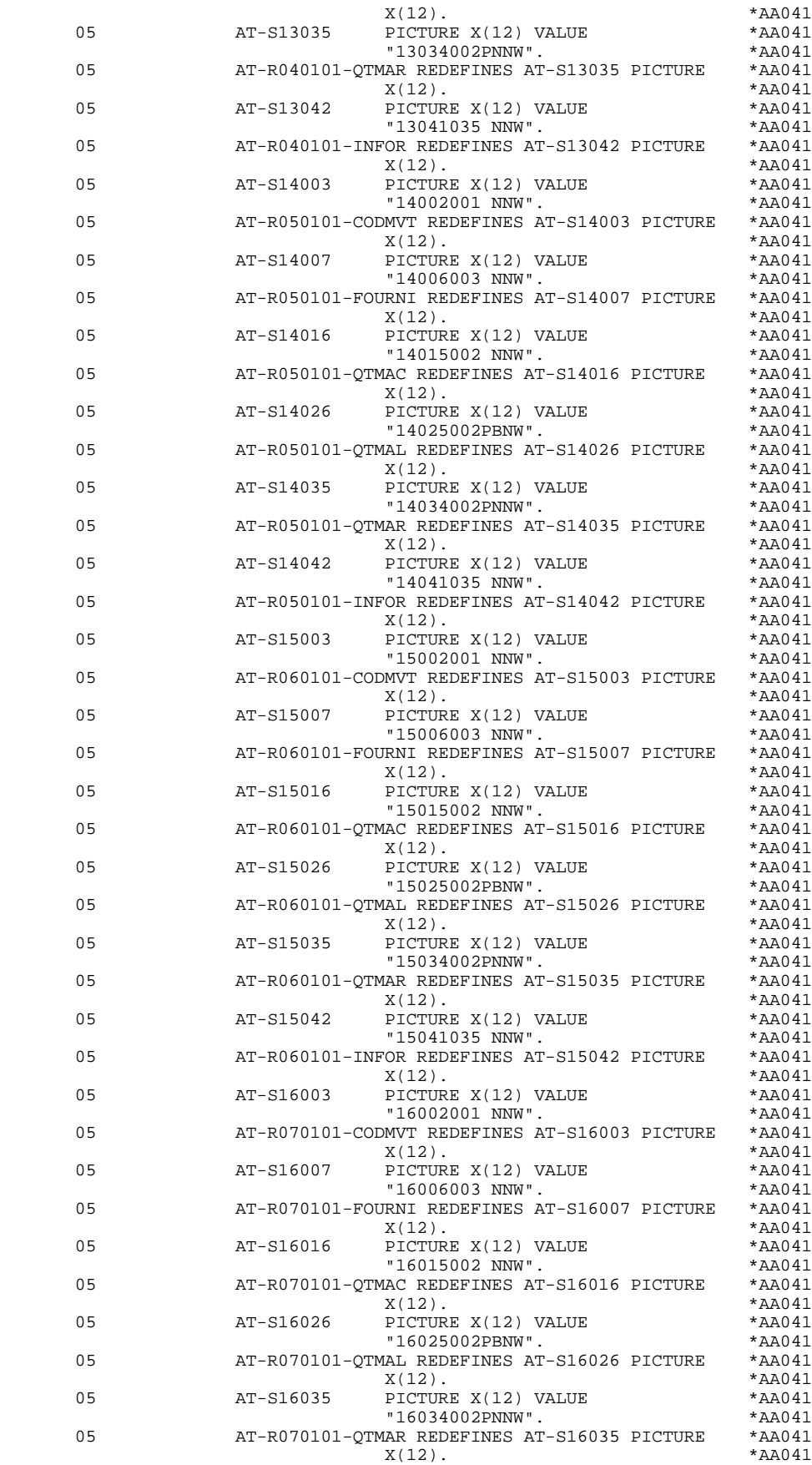

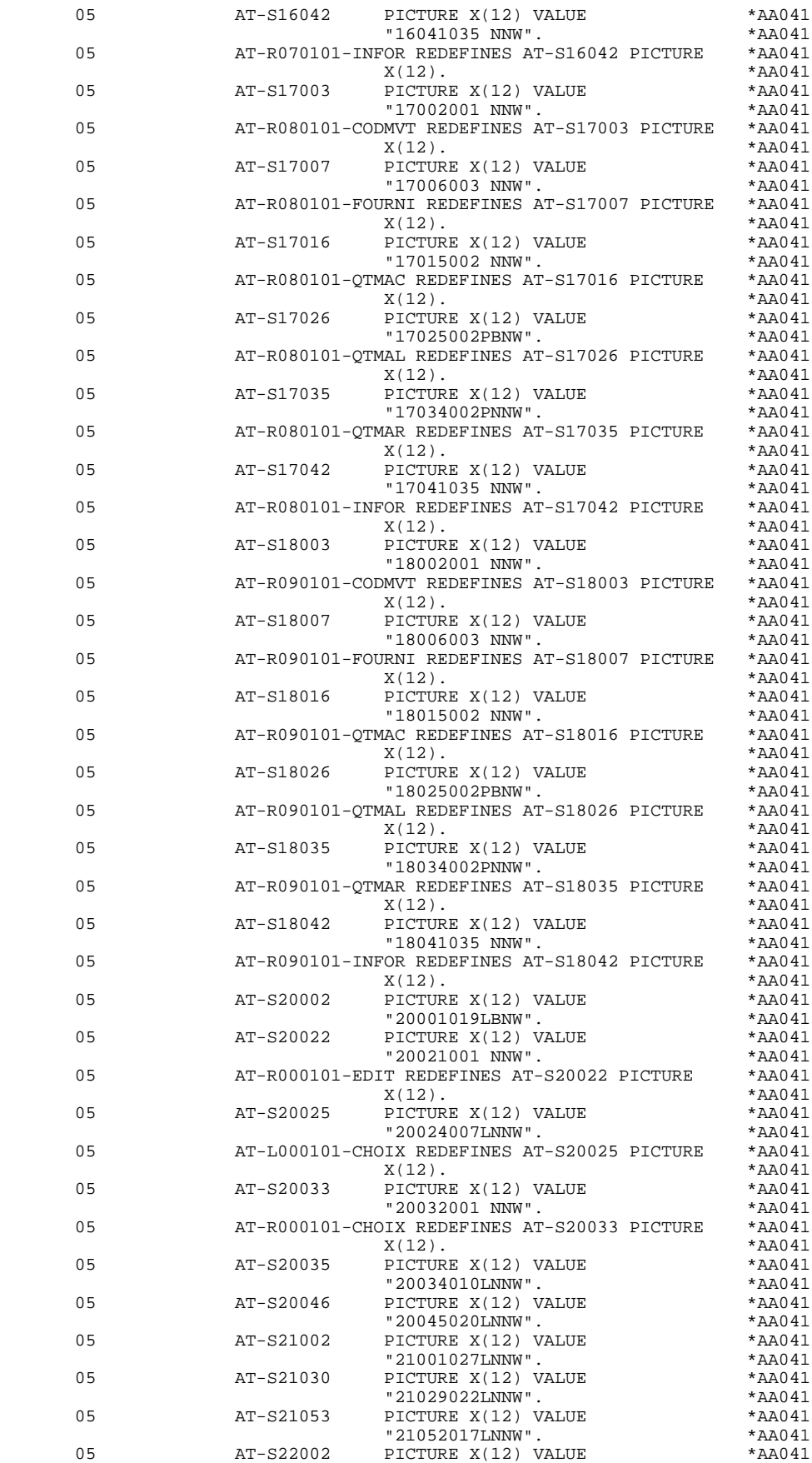

**PAGE** 54

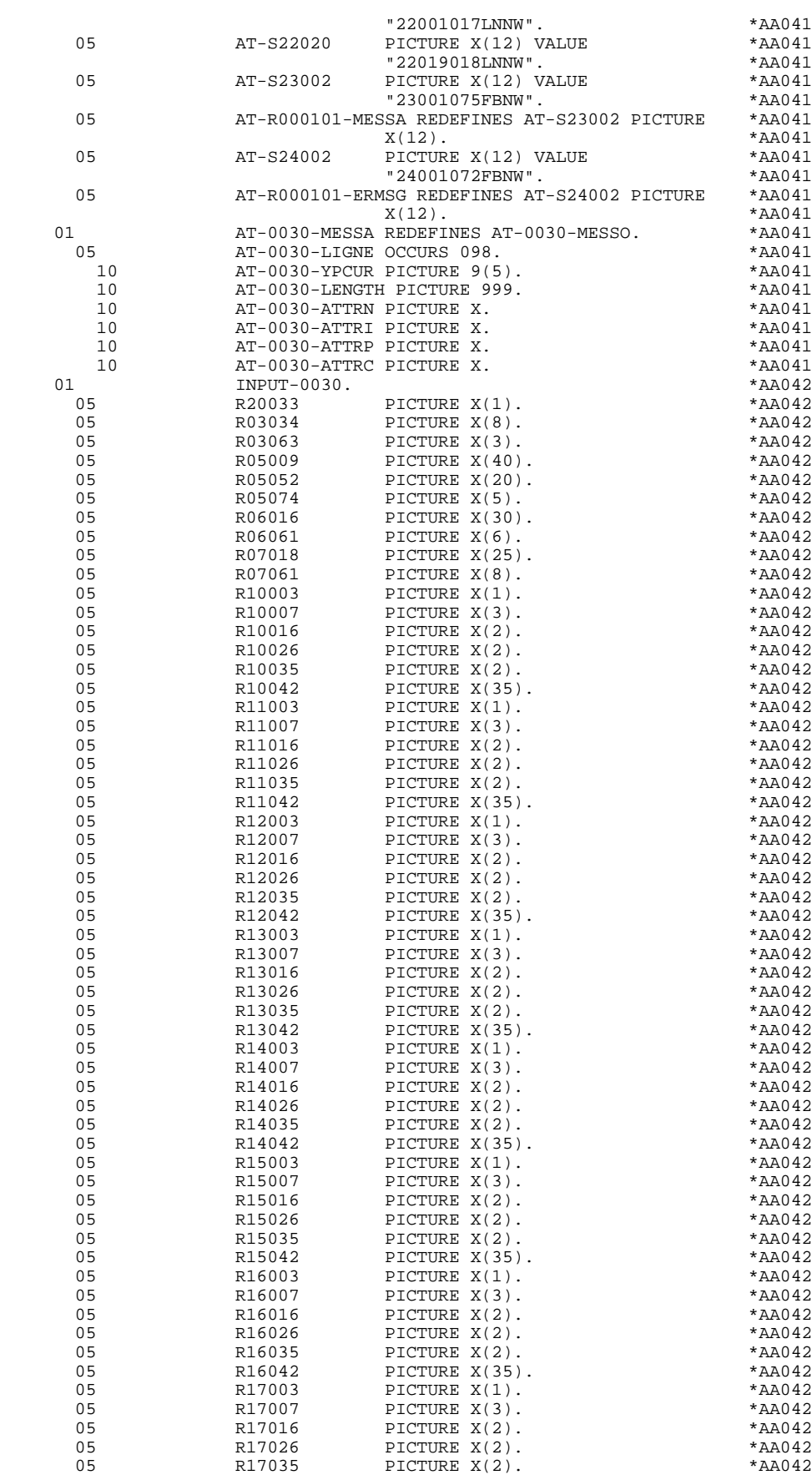

**PAGE** 55

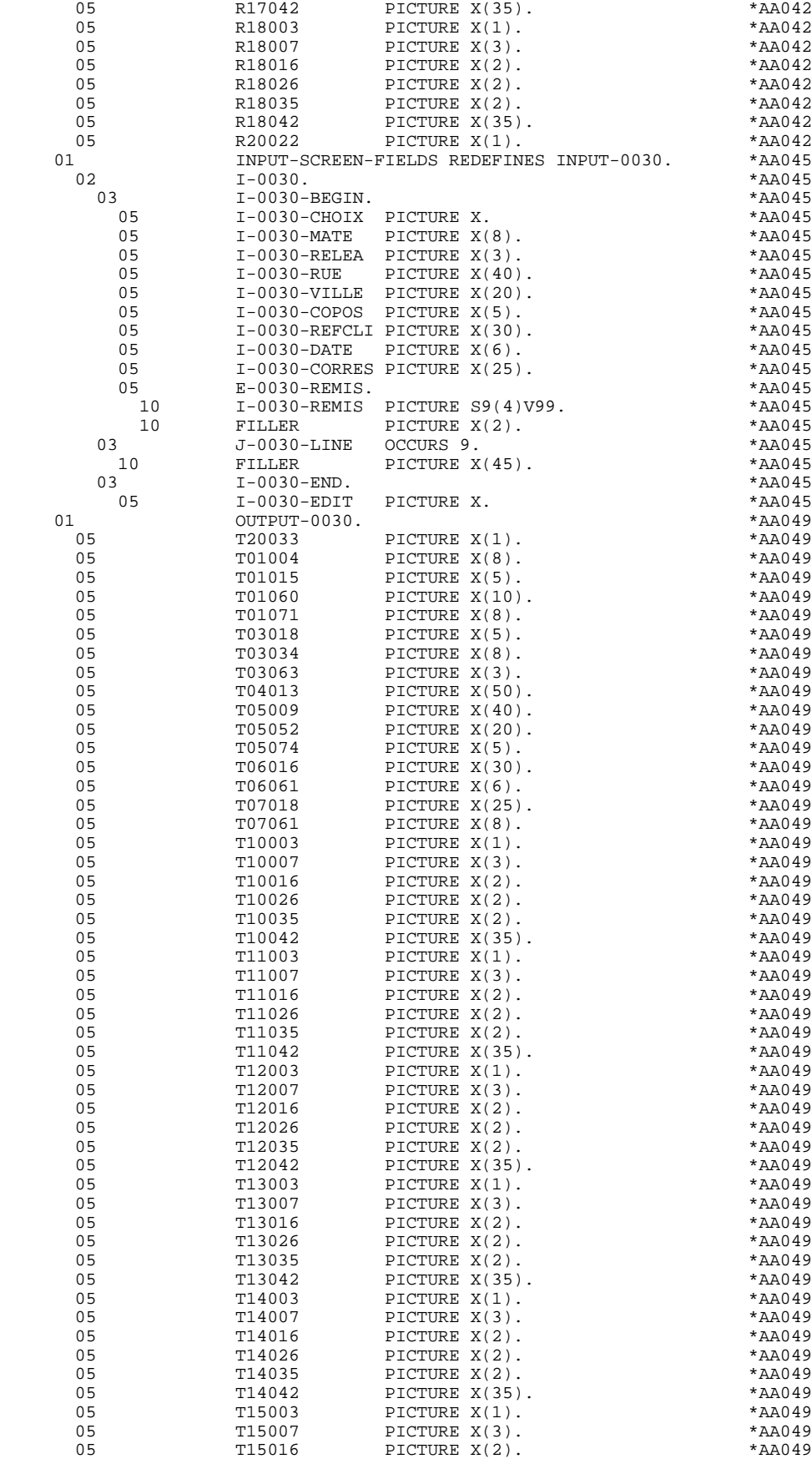

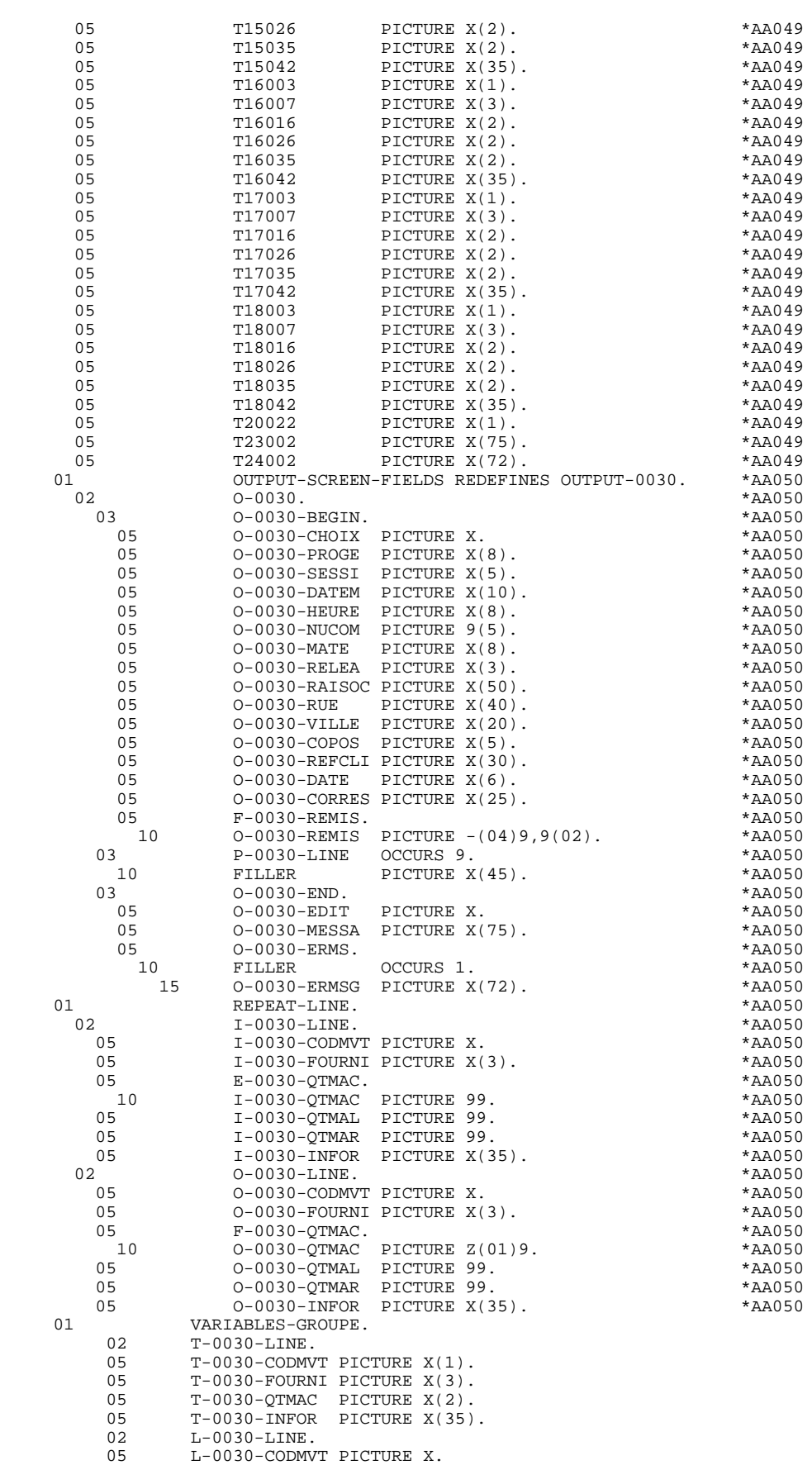

**PAGE** 57

#### **GENERATED PROGRAM / MULTI-SCREEN 3**<br> **SCREEN MAP DESCRIPTION** 4  **SCREEN MAP DESCRIPTION 4**

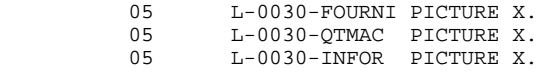

 **DDOD7000021A**

# *3.5. DESCRIPTION OF VALIDATION AREAS*

#### DESCRIPTION OF VALIDATION AREAS

The "validation processing" part of the program, which is always generated in the WORKING-STORAGE SECTION, includes all the work areas necessary for the generated validation processing, and an area for communication with the subprogram, 'CMES-COMMUNICATION'.

#### NUMERIC FIELDS OF THE SCREEN

The 'NUMERIC-FIELDS' level is generated when the screen includes at least one variable Data Element.

Field '9-scrn-delco' (scrn = last 4 characters of the screen code) is generated for each numeric Data Element. It contains the breakdown of the Data Element's VALUE in 'seedd' where:

s = ' ' non-signed Data Element.

'+' signed Data Element.

ee = number of digits in the integer part of the Data Element.

 $dd =$  number of digits in the decimal part of the Data Element.

#### CMES-COMMUNICATION

The 'CMES-COMMUNICATION' level is filled in via a MOVE within the program. It contains:

YR00 Message.

- YO00 Table of logical fields, containing their descriptions (line-column position, length, attributes).
- PFKEY When PFKEYs can be used on a terminal, the ZAR980 sub-program loads this field.
	- IND1 Length of the message after a RECEIVE and before a SEND.
	- IND2 Length of the message: this field is used when the message is longer than 2,000 characters (DPS8 only).
- YMAT Type of terminal: this field is initialized to zero in function F0110. Using Procedural Code (-P) lines, the user must code the type of terminal in use for the initial screen of the dialogue (if it is defined):

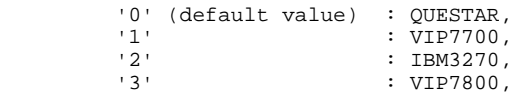

This value is transferred to the other screens of the dialogue through the COMMUNICATION SECTION.

YCRE Type of operation (Receive, Send, Display in case of error, etc.).

YPCUR Cursor position (line-column).

 **GENERATED PROGRAM / MULTI-SCREEN 3**<br> **DESCRIPTION OF VALIDATION AREAS** 5  **DESCRIPTION OF VALIDATION AREAS 5**

### END-CONVERSATION

This field is used for conversation end, and includes:

END-MESSAGE Message displayed at the conversation end (length: 30 characters; initial value: blank),

END-ATTR Used to position the cursor at the top left-hand corner of the screen.

#### 0030-MPRIOR

This field contains the first transaction message.

#### VALIDATION VARIABLES

The 'VALIDATION-TABLE-FIELDS' level is generated if there is at least one variable data element (NATURE  $=$  'V') used on the screen.

DE-ERR : memorizes the presence and/or status of each Data Element of the screen.

A position in this table (coded ER-scrn-delco) is associated with each Data Element of the screen. This is generated at the '05' level ('scrn' = last four characters of the screen code).

Depending on the stages of validation, this position can be set to the following values:

- .0 Data Element absent.
- .1 Data Element present.
- .2 Invalid absence of data element.
- .4 Erroneous class.
- .5 Invalid content.

This table of error positions is structured according to the categories defined on the screen and the group data element in the following manner:

A group level for the Data Elements from the beginning of the screen is systematically generated in the form of:

ER-nn-BEGIN.

For a repetitive Data Element defining a repetitive area of the screen (data element on the screen with  $NATURE = R'$ , the generation of the error positions is as follows:

> .03 ES-scrn-LINE OCCURS 9. .05 FILLER PICTURE X(0004).

In this example:

LINE is the code of the Data Element with  $NATURE = 'R'$  (see above), 9 is the number of repetitions, 0004 is the number of Data Elements in the repetitive category.

After the table of errors, there is an area which will contain the error positions of the Data Elements from the repetitive category. This area is used to position the errors for each of these data elements, with each occurrence.

.02 ER-nn-LINE.

.05 ER-nn-CODMVT PICTURE X.

.05 ER-nn-FOURNI PICTURE X. etc.

For a repetitive Data Element whose NATURE is other than 'R', the generation in the table of error positions does not provide the description of the sample item, but does provide the following:

.05 FILLER OCCURS 2.

#### .10 ER-nn-LREF1 PICTURE X.

A group level for the Data Elements from the screen-bottom category is generated using a Data Element whose NATURE = 'Z', which contains the error positions of Data Elements belonging to that category:

.03 ER-nn-END.

.05 ER-nn-EDIT PICTURE X. etc.

#### TT-DAT

The 'TT-DAT' level is generated if a variable Data Element (NATURE =  $V'$ ) contains a 'date' format. It is used in sub-function F8120-M for date formatting purposes.

#### LEAP-YEAR

The 'LEAP-YEAR' level is generated if a variable Data Element (NATURE = 'V') contains a 'date' format (always generated with CICS). It is used in F81-ER to determine whether or not the year is a leap year.

#### USERS-ERROR

The 'USERS-ERROR' level is always generated, and it contains:

XEMKY: Table position used to build the key, including:

'XPROGR' Name of the program or dialogue, 'XERCD' Error number and type of error,

T-XEMKY: Table of errors, corresponding to the number of error messages on the screen (default value  $= 1$ ).

#### INDEXES

The 'INDEXES' level is always generated. It includes:

K01, K02, K03, K04

Indexes for automatic numeric class.

K50R, K50L, K50M

Indexes associated with the table of user errors (the value assigned to K50M directly relates to the number of vertical repetitions of Data Element 'ERMSG' in the screen description).

#### 5-dd00-LTH

Length of longest Segment of the Data Structure (common part + specific part; 'dd' = code of the Data Structure).

5-ddss-LTH

Length of the Segment without the common part (not generated for the common part, 'dd00'; 'ddss' = code of the Segment).

5-ddss-LTHV

Length of the Data Structure Segment including the common part (not generated for the common part, 'dd00'; 'ddss' = code of the Segment).

LTH Calculation area used during access to files with a Table or VSAM ORGANIZATION.

#### KEYLTH

Calculation area of the key used during access to files with a VSAM ORGANIZATION.

#### 5-scrn-LENGTH

Area containing the length of the communication area (scrn = last four char. of screen code).

 **GENERATED PROGRAM / MULTI-SCREEN 3 DESCRIPTION OF VALIDATION AREAS 5**

# NUMERIC-VALIDATION-FIELDS

The 'NUMERIC-VALIDATION-FIELDS' level is generated if there is at least one variable numeric field on the screen. It contains the work areas necessary for analyzing and formatting numeric Data Elements on the screen (refer to subchapter "F81 : CALLED VALIDATION FUNCTIONS").

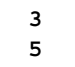

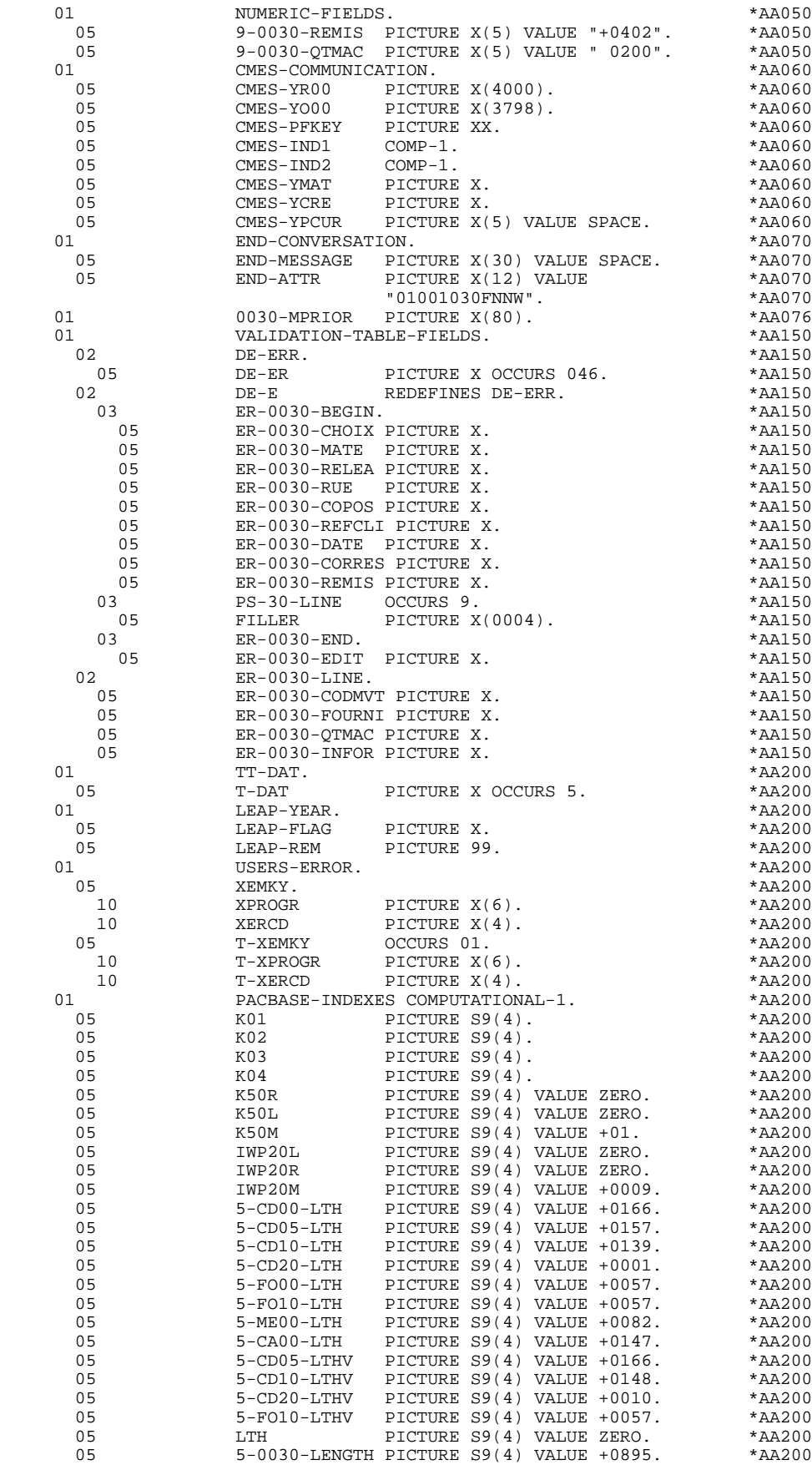

#### **GENERATED PROGRAM / MULTI-SCREEN 3**<br> **DESCRIPTION OF VALIDATION AREAS** 5  **DESCRIPTION OF VALIDATION AREAS 5**

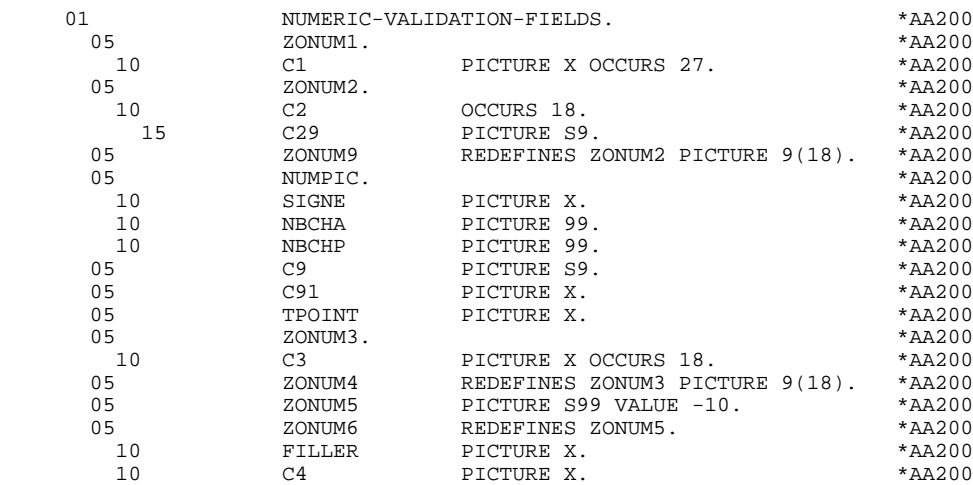

# *3.6. ATTRIBUTE TABLE-SEGMENT VARIABLES*

#### TABLE-OF-ATTRIBUTES AND SEGMENT VARIABLES

The 'TABLE-OF-ATTRIBUTES' level is generated if the screen includes at least one variable Data Element (NATURE = 'V').

The DE-ATT table is the image of DE-ERR repeated four times. It is used to store the attributes of the Data Elements on the screen.

It is used to set the error attributes (which have been defined at the screen level) for a Data Element in error (for the management of this table refer to Subchapter "ERROR PROCESSING (F70)", Chapter "GENERATED PROGRAM: PROCEDURE DIVISION").

The coding for each Data Element is formatted as follows: .A-scrn-MATE (A) for non-repetitive Data Elements .B-scrn-LINE (B) for the Data Elements defining a repetitive category (Nature 'R').

NOTE: 'scrn' = the last four characters of the screen code.

The table positions correspond to the attributes:

- $A = 1$  Intensity attribute.
- $A = 2$  Presentation attribute.
- $A = 3$  Color attribute.
- $A = 4$  Cursor positioned on the Data Element.

After the Table-of-Attributes, there is an area detailing the attributes of the Data Elements of the repetitive category. This area is used to position the attributes of each occurrence of these Data Elements.

> .02 A-0030-LINE OCCURS 4. .05 A-0030-CODMVT PICTURE X. .05 A-0030-FOURNI PICTURE X. etc.

The 'STOP-FIELDS' level is generated if a display control break has been defined for at least one Data Element of the repetitive category (display control break 'C' for a Data Element of a Segment used on the screen):

> .02 C-0030 .05 C-0030-COCARA PICTURE X. .05 C-0030-NUCOM PICTURE 9(5).

These areas are used to store the value of a Data Element which must remain constant in the display.

The 'FIRST-ON-SEGMENT' level is generated when at least one Segment that is not preceded by an access to another Segment, is used on display in the repetitive category.

In this case, a variable is generated for each Segment, indicating the first access to the Segment (key to be loaded in order to read the Segment on display).

Example:

05 CD10-FST PICTURE X.

.'1' First on the Segment,

.'0' Next read of the Segment.

01 TABLE-OF-ATTRIBUTES.<br>02 DE-ATT.

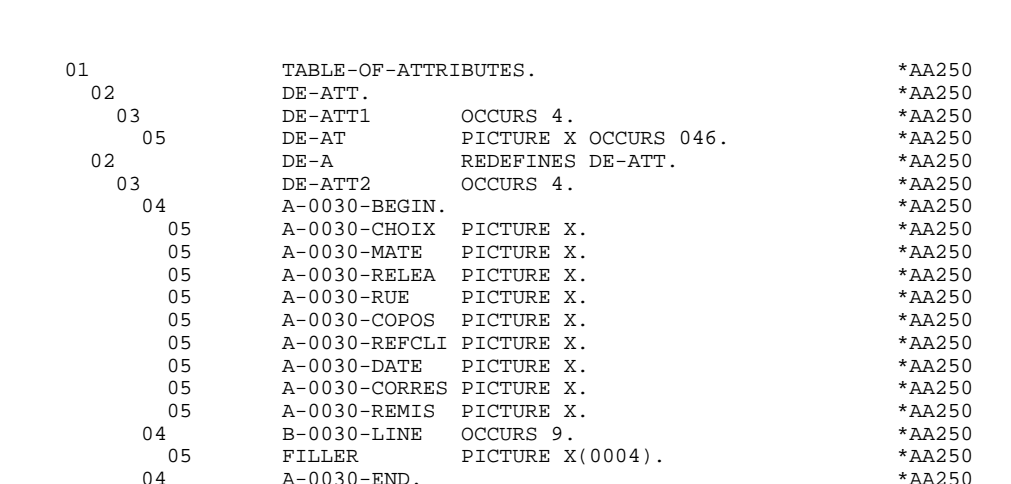

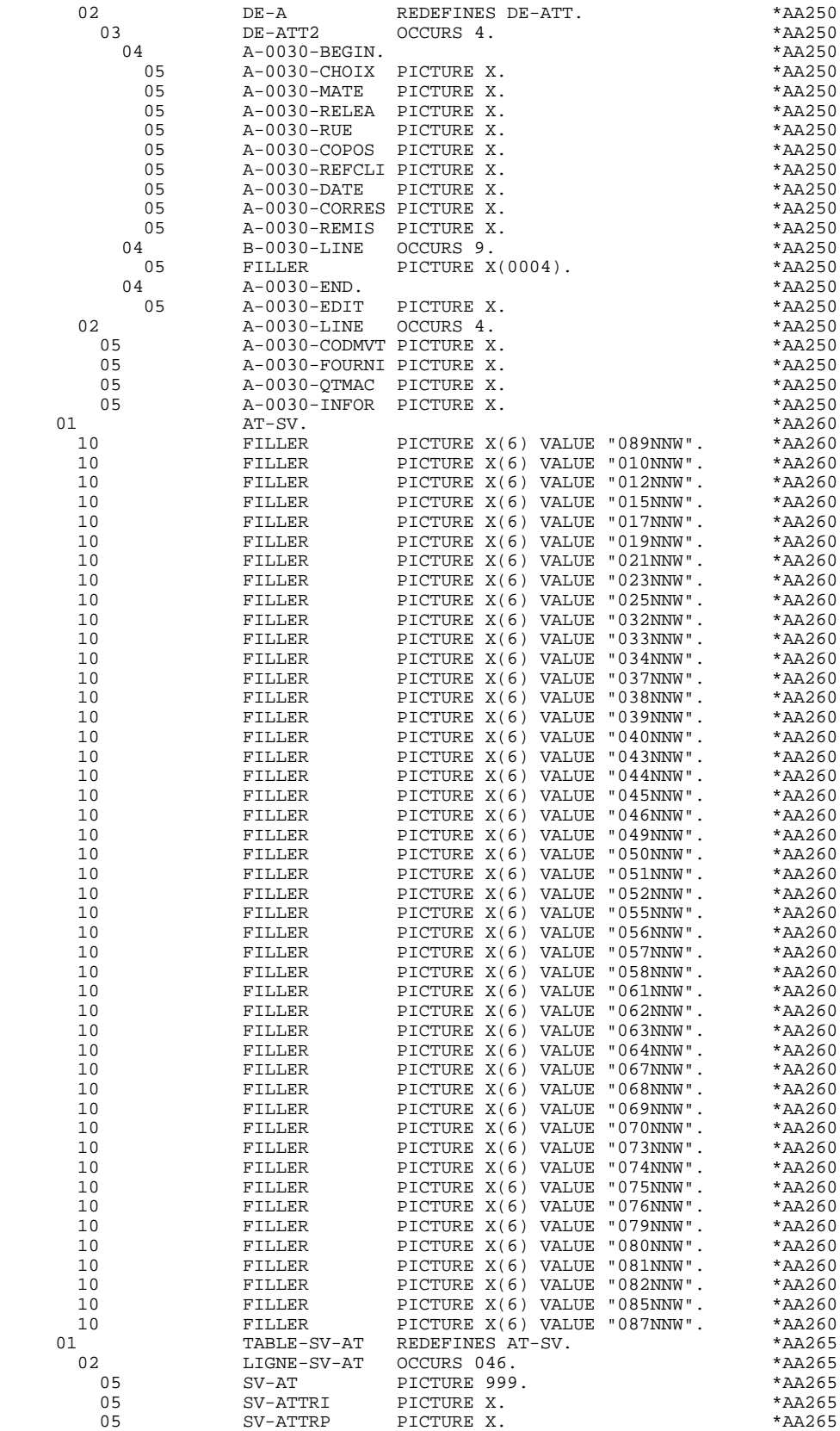

**PAGE** 71

#### **GENERATED PROGRAM / MULTI-SCREEN 3**<br> **ATTRIBUTE TABLE-SEGMENT VARIABLES** 6  **ATTRIBUTE TABLE-SEGMENT VARIABLES 6**

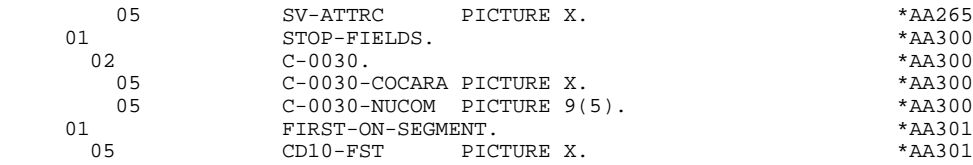

# *3.7. EXAMPLE OF SCREEN WORK AREAS (-W)*

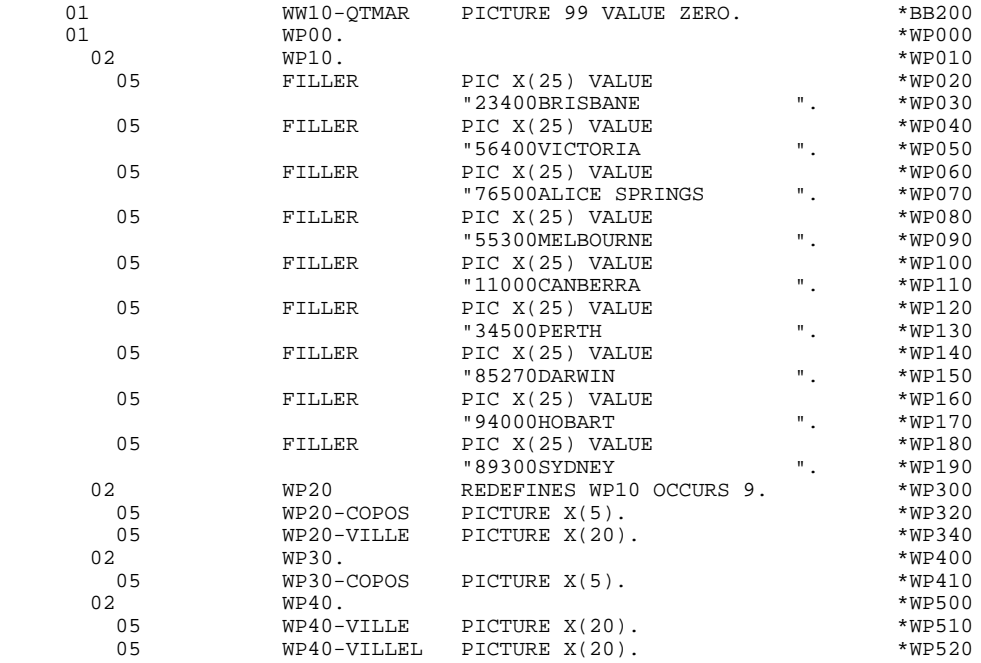
# *3.8. LINKAGE SECTION*

# LINKAGE SECTION

The 'TRANSACTION-STORAGE' level is generated according to the values entered on the Dialogue Complement (-O) screen and the access keys of the segments used in display.

This level is the common area used by every screen of the dialogue.

. K-S0030-YMAT (except DPS7 FORMS)

Always generated; used to store the type of screen used.

. K-S0030-PROGR

Always generated; used to store the screen code.

. K-S0030-XTERM

Always generated; used to store the terminal code.

If a documentation help character has been entered on the Screen Definition screen, the following fields are generated:

. K-S0030-DOC

HELP function indicator:

- '0' No backup created for the screen,
- '1' Backup created for the screen,
- '2' Request for screen-level documentation,
- '3' Request for field-level documentation.

# . K-S0030-PROGE

Used to store the external name of the calling program.

. K-S0030-LIBRA

Used to store the library code.

- . K-S0030-PROHE
- . K-S0030-ERCOD
- . K-S0030-ERTYP

# **GENERATED PROGRAM / MULTI-SCREEN 3**<br> **1999 11 JUNEAGE SECTION LINKAGE SECTION 8**

. K-S0030-LINUM

Technological fields reserved for the 'HELP' Function program.

CA00 Data Structure describing the user Common Area (if the data structure contains several segments, they are described in 'redefines' clauses).

K-0030 Complementary field for memorization of the dialogue (see Subchapter "DIALOGUE COMPLEMENT", Chapter "DESCRIPTION OF A TRANSACTION" in the OLSD Reference Manual).

The following fields are used to store the access keys of segments used in display (without a preceding segment):

K-A0030-BEGIN

Automatic generation of screen-top category.

### K-AC005-CLECD

Key of the screen-top category.

### K-R0030-LINE OCCURS 2

Generated according to the data element defining the repetitive category (the 1st occurrence stores the beginning of display key; the 2nd stores the display key of the next screen (i.e. page).

# K-RCD10-CLECD

Key for repetitive category.

## K-Z0030-END

Key of the screen-bottom category (generated according to the data element defining the screen-bottom category).

# K-ZME00-CLEME

Key of the screen-bottom category.

# ZONES-VARIABLES

Generated if the chosen generation option is 'MDT OFF' or "Dynamic protection of variable fields". This level retrieves the description of the variable fields of the screen. The description of the fields belonging to the data element defining the repetitive category is generated after the screen description. This level retrieves also a table of attributes for each variable field of the screen. This table will be used in case of a field protection.

A FILLER aligns the K-0030 and 'ZONES-VARIABLES' fields on 100 positions (by default), unless the user has specified a greater length on the Dialogue Complement (-O) screen.

# **GENERATED PROGRAM / MULTI-SCREEN 3**<br> **EXERCIES AND LINKAGE SECTION LINKAGE SECTION 8**

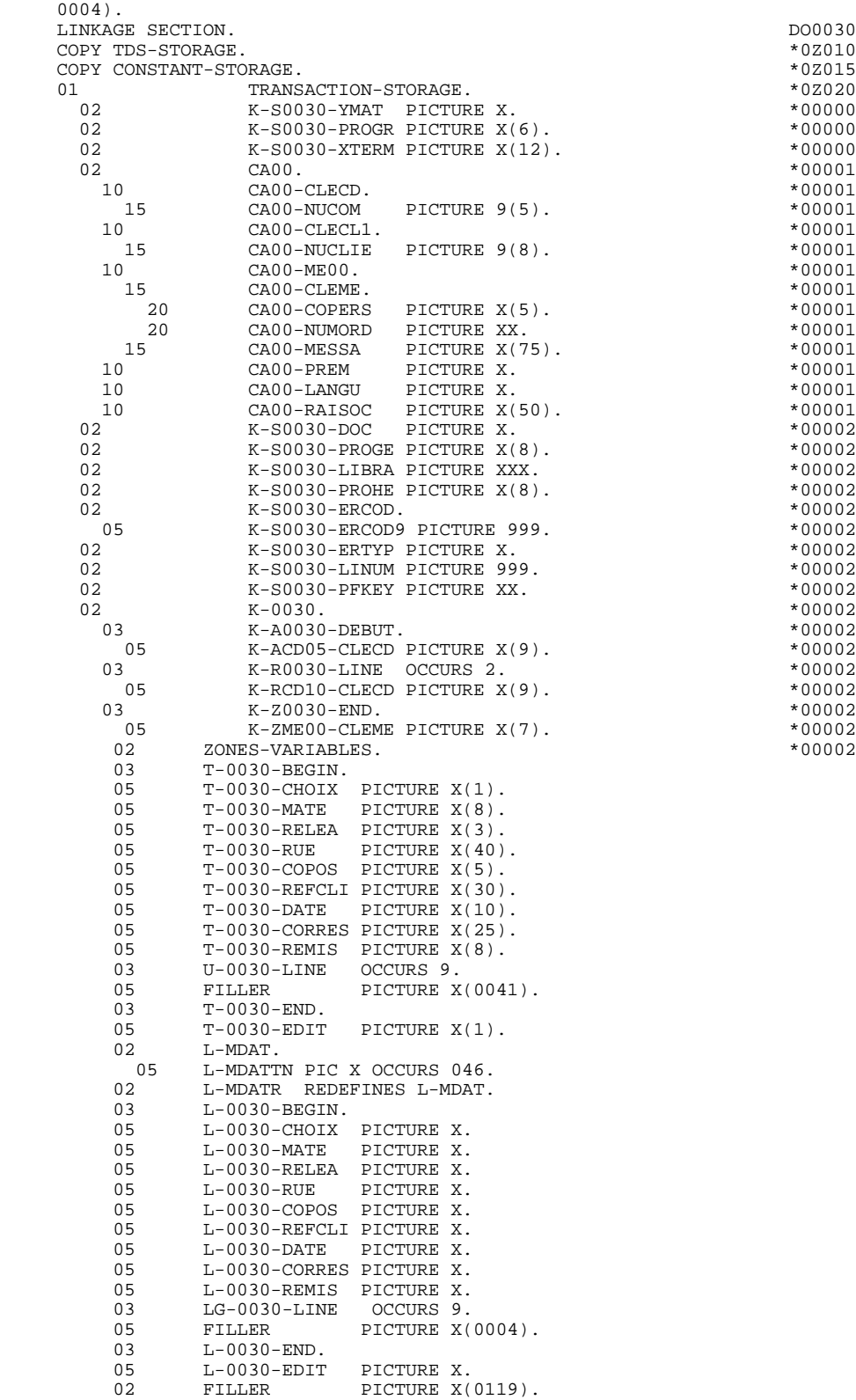

# COMMUNICATION SECTION

The COMMUNICATION SECTION is a communication area which is specific to the system, and is not managed by the user. It is generated after the LINKAGE SECTION.

 **DDOD7000021A**

# **GENERATED PROGRAM / MULTI-SCREEN 3**<br> **LINKAGE SECTION** 8  **LINKAGE SECTION 8**

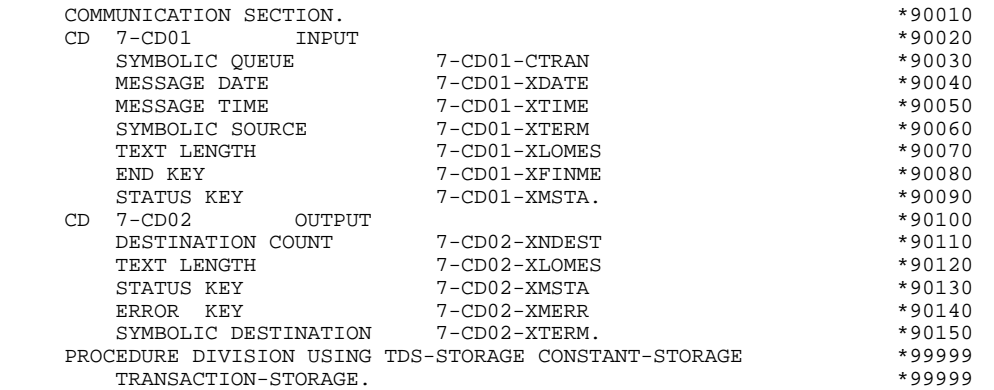

 **VisualAge Pacbase - Reference Manual DPS7 ON-LINE SYSTEMS DEVELOPMENT GENERATED PROGRAM: PROCEDURE DIVISION 4**

# **4. GENERATED PROGRAM: PROCEDURE DIVISION**

# *4.1. F01 : INITIALIZATIONS*

# F01 : INITIALIZATIONS

The INITIALIZATIONS (F01) function is always generated.

It contains the initializations of work areas, of the input field attributes, and of the screen description table AT-0030-MESSO.

It ensures (in the first screen of the dialogue PRIOR-TPR) the first RECEIVE in a FILLER (length  $= 80$ ).

It triggers the procedure to be executed in case of error.

It ensures the branching to the physical display function after consultation of HELP documentation (if a documentation call character is entered on the Screen Definition screen).

# **GENERATED PROGRAM: PROCEDURE DIVISION 4**<br> **F01** : INITIALIZATIONS 1  **F01 : INITIALIZATIONS 1**

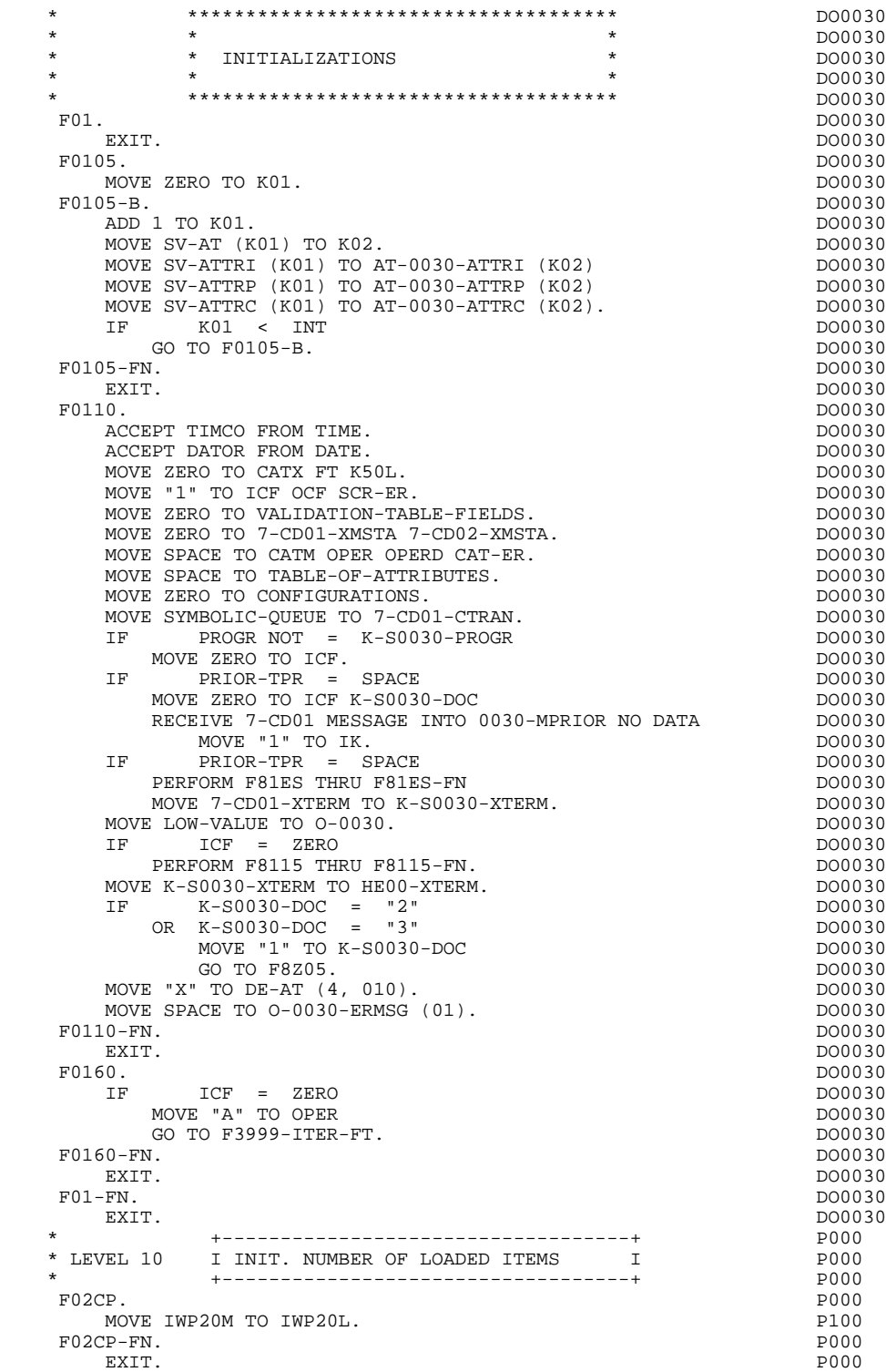

# *4.2. F05 : RECEPTION AND OPERATION CODE*

# F05 : RECEPTION

The F05 paragraph contains the conditions for all the procedures which have to do with the 'RECEPTION' part of the program: from F05 to END-OF-RECEPTION (F45-FN).

In general, all the automatic functions in this part of the program are generated if at least one variable data element (NATURE = 'V') is defined on the screen.

Sub-function F0510 contains the reception of the screen in the area used for communication with the sub-program which is called by a 'CALL'.

If an initialization character has been specified on the Screen Definition screen, it will be replaced by blanks (except when a branch to a "HELP" screen is executed).

The F0512 sub-function is generated if a documentation call has been entered on the Screen Definition screen. It initializes the fields that are necessary for branching to the "HELP" screen.

The F0520 sub-function is generated if a variable data element from the screen, or a special PFKEY data element, is defined as an Operation Code on the Screen Call of Elements.

The internal Operation Code 'OPER' is set according to the:

- Value of the screen data element defined as an Operation Code (values specified with TYPE OF LINE = 'O' on the Data Element Description (-D) screen;
- Value of the PFKEY data element (entered on the Screen Call of Elements (- CE)).

If an error is found in the value of the Operation Code, subsequent 'reception' procedures are not executed.

IF  $I-0030$ -CHOIX = "3"

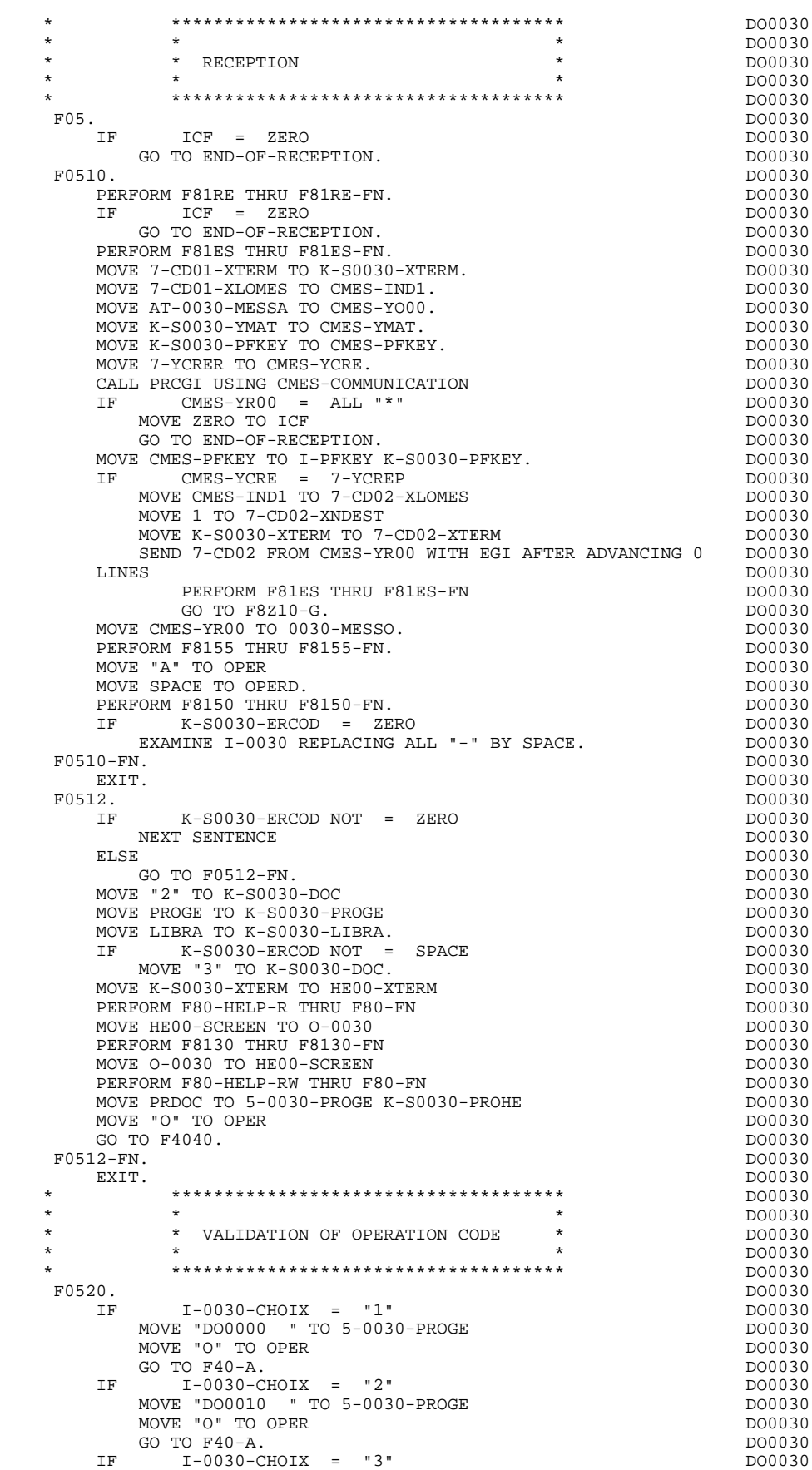

**PAGE** 84

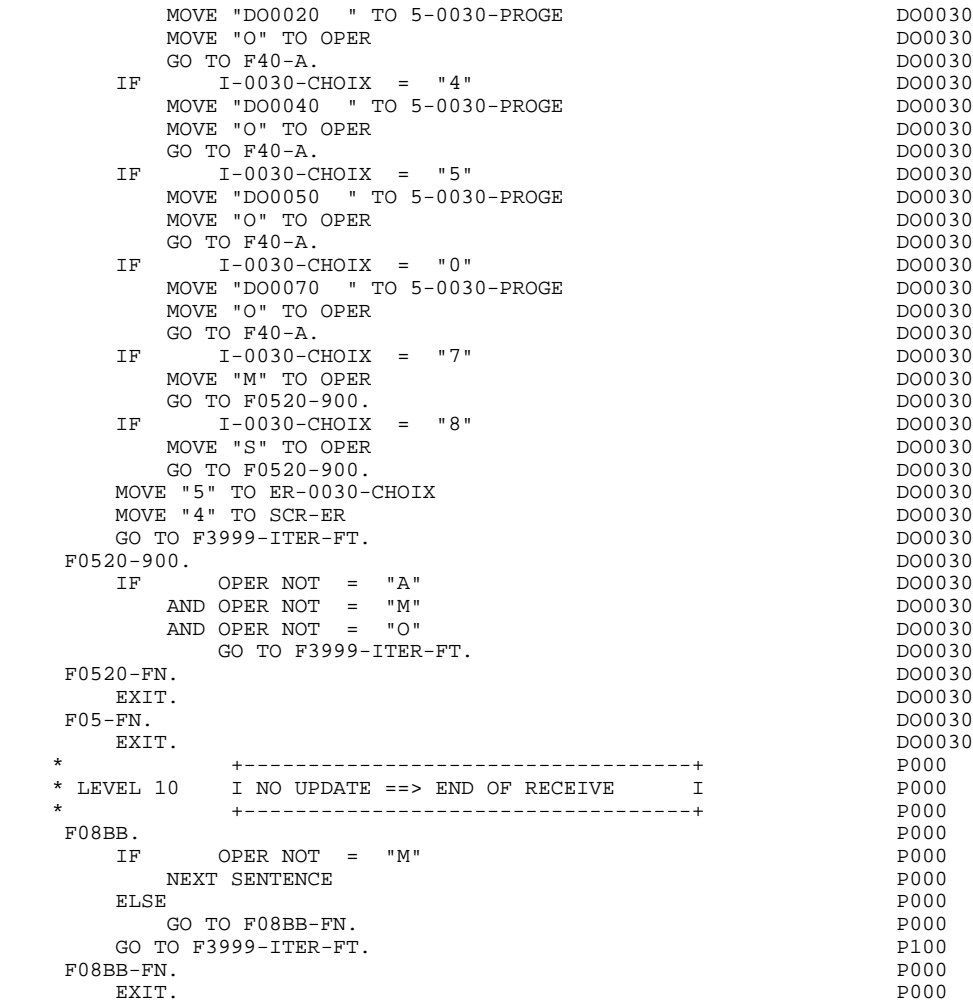

# *4.3. F10 : CATEGORY PROCESSING LOOP*

## F10 : CATEGORY POSITIONING

The CATEGORY POSITIONING function positions the category to be processed in 'RECEPTION' using the CATX indicator which may be set to one of the following values:

- '0' Beginning of RECEPTION
- '' Screen-top category
- 'R' Repetitive category
- 'Z' Screen-bottom category

Procedures are generated according to the categories defined on the Screen Call of Elements ('-CE') screen.

If no category has been defined, the screen is considered to be a screen-top category.

For the repetitive category, this function includes the interaction between the line of the category to be processed and the input screen description field used to access each of the data elements on the line.

This function also includes the initialization and incrementation of the ICATR index, which manages the repetitive category.

If an error is detected (CAT-ER  $=$  'E') once the processing of a category is complete (F15 to F3999-ITER-FI), SCR-ER is set and validation processing on the subsequent categories is not executed.

## **GENERATED PROGRAM: PROCEDURE DIVISION 44 and a set of the control of the control of the control of the control of the control of the control of the control of the control of the control of the control of the control of t F10 : CATEGORY PROCESSING LOOP 3**

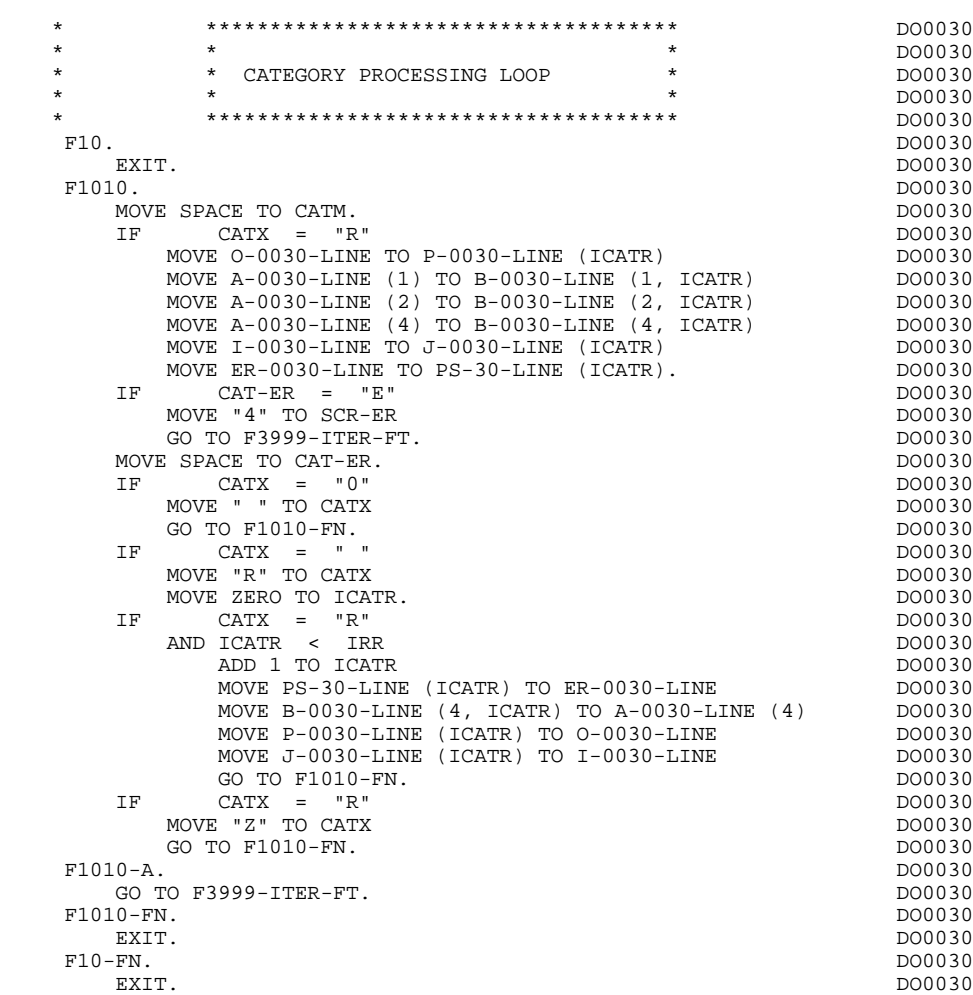

# *4.4. F15 : VALIDATION OF TRANSACTION CODE*

## F15 : TRANSACTION CODE POSITIONING

The VALIDATION OF TRANSACTION CODE (F15) function is generated if at least one Data Element is defined as a Transaction Code in a category on the Screen Call of Elements ('-CE') screen.

The internal transaction code (CATM) is set according to the Data Element's value that is defined as a Transaction Code for the category. The value can be given to the Data Element on:

. the Data Element Description  $(-D)$  screen with TYPE OF LINE = T,

. the Screen Call of Elements (-CE) screen in the Transaction Code Data Element call line.

Depending on the categories defined on the screen (and for which a transaction code is indicated) the F15 function includes the following:

.F15A for the screen-top category,

.F15R for the repetitive category,

.F15Z for the screen-bottom category.

If the transaction code is wrong, the subsequent 'RECEPTION' procedures are not executed.

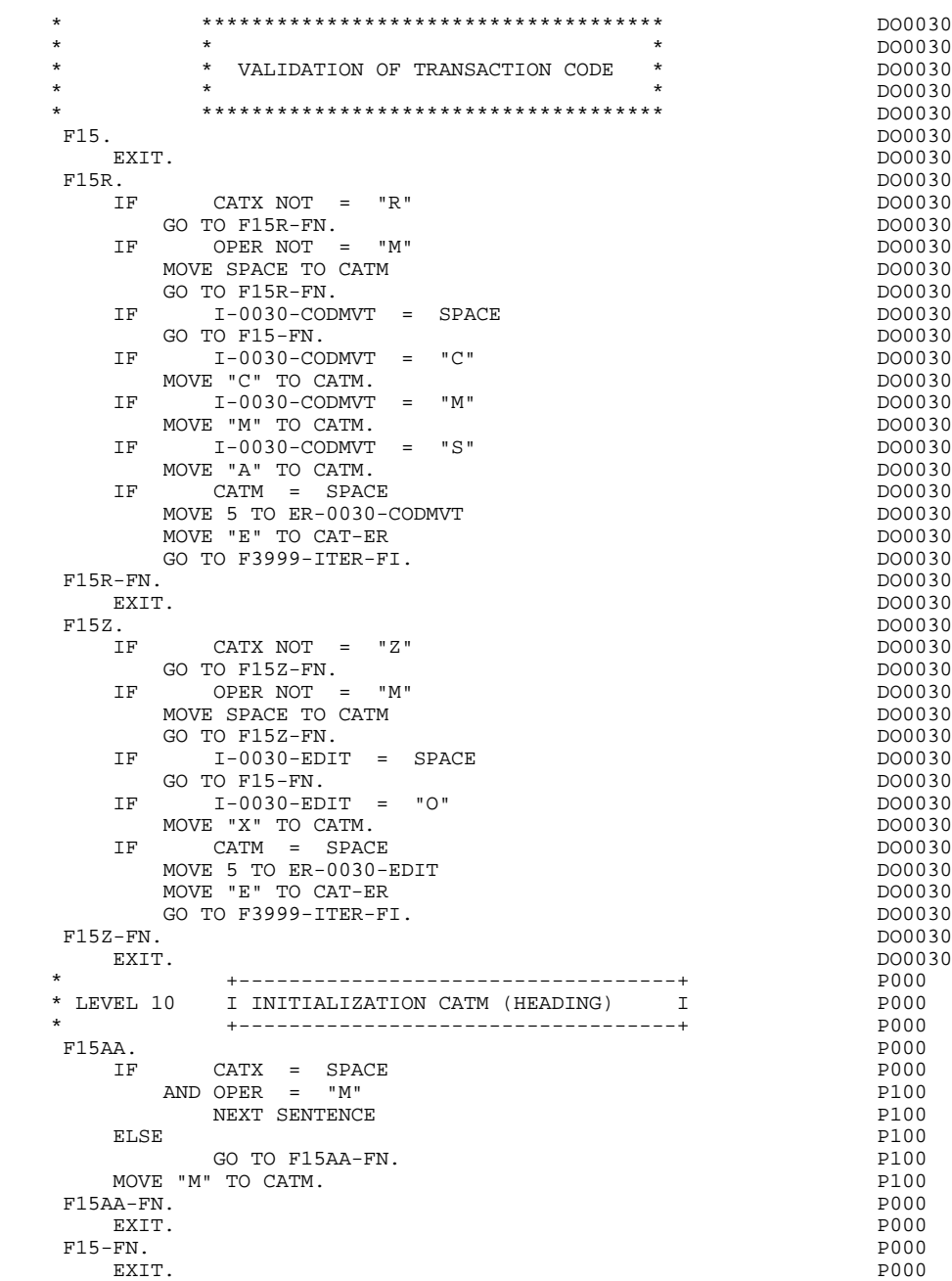

# *4.5. F20 : DATA ELEMENT VALIDATION*

# F20 : DATA ELEMENT VALIDATION

The DATA ELEMENT VALIDATION (F20) function is generated when one variable Data Element has been specified on the screen.

Depending on which category or categories defined on the screen contain at least one Data Element to be validated, the F20 function includes the following:

- . F20A for the screen-top category.
- . F20R for the repetitive category.
- . F20Z for the screen-bottom category.

The procedure for each category contains one sub-function per Data Element to be validated. The validation procedures are the following:

- . Presence validation.
- . Numeric class validation.

. Value validation according to the values or value ranges defined on the Data Element Description ('-D') screen, or on the Screen Call of Elements ('-CE') screen.

- . Validation of date (via PERFORM) for Data Elements defined with a 'DATE' format.
- . Validation of a sub-function (via PERFORM) defined by the user.

The conditioning of each sub-function is generated based on the procedure option of the Data Element.

The validation result for each Data Element is stored in a field coded ER-scrndelcod (scrn: last four characters of the screen code; delcod: Data Element code), which takes the following values:

- '0' : Data Element absent '1' : Data Element present '2' : invalid absence '4' : invalid class
	- '5' : invalid value

'CAT-ER' is set when any Data Element (or user) error is detected.

# **GENERATED PROGRAM: PROCEDURE DIVISION 44 and a set of the set of the set of the set of the set of the set of the set of the set of the set of the set of the set of the set of the set of the set of the set of the set of t F20 : DATA ELEMENT VALIDATION**

NOTE: Sub-functions are numbered based on the number of Data Elements, their position on the screen, etc.

> As a result, direct references should never be made to a label generated in specific procedures.

Use the Relative Positioning types \*A, \*P, and \*R (see chapter "USE OF STRUCTURED CODE" in the ON-LINE SYSTEMS DEVELOPMENT Reference Manual).

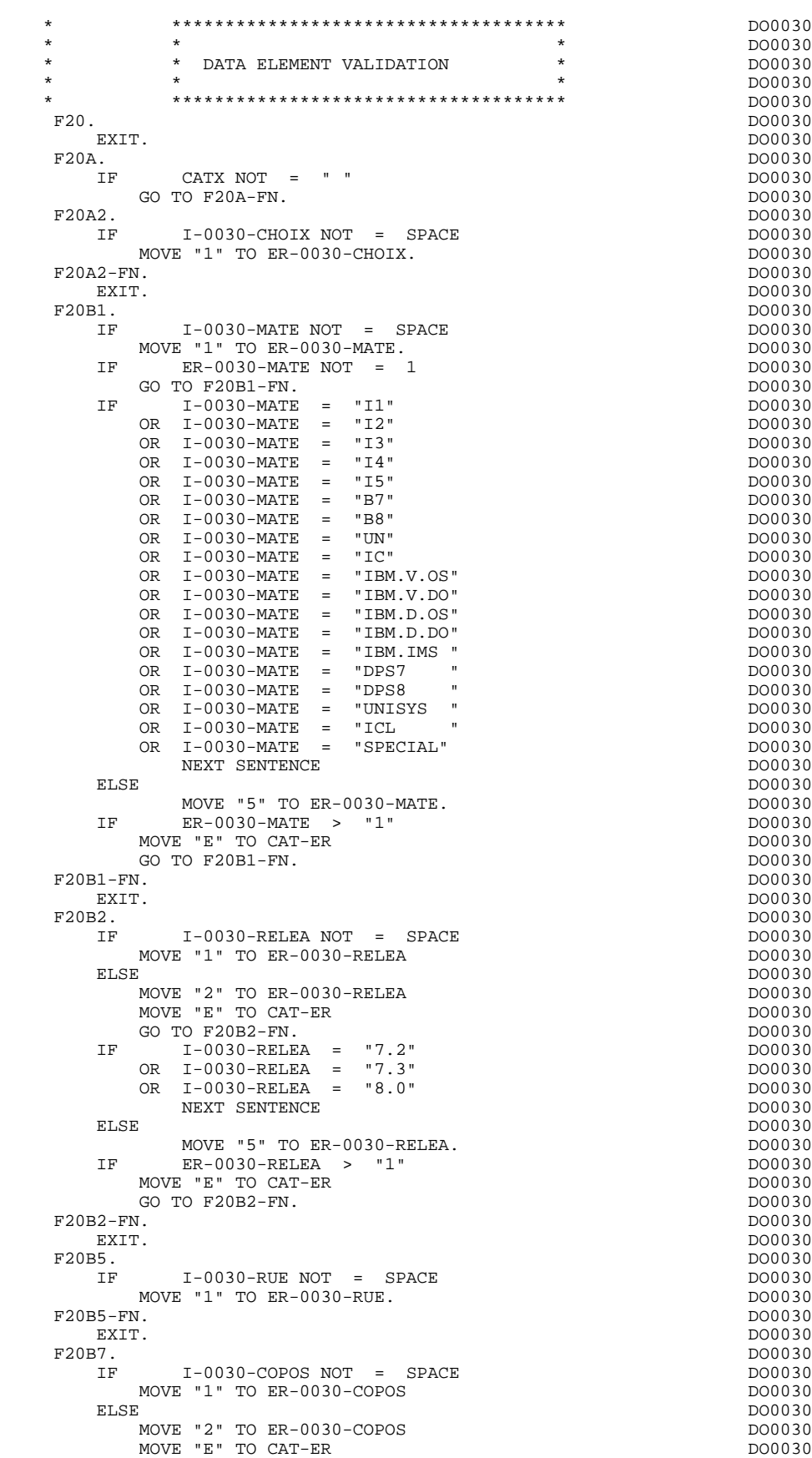

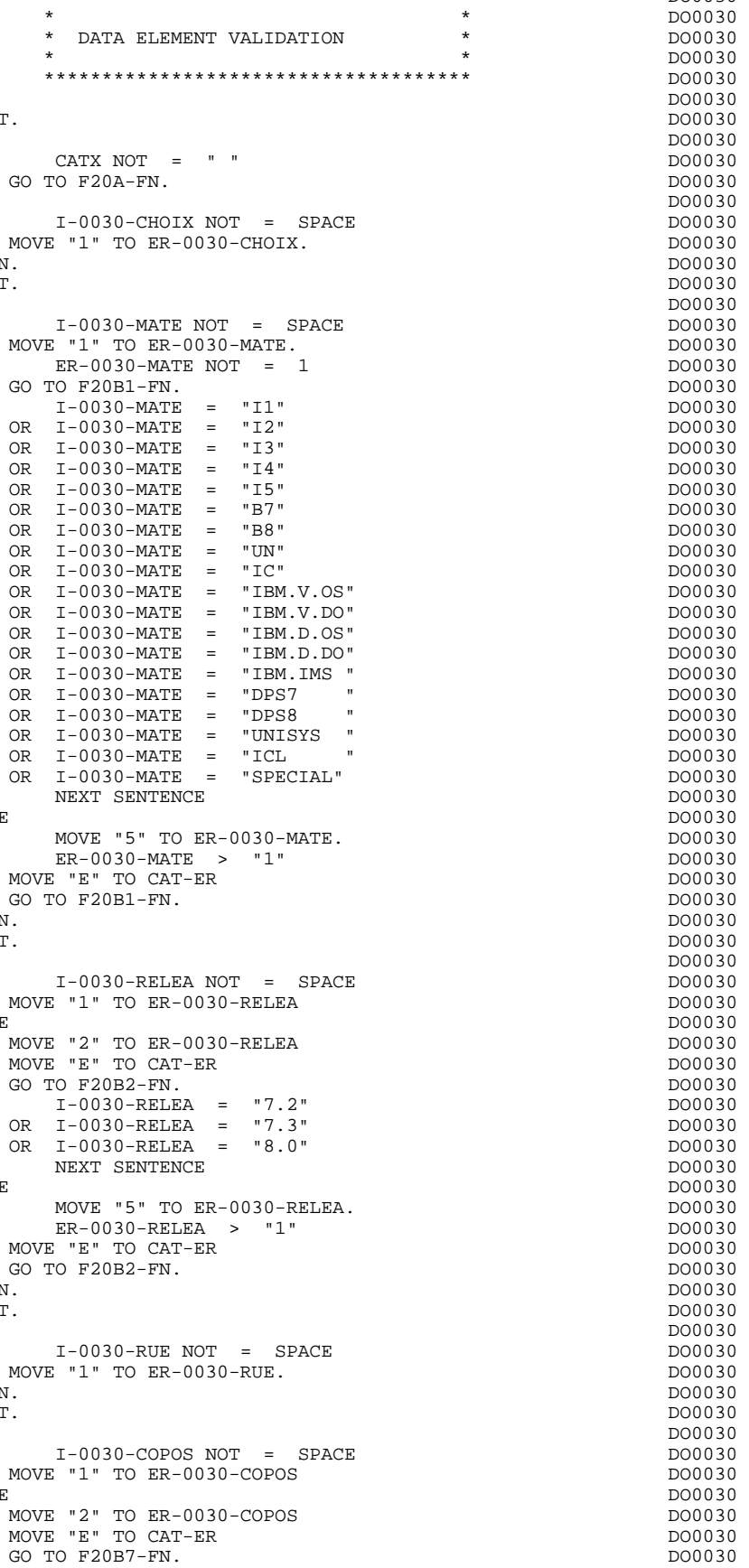

**PAGE** 92

### **GENERATED PROGRAM: PROCEDURE DIVISION 4 F20 : DATA ELEMENT VALIDATION 5**

MOVE I-0030-COPOS TO WP30-COPOS<br>
MOVE ER-0030-COPOS TO DEL-ER<br>
DO0030 MOVE ER-0030-COPOS TO DEL-ER<br>
PERFORM F93CP THRU F93CP-FN<br>
DO0030 PERFORM F93CP THRU F93CP-FN<br>MOVE WP30-COPOS TO I-0030-COPOS MOVE WP30-COPOS TO I-0030-COPOS<br>
MOVE DEL-ER TO ER-0030-COPOS MOVE DEL-ER TO ER-0030-COPOS. DO0030 IF ER-0030-COPOS > "1" DO0030<br>MOVE "E" TO CAT-ER MOVE "E" TO CAT-ER GO TO F20B7-FN.<br>F20R7-FN. DO0030 F20B7-FN. DO0030 EXIT. DO0030 F20B8. DO0030 IF I-0030-REFCLI NOT = SPACE DO0030 MOVE "1" TO ER-0030-REFCLI. DO0030 F20B8-FN. DO0030 EXIT. DO0030 F20B9. DO0030 IF  $I-0030-DATE NOT = SPACE$ <br>
MOVE "1" TO ER-0030-DATE  $\tt MOVE$  "1" TO  $\tt ER-0030-DATE$   $\tt DO0030$   $\tt DO0030$   $\tt DO0030$ ELSE DO0030 MOVE "2" TO ER-0030-DATE DOOD ALL THE DOOD ON A DOOD ON A DOOD ON A DOOD ON A DOOD ON A DOOD ON A DOOD ON A DOOD ON A DOOD ON A DOOD ON A DOOD ON A DOOD ON A DOOD ON A DOOD ON A DOOD ON A DOOD ON A DOOD ON A DOOD ON A DOOD MOVE "E" TO CAT-ER DO0030 GO TO F20B9-FN. DO0030 MOVE  $I-0030-DATE$  TO DAT7<br>  $PERFORM$   $F8120-D$  THRU  $F8120-FN$ PERFORM F8120-D THRU F8120-FN<br>MOVE DEL-ER TO ER-0030-DATE MOVE DEL-ER TO ER-0030-DATE  $DD0030$  DO0030 IF DEL-ER > "1" IF DEL-ER > "1" DO0030 MOVE "E" TO CAT-ER DO0030 GO TO F20B9-FN. DO0030 F20B9-FN. DO0030<br>EXIT. DO0030 EXIT. DO0030 F20C0. DO0030 IF I-0030-CORRES NOT = SPACE DO0030  $\text{MOVE}$  "1" TO ER-0030-CORRES.<br>  $\text{ER}-0030-\text{CORRES}$   $\text{NOT}$  = 1 IF ER-0030-CORRES NOT = 1<br>TO F20CO-FN. DO0030 GO TO F20C0-FN. DO0030 F20C0-FN. DO0030 EXIT. DO0030 F20C1. DO0030 IF  $E-0030$ -REMIS NOT = SPACE DO0030 MOVE "1" TO ER-0030-REMIS. DO0030 MOVE E-0030-REMIS TO ZONUM1<br>MOVE 9-0030-REMIS TO NUMPIC MOVE  $9-0030$ -REMIS TO NUMPIC<br>MOVE ER-0030-REMIS TO DEL-ER MOVE ER-0030-REMIS TO DEL-ER<br>
PERFORM F8110 THRU F8110-FN<br>
DO0030 PERFORM F8110 THRU F8110-FN<br>MOVE DEL-ER TO ER-0030-REMIS MOVE DEL-ER TO ER-0030-REMIS<br>
TE DEL-ER > 1 IF DEL-ER > 1 DO0030 MOVE "E" TO CAT-ER DO0030 GO TO F20C1-FN. 2000 000030 MOVE ZONUM2 TO E-0030-REMIS.<br>
IF DEL-ER = "1" DO0030 IF DEL-ER = "1" DO0030 MOVE I-0030-REMIS TO O-0030-REMIS. DO0030 F20C1-FN. DO0030 EXIT. DO0030 F20A-FN. DO0030 EXIT. DO0030 F20R. DO0030 IF CATX NOT = "R" DO0030 GO TO F20R-FN.  $\blacksquare$ F20C3. DO0030 IF I-0030-CODMVT NOT = SPACE DO0030 MOVE "1" TO ER-0030-CODMVT.<br>N. DO0030 F20C3-FN.<br>
F20C3-FN.<br>
EXIT. DO0030  $EXIT.$  \* +-----------------------------------+ P000  $\star$  LEVEL 10  $\;$  I ITEM NOT AVAILABLE  $\;$  I \* +-----------------------------------+ P000 F20BB. P000  $IF$   $I-0030-FOUNNI$  =  $"CLA"$   $P100$ AND CATM NOT = SPACE P110 MOVE "A" TO ER-0030-FOURNI P100 MOVE "E" TO CAT-ER<br>MOVE "E" TO CAT-ER P100<br>GO TO F20C4-FN. P110 GO TO F20C4-FN.<br>P20RR-FN. P000 F20BB-FN. P000 EXIT. POOPS AND THE RESERVE TO A RESERVE THE RESERVE TO A RESERVE THE RESERVE TO A RESERVE THE RESERVE TO A RESERVE THE RESERVE THAT A RESERVE THAT A RESERVE THAT A RESERVE THAT A RESERVE THAT A RESERVE THAT A RESERVE THAT  $\textrm{\texttt{F20C4}} \cdot \textrm{\texttt{D00030}} \xspace$   $\textrm{\texttt{IF}} \qquad \textrm{\texttt{CATM}} \ = \ \textrm{\texttt{SPACE}} \qquad \qquad \textrm{\texttt{D00030}} \xspace$  $\begin{array}{rcl} \tt CATM & = & \tt SPACE \\ \tt DTO & F20C4-FN. \end{array}$ GO TO  $F20C4-FN$ .

**PAGE** 93

## **GENERATED PROGRAM: PROCEDURE DIVISION 4 F20 : DATA ELEMENT VALIDATION 5**

IF  $I-0030-FOURNI NOT = SPACE$ <br>MOVE "1" TO ER-0030-FOURNI MOVE "1" TO ER-0030-FOURNI DOO030<br>ELSE DO0030 ELSE DO0030 MOVE "2" TO ER-0030-FOURNI DOOD DOOD DOOD 30<br>MOVE "E" TO CAT-ER MOVE "E" TO CAT-ER DO0030<br>
GO TO F20C4-FN. GO TO F20C4-FN. DO0030 IF I-0030-FOURNI = "DIC" DO0030 OR I-0030-FOURNI = "MER" DO0030 OR I-0030-FOURNI = "TAB" DO0030 OR I-0030-FOURNI = "DBD" DO0030 OR I-0030-FOURNI = "DSO" DO0030 OR I-0030-FOURNI = "LGS" DO0030 OR I-0030-FOURNI = "LGB" DO0030 OR I-0030-FOURNI = "DLG" DO0030 NEXT SENTENCE DO0030 BLSE DO0030 ELSE DO0030 MOVE "5" TO ER-0030-FOURNI. IF ER-0030-FOURNI > "1" DO0030 MOVE "E" TO CAT-ER DOO030<br>GO TO F20C4-FN. GO TO F20C4-FN.<br>N. DO0030  $\textrm{F20C4-FN.} \begin{tabular}{lcccc} \multicolumn{2}{c}{\textbf{D0030}} & \multicolumn{2}{c}{\textbf{D0030}} \\ \multicolumn{2}{c}{\textbf{EXIT.}} & \multicolumn{2}{c}{\textbf{D00030}} \\ \multicolumn{2}{c}{\textbf{D00030}} & \multicolumn{2}{c}{\textbf{D00030}} \\ \multicolumn{2}{c}{\textbf{D00030}} & \multicolumn{2}{c}{\textbf{D00030}} \\ \multicolumn{2}{c}{\textbf{D00030}} & \multicolumn{2}{c}{\textbf{$ EXIT. DO0030 F20C5. DO0030 IF CATM = "A" DO0030 OR CATM = SPACE DO0030 GO TO F20C5-FN. DO0030 IF E-0030-QTMAC NOT = SPACE DO0030 MOVE "1" TO ER-0030-QTMAC DO0030<br>ELSE DO0030 ELSE DO0030 MOVE "2" TO ER-0030-QTMAC DOO030 MOVE "E" TO CAT-ER DO0030 GO TO F20C5-FN.<br>E E-0030-OTMAC TO ZONUM1 CONTRACTOR CONSIDERATION OF DO0030 MOVE E-0030-QTMAC TO ZONUM1<br>MOVE 9-0030-OTMAC TO NUMPIC MOVE 9-0030-QTMAC TO NUMPIC<br>
MOVE ER-0030-OTMAC TO DEL-ER<br>
DO0030 MOVE ER-0030-QTMAC TO DEL-ER<br>
DEREGRM ESI10 THRII ESI10-EN PERFORM F8110 THRU F8110-FN DO0030 MOVE DEL-ER TO ER-0030-QTMAC DO0030 IF DEL-ER > 1 DO0030 MOVE "E" TO CAT-ER DO0030 GO TO F20C5-FN. DO0030 MOVE ZONUM2 TO E-0030-QTMAC.<br>
IF DEL-ER = "1" DO0030 IF DEL-ER = "1" DO0030 MOVE  $I-0030-QTMAC$  TO  $0-0030-QTMAC$ .<br>  $IF$   $I-0030-QTMAC$  NOT  $\leq 01$  DO0030 IF I-0030-QTMAC NOT < 01 DO0030 AND I-0030-QTMAC NOT > 50 DO0030 NEXT SENTENCE DO0030 DO0030 ELSE DO0030 MOVE "5" TO ER-0030-QTMAC.<br>ER-0030-QTMAC > "1" DO0030 IF ER-0030-QTMAC > "1" DO0030 MOVE "E" TO CAT-ER DOO030<br>GO TO F20C5-FN. DOO030 GO TO F20C5-FN.<br>N. DO0030 F20C5-FN. DO0030 EXIT. EXIT. DO0030 F20C8. DO0030 IF CATM = "A" DO0030 OR CATM = SPACE DO0030 GO TO F20C8-FN.<br>
GO TO F20C8-FN.<br>
IF I-0030-INFOR NOT = SPACE DO0030 IF I-0030-INFOR NOT = SPACE DO0030 MOVE "1" TO ER-0030-INFOR. THE RESERVE OF A SERVE OF A SERVE OF A SERVE OF A SERVE OF A SERVE OF A SERVE OF A S IF ER-0030-INFOR NOT = 1 DO0030 GO TO F20C8-FN.<br>N. DO0030 F20C8-FN.<br>FXIT. EXIT. DO0030 F20R-FN. DO0030 EXIT. DO0030 F20Z. DO0030 IF CATX NOT = "Z" DO0030 GO TO F20Z-FN. DO0030 F20D0. DO0030 IF I-0030-EDIT NOT = SPACE DO0030 MOVE "1" TO ER-0030-EDIT.<br>F20D0-FN. DO0030 F20D0-FN. DO0030 EXIT. DO0030 F20Z-FN. DO0030 EXIT. DO0030 F20-FN. DO0030 EXIT. DO0030

# *4.6. F25 : SEGMENT ACCESS FOR VALIDATION*

# F25 : SEGMENT ACCESS FOR VALIDATION

The SEGMENT ACCESS FOR VALIDATION (F25) function is generated when there is at least one segment to be accessed in RECEPTION.

Depending on which categories defined on the screen contain a segment to be accessed in RECEPTION, the F25 function includes the following:

- . F25A for the screen-top category.
- . F25R for the repetitive category.
- . F25Z for the screen-bottom category.

In the processing for each category there is one sub-function per segment to be accessed, including:

- . The initialization of the key (if indicated on the -CS)
- . Read or Read with Segment Update depending on its use in the screen (by a PERFORM of F80-ddss-R or RU)
- . Positioning of the segment ddss-CF variable (1 if OK)
- . Error processing, if any.

Within a category, accesses are generated in the alphabetical order of the segment codes, except for segments which contain a 'preceding' segment.

If a segment is to be updated, its access depends on the CATM value. It is not performed if CATM = SPACE.

If a segment has a preceding segment, its access is performed if the ddss-CF variable of the preceding segment is equal to '1'.

Other types of reads are not conditioned.

Sub-function F2599 is generated if at least one of the Read segments can be updated.

It contains the PERFORM of functions F80-ddss-UN, according to the segments used, as well as cursor positioning on the first variable data element of the category, in the case of segment error.

# **GENERATED PROGRAM: PROCEDURE DIVISION 44 and a set of the set of the set of the set of the set of the set of the set of the set of the set of the set of the set of the set of the set of the set of the set of the set of t F25 : SEGMENT ACCESS FOR VALIDATION 6**

NOTE: Sub-functions are numbered based on the number of segments, their positions on the '-CS' screen, etc. As a result, a direct reference should never be made to a generated label in the specific procedures.

> Use the Relative Positioning types '\*A', '\*P' and '\*R' (see chapter "USE OF STRUCTURED CODE" in the ON-LINE SYSTEMS DEVELOPMENT Reference Manual).

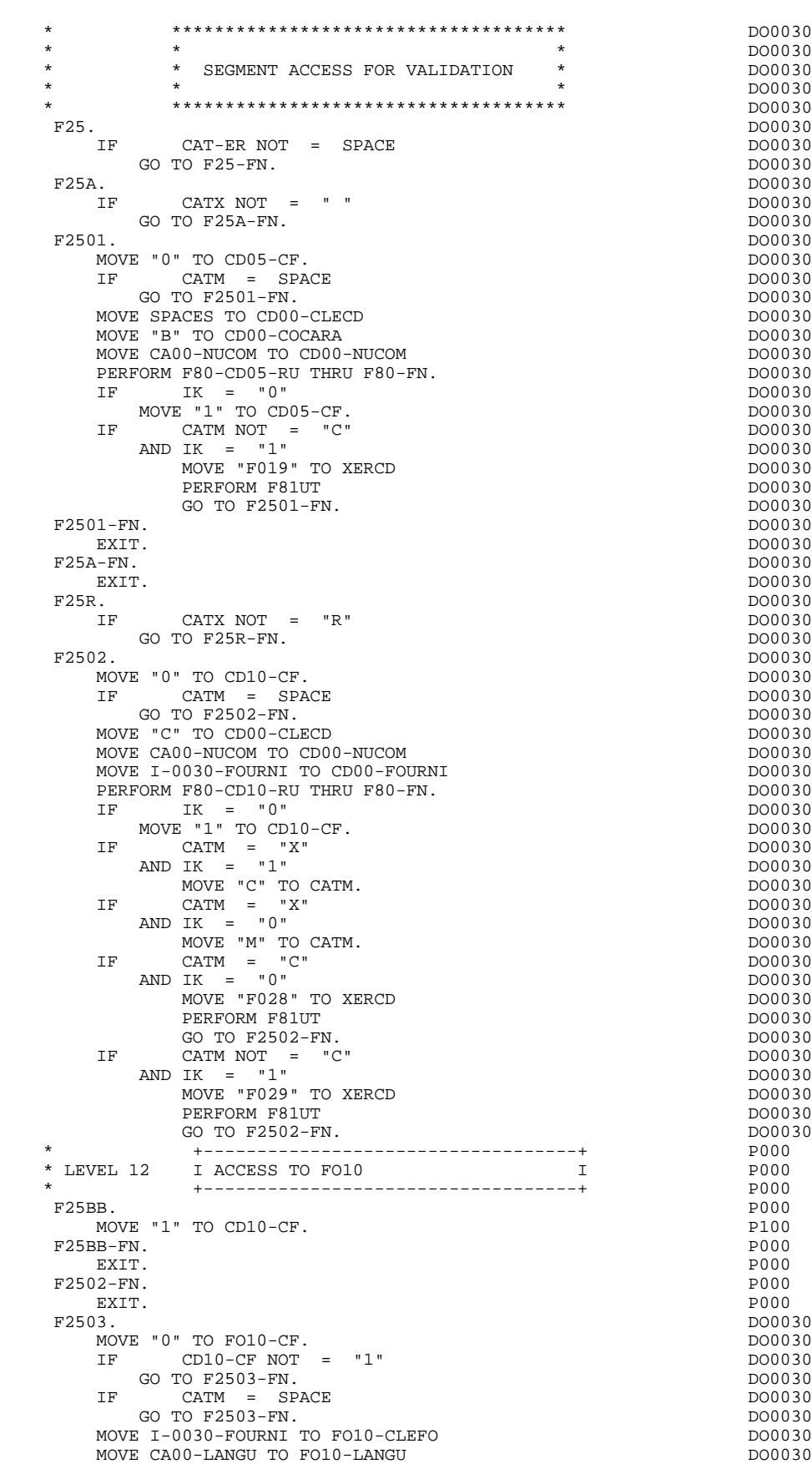

MOVE I-0030-RELEA TO FO10-RELEA DO0030

**PAGE** 97

### **GENERATED PROGRAM: PROCEDURE DIVISION 4 F25 : SEGMENT ACCESS FOR VALIDATION 6**

MOVE I-0030-MATE TO FO10-MATE PERFORM F80-FO10-RU THRU F80-FN.<br>  $IF$   $IK = "0"$  $IK = "0"$  $MOWE$  "1" TO  $FO10-CF$ . IF IK = "1" DO0030 MOVE "F039" TO XERCD And the state of the state of the state of the state of the state of the state of the state of the state of the state of the state of the state of the state of the state of the state of the state of th PERFORM F81UT GO TO F2503-FN.  $F2503-FN.$ EXIT. DO0030  $F25R-FN.$ <br> $EXIT.$ EXIT. DO0030 F25Z. DO0030  $IF$  CATX NOT =  $"Z"$ GO TO F25Z-FN.<br>F2505. F2505. DO0030  $\begin{array}{rcl} \text{MOVE} & \text{"0" TO CD20-CF.} \\ \text{IF} & \text{CATM} & = & \text{SPA} \end{array}$  $CATM = SPACE$ GO TO F2505-FN. MOVE SPACES TO CD00-CLECD MOVE "E" TO CD00-COCARA MOVE CA00-NUCOM TO CD00-NUCOM PERFORM F80-CD20-RU THRU F80-FN.<br>IF IK = "0"  $IF$  IK =  $"0"$  DO0030 MOVE "1" TO CD20-CF. DOO030 IF CATM = "X" DO0030  $ANDIK = "1"$ MOVE "C" TO CATM. DOO030 IF CATM = "X" DO0030 AND IK =  $"0"$  $M$ OVE "M" TO CATM.<br>IF CATM = "C" IF CATM = "C" DO0030  $ANDIK = "0"$ MOVE "F058" TO XERCD PERFORM F81UT GO TO F2505-FN.<br>TE CATM NOT = "C CATM NOT  $= "C"$  $ANDIK = "1"$ MOVE "F059" TO XERCD DO0030 PERFORM F81UT GO TO F2505-FN.  $F2505-FN.$  $EXTT.$ EXIT. DO0030 F25Z-FN. DO0030 EXIT. DO0030 F2599. DO0030 IF CAT-ER = SPACE GO TO F2599-FN. 2000 000030 IF CD05-CF = "1" DO0030 PERFORM F80-CD05-UN THRU F80-FN.<br>IF CD10-CF =  $"1"$  $CD10-CF = "1"$ PERFORM F80-CD10-UN THRU F80-FN.<br>IF  $\text{F}$  FO10-CF = "1"  $FO10-CF = "1"$ PERFORM F80-FO10-UN THRU F80-FN.<br>IF  $CD20-CF = "1"$  $CD20-CF = "1"$ PERFORM F80-CD20-UN THRU F80-FN.<br>IF CATX =  $" "$  IF CATX = " " DO0030 AND DE-AT (4, 010) = "X" DO0030 MOVE " " TO DE-AT (4, 010). DO0030 IF CATX = " " DO0030 MOVE "X" TO A-0030-CHOIX (4). DO0030 IF CATX = "R" DO0030 AND DE-AT (4, 010) = "X" DO0030 MOVE " " TO DE-AT (4, 010). DO0030 IF CATX = "R" DO0030 MOVE "X" TO  $A-0030$ -CODMVT  $(4)$ . IF  $CATX = "Z"$ <br>AND DE-AT  $(4, 010) = "X"$  AND DE-AT (4, 010) = "X" DO0030 MOVE " " TO DE-AT (4, 010). DO0030 IF CATX = "Z" DO0030  $\overline{N}$   $\overline{N}$   $\overline{$  F2599-FN. DO0030 EXIT. DO0030 F25-FN. DO0030 EXIT. \* +-----------------------------------+ P000 \* LEVEL 10 I STOCK UPD.: ORDER DELETION/UPD I

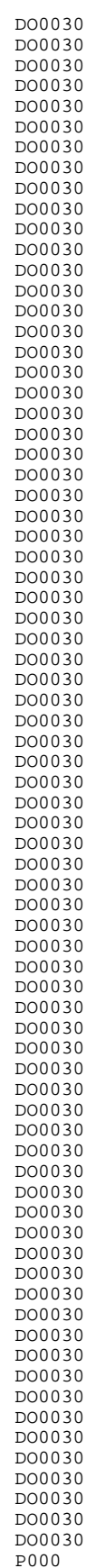

 **DDOD7000021A**

# **GENERATED PROGRAM: PROCEDURE DIVISION 4 and the entity of the SEGMENT ACCESS FOR VALIDATION 6 4 and 4 and 4 and 4 and 4 and 4 and 4 and 4 and 4 and 4 and 4 and 4 and 4 and 4 and 4 and 4 and 4 and 4 and 4 and 4 and 4 and 4 F25 : SEGMENT ACCESS FOR VALIDATION 6**

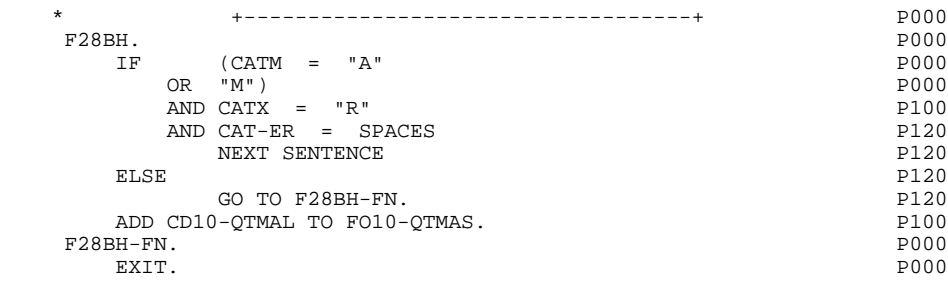

*4.7. F30 : DATA ELEMENT TRANSFER*

# F30: DATA ELEMENT TRANSFER

The DATA ELEMENT TRANSFER (F30) function ensures the transfer of Data Elements on the screen to the corresponding Data Elements in the Segments.

Depending on which categories defined on the screen contain at least one Data Element transfer on reception, the F30 function includes the following:

- . F30A for the screen-top category.
- . F30R for the repetitive category.
- . F30Z for the screen-bottom category.

The condition of the transfer is generated based on the use of the Segment on reception, or the value of the PRESENCE VALIDATION OF DATA ELEMENT field on the Screen Call of Elements ('-CE') screen.

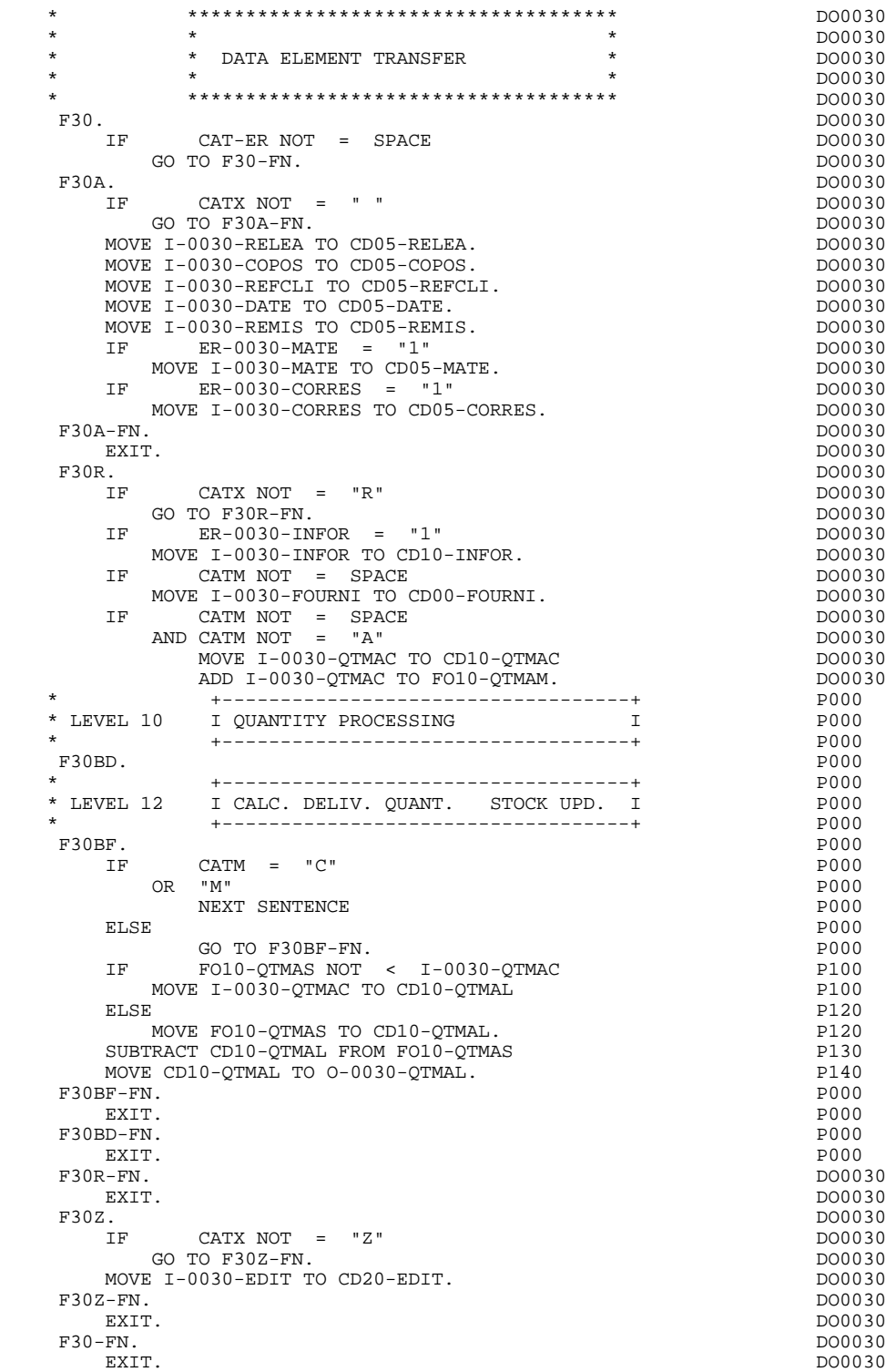

# *4.8. F35 : SEGMENT ACCESS FOR UPDATE*

## F35: SEGMENT ACCESS FOR UPDATE

This function ensures Segment updates. If an error has been detected by the error checks (CAT-ER), this function is not executed.

Depending on which categories contain a Segment to be updated, the SEGMENT ACCESS FOR UPDATE (F35) function includes the following:

- . F35A for the screen-top category.
- . F35R for the repetitive category.
- . F35Z for the screen-bottom category.

In the processing for each category there is one sub-function per Segment to be updated, possibly including several types of access.

The function is accessed by executing a PERFORM of the appropriate subfunction in F80.

For a Segment that does not follow an access to another Segment (i.e. the PRECEDING SEGMENT field in the Screen Call of Segments ('-CS') screen is left blank), access is conditioned by the value of the internal Transaction Code (CATM) found in the category, which corresponds to one of the following operations:

- . Creation: writing (F80-ddss-R).
- . Deletion: suppression (F80-ddss-D).
- . Other cases: rewriting (F80-ddss-RW)

The user must manage the access to other transactions if the rewrite option does not correspond to user needs.

For a Segment that follows an access to another Segment (i.e. a Segment is listed in the PRECEDING SEGMENT field on the Screen Call of Segments ('-CS') screen), access is conditioned by the Segment configuration, which is either:

- . ddss-CF = 0, writing, or
- . ddss-CF = 1, rewriting.

## **GENERATED PROGRAM: PROCEDURE DIVISION 4 F35 : SEGMENT ACCESS FOR UPDATE 8**

If a Data Element was defined as a Transaction Code on the Screen Call of Elements ('-CE') screen (in the VALIDATION CONDITIONS/SET VARIABLES field), it is set to blanks.

Paragraph F3999-ITER-FI returns to the beginning of the 'RECEPTION' iteration.

NOTE: Sub-functions are numbered based on the number of segments, their positions on the '-CS' screen, etc. As a result, a direct reference should never be made to a generated label in the specific procedures.

> Use the Relative Positioning types '\*A', '\*P' and '\*R' (see chapter "USE OF STRUCTURED CODE" in the ON-LINE SYSTEMS DEVELOPMENT Reference Manual.)

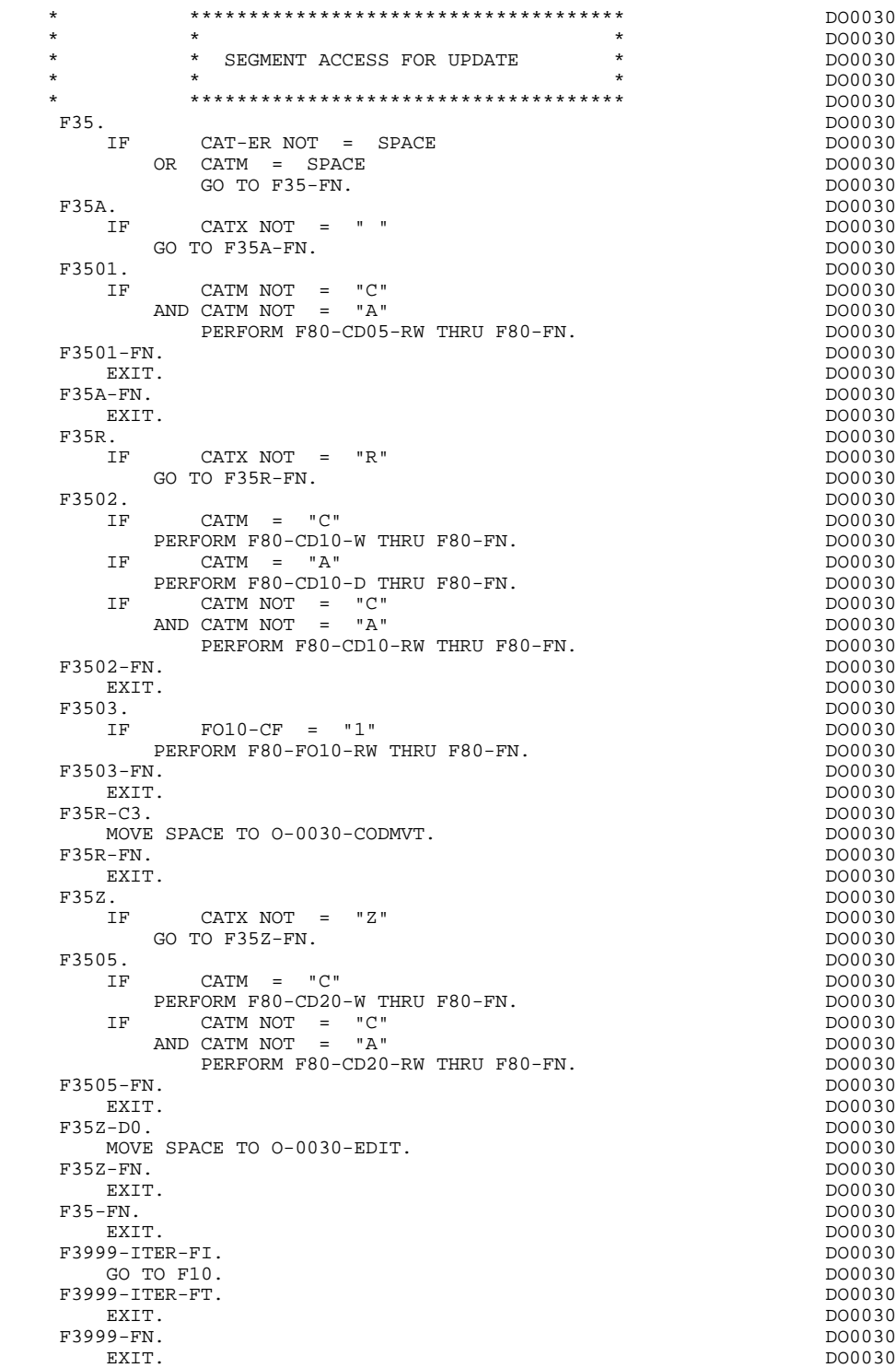

# *4.9. F40 : END-OF-RECEPTION PROCESSING*

# F40: END-OF-RECEPTION PROCESSING

This function contains the procedures for the end-of-reception processing of the program. It is executed as long as no errors have been found.

Within this function, there are four sub-functions which correspond to four automatically generated procedures that are conditioned by the value of the Operation Code (OPER).

# SET-UP KEYS FOR NEW DISPLAY (F4010)

This function is executed for a 'display' or an 'update' operation. The keys to the segments with no preceding segment, or those used in display, are given a value here.

Depending on the categories defined on the screen, the memorization of the access key for the display segment is found in:

- . F40A for the screen-top category.
- . F40R for the repetitive category.
- . F40Z for the screen-bottom category.

### SET-UP KEYS FOR SCREEN PAGING (F4020)

This function is executed for a 'screen continuation' operation. It contains the memorization of the first key for the display of the screen continuation, if the segment is used in the repetitive category.

 **GENERATED PROGRAM: PROCEDURE DIVISION 4 F40 : END-OF-RECEPTION PROCESSING 9**

# END OF TRANSACTION (F4030)

This function is executed for an end-of-transaction operation. It sends the END-MESSAGE and calls the ZAR980 sub-program which formats the message before the SEND, which is executed by the program.

# TRANSFER TO ANOTHER SCREEN (F4040)

This function is executed for a transfer to another screen operation.

NOTE: Functions F4010 and F4020 are to be written by the user for segments with ORGANIZATION = 'U'.

# **GENERATED PROGRAM: PROCEDURE DIVISION 44 and a set of the control of the control of the control of the control of the control of the control of the control of the control of the control of the control of the control of t F40 : END-OF-RECEPTION PROCESSING**

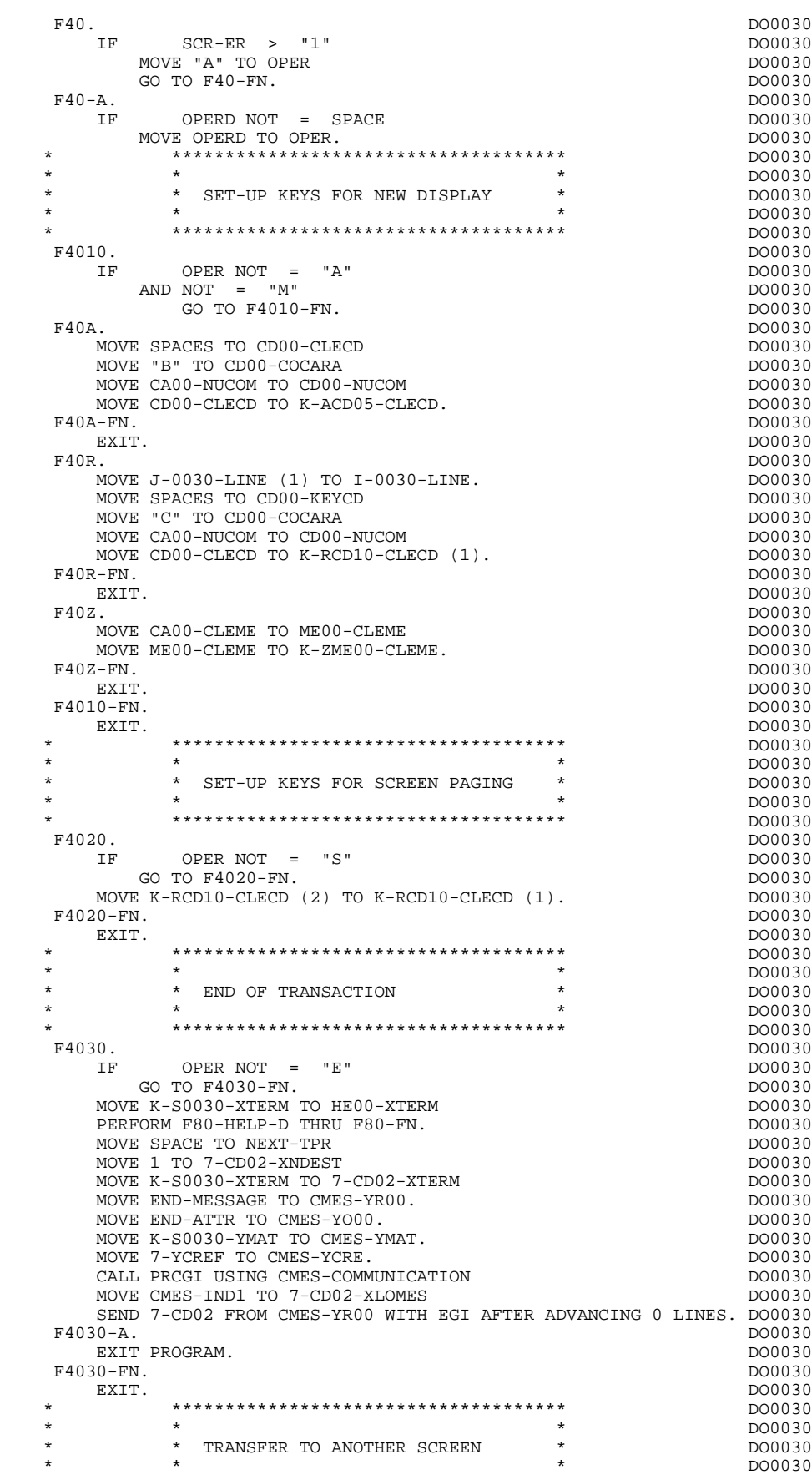

# **GENERATED PROGRAM: PROCEDURE DIVISION 4 and the entity of the entity of the entity of the entity of the entity of the entity of the entity of the entity of the entity of the entity of the entity of the entity of the entit F40 : END-OF-RECEPTION PROCESSING**

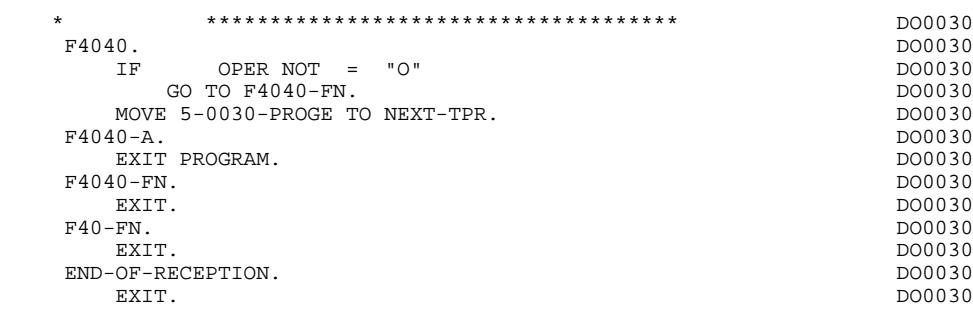

# *4.10. F50 : DISPLAY PREPARATION*

# F50: DISPLAY PREPARATION

The DISPLAY PREPARATION (F50) function contains the conditions for the set of procedures used in the 'DISPLAY' part of the program, F50 to F78-FN (END-OF-DISPLAY).

Sub-function F5010 is always generated. It ensures the initialization of work areas, and of the display screen description.
#### **GENERATED PROGRAM: PROCEDURE DIVISION 4**<br>F50 : DISPLAY PREPARATION 10 **F50 : DISPLAY PREPARATION**

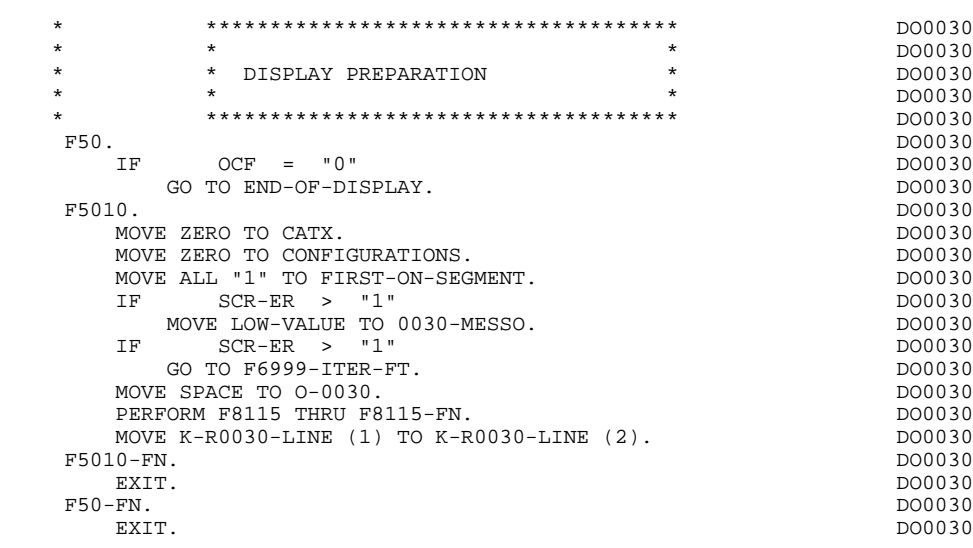

# *4.11. F55 : CATEGORY PROCESSING LOOP*

## F55: CATEGORY PROCESSING LOOP

The CATEGORY PROCESSING LOOP (F55) function positions the category to be processed in 'DISPLAY' based on the CATX indicator, which can have the following values:

- . '0' Beginning of display.
- . " Screen-top category.
- . 'R' Repetitive category.
- . 'Z' Screen-bottom category.

The procedures are generated based on the categories defined on the Call of Elements ('-CE') screen.

If no category is defined, the screen is considered a screen-top category.

For the repetitive category this function includes:

. The interaction between the line of the category to be processed, and the output screen description field used to access each of the data elements of the line,

. The initialization and incrementation of the ICATR indicator which manages the repetitive category.

#### **GENERATED PROGRAM: PROCEDURE DIVISION 4 F55 : CATEGORY PROCESSING LOOP** 11

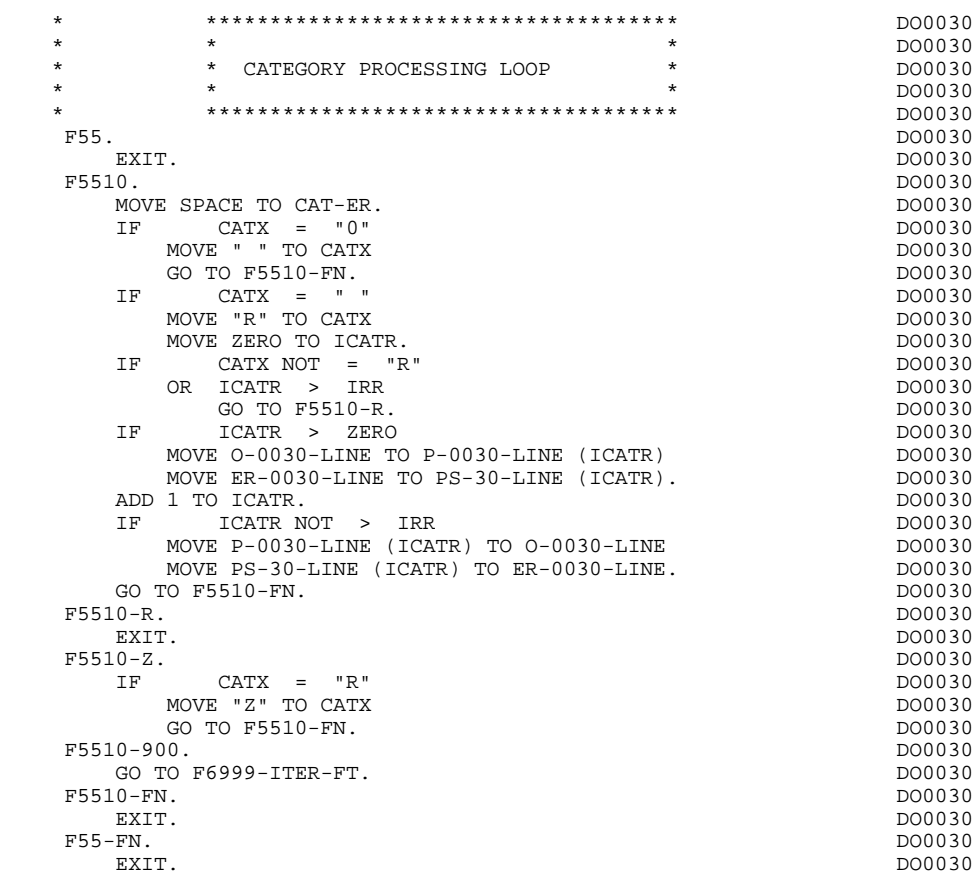

# *4.12. F60 : SEGMENT ACCESS FOR DISPLAY*

#### F60: SEGMENT ACCESS FOR DISPLAY

The SEGMENT ACCESS FOR DISPLAY (F60) function is generated when there is a segment to be accessed for display.

Depending on which categories defined on the screen contain a segment to be accessed for display, the F60 function includes the following:

- . F60A for the screen-top category,
- . F60R for the repetitive category,
- . F60Z for the screen-bottom category.

To process each category, there is one sub-function per access to a segment, including:

- . Loading of the key from the 'K-cddss-KEY' field stored in function F40. For the first display (OCF =  $'1'$ ), the user must ensure that the 'K-' field is loaded.
- . Access by a PERFORM to the appropriate F80 sub-function depending on the category:
- Direct read (F80-ddss-R),
- Sequential Read after positioning (repetitive) (F80-ddss-P and F80-ddss-RN) based on the use of the segment (indicated on the '-CS').
- . The positioning of the Segment 'ddss-CF' variable.
- . Error processing, if necessary.

If a segment has a preceding segment, its Read will always be a Direct Read, even in the Repetitive category.

NOTE: Sub-functions are numbered based on the number of segments, their positions on the '-CS' screen, etc. As a result, a direct reference should never be made to a generated label in the specific procedures.

> Use the Relative Positioning types '\*A', '\*P' and '\*R' (see chapter "USE OF STRUCTURED CODE" in the ON-LINE SYSTEMS DEVELOPMENT Reference Manual.)

#### **GENERATED PROGRAM: PROCEDURE DIVISION 4** F60 : SEGMENT ACCESS FOR DISPLAY **12**

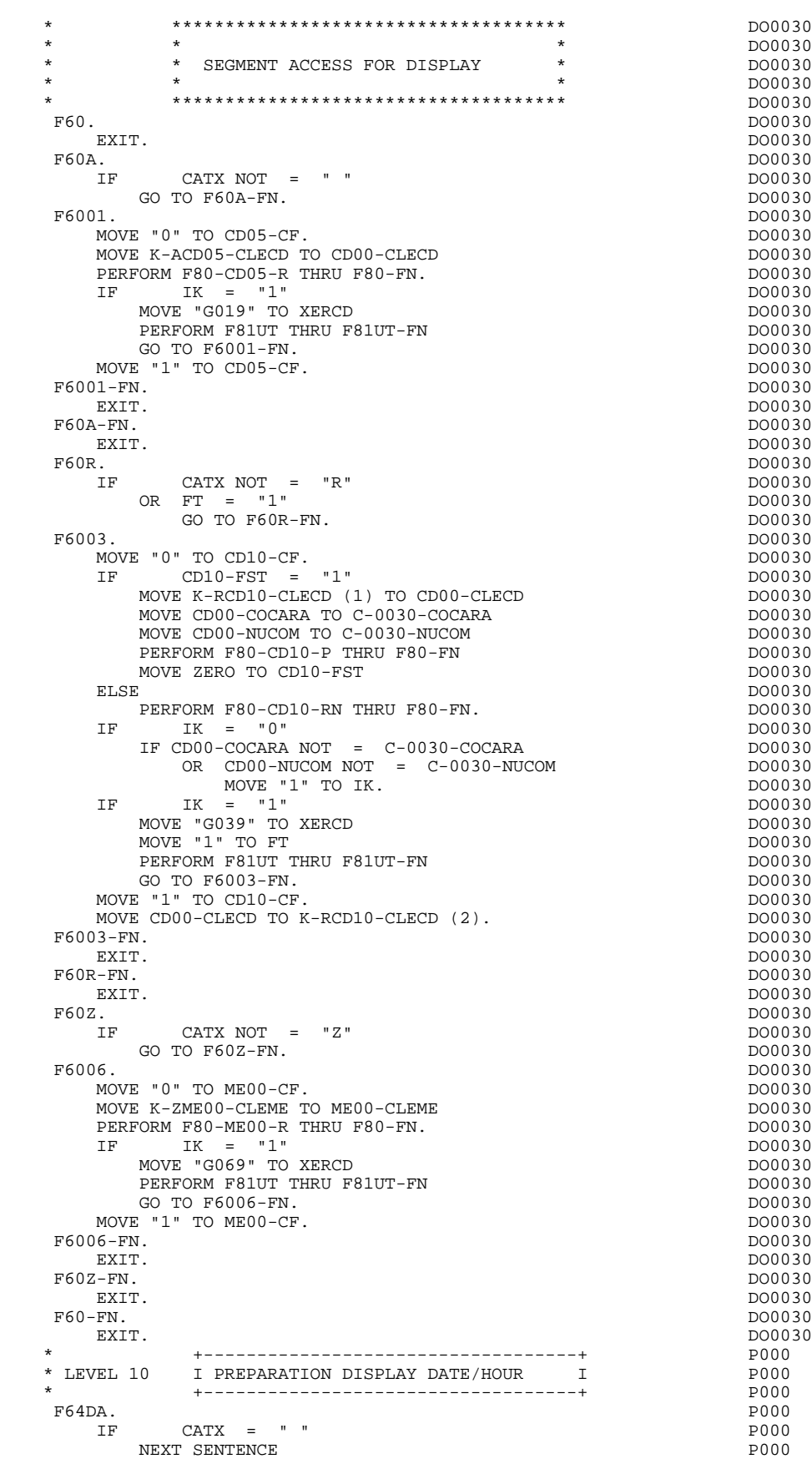

ELSE POOD

#### **GENERATED PROGRAM: PROCEDURE DIVISION 4**<br>F60 : SEGMENT ACCESS FOR DISPLAY 4 **F60 : SEGMENT ACCESS FOR DISPLAY**

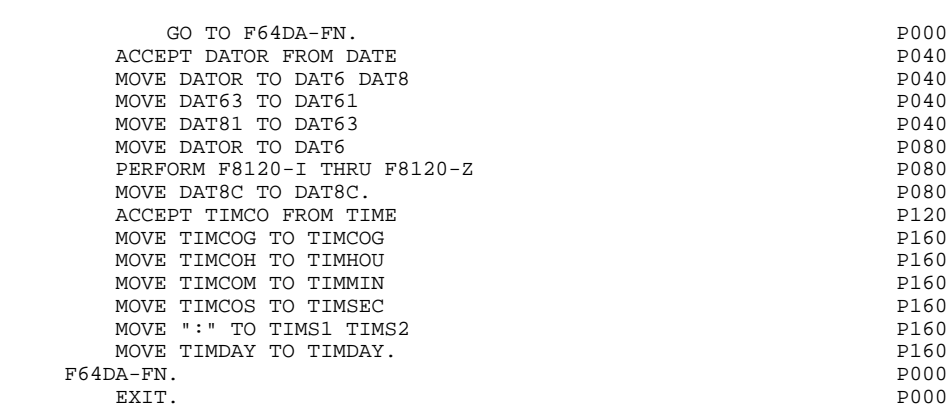

## *4.13. F65 : DATA ELEMENT TRANSFER TO DISPLAY*

#### F65: DATA ELEMENT TRANSFER

The DATA ELEMENT TRANSFER (F65) function ensures the transfer of the segment data elements to the corresponding data elements on the screen.

Depending on which categories defined on the screen contain at least one transfer of a data element for display, the F65 function includes:

- . F65A for the screen-top category,
- . F65R for the repetitive category,
- . F65Z for the screen-bottom category.

If the data element is filled from a segment, the transfer is conditioned by the segment configuration variable (ddss-CF=1).

Paragraph 'F6999-ITER-FI' contains the return to the beginning of the display iteration.

### **GENERATED PROGRAM: PROCEDURE DIVISION 44 and the entity of the SN GRAM:**  $\frac{4}{13}$ **F65 : DATA ELEMENT TRANSFER TO DISPLAY**

**PAGE** 116

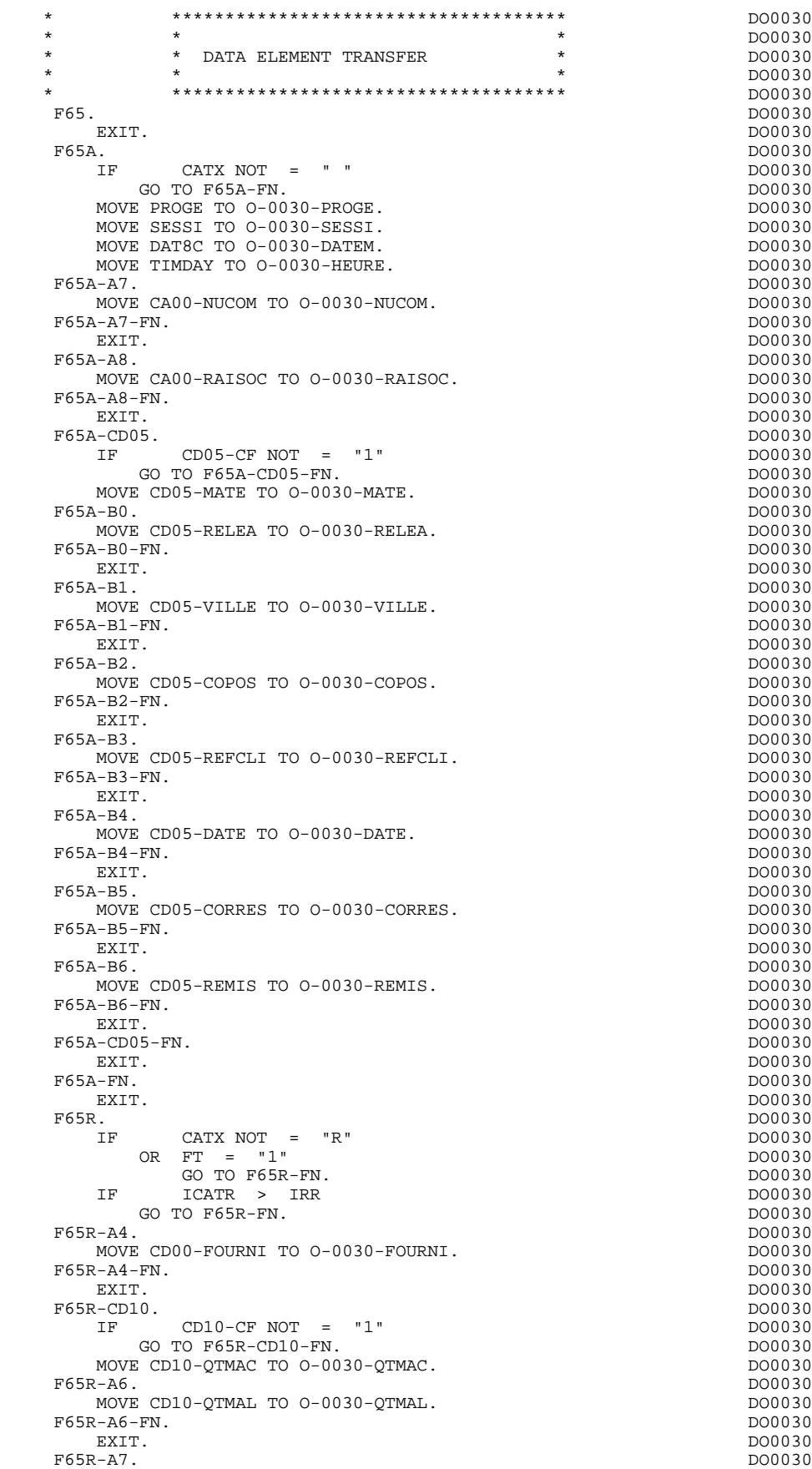

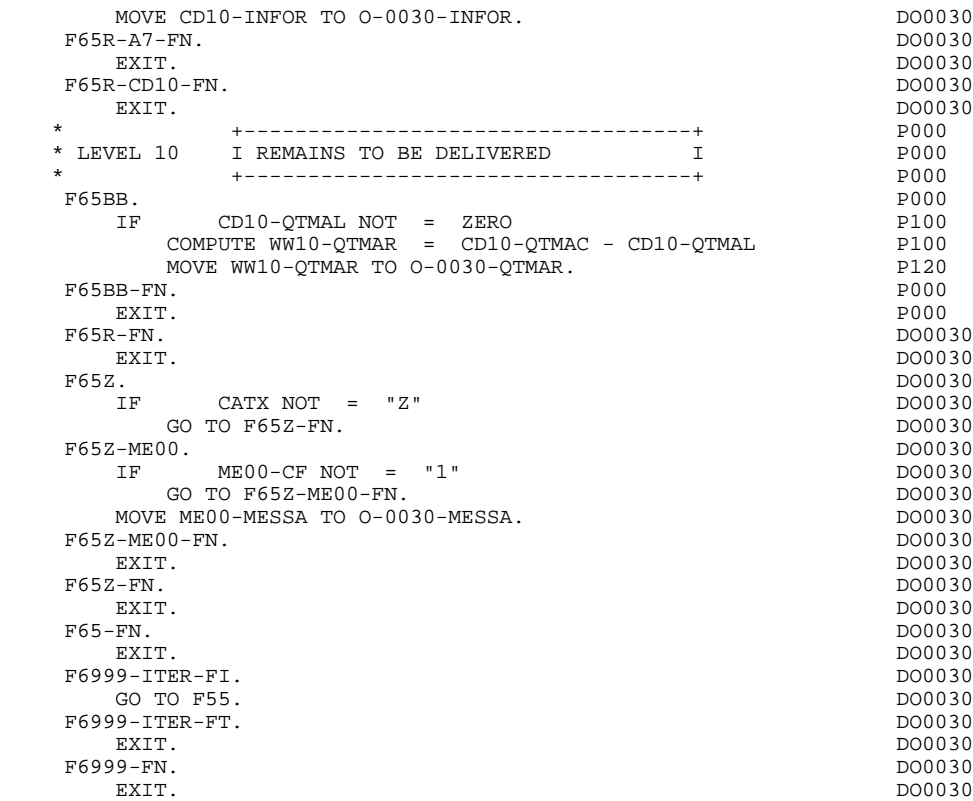

## *4.14. F70 : ERROR PROCESSING*

#### F70: ERROR PROCESSING

The ERROR PROCESSING (F70) function is always generated.

Sub-function F7010 contains:

- . in F7010-A, testing of DE-ERR, positioning of the error attributes, access to the error message file, and coding of the error message on the screen.
- . in F7010-B, testing of T-XEMKY, access to the error message file, and coding of the error message on the screen.

Sub-function F7020 is generated if at least one variable field exists on the Screen Call of Elements (-CE).

This sub-function positions the attributes of the fields on the screen in display.

An 'invisible' field ('DARK' attribute) retains this attribute, even if it is erroneous (for ex., with passwords).

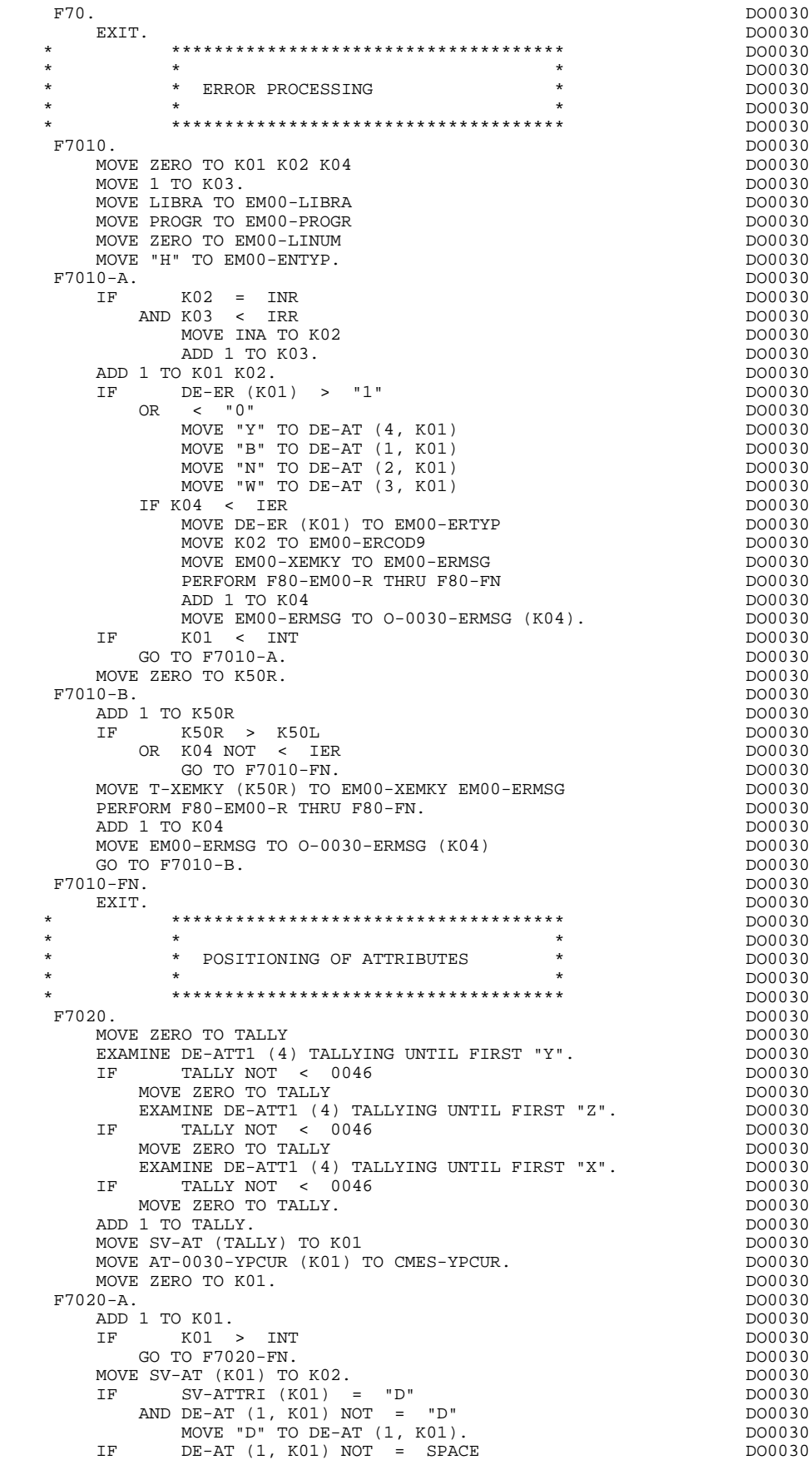

### **GENERATED PROGRAM: PROCEDURE DIVISION 4**<br>F70 : ERROR PROCESSING 14 **F70 : ERROR PROCESSING**

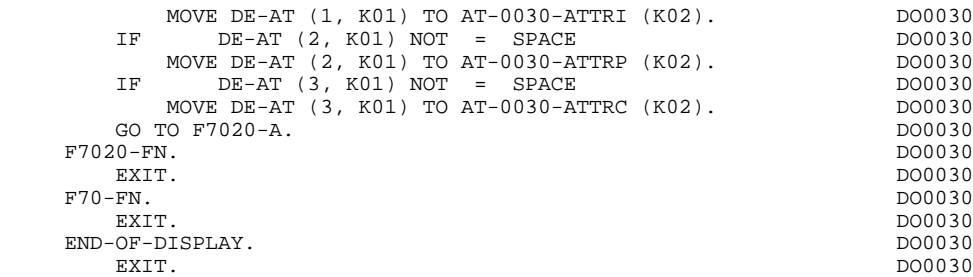

## *4.15. F8Z : DISPLAY AND END OF PROGRAM*

#### F8Z : DISPLAY AND END-OF-PROGRAM

The DISPLAY AND END-OF-PROGRAM (F8Z) function is always generated.

Sub-function F8Z05 is generated if a call for help documen- tation is entered on the Screen Definition screen. It ensures the memorization of screen fields in the 'HE' file.

Sub-function F8Z10 calls the PRCGI sub-program which formats the message, and transfers the screen through SENDs.

Sub-function F8Z20 contains the end-of-program operations.

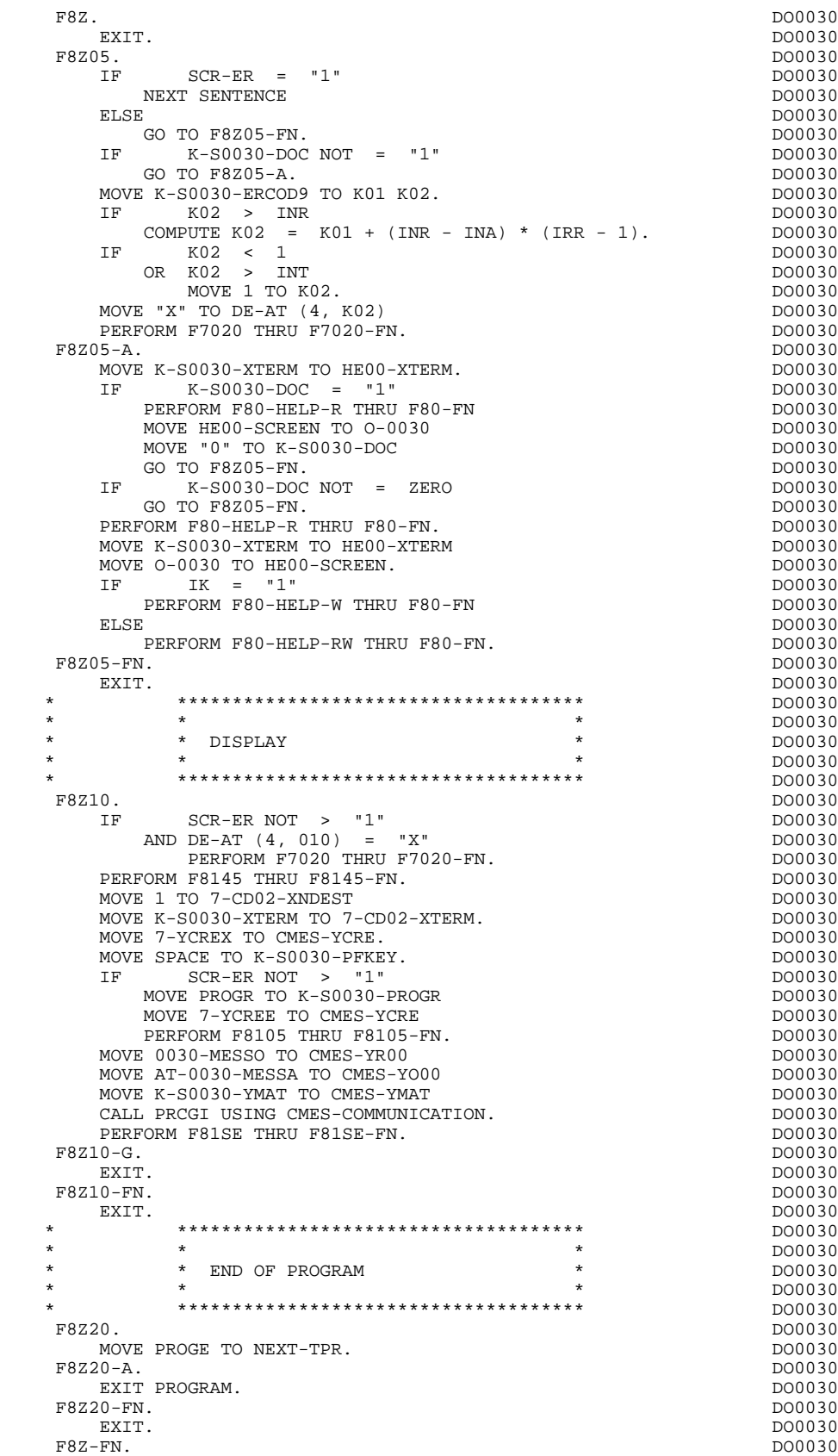

EXIT. DO0030

# *4.16. F80 : PHYSICAL ACCESS TO SEGMENTS*

#### F80: PHYSICAL SEGMENT ACCESS ROUTINES

The PHYSICAL SEGMENT ACCESS ROUTINES (F80) function, which is generated when at least one segment is called in the screen, includes physical access to the segments.

The coding for these access sub-functions is illustrated in the following example. (The segment code from the program in this example is CD10.)

F80-CD10-R Direct read.

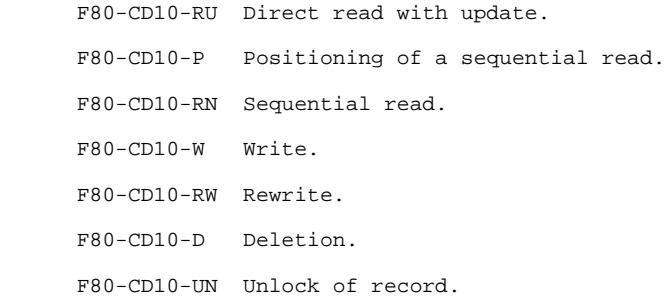

If a call for HELP documentation has been entered on the Screen Definition screen, the physical access(es) to the back-up file is (are) generated. The coding of the access sub-functions is illustrated as follows: F80-HELP-W Write.

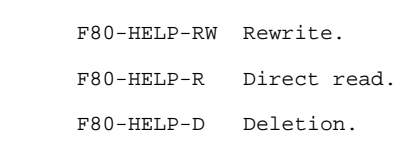

If the access methods are user-programmed, refer to Chapter "USE OF STRUCTURED CODE" in the OLSD Reference Manual.

#### **GENERATED PROGRAM: PROCEDURE DIVISION 44 CHARGES 10 SEGMENTS 45 CHARGES 16 CHARGES F80 : PHYSICAL ACCESS TO SEGMENTS 16**

**PAGE** 124

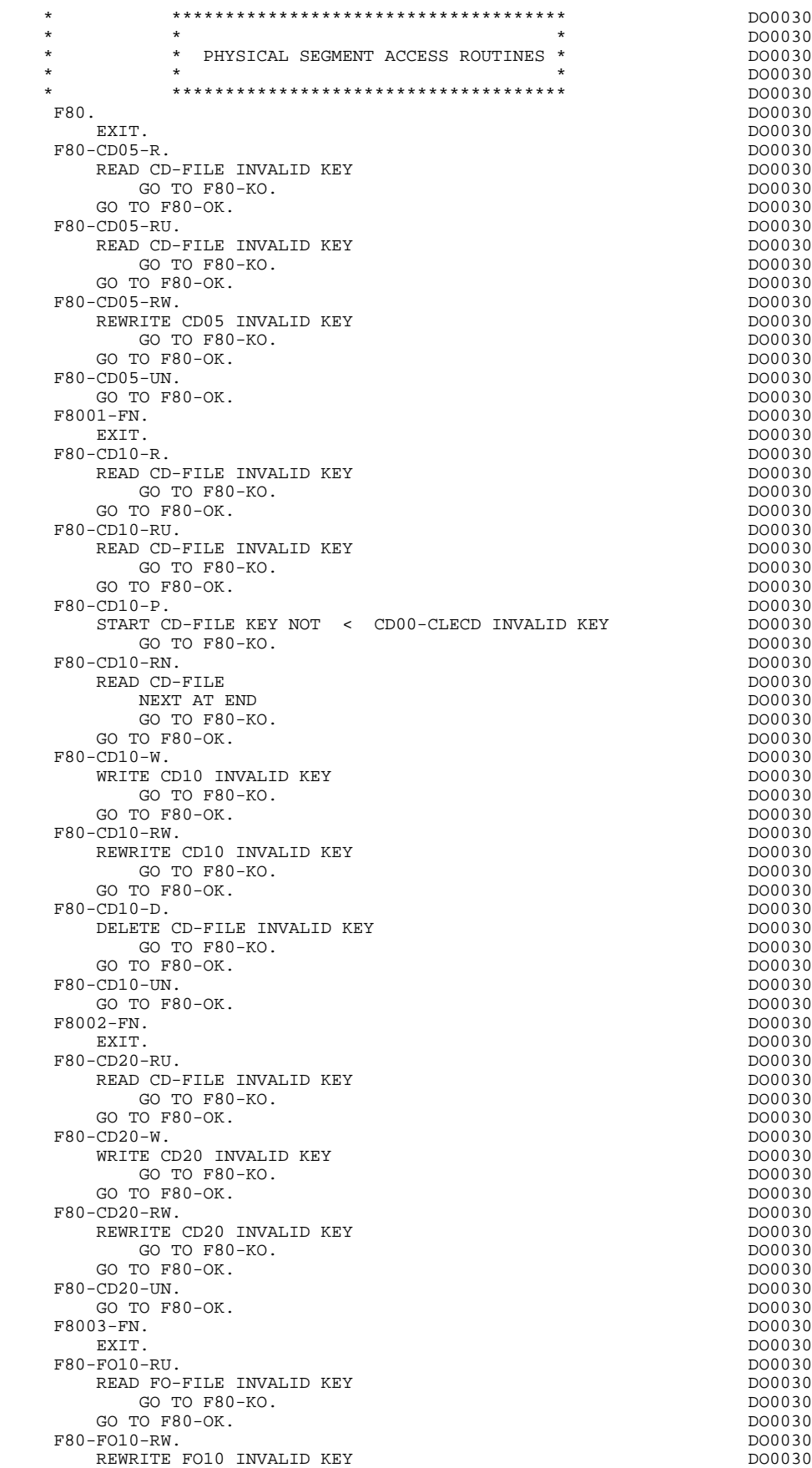

### **F80 : PHYSICAL ACCESS TO SEGMENTS 16**

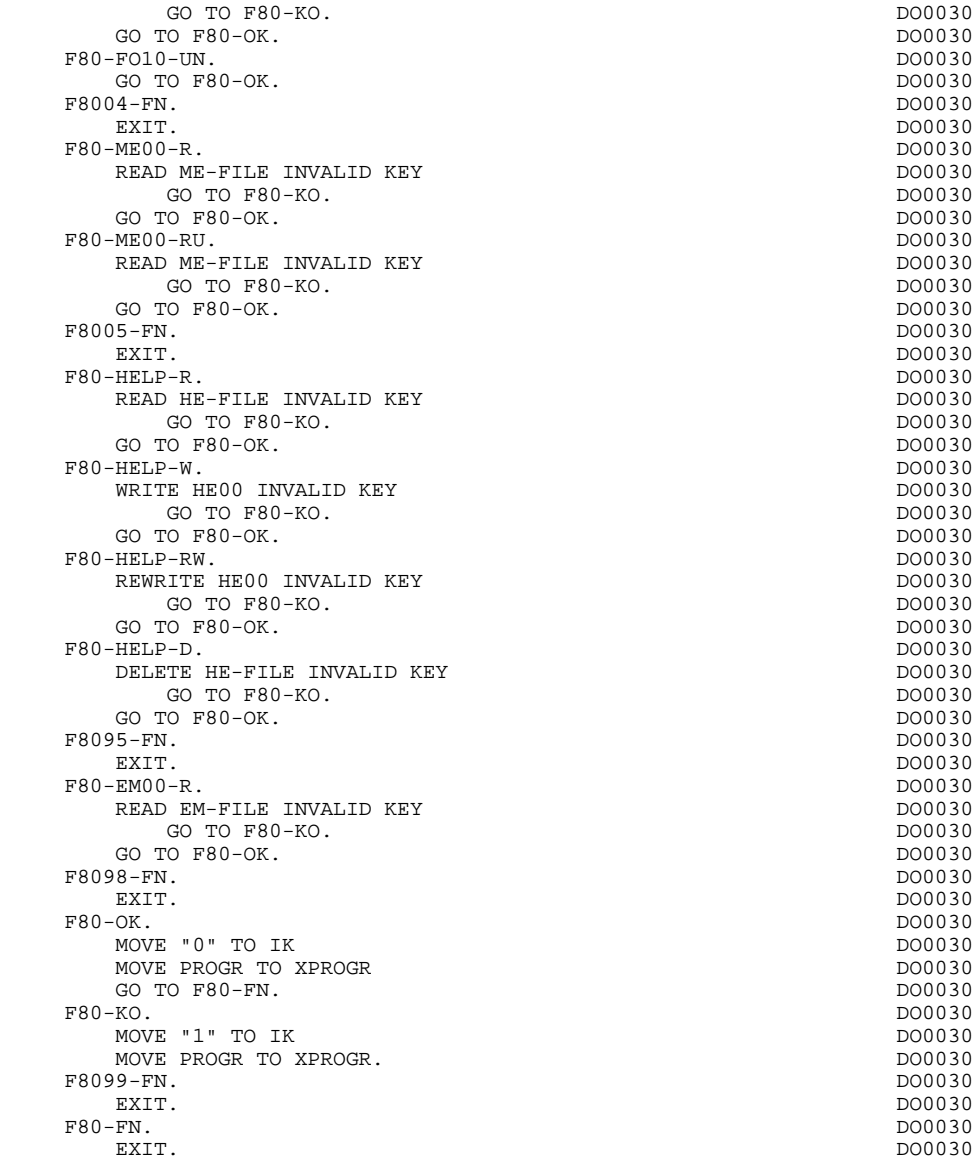

## *4.17. F81 : PERFORMED VALIDATION FUNCTIONS*

#### F81 : PERFORMED VALIDATIONS FUNCTIONS

#### The PERFORMED VALIDATIONS FUNCTIONS (F81) are always generated.

- F81ER contains the abnormal end routine.
- F81ES is called by a 'PERFORM' in order to check the return code after each 'SEND' or 'RECEIVE'.
- F81RE is called by a PERFORM at the beginning of the program. It ensures the reception of the message.
- F81SE is called by 'PERFORM' in the Screen Display procedure: it sends the message if no error was found.
- F81UT stores the user's errors.
- F8105 sends fixed labels for display; it is conditionned by the value of the CMES-YCRE field: F8105 is not executed when CMES-YCRE is set to 'G' through user written procedural code ('-P').
- F8110 is generated when there is a numeric field on the screen. It contains the procedures which format the field to be validated in the work area, the numeric class validation, and the positioning of error messages, if required.
- F8115 ensures the initialization of the output variable fields. It is performed in Function F0510 if the ICF indicator is equal to '0'.
- F8120 is generated if at least one variable data element ('V') has a date format, or if an 'AD'-type operator is specified on the Procedural Code (-P) lines of the program (in this case, the F8120-ER and F8120-KO functions are not generated).

It also contains date formatting and validations.

F8125 is generated if the DYNPRT option is selected.

Allows the backup of the screen variable fields.

- F8130 is generated if a call for HELP documentation is entered on the Screen Definition screen. It prepares the field to be saved in the backup file.
- F8135 is generated if the DYNPRT option is selected.

Allows the loading of the message received with the protected field which have been backed up before the sending out of the message.

#### **GENERATED PROGRAM: PROCEDURE DIVISION 44 and a set of the set of the set of the set of the set of the set of the set of the set of the set of the set of the set of the set of the set of the set of the set of the set of t F81 : PERFORMED VALIDATION FUNCTIONS**

F8145 transfers the message which has been formatted in the work areas (OUTPUT-SCREEN-FIELDS) to the fields used for display.

- F8150 checks the first character of each input field to detect either of the two documentation Help characters (screen-level or field-level documentation).
- F8155 transfers the message received into the work areas (INPUT-SCREEN-FIELDS).

 **DDOD7000021A**

F81. DO0030 EXIT. DO0030 \* \*\*\*\*\*\*\*\*\*\*\*\*\*\*\*\*\*\*\*\*\*\*\*\*\*\*\*\*\*\*\*\*\*\*\*\*\* DO0030 \* \* \* DO0030 \* \* ABNORMAL END PROCEDURE \* DO0030  $\star$   $\star$   $\sim$  DO0030 \* \*\*\*\*\*\*\*\*\*\*\*\*\*\*\*\*\*\*\*\*\*\*\*\*\*\*\*\*\*\*\*\*\*\*\*\*\* DO0030 F81ER. DO0030 CALL "ABORT".<br>
FRIER-FN DO0030 F81ER-FN. DO0030 EXIT. DO0030 F81ES. DO0030 IF 7-CD01-XMSTA NOT = ZERO DO0030 OR 7-CD02-XMSTA NOT = ZERO DO0030 CALL "ABORT". DO0030  $\textrm{F81ES-FN.} \begin{tabular}{lcccccc} \multicolumn{2}{c}{{\small\textrm{PO0030}}} & & & & & & \multicolumn{2}{c}{{\small\textrm{PO0030}}} \\ & & & & & & & \multicolumn{2}{c}{{\small\textrm{EXIT.}}} \\ \multicolumn{2}{c}{{\small\textrm{EXIT.}}} & & & & & & \multicolumn{2}{c}{{\small\textrm{PO0030}}} \end{tabular}$ EXIT. DO0030 F81RE. DO0030 MOVE SPACE TO CMES-YR00<br>RECEIVE 7-CD01 MESSAGE INTO CMES-YR00 NO DATA 2000030 RECEIVE 7-CD01 MESSAGE INTO CMES-YR00 NO DATA  $100030$  DO0030 MOVE SPACE TO 0030-MESSI MOVE SPACE TO 0030-MESSI MOVE 7-CD01-XTERM TO K-S0030-XTERM NOVE 7-CD0130<br>MOVE ZERO TO ICF. MOVE ZERO TO ICF. CONSERVERS AND TRANSPORTED A LOCAL DOOD AND DOOD ON A LOCAL DOOD ON DOOD ON DOOD ON DOOD ON DOOD ON DOOD ON DOOD ON DOOD ON DOOD ON DOOD ON DOOD ON DOOD ON DOOD ON DOOD ON DOOD ON DOOD ON DOOD ON DOOD ON  $\textrm{F81RE-FN.} \begin{tabular}{lcccccc} \multicolumn{2}{c}{{\small\textrm{F81RE-FN.}}} & & & & & & \multicolumn{2}{c}{{\small\textrm{D00030}}} \\ & & & & & & & \multicolumn{2}{c}{{\small\textrm{ENT.}}} \\ \multicolumn{2}{c}{{\small\textrm{ENT.}}} & & & & & & \multicolumn{2}{c}{{\small\textrm{D00030}}} \end{tabular}$ EXIT. DO0030 F81SE. DO0030 MOVE CMES-IND1 TO 7-CD02-XLOMES DO0030 SEND 7-CD02 FROM CMES-YR00 WITH EGI AFTER ADVANCING 0 LINES DO0030 PERFORM F81ES THRU F81ES-FN.<br>N. F81SE-FN.<br>
FRISE-FN.<br>
EXIT. EXIT. DO0030 \* \*\*\*\*\*\*\*\*\*\*\*\*\*\*\*\*\*\*\*\*\*\*\*\*\*\*\*\*\*\*\*\*\*\*\*\*\* DO0030 \* \* \* DO0030 \* \* MEMORIZATION OF USER'S ERRORS \* DO0030  $\star$   $\star$   $\sim$  DO0030 \* \*\*\*\*\*\*\*\*\*\*\*\*\*\*\*\*\*\*\*\*\*\*\*\*\*\*\*\*\*\*\*\*\*\*\*\*\* DO0030 F81UT. DO0030 IF K50L < K50M DO0030<br>and 1 to k50L and the set of the set of the polonism ADD 1 TO K50L MOVE XEMKY TO T-XEMKY (K50L). MOVE "E" TO CAT-ER.<br>DO0030 DO0030 DO0030 DO0030 F81UT-FN.<br>FRIUT-FN.<br>FXIT. EXIT. DO0030 F8105. DO0030 IF CMES-YCRE = "G" DO0030 GO TO F8105-FN.<br>GO TO F8105-FN. DO0030 DO0030 DO0030 MOVE "-" TO S01013. DO0030 MOVE "\*\*\* ORDER INPUT SCREEN \*\*\* " TO S01025. DO0030 MOVE "ORDER NUMBER:" TO S03004.<br>MOVE "SYSTEM:" TO S03026. MOVE "SYSTEM:" TO S03026. DO0030 MOVE "RELEASE:" TO S03054. DO0030 MOVE "CUST." TO S04004.<br>MOVE "CUST. REF.:" TO S06004. MOVE "CUST. REF.:" TO S06004. DO0030 MOVE "ORDER DATE:" TO S06049. DO0030 MOVE "COORDINATOR:" TO S07005.<br>
MOVE "DISCOUNT RATE:" TO S07046. MOVE "DISCOUNT RATE: " TO S07046.<br>
MOVE "A" TO S09003. MOVE "A" TO S09003. MOVE "ITEM " TO S09007.<br>
MOVE "ORDERED " TO S09016. MOVE "ORDERED " TO S09016.<br>MOVE "DELIV " TO S09026. NOVE "DELIV. " TO S09026.<br>
MOVE "DELIV. " TO S09026.<br>
MOVE "OUTST." TO S09025. MOVE "OUTST." TO S09035. DO0030 MOVE "REMARKS NATURAL MOVE "REMARKS" NATURAL MOVE PREMARKS NATURAL MELODO OS DE MELODO DO 20 MOVE "PRINTING OF FORM :" TO S20002. DO0030 MOVE "CHOICE:" TO S20025. MOVE "UPD : '7'," TO S20035. DO0030 MOVE "ORDERS (NEXT) : '8', " TO S20046. MOVE "MENU : '1', CUSTOMER LIST :" TO S21002. DO0030 MOVE "'2', CUST. HIST : '3'," TO S21030. DO0030 MOVE "ORDER LIST : '4'," TO S21053. DO0030 MOVE "SCREEN DOC : '='," TO S22002. DO0030 MOVE "DATA EL. DOC : '\$'" TO S22020. DO0030 F8105-FN. DO0030 EXIT. DO0030 \* \*\*\*\*\*\*\*\*\*\*\*\*\*\*\*\*\*\*\*\*\*\*\*\*\*\*\*\*\*\*\*\*\*\*\*\*\* DO0030  $\star$   $\star$   $\sim$  DO0030 \* \* NUMERIC VALIDATION \* DO0030 \* \* \* DO0030

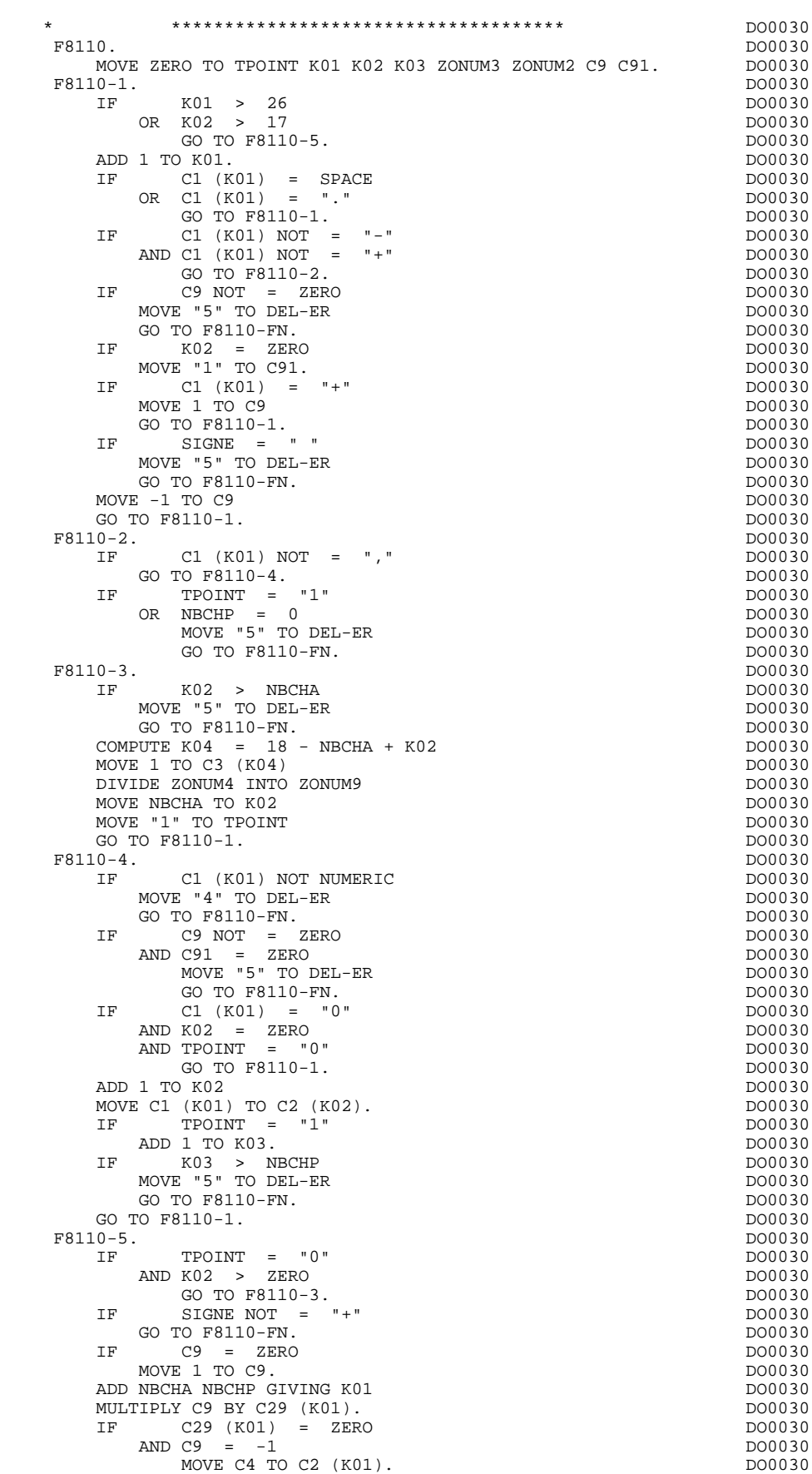

#### **GENERATED PROGRAM: PROCEDURE DIVISION 4 F81 : PERFORMED VALIDATION FUNCTIONS 17**

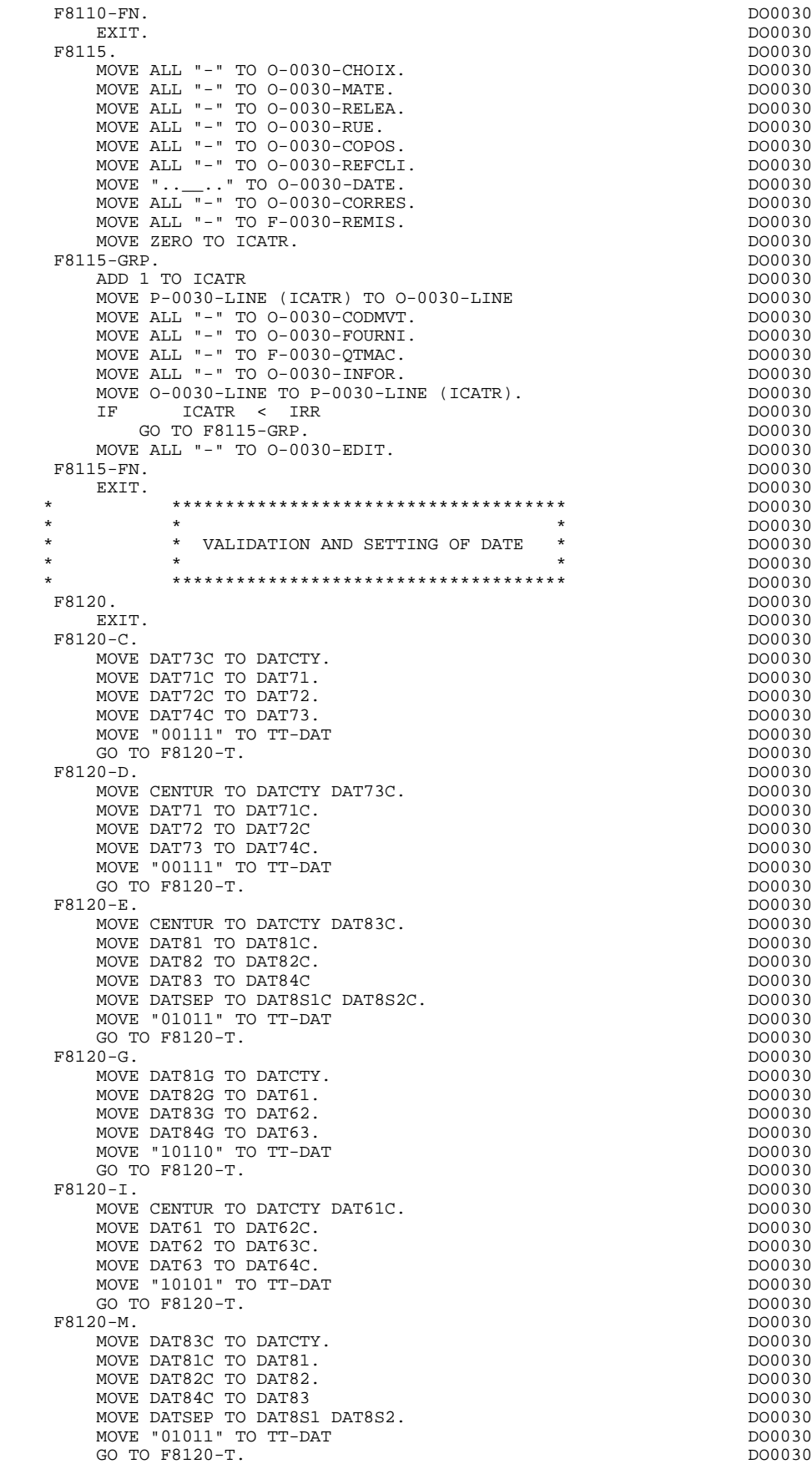

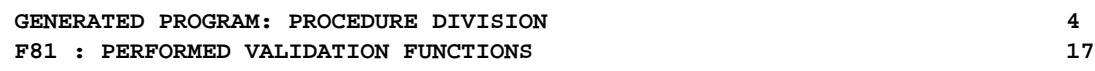

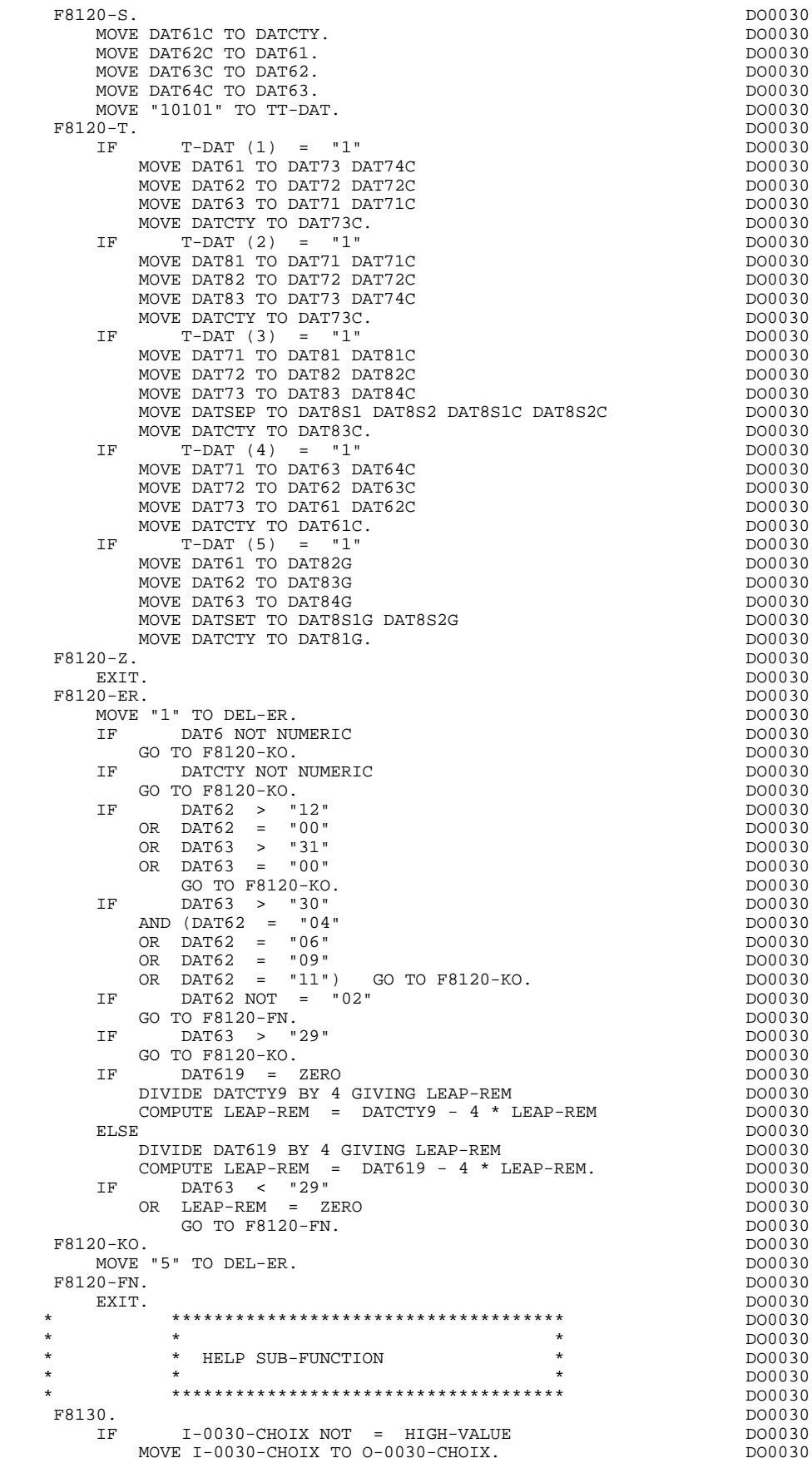

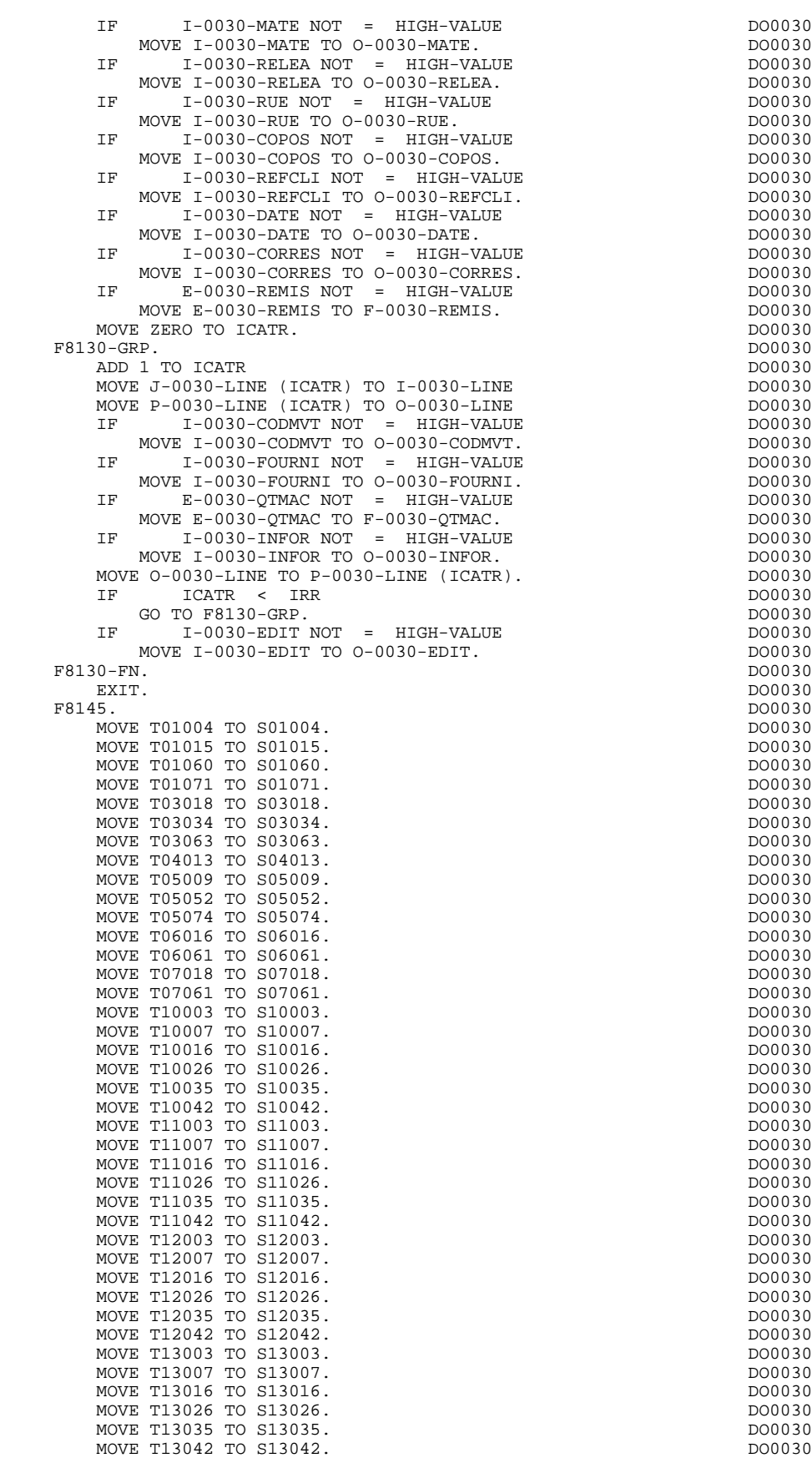

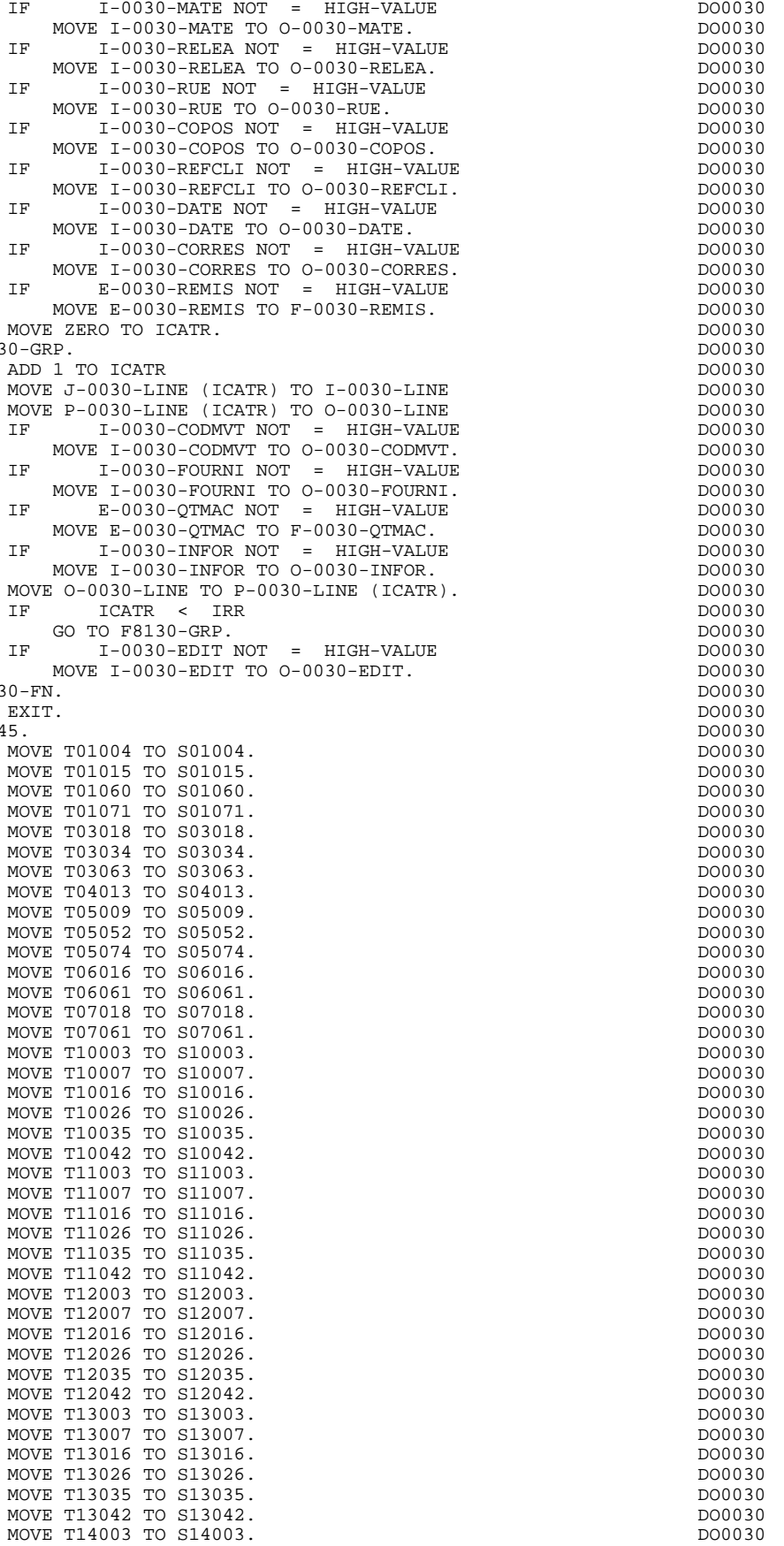

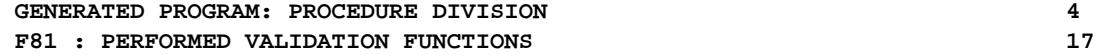

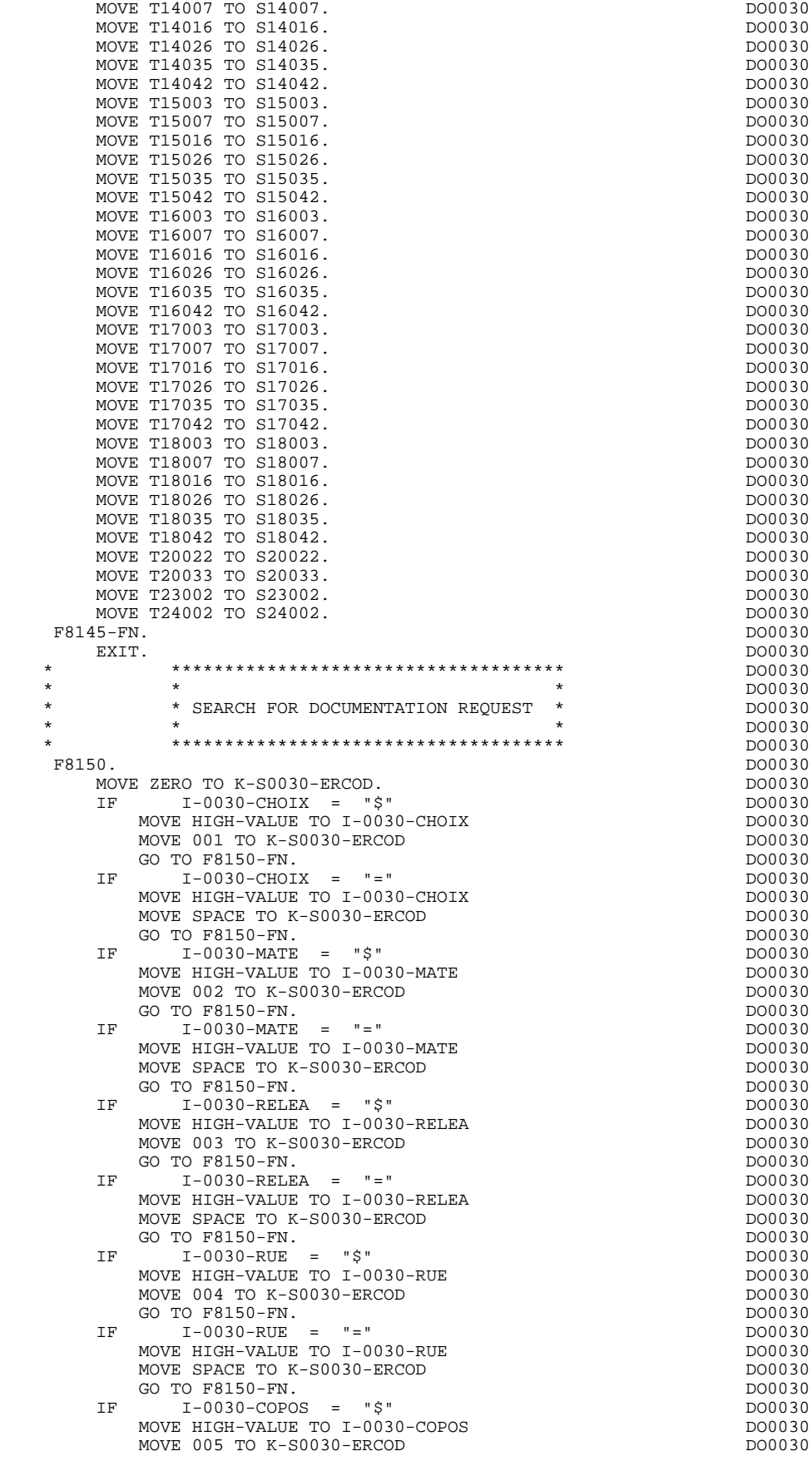

#### **GENERATED PROGRAM: PROCEDURE DIVISION 4 F81 : PERFORMED VALIDATION FUNCTIONS 17**

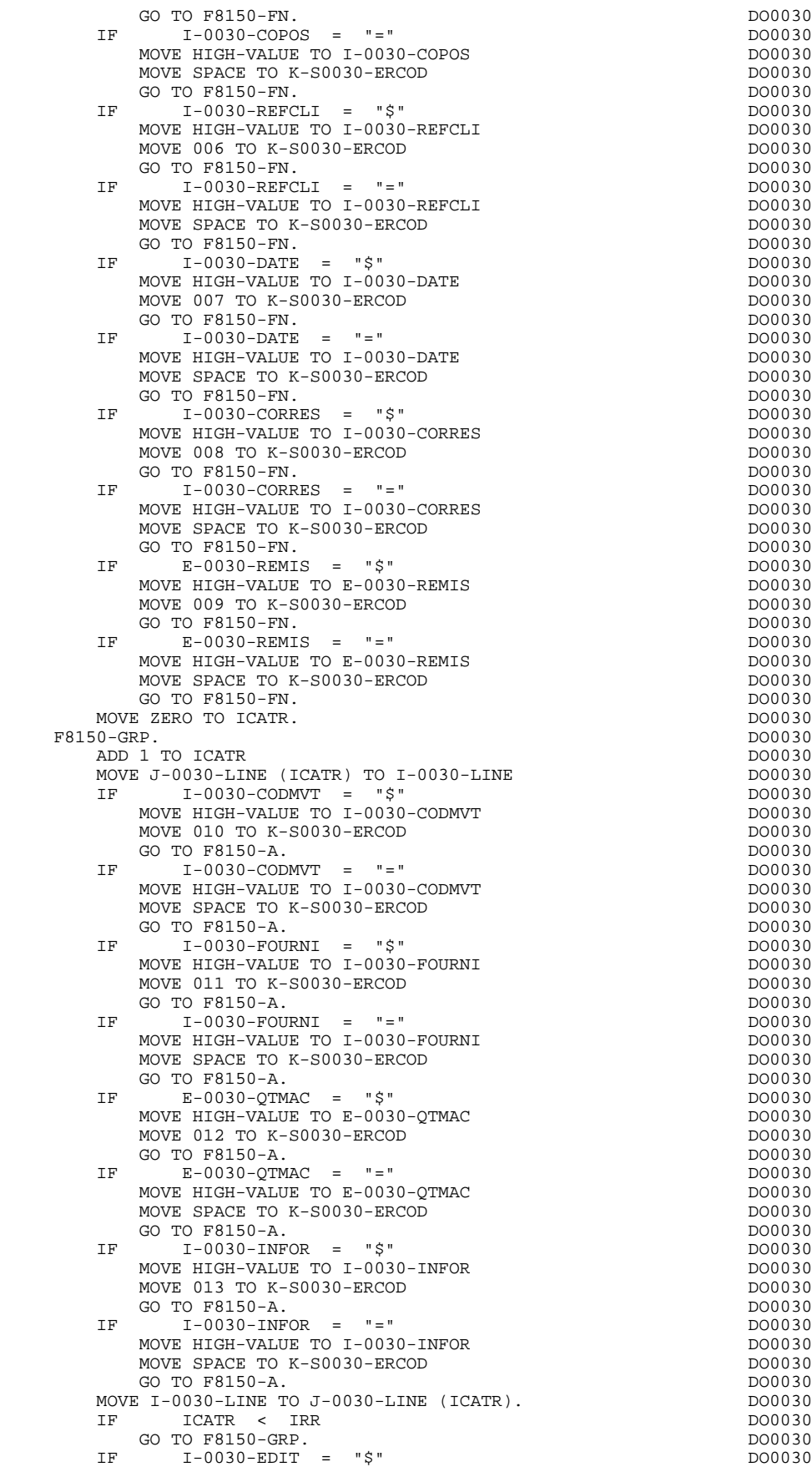

### **GENERATED PROGRAM: PROCEDURE DIVISION 4**<br> **F81** : PERFORMED VALIDATION FUNCTIONS 4 27 F81 : PERFORMED VALIDATION FUNCTIONS

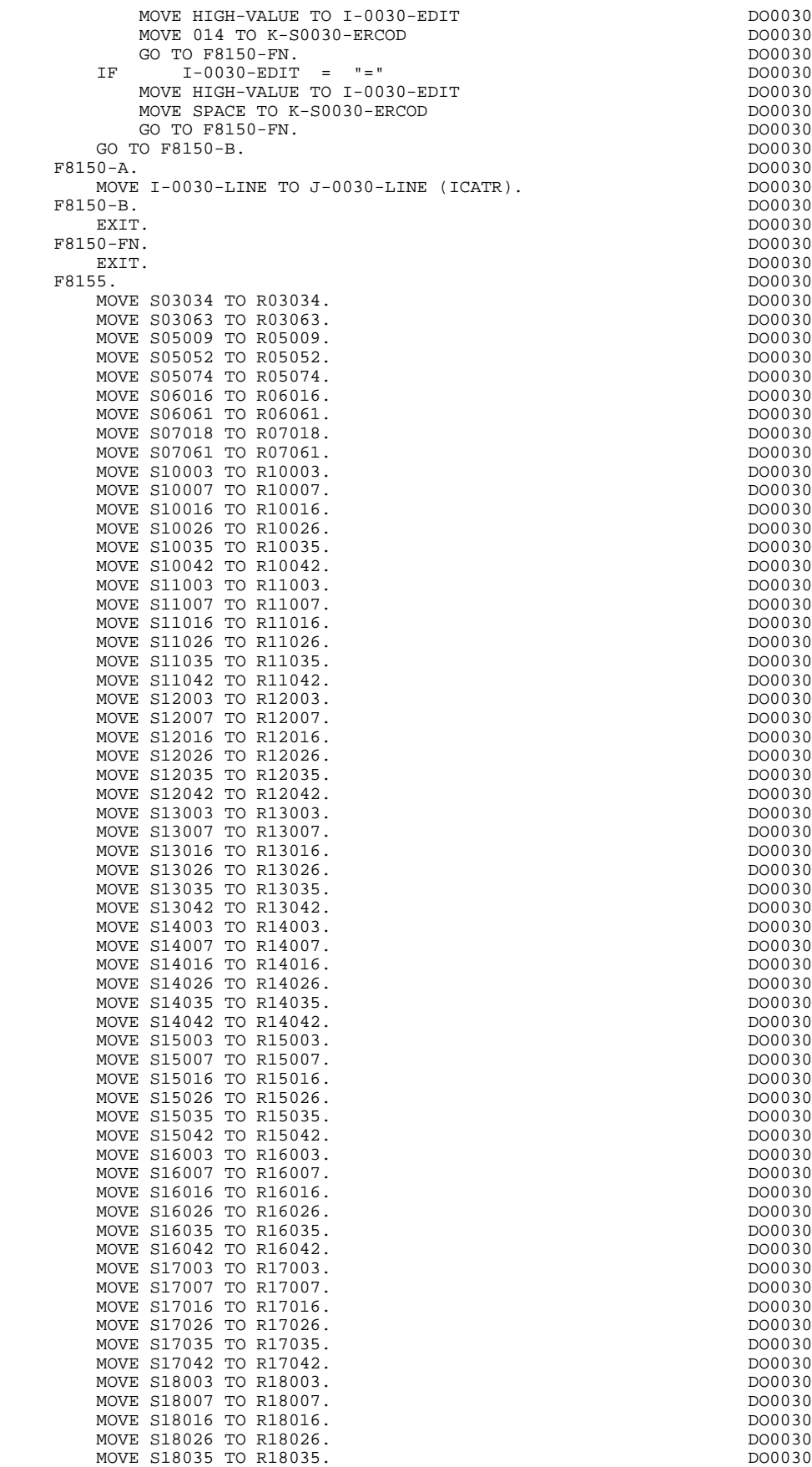

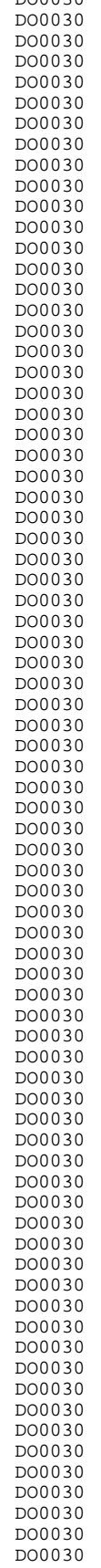

### **GENERATED PROGRAM: PROCEDURE DIVISION 44 and a set of order of the SNS (1988)** 4 and 4 and 4 and 4 and 4 and 4 and 4 and 4 and 4 and 4 and 4 and 4 and 4 and 4 and 4 and 4 and 4 and 4 and 4 and 4 and 4 and 4 and 4 and 4 an F81 : PERFORMED VALIDATION FUNCTIONS

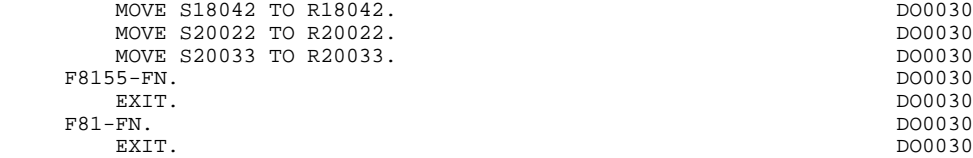

## *4.18. CALLED USER FUNCTIONS*

```
 * +-----------------------------------+
 * LEVEL 10 I ZIP CODE VALIDATION I
 * +-----------------------------------+
   F93CP.
      MOVE 1 TO IWP20R.
 F93CP-100.
 IF IWP20R NOT > IWP20L
 AND WP20-COPOS (IWP20R) NOT = WP30-COPOS
 ADD 1 TO IWP20R
GO TO F93CP-100.
 IF IWP20R > IWP20L
 MOVE "5" TO DEL-ER
 GO TO F93CP-FN.
   F93CP-FN.
      EXIT.
```
 **VisualAge Pacbase - Reference Manual DPS7 ON-LINE SYSTEMS DEVELOPMENT QUESTAR-TERMINAL TYPE PROGRAM 5**

**5. QUESTAR-TERMINAL TYPE PROGRAM**

# *5.1. INTRODUCTION*

## **INTRODUCTION**

This chapter presents a program generated with the QUESTAR variant.

The differences which might be found in comparison with the VIP-type program are:

\* In the validation areas:

The table of variable field attributes in the ERROR-MESS level,

\* In F7020 function:

The positioning of attributes for erroneous fields.

## *5.2. GENERATED PROGRAM*

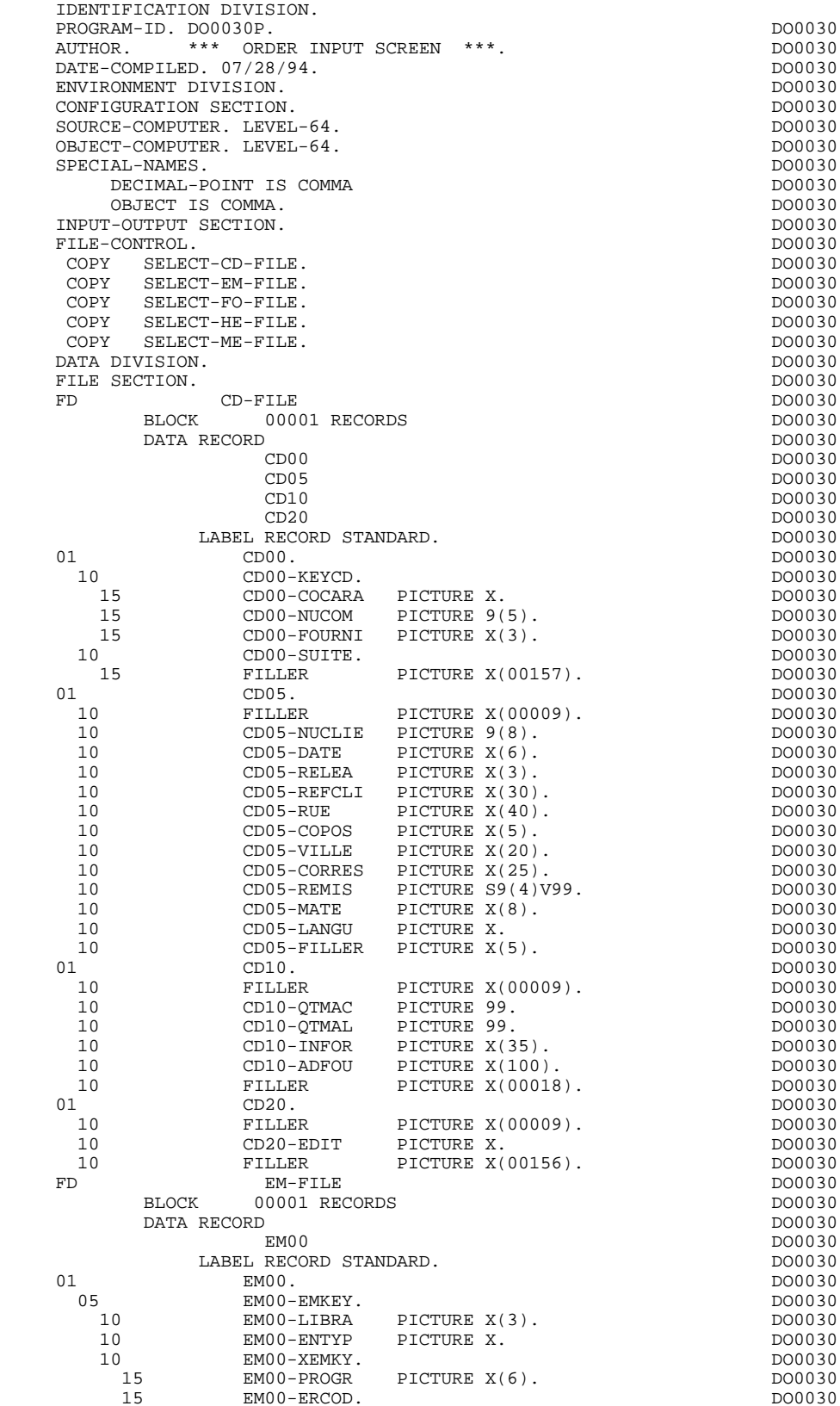

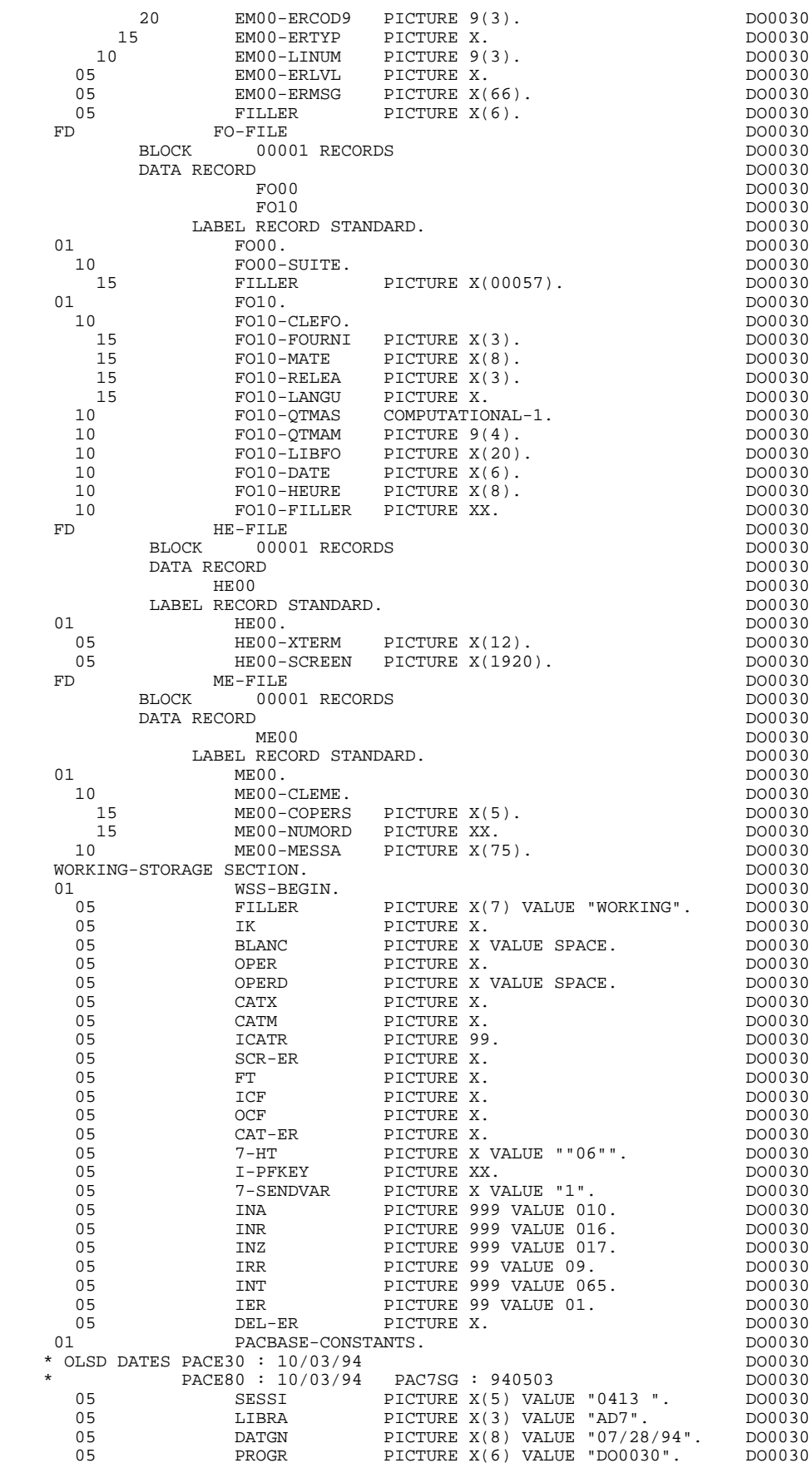

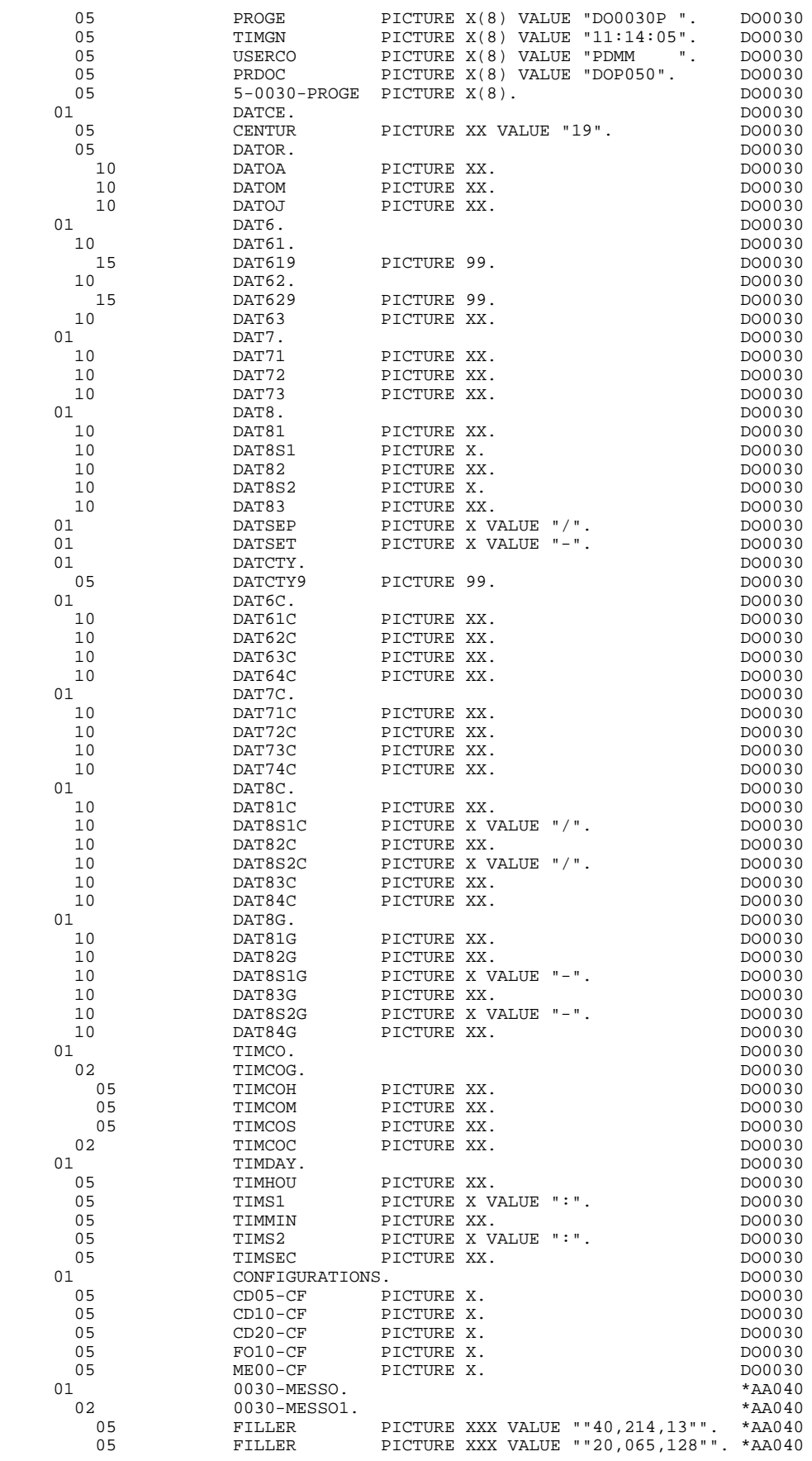

05 FILLER PICTURE X VALUE ""29"". \*AA040<br>05 FILLER PICTURE X(6) VALUE \*AA040 1 FILLER PICTURE X AND ALLER<br>PICTURE X(6) VALUE \*AA040<br>"040 075 243":"243 149"" \*AA040" ""040,075,243";"243,149"". \*AA040 PICTURE  $X(008)$  VALUE SPACE. 05 FILLER PICTURE XXX VALUE ""20,065,108"". \*AA040 05 FILLER PICTURE X(001) VALUE "-". \*AA040 05 FILLER PICTURE XXX VALUE "120,065,076"". \*AA040<br>PICTURE XXX VALUE "120,065,076"". \*AA040 05 S01015 PICTURE X(005) VALUE SPACE. \* AA040 05 FILLER PICTURE XXX VALUE ""20,065,248"". \*AA040 05 FILLER PICTURE X(6) VALUE \*AA040 ""040,075,241";"241,149"". \*AA040 PICTURE X(030) VALUE "\*\*\* ORDER INPUT SCREEN \*\*\* ". \*AA040 05 FILLER PICTURE XXX VALUE ""20,065,234"". \*AA040<br>05 FILLER PICTURE X(6) VALUE \*AA040 PICTURE X(6) VALUE \*AA040<br>""040.075.243";"243.149"". \*AA040 ""040,075,243";"243,149"". \*AA040 05 S01060 PICTURE X(010) VALUE SPACE.<br>05 PILLER PICTURE XXX VALUE "20.065. 05 FILLER PICTURE XXX VALUE ""20,065,135"". \*AA040<br>05 S01071 PICTURE X(008) VALUE SPACE. \*AA040 05 S01071 PICTURE X(008) VALUE SPACE.<br>05 PILLER PICTURE XXX VALUE ""20,128,1 05 FILLER PICTURE XXX VALUE ""20,128,128"". \*AA040<br>05 FILLER PICTURE X(6) VALUE "20,128,128"". \*AA040 PICTURE X(6) VALUE ""040,075,241";"241,149"". \*AA040 PICTURE X(013) VALUE \*AA040<br>"ORDER NIMBER:" \*AA040 "ORDER NUMBER:". \*AA040 05 FILLER PICTURE XXX VALUE ""20,128,241"". \*AA040<br>05 FILLER PICTURE X(6) VALUE "20,128,241"". \*AA040 PICTURE X(6) VALUE \*AA040<br>""040,075,243";"243,149"". \*AA040 ""040,075,243";"243,149"". \*AA040 05 S03018 PICTURE X(005) VALUE SPACE.<br>05 PILLER PICTURE XXX VALUE ""20.128. 05 FILLER PICTURE XXX VALUE ""20,128,249"". \*AA040<br>05 FILLER PICTURE X(6) VALUE "20,128,249"". \*AA040 PICTURE X(6) VALUE \*AA040<br>""040.075.241";"241.149"". \*AA040 ""040,075,241";"241,149"". \*AA040 05 FILLER PICTURE X(007) VALUE "SYSTEM:".<br>05 FILLER PICTURE XXX VALUE ""20,128,125" 05 FILLER PICTURE XXX VALUE ""20,128,125"". \*AA040<br>05 FILLER PICTURE X(6) VALUE "20,128,125"". \*AA040 PICTURE X(6) VALUE \*AA040<br>""040,075,243";"243,149"". \*AA040  $" "040.075.243" ; "243.149"".$  05 FILLER PICTURE XX VALUE ""30,241"". \*AA040 05 FILLER PICTURE XXX VALUE ""20,128,202"". \*AA040 05 FILLER PICTURE X VALUE ""29"". \*AA040 05 FILLER PICTURE X(6) VALUE \*AA040 ""040,075,243";"243,149"". \*AA040 05 FILLER PICTURE XXX VALUE ""20,128,228"". \*AA040<br>05 FILLER PICTURE X(6) VALUE "20,128,228"". \*AA040 06 AA040 FICTURE X(6) VALUE \*\*<br>" 040 075 241 : 241 149 " . \*\*\* 4A040 ""040,075,241";"241,149"". \*AA040 05 FILLER PICTURE X(008) VALUE "RELEASE:".<br>05 FILLER PICTURE XXX VALUE ""20.128.091"" 05 FILLER PICTURE XXX VALUE ""20,128,091"". \*AA040<br>05 FILLER PICTURE X(6) VALUE \*AA040 PICTURE X(6) VALUE ""040,075,243";"243,149"". \*AA040 05 FILLER PICTURE XX VALUE ""30,241"".<br>05 FILLER PICTURE XXX VALUE ""20,128,130 05 FILLER PICTURE XXX VALUE ""20,128,130"". \*AA040<br>05 FILLER PICTURE X VALUE ""29"". \*AA040 05 FILLER PICTURE X VALUE ""29"". \*AA040 PICTURE X(6) VALUE \*AA040<br>""040,075,243";"243,149"". \*AA040 . ""040,075,243";"243,149"<br>PICTURE XXX VALUE ""20.124 05 FILLER PICTURE XXX VALUE ""20,124,128"". \*AA040<br>05 FILLER PICTURE X(6) VALUE \*AA040 05 FILLER PICTURE X(6) VALUE \*AA040 ""040,075,241";"241,149"". \*AA040 05 FILLER PICTURE X(005) VALUE "CUST.". \*AA040<br>05 FILLER PICTURE XXX VALUE ""20.124.079"". \*AA040 05 FILLER PICTURE XXX VALUE ""20,124,079"". \*AA040 05 FILLER PICTURE X(6) VALUE \*AA040<br>"040 075 243": "243 149" \* \*AA040 040,075,243";"243,149"".<br>2014013 504013 PICTURE X(050) VALUE SPACE. \*AA040 05 S04013 PICTURE X(050) VALUE SPACE.<br>05 PILLER PICTURE XXX VALUE "20,092, 05 FILLER PICTURE XXX VALUE ""20,092,126"". \*AA040<br>05 FILLER PICTURE X(6) VALUE "20,092,126"". \*AA040 PICTURE X(6) VALUE \*AA040<br>""040.075.243";"243.149"". \*AA040 ""040,075,243";"243,149"". \*AA040 05 FILLER PICTURE XX VALUE ""30,241"".<br>05 FILLER PICTURE XXX VALUE ""30,092.2  $P1$ CTURE XXX VALUE "20,092,216" . \*AA040<br>PICTURE XXX VALUE ""29"". \*AA040 05 FILLER PICTURE X VALUE ""29"".<br>05 FILLER PICTURE X VALUE ""29"".<br>05 FILLER PICTURE X(6) VALUE \*AA040 05 FILLER PICTURE X(6) VALUE \*AA040  $" "040,075,243"$ ;  $"243,149"$  .  $*AA040$ 05 FILLER PICTURE XXX VALUE ""20,092,218"". \*AA040<br>05 FILLER PICTURE X(6) VALUE "20,092,218"". \*AA040 PICTURE X(6) VALUE \*AA040<br>""040.075.243":"243.149"". \*AA040 ""040,075,243";"243,149"". \*AA040 05 FILLER PICTURE XX VALUE ""30,241"".<br>05 FILLER PICTURE XXX VALUE ""20.092.1 05 FILLER PICTURE XXX VALUE ""20,092,136"". \*AA040 05 FILLER PICTURE X VALUE ""29"". \*AA040<br>05 FILLER PICTURE X(6) VALUE \*AA040 PICTURE  $X(6)$  VALUE 05 **11.12 11.12 11.12 11.12 11.12 11.12 11.12 11.12 11.12 11.12 11.12 11.12 11.12 11.12 11.12 11.12 11.12 11.1**<br>PICTURE XXX VALUE ""20,092,137"". \*AA040 05 FILLER PICTURE XXX VALUE ""20,092,137"". \*AA040

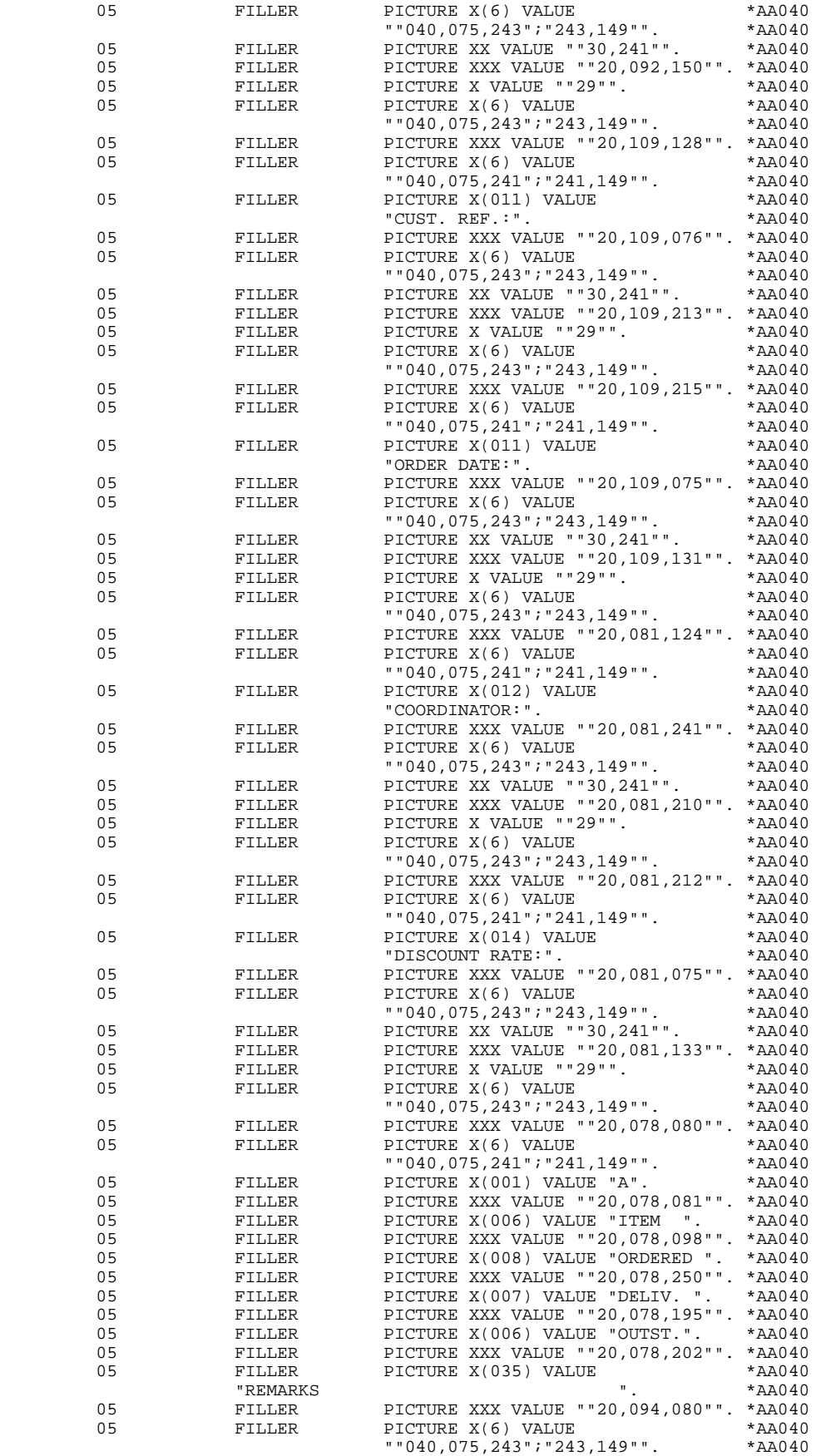
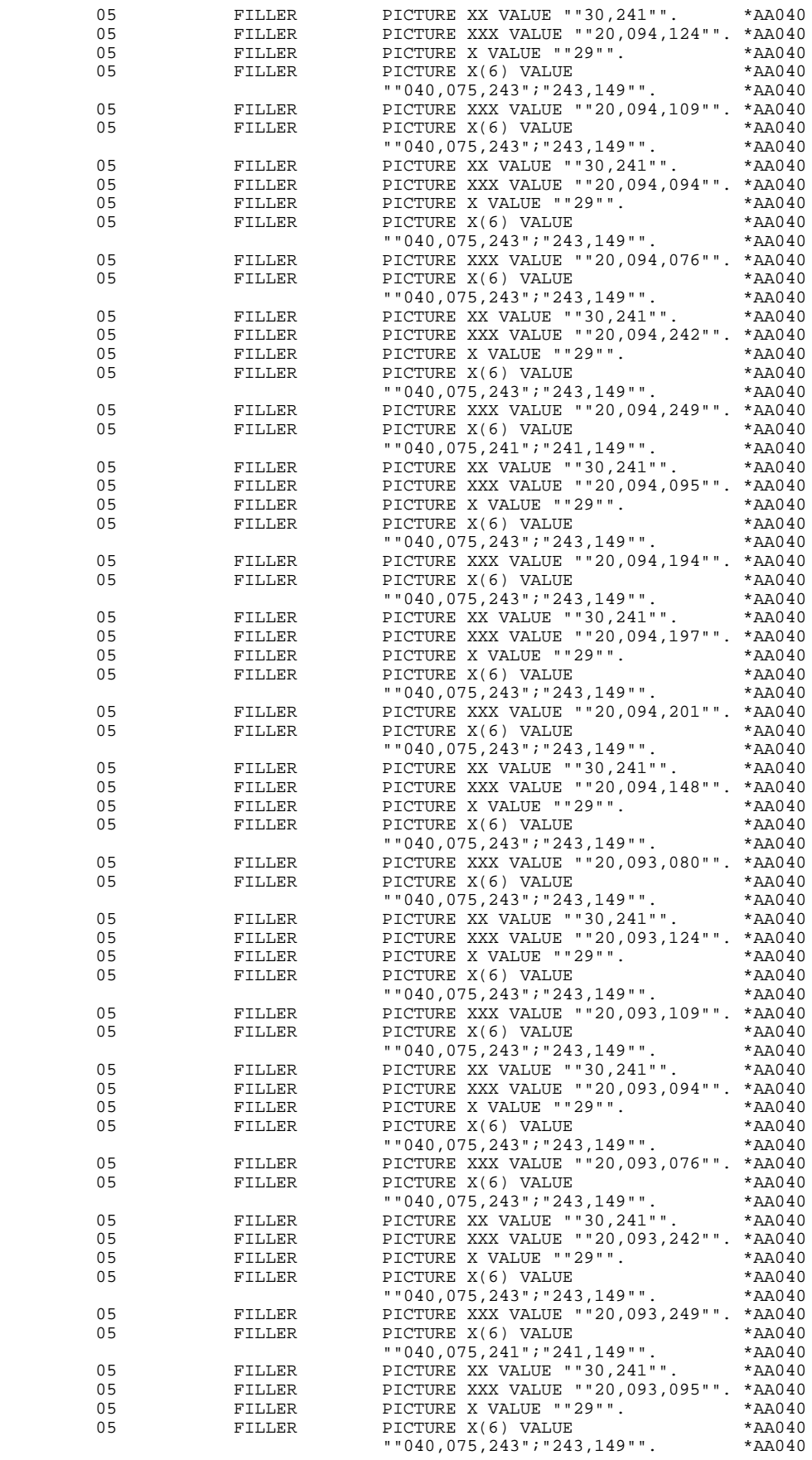

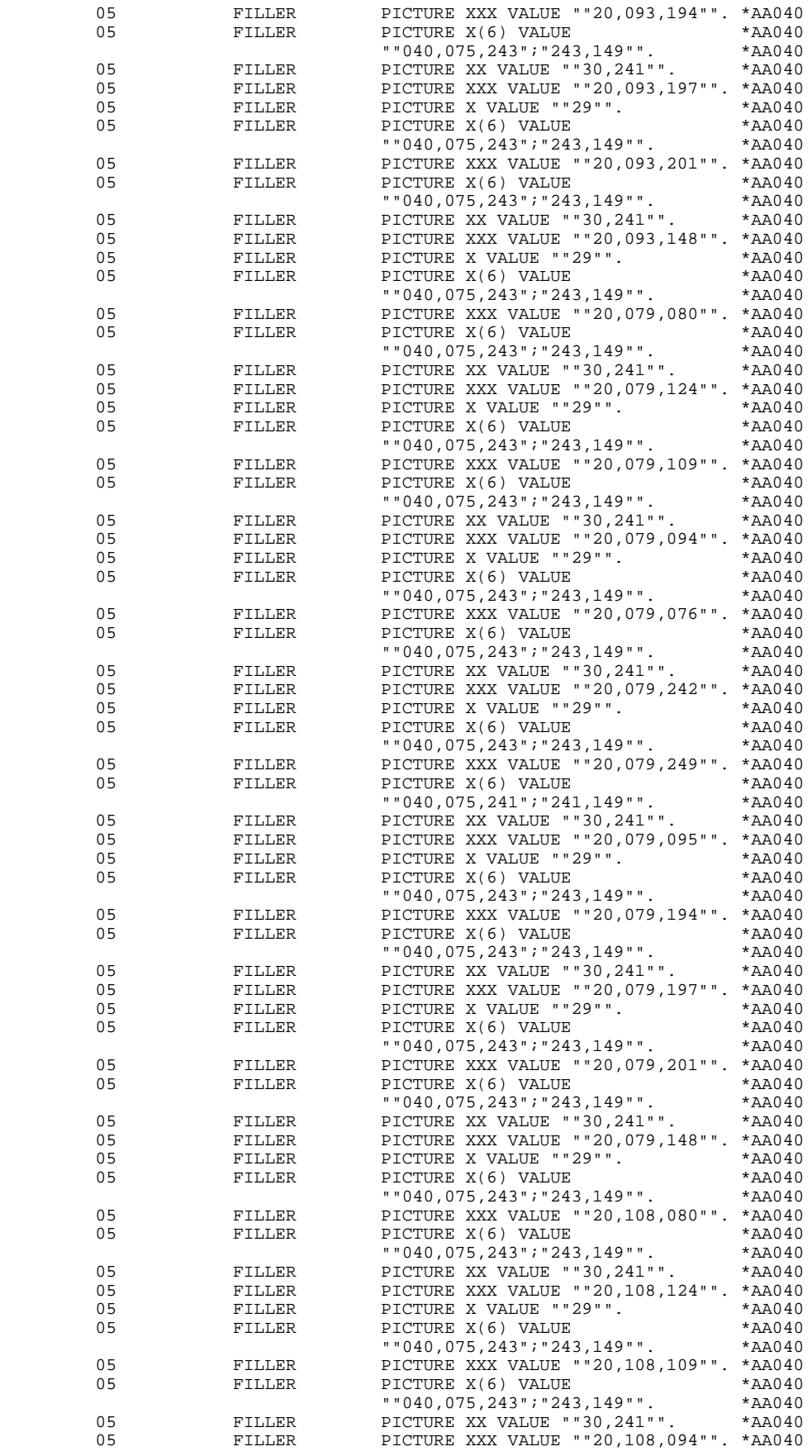

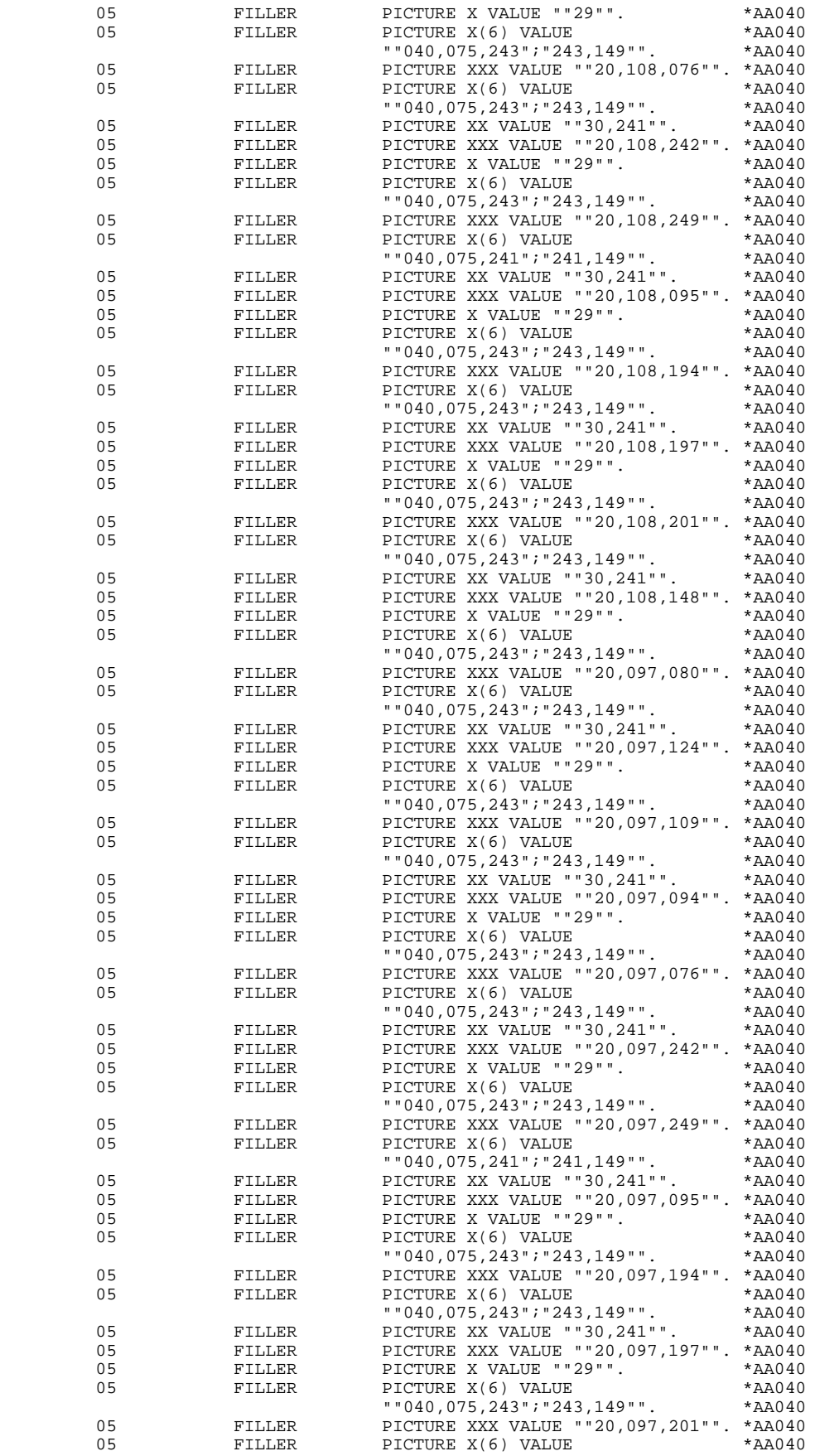

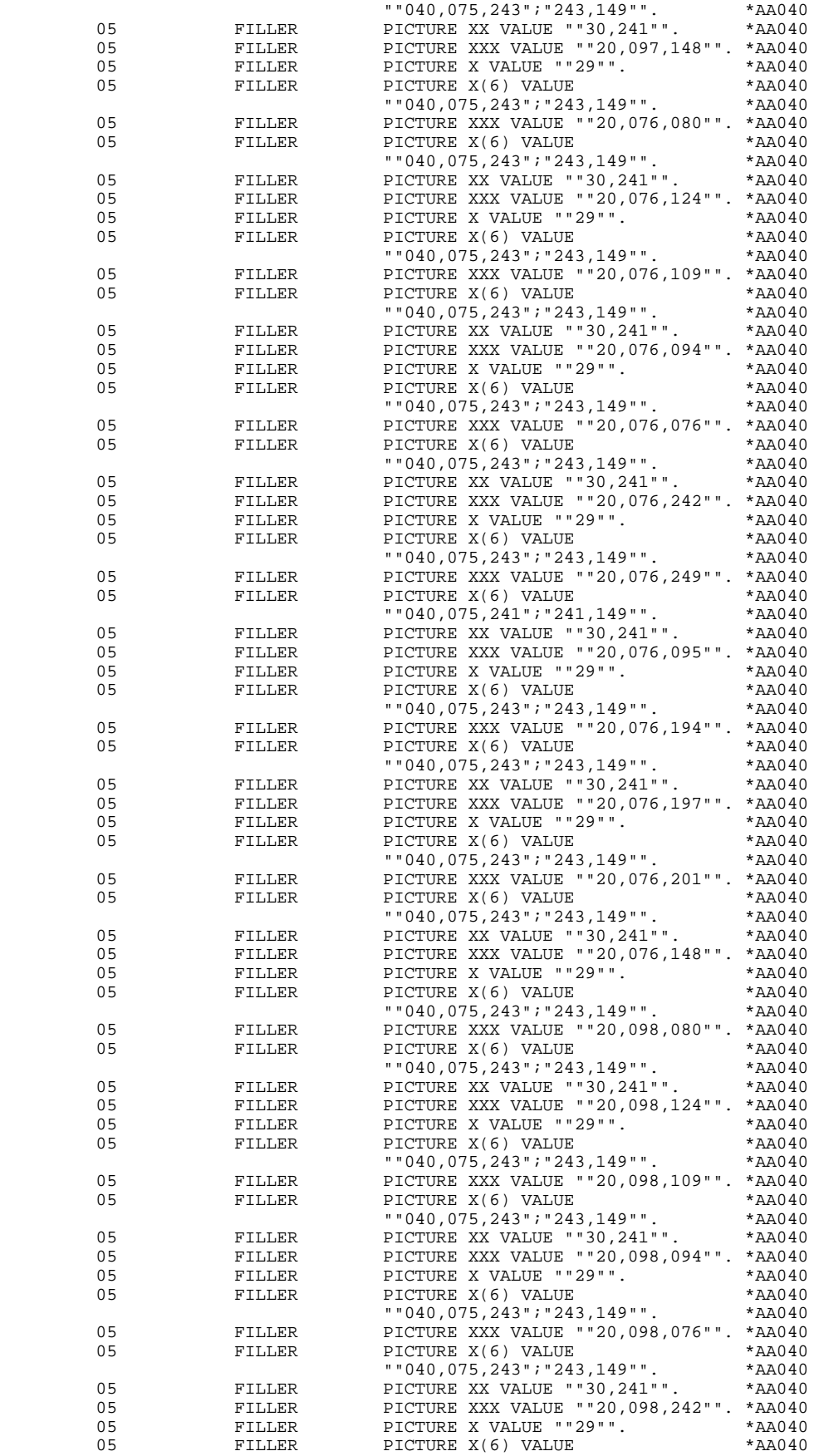

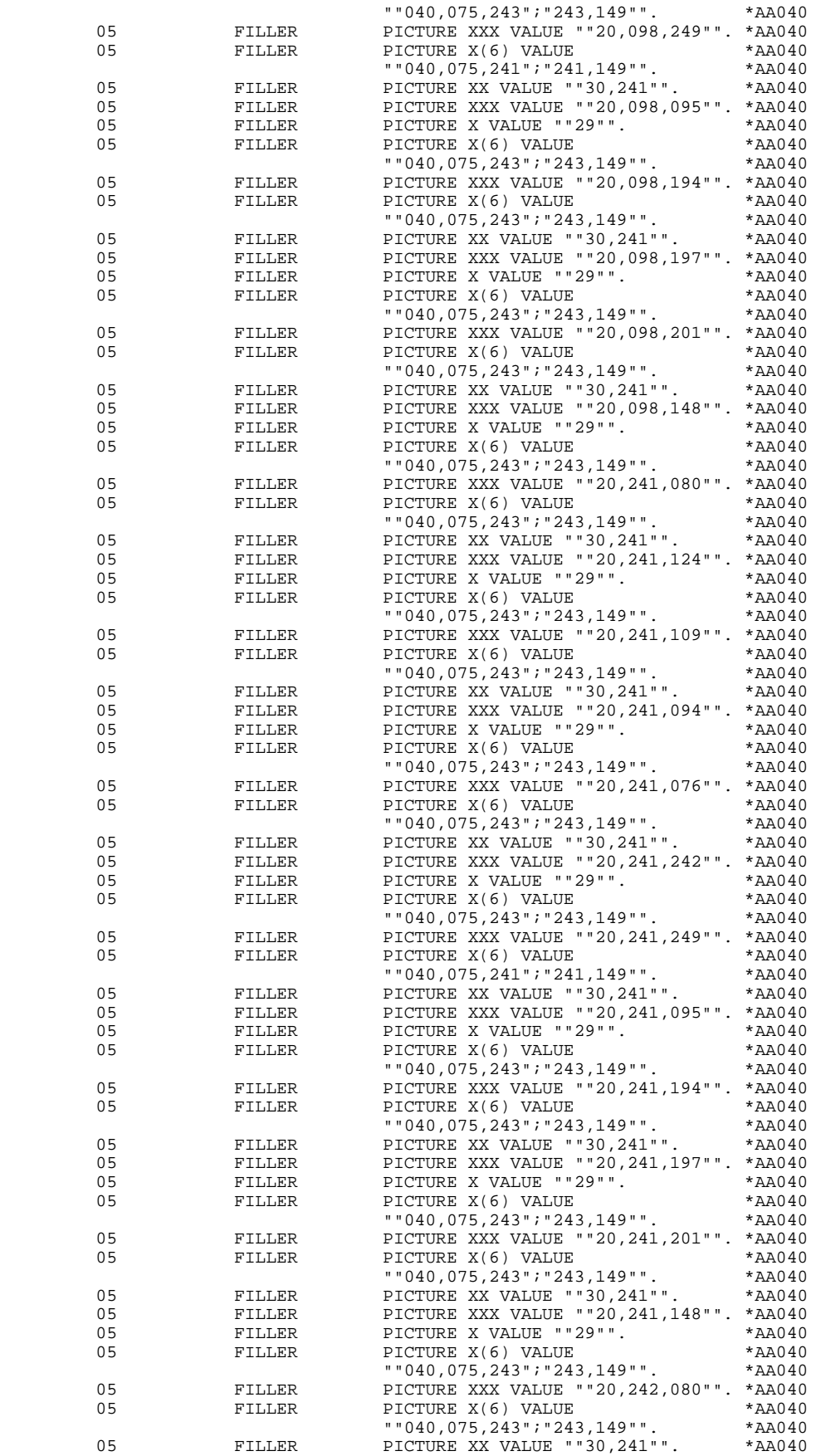

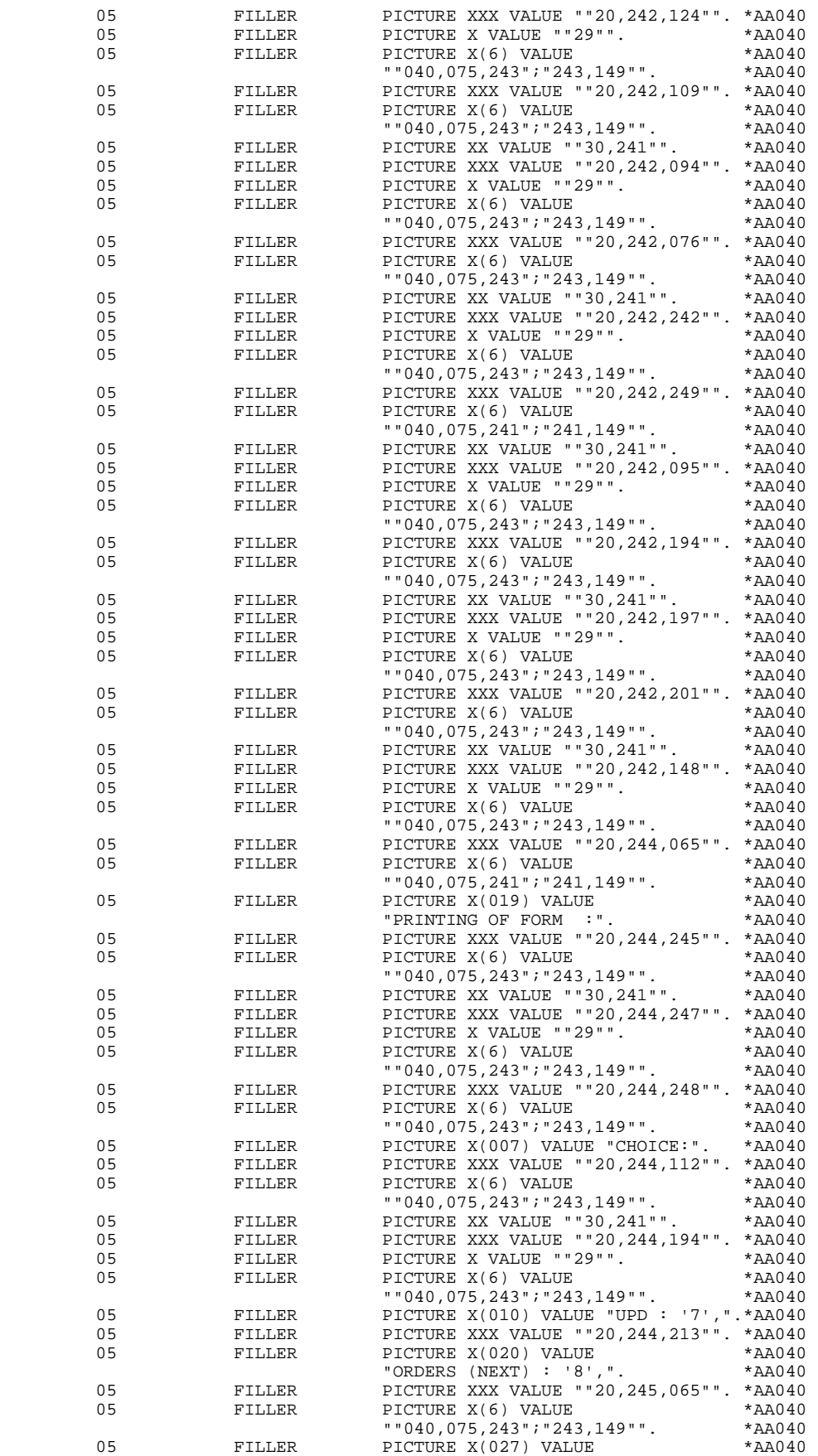

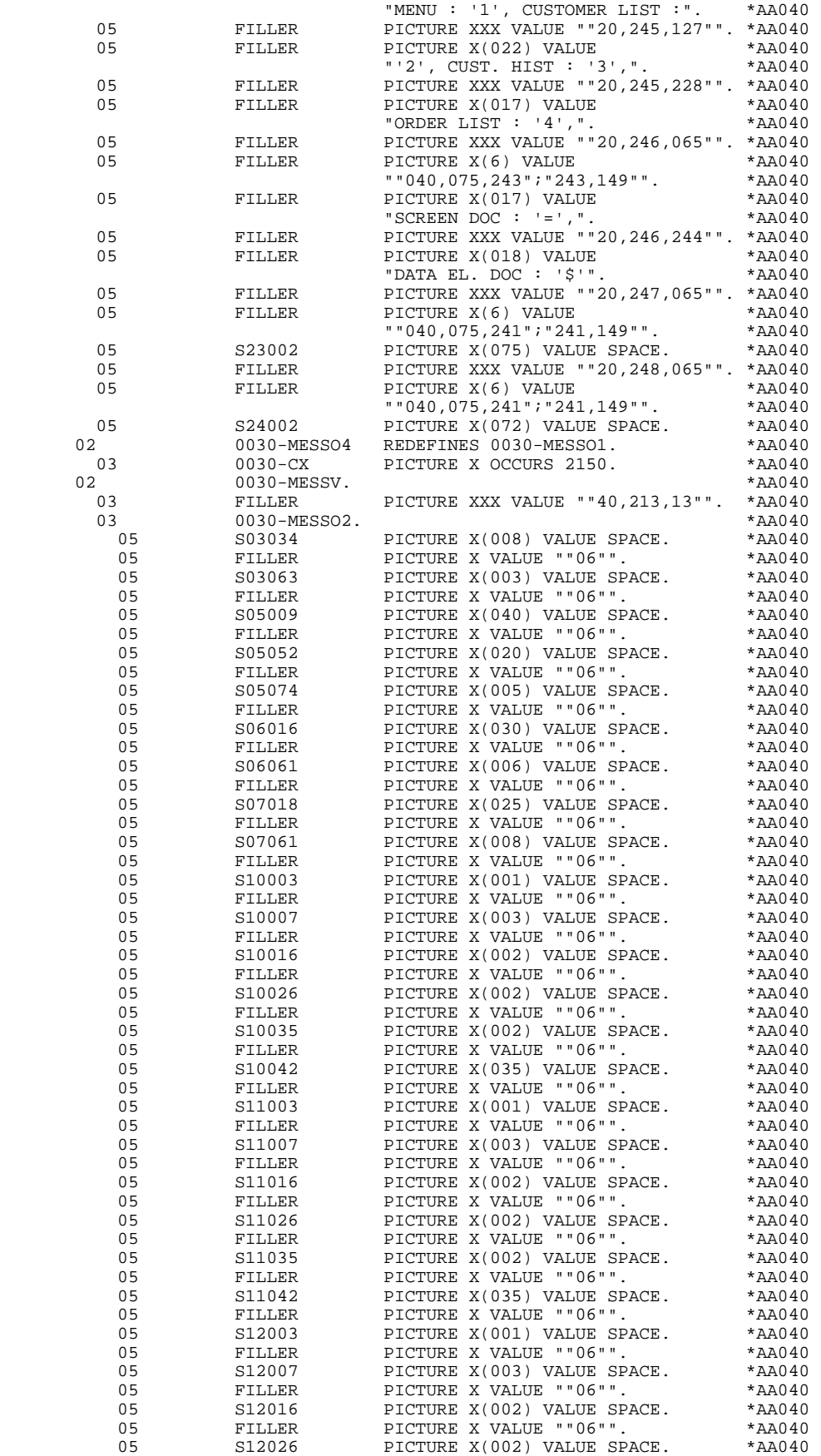

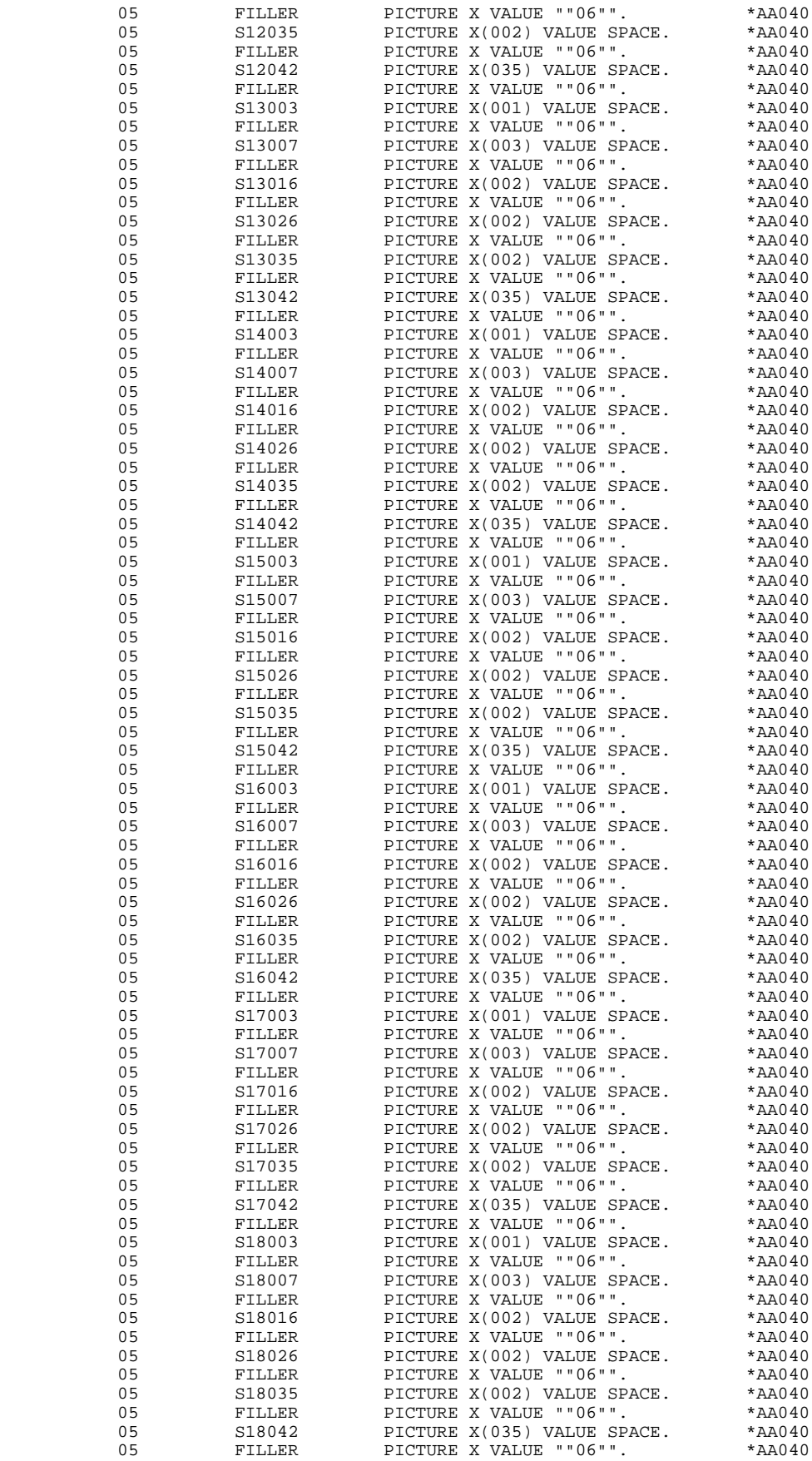

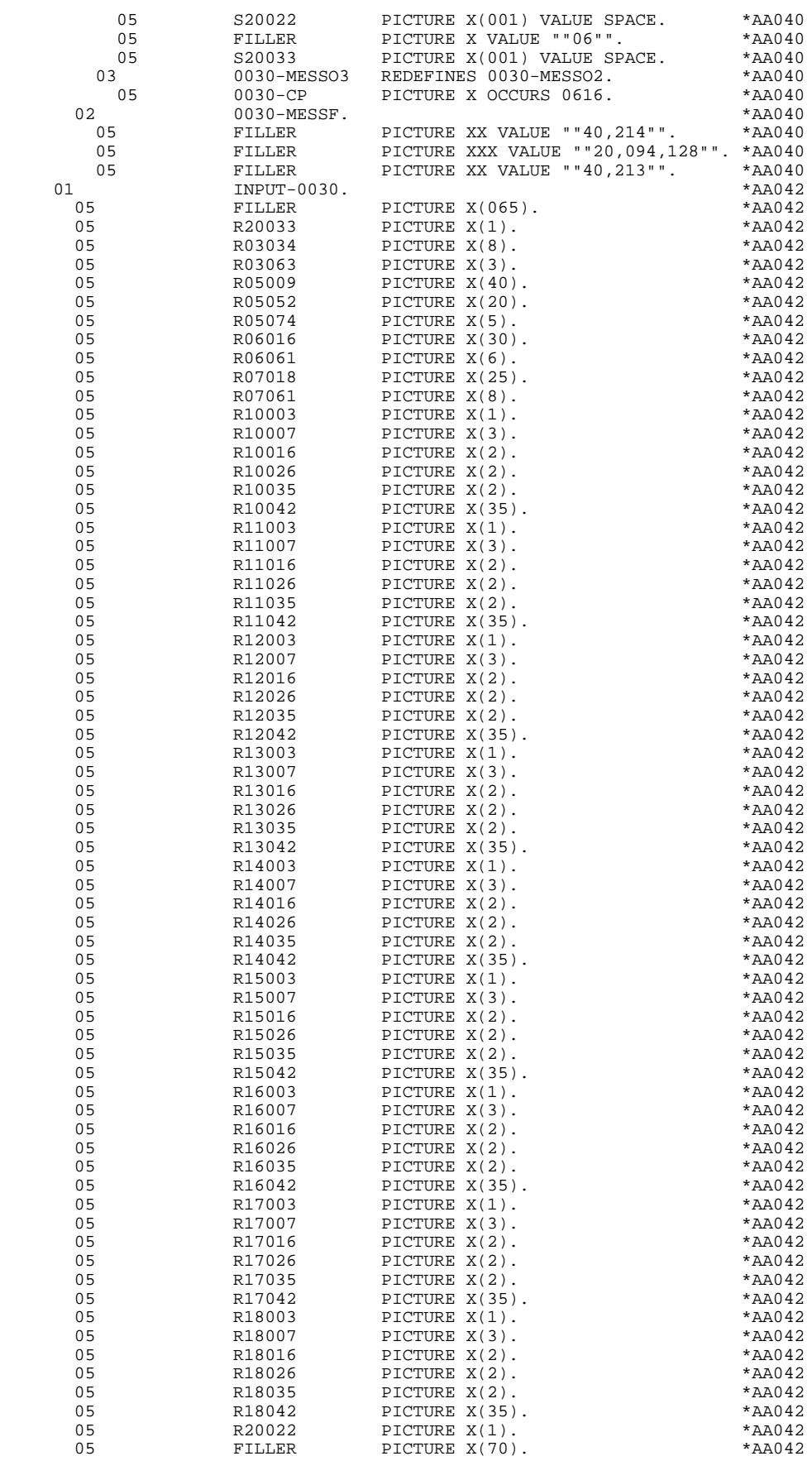

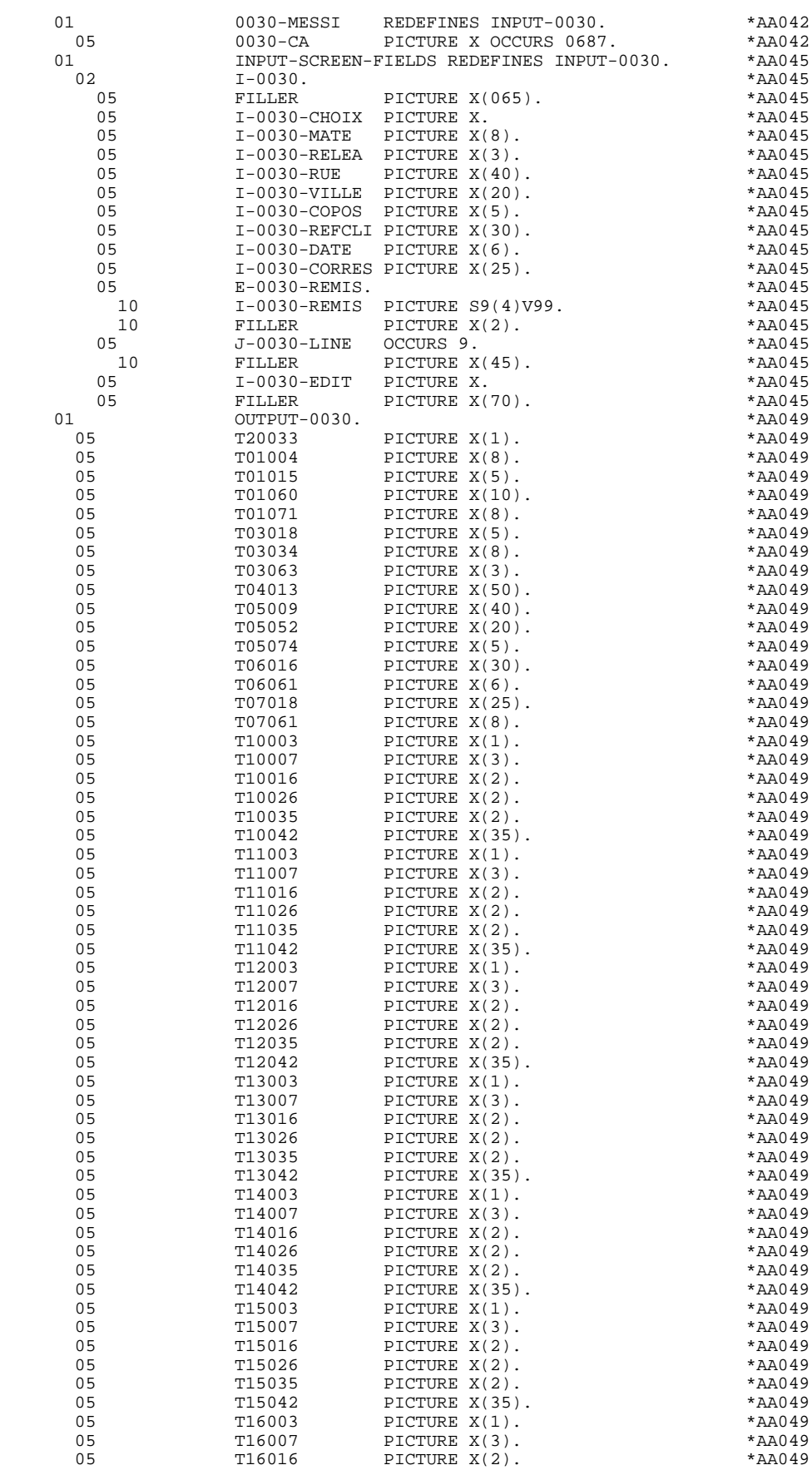

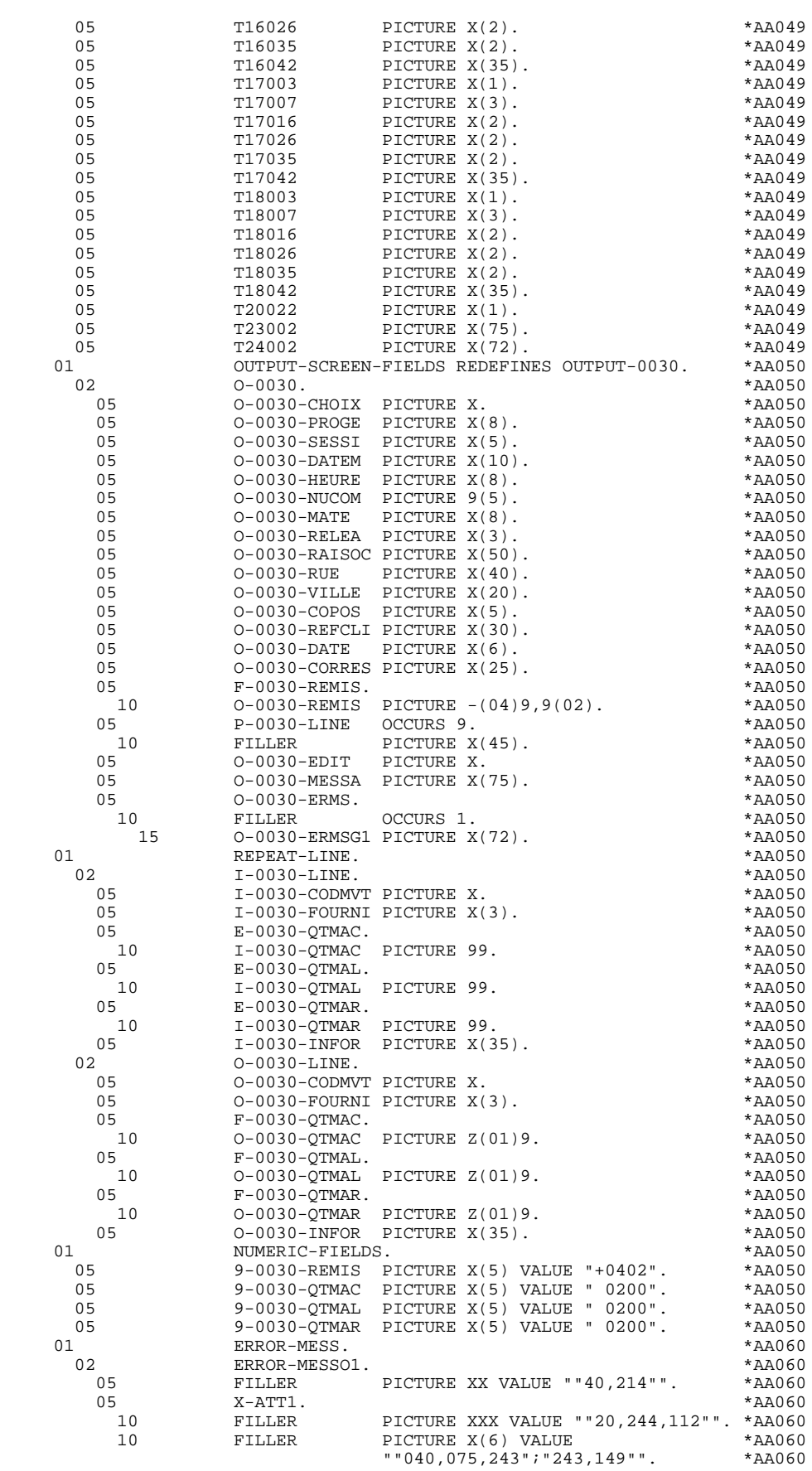

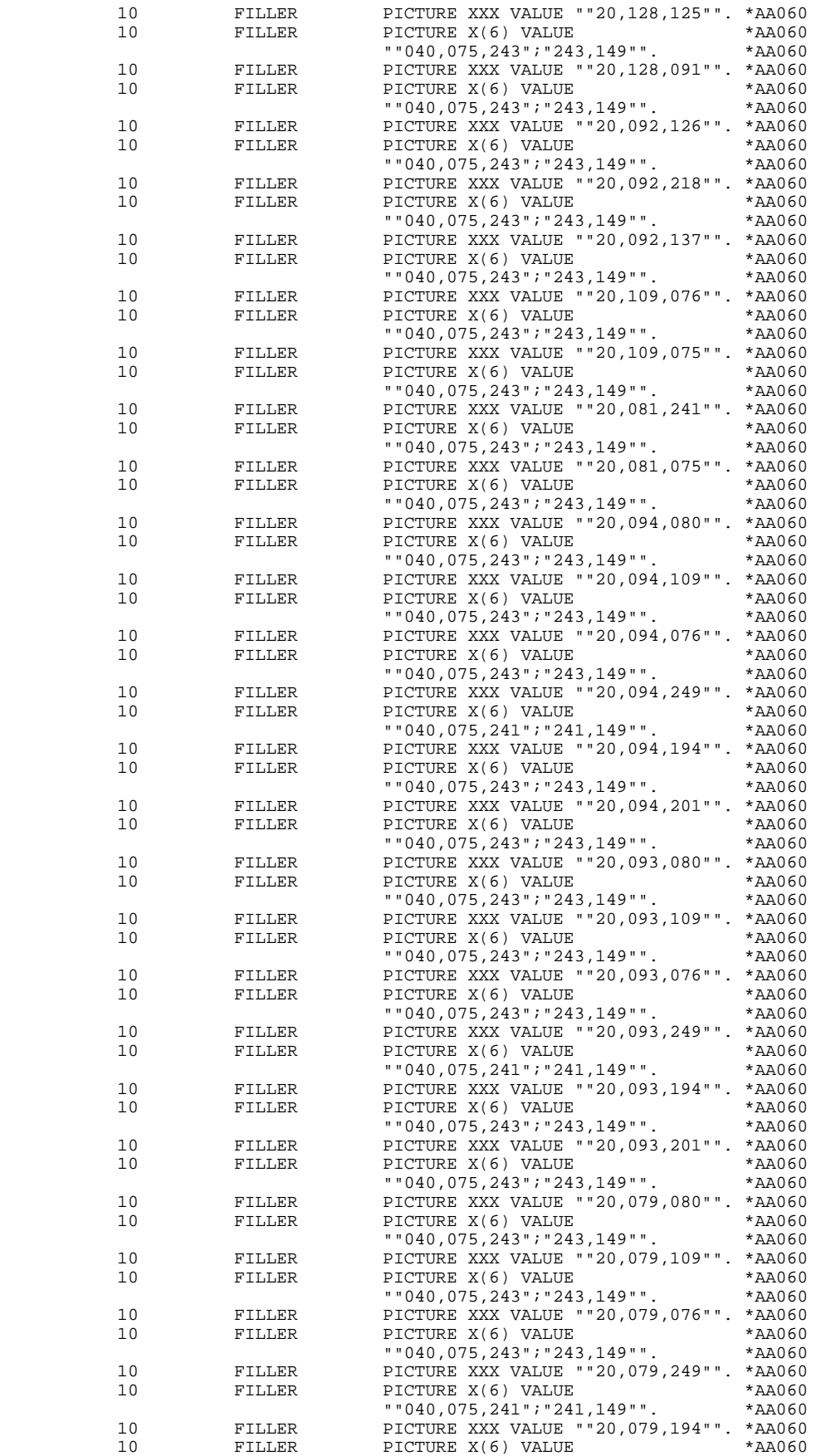

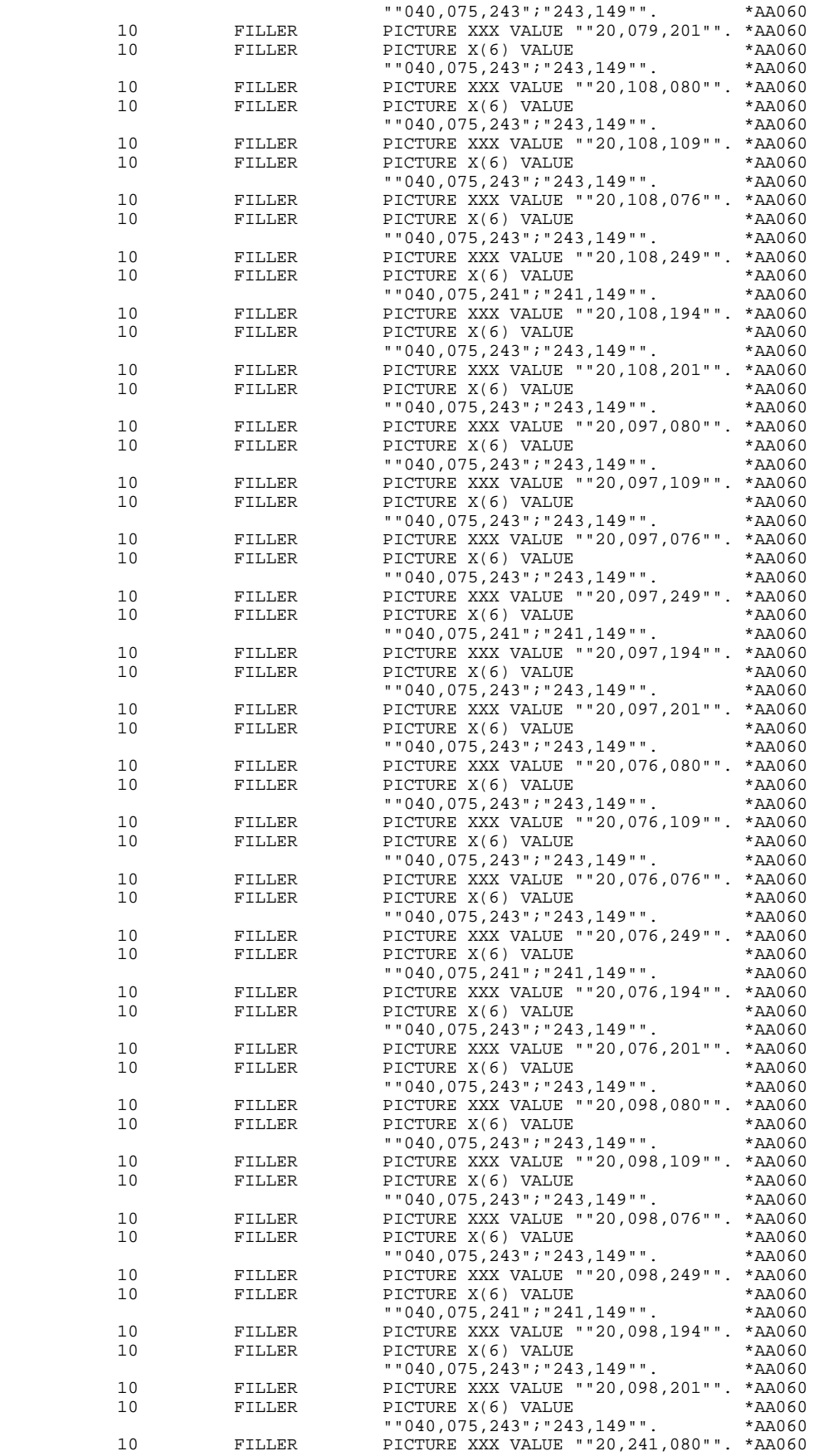

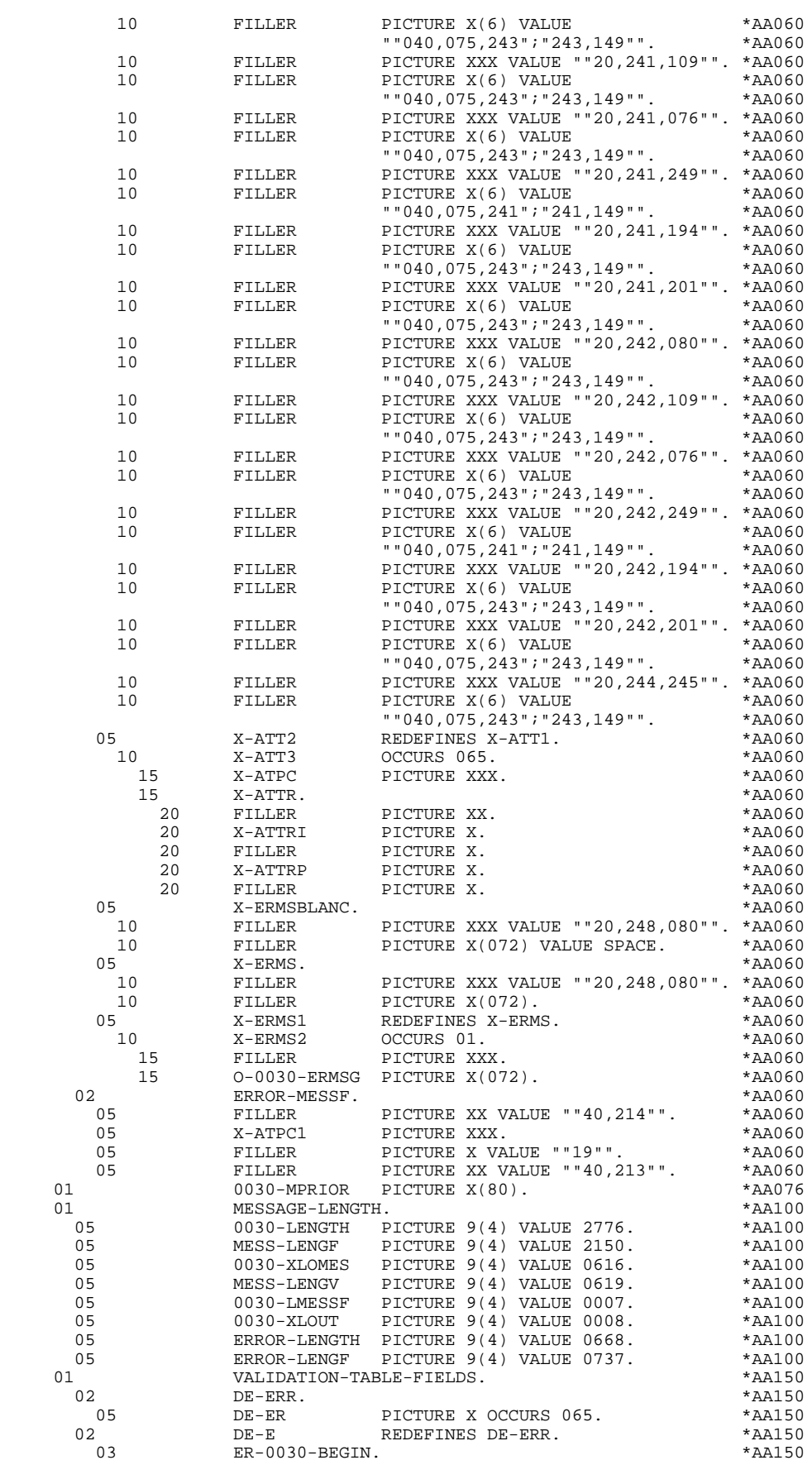

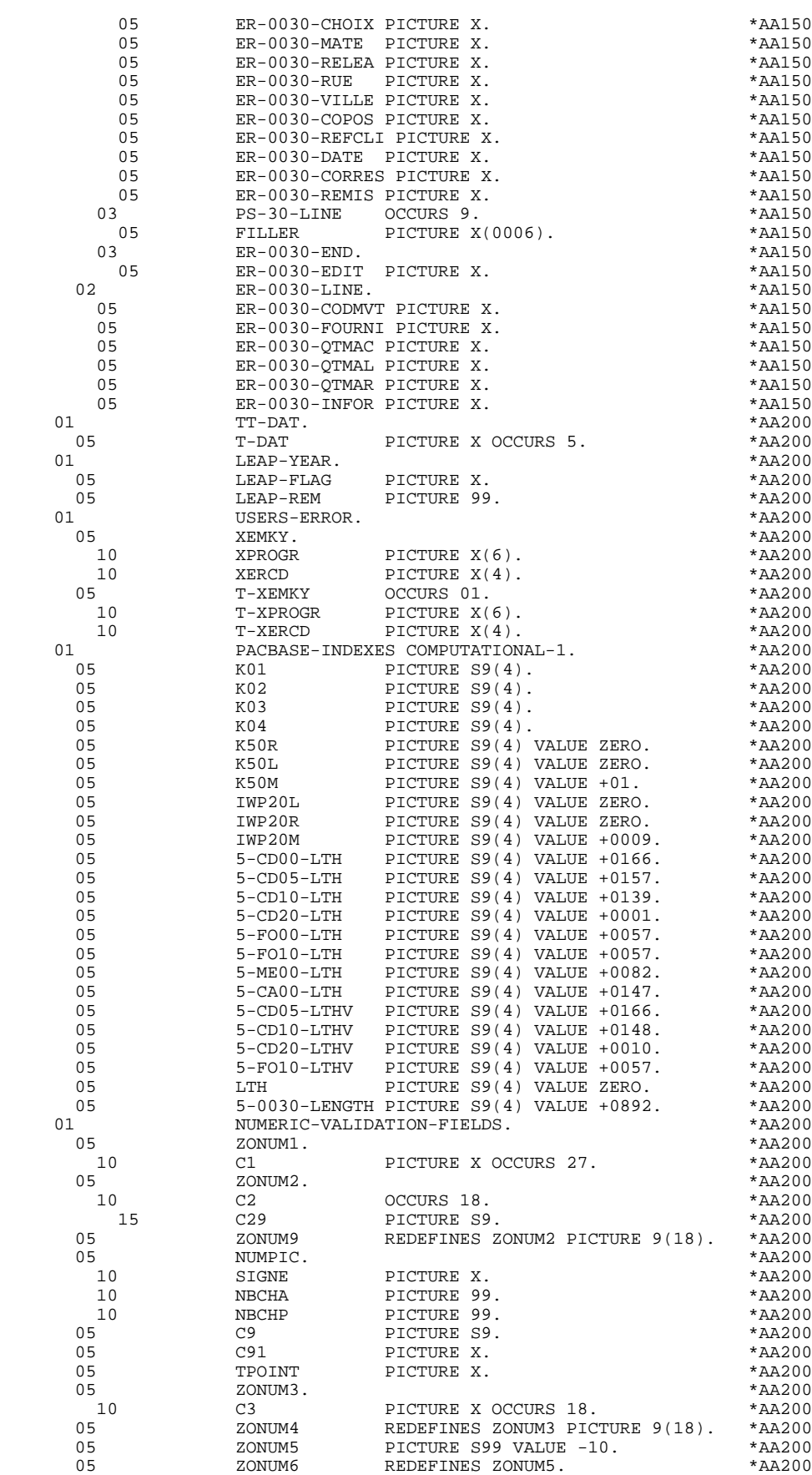

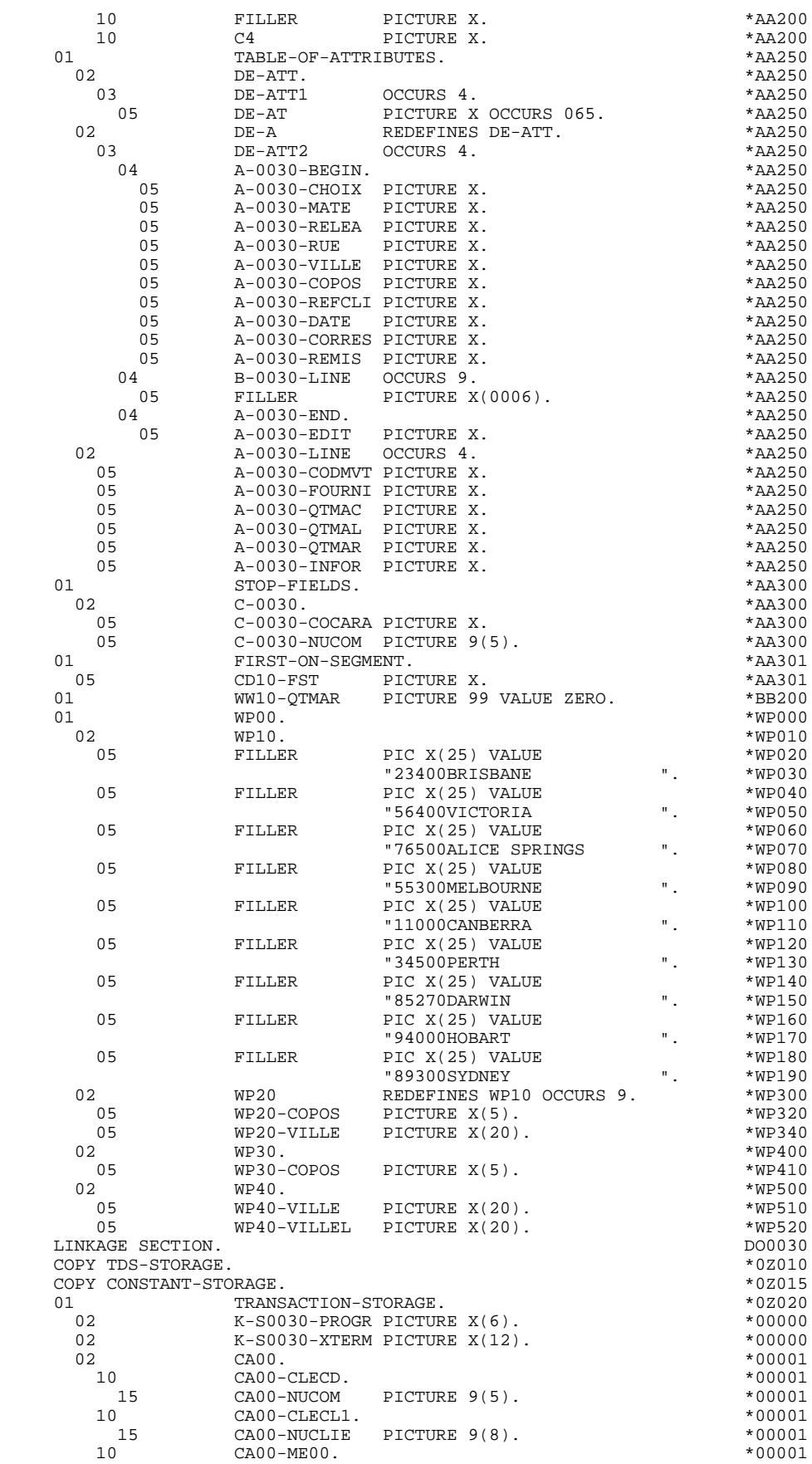

### **QUESTAR-TERMINAL TYPE PROGRAM 5 GENERATED PROGRAM 2**

 15 CA00-CLEME. \*00001 20 CA00-COPERS PICTURE X(5). \* \*00001 20 CA00-NUMORD PICTURE XX. \* \*00001 15 CA00-MESSA PICTURE X(75). \* \*00001 10 CA00-PREM PICTURE X. \*00001 10 CA00-LANGU PICTURE X. \*00001 10 CA00-RAISOC PICTURE X(50). \*00001 02 K-S0030-DOC PICTURE X. \*00002 02 K-S0030-PROGE PICTURE X(8). \*00002 02 K-S0030-LIBRA PICTURE XXX. \*00002 02 K-S0030-PROHE PICTURE X(8). \*00002 02 K-S0030-ERCOD. \*00002 05 K-S0030-ERCOD9 PICTURE 999. \*00002 02 K-S0030-ERTYP PICTURE X. \*00002 02 K-S0030-LINUM PICTURE 999. \*00002 02  $K-0030$ . \*00002  $K-A0030-DEBUT$ .  $*00002$ 05 K-ACD05-CLECD PICTURE X(9). \* \*00002 03 K-R0030-LINE OCCURS 2. \*00002 05 K-RCD10-CLECD PICTURE X(9). \*00002  $K-Z0030-EMD$ . \*00002 05 K-ZME00-CLEME PICTURE X(7). \*00002 02 FILLER PICTURE X(0666). \*00002 COMMUNICATION SECTION. \*90010  $CD$  7-CD01 INPUT  $*90020$  SYMBOLIC QUEUE 7-CD01-CTRAN \*90030 MESSAGE DATE 7-CD01-XDATE \*90040 MESSAGE TIME  $7$ -CD01-XTIME  $*$ 90050 SYMBOLIC SOURCE 7-CD01-XTERM  $*90060$ TEXT LENGTH  $7$ -CD01-XLOMES \*90070 END KEY  $7$ -CD01-XFINME  $*$ 90080 STATUS KEY 7-CD01-XMSTA. \*90090  $CD$   $7$ - $CD$  $2$   $OUTPUT$   $*$ 90100 DESTINATION COUNT 7-CD02-XNDEST  $*90110$ TEXT LENGTH  $7$ -CD02-XLOMES \*90120 STATUS KEY 7-CD02-XMSTA \*90130 ERROR KEY 7-CD02-XMERR \*90140 SYMBOLIC DESTINATION 7-CD02-XTERM.  $*90150$  PROCEDURE DIVISION USING TDS-STORAGE CONSTANT-STORAGE \*99999 TRANSACTION-STORAGE. \* \*\*\*\*\*\*\*\*\*\*\*\*\*\*\*\*\*\*\*\*\*\*\*\*\*\*\*\*\*\*\*\*\*\*\*\*\* DO0030  $\star$   $\star$   $\sim$  DO0030 \* \* INITIALIZATIONS \* DO0030 \* \* \* **\*** DO0030 \* \*\*\*\*\*\*\*\*\*\*\*\*\*\*\*\*\*\*\*\*\*\*\*\*\*\*\*\*\*\*\*\*\*\*\*\*\* DO0030 F01. DO0030 EXIT. DO0030 F0110. DO0030 ACCEPT TIMCO FROM TIME.<br>ACCEPT DATOR FROM DATE. ACCEPT DATOR FROM DATE.<br>MOVE ZERO TO CATX FT K50L. MOVE ZERO TO CATX FT K50L.<br>MOVE "1" TO ICF OCF SCR-ER. MOVE "1" TO ICF OCF SCR-ER.<br>MOVE ZERO TO VALIDATION-TABLE-FIELDS. MOVE ZERO TO VALIDATION-TABLE-FIELDS.<br>MOVE ZERO TO 7-CD01-XMSTA 7-CD02-XMSTA. MOVE ZERO TO 7-CD01-XMSTA 7-CD02-XMSTA.<br>MOVE SPACE TO CATM OPER OPERD CAT-ER MOVE SPACE TO CATM OPER OPERD CAT-ER.<br>MOVE SPACE TO TABLE-OF-ATTRIBUTES. MOVE SPACE TO TABLE-OF-ATTRIBUTES.<br>
MOVE ZERO TO CONFIGURATIONS.<br>
DO0030 MOVE ZERO TO CONFIGURATIONS. MOVE SYMBOLIC-QUEUE TO 7-CD01-CTRAN.<br>
IF PROGR NOT = K-S0030-PROGR IF PROGRNOT = K-S0030-PROGR DO0030 MOVE ZERO TO ICF.  $\blacksquare$ IF PRIOR-TPR = SPACE DOO030<br>
MOVE ZERO TO ICF K-S0030-DOC MOVE ZERO TO ICF K-S0030-DOC RECEIVE 7-CD01 MESSAGE INTO 0030-MPRIOR NO DATA DO0030 MOVE "1" TO IK. DO0030 IF PRIOR-TPR = SPACE DO0030 PERFORM F81ES THRU F81ES-FN DO0030 MOVE 7-CD01-XTERM TO K-S0030-XTERM. DO0030 MOVE SPACE TO  $0-0030$ .<br>
IF  $ICF = ZERO$  DO0030 IF ICF = ZERO DO0030 PERFORM F8115 THRU F8115-FN. DO0030 MOVE K-S0030-XTERM TO HE00-XTERM.<br>  $\text{IF}$   $\text{K}-\text{S}0030-\text{DOC}$  = "2"<br>  $\text{D}00030$  IF K-S0030-DOC = "2" DO0030 OR K-S0030-DOC = "3" DO0030 MOVE "1" TO K-S0030-DOC<br>
GO TO F8Z05. GO TO F8Z05.<br>"TO DE-AT (4.011). MOVE "X" TO DE-AT  $(4, 011)$ . MOVE SPACE TO O-0030-ERMSG (01). DO0030

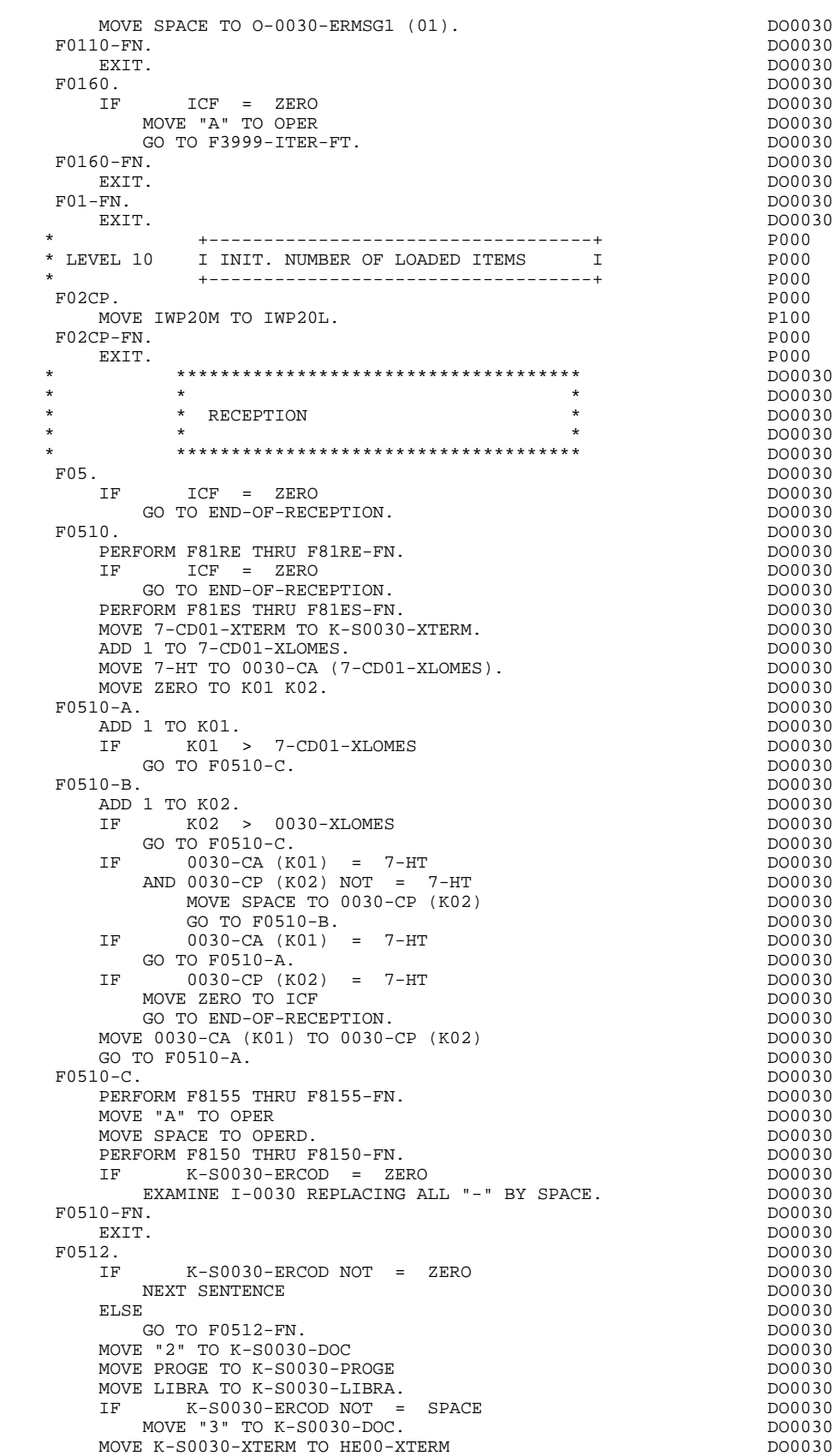

PERFORM F80-HELP-R THRU F80-FN DO0030 DO0030 DO0030 DO0030 MOVE HE00-SCREEN TO O-0030 DO0030

PERFORM F8130 THRU F8130-FN

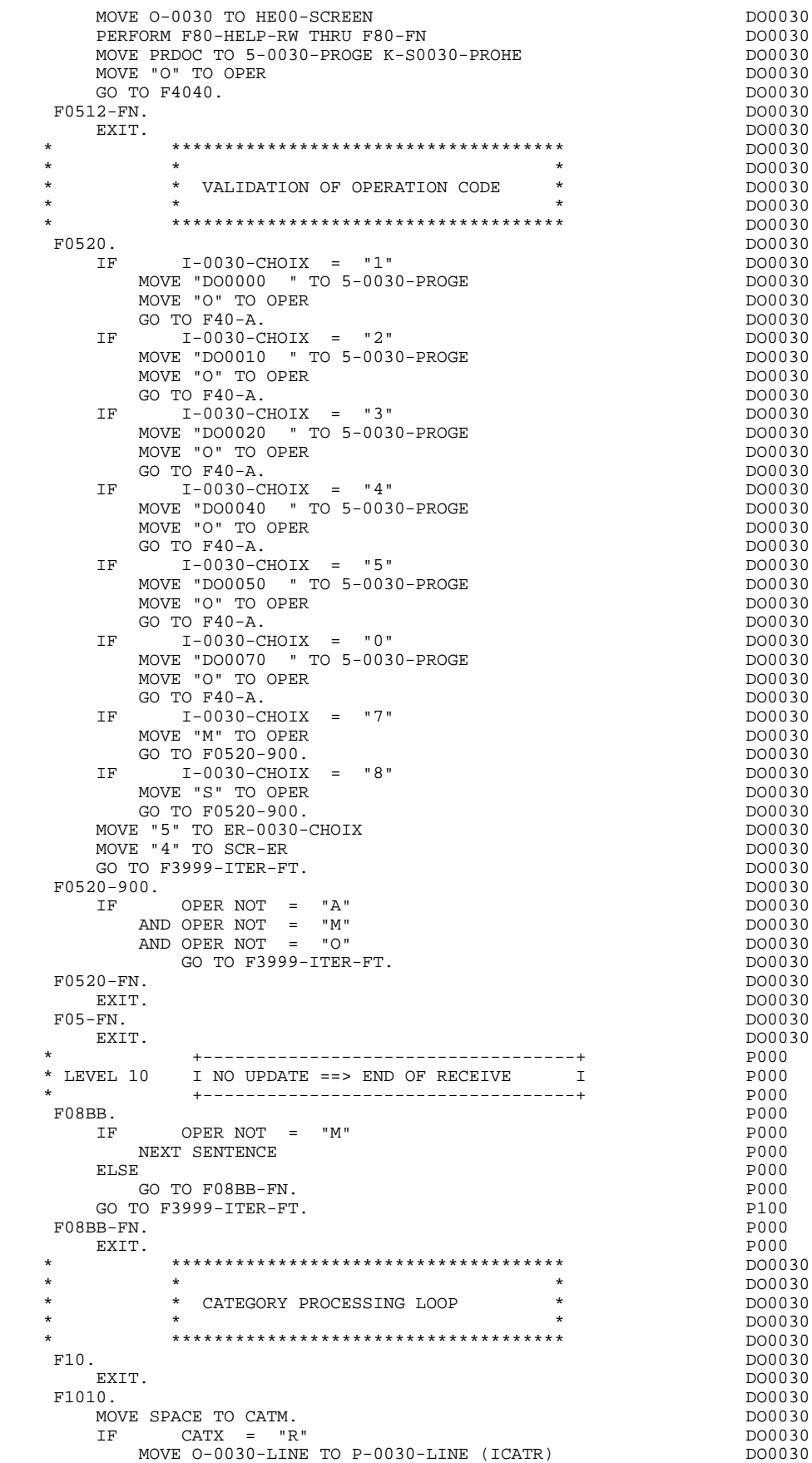

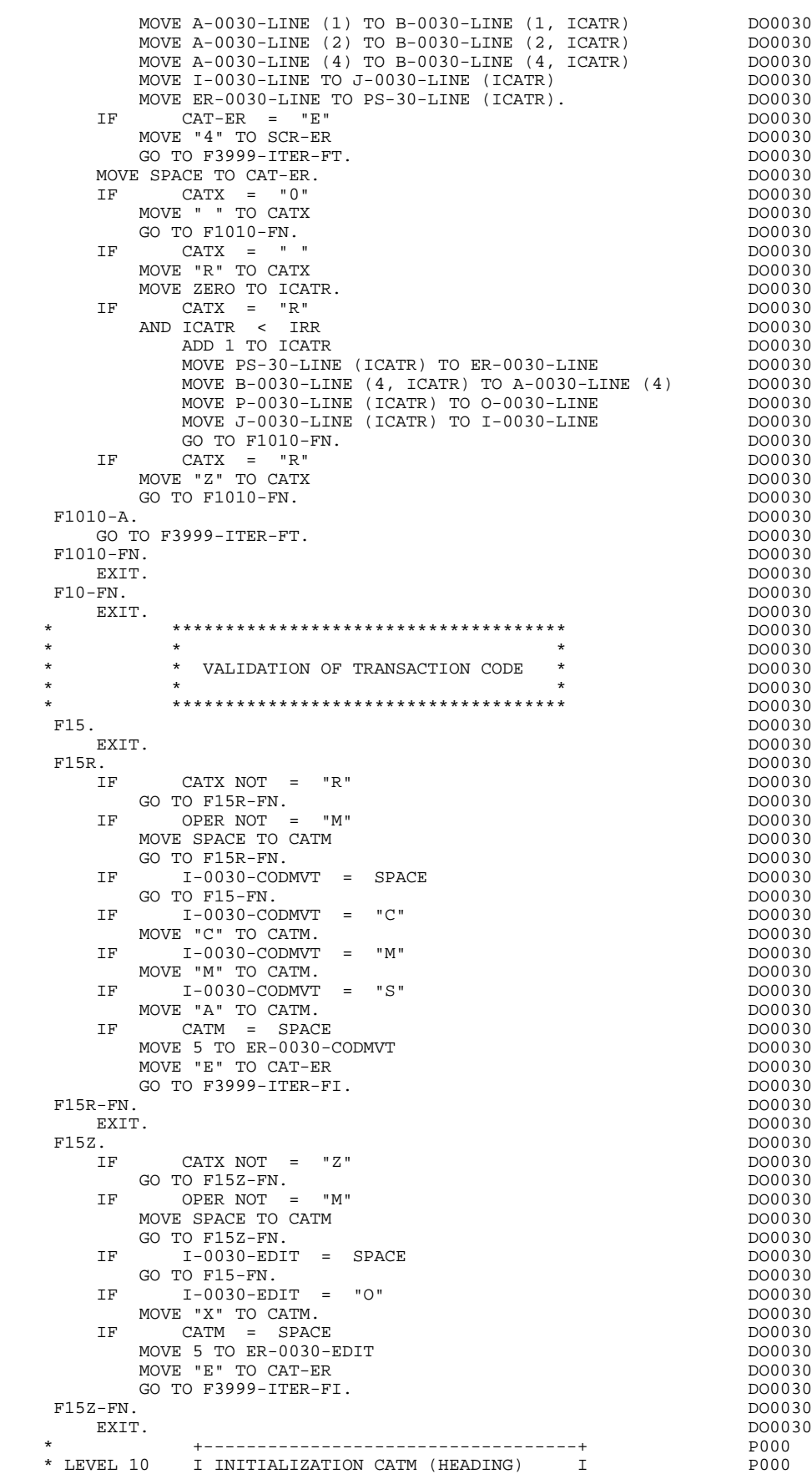

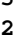

 \* +-----------------------------------+ P000 F15AA. P000 IF CATX = SPACE P000 AND OPER = "M" P100 NEXT SENTENCE P100<br>ELSE P100 ELSE PHODE PLOOD FOR THE PLOOD FOR THE PLOOD FOR THE PLOOD FOR THE PLOOD FOR THE PLOOD FOR THE PLOOD FOR THE PLOOD FOR THE PLOOD FOR THE PLOOD FOR THE PLOOD FOR THE PLOOD FOR THE PLOOD FOR THE PLOOD FOR THE PLOOD FOR THE P GO TO F15AA-FN. P100 MOVE "M" TO CATM.<br>P15AA-FN POOO P15AA-FN POOO F15AA-FN. P000 EXIT. POOPS AND THE RESERVE EXITED A RESERVE TO A RESERVE THE RESERVE TO A RESERVE THAT A RESERVE THAT A RESERVE THAT A RESERVE THAT A RESERVE THAT A RESERVE THAT A RESERVE THAT A RESERVE THAT A RESERVE THAT A RESERVE THAT F15-FN. POOO EXIT. POOPS AND THE RESERVE TO A RESERVE THE RESERVE TO A RESERVE THE RESERVE TO A RESERVE THE RESERVE TO A RESERVE THE RESERVE THAT A RESERVE THAT A RESERVE THAT A RESERVE THAT A RESERVE THAT A RESERVE THAT A RESERVE THAT \* \*\*\*\*\*\*\*\*\*\*\*\*\*\*\*\*\*\*\*\*\*\*\*\*\*\*\*\*\*\*\*\*\*\*\*\*\* DO0030 \* \* \* \* DO0030 \* \* DATA ELEMENT VALIDATION \* DO0030 \* \* \* **\***  $\frac{1}{2}$  **\***  $\frac{1}{2}$  **bodies \* bodies \* bodies \* bodies \* bodies \* bodies \* bodies \* bodies \* bodies \* bodies \* bodies \* bodies \* bodies \* bodies \* bodie**  \* \*\*\*\*\*\*\*\*\*\*\*\*\*\*\*\*\*\*\*\*\*\*\*\*\*\*\*\*\*\*\*\*\*\*\*\*\* DO0030 F20. DO0030 EXIT. DO0030 F20A. DO0030 IF CATX NOT = " " DO0030 GO TO F20A-FN.<br>F20A2. DO0030. F20A2. DO0030 IF  $I-0030-CHOIX NOT = SPACE$ <br>MOVE "1" TO ER-0030-CHOIX. MOVE "1" TO ER-0030-CHOIX.<br>N. F20A2-FN. DO0030 EXIT. EXIT. DO0030 F20B1. DO0030 IF I-0030-MATE NOT = SPACE DO0030 MOVE "1" TO  $ER-0030-MATE$ .<br>  $TR$   $ER-0030-MATE$  NOT  $= 1$  $ER-0030-MATE NOT = 1$  DO0030<br>TO F20B1-FN. DO0030 GO TO F20B1-FN.<br> $I - 0030$ -MATE = "I1"<br>DO0030 IF  $I-O030-MATE = "I1"$ <br>OR  $I-O030-MATE = "I2"$  DO0030 OR I-0030-MATE = "I2" DO0030 OR I-0030-MATE = "I3" DO0030 OR I-0030-MATE = "I4" DO0030 OR I-0030-MATE = "I5" DO0030 OR I-0030-MATE = "B7" DO0030 OR I-0030-MATE = "B8" DO0030 OR I-0030-MATE = "UN" DO0030 OR I-0030-MATE = "IC"<br>
OR I-0030-MATE = "IBM.V.OS" DO0030 OR I-0030-MATE = "IBM.V.OS" DO0030 OR I-0030-MATE = "IBM.V.DO" DO0030 OR I-0030-MATE = "IBM.D.OS" DO0030<br>
OR I-0030-MATE = "IBM.D.DO" DO0030 OR I-0030-MATE = "IBM.D.DO" DO0030 OR I-0030-MATE = "IBM.IMS"<br>
OR I-0030-MATE = "DPS7"<br>
DO0030 OR I-0030-MATE = "DPS7 "<br>
OR I-0030-MATE = "DPS8 " DO0030 OR I-0030-MATE = "DPS8 " DO0030<br>
OR I-0030-MATE = "UNISYS " DO0030 OR I-0030-MATE = "UNISYS " DO0030<br>
OR I-0030-MATE = "ICL " DO0030 OR I-0030-MATE = "ICL " DO0030 OR I-0030-MATE = "SPECIAL" DO0030 NEXT SENTENCE DO0030 DO0030 ELSE DO0030 MOVE "5" TO ER-0030-MATE. THE RESERVE OF A SERVER AND MODERN MOOD OF A SERVER AND MODERN MOOD OF A SERVER AND MUSICAL METALLON. THE RESERVE AND MONEY OF A SERVER AND MUSICAL METALLON. IN A SERVER AND MUSICAL METALLON. IN A IF ER-0030-MATE > "1" DO0030 MOVE "E" TO CAT-ER DO0030<br>
GO TO F20B1-FN.<br>
GO TO F20B1-FN. CONSERVED TO THE CONSERVED ON THE CONSERVED ON A SERVED ON A SERVED ON A SERVED ON A SERVED ON A SERVED ON A S<br>
SO TO F20B1-FN.<br>
DO0030 F20B1-FN. DO0030 **EXIT.** EXIT. DO0030 F20B2. DO0030 IF  $I-0030$ -RELEA NOT = SPACE DO0030<br>MOVE "1" TO ER-0030-RELEA DO0030 MOVE "1" TO ER-0030-RELEA DOOD DOOD DOOD 30 ELSE DO0030 MOVE "2" TO ER-0030-RELEA DOO030<br>MOVE "E" TO CAT-ER MOVE "E" TO CAT-ER GO TO F20B2-FN.<br>
IF  $I = 0030 - RELEA = "7.2"$  IF I-0030-RELEA = "7.2" DO0030 OR I-0030-RELEA = "7.3" DO0030 OR I-0030-RELEA = "8.0" DO0030 NEXT SENTENCE DOO ON A LOCAL DOO ON A LOCAL DOO ON A LOCAL DOO ON A LOCAL DOO ON A LOCAL DOO ON A LOCAL DOO ON A LOCAL DOO ON A LOCAL DOO ON A LOCAL DOO ON A LOCAL DOO ON A LOCAL DOO ON A LOCAL DOO ON A LOCAL DOO ON A LOCA ELSE DO0030 MOVE "5" TO ER-0030-RELEA. DOO030 IF ER-0030-RELEA > "1" DO0030 MOVE "E" TO CAT-ER<br>
GO TO F20B2-FN.<br>
DO0030 GO TO F20B2-FN.<br>N  $\texttt{F20B2-FN.} \footnotesize \begin{tabular}{c} \texttt{D00030} \\ \texttt{EXIT.} \end{tabular}$ EXIT. DO0030

 **DDOD7000021A**

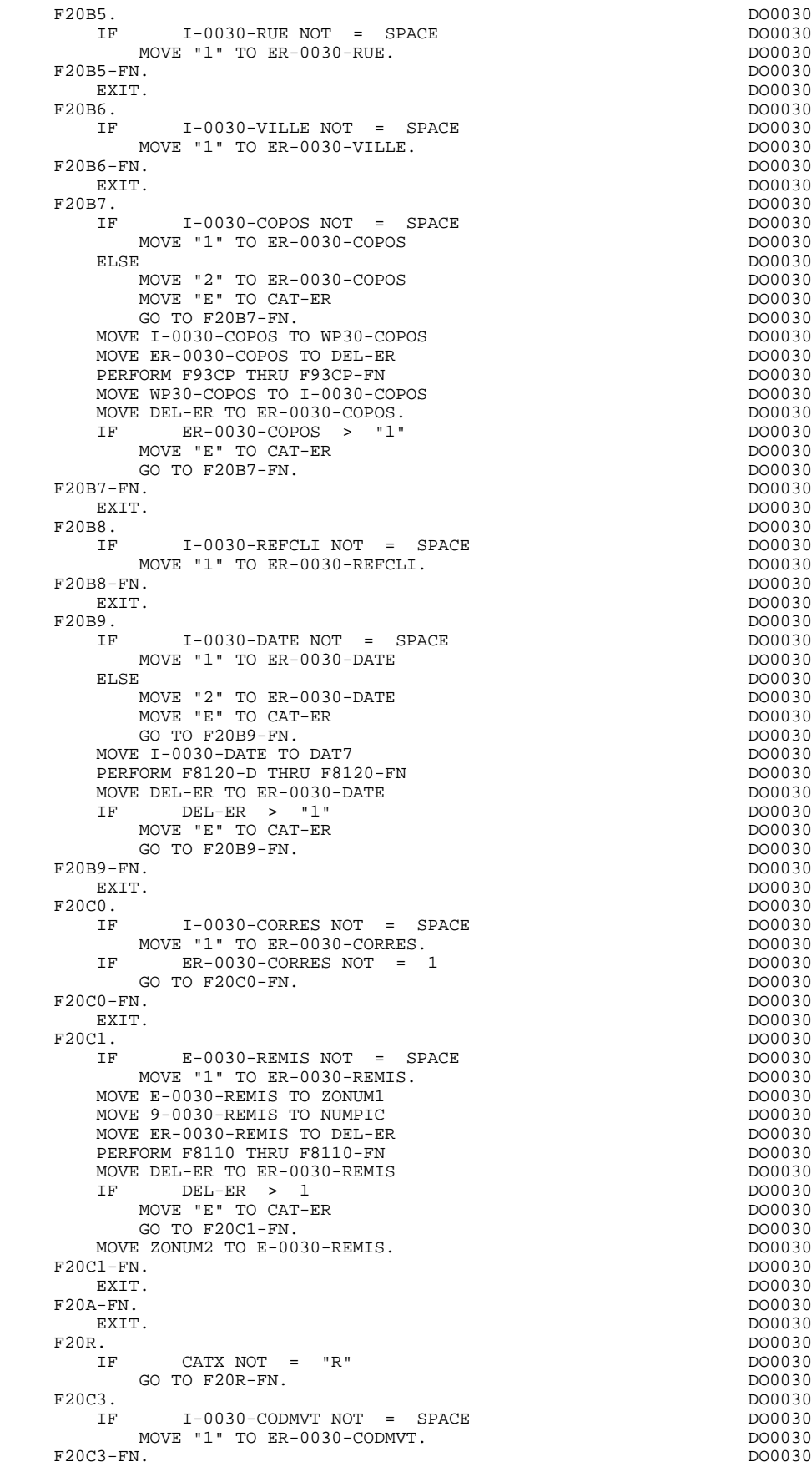

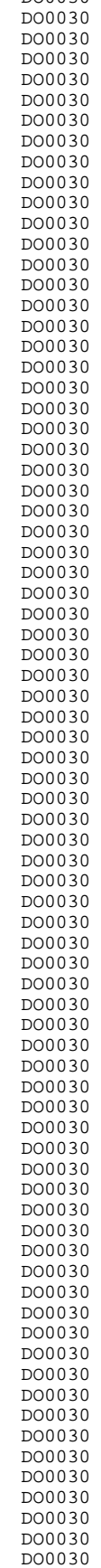

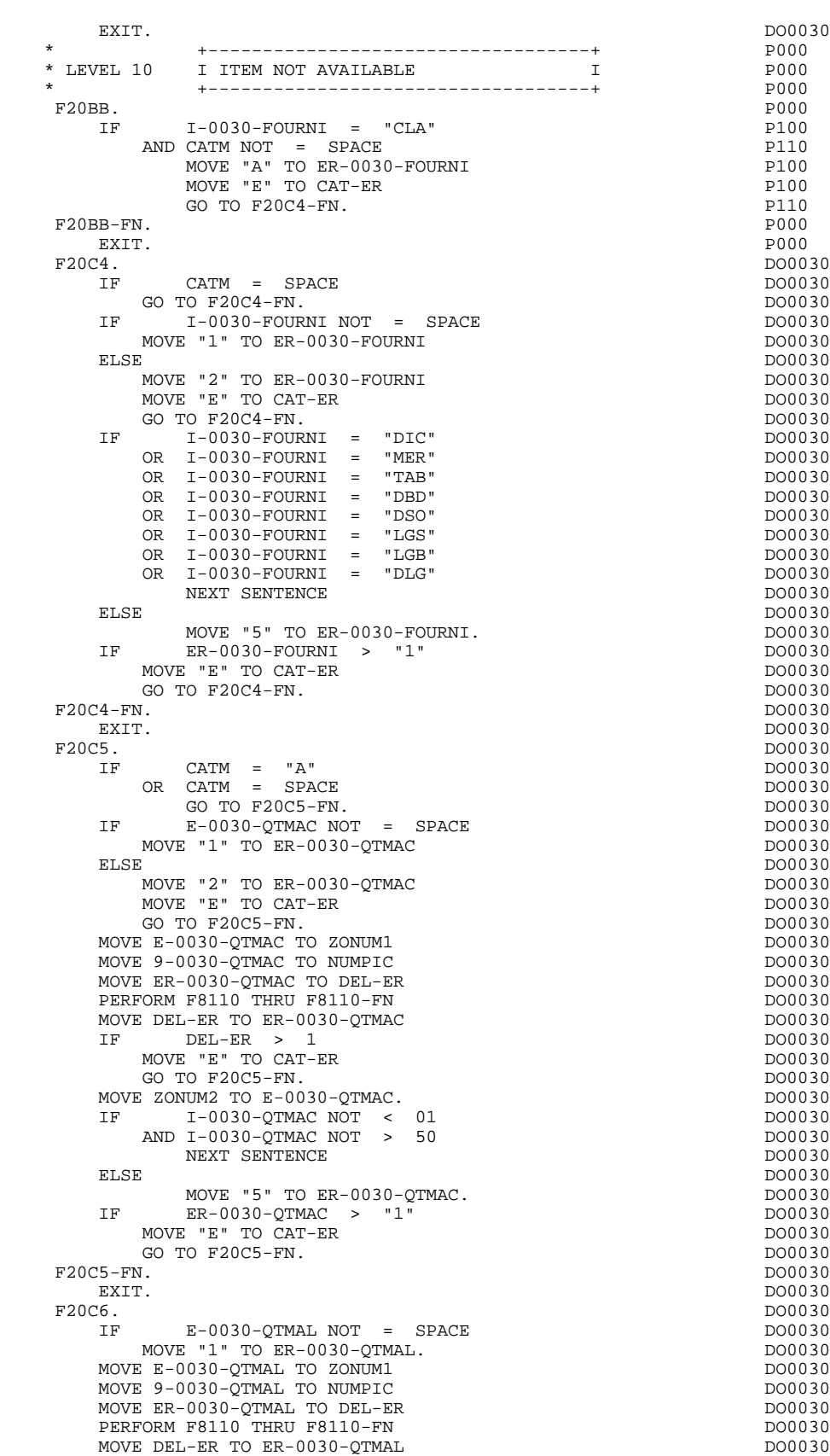

 IF DEL-ER > 1 DO0030 MOVE "E" TO CAT-ER DO0030 GO TO F20C6-FN. DO0030

### **QUESTAR-TERMINAL TYPE PROGRAM 5 GENERATED PROGRAM 2**

MOVE ZONUM2 TO E-0030-OTMAL.  $F20C6-FN.$ <br>EXIT. EXIT. DO0030 F20C7. DO0030  $IF$  E-0030-QTMAR NOT = SPACE  $M$ OVE "1" TO  $ER-0030$ -OTMAR.  $Move E-0030-QTMAR TO ZONUM1$ MOVE 9-0030-QTMAR TO NUMPIC MOVE ER-0030-QTMAR TO DEL-ER DO0030 PERFORM F8110 THRU F8110-FN DO0030 DO0030  $\begin{array}{lll} \texttt{MOVE} & \texttt{DEL-ER} \texttt{ TO} & \texttt{ER-0030-QTMAR} \\ \texttt{IF} & & \texttt{DEL-ER} & > & 1 \end{array}$  $DEL-ER$  > 1 MOVE "E" TO CAT-ER DO0030 GO TO F20C7-FN. DO0030 MOVE ZONUM2 TO E-0030-QTMAR.  $F20C7-FN.$ <br>EXIT. EXIT. DO0030 F20C8. DO0030 IF CATM = "A" DO0030 OR CATM = SPACE DO0030 GO TO F20C8-FN. DO0030 IF I-0030-INFOR NOT = SPACE DO0030 MOVE "1" TO ER-0030-INFOR. THE RESERVE OF A SERVE OF A SERVE OF A SERVE OF A SERVE OF A SERVE OF A SERVE OF A S IF ER-0030-INFOR NOT = 1 DO0030 GO TO  $F20C8-FN$ .  $F20C8-FN.$ <br>EXIT. EXIT. DO0030 F20R-FN. DO0030 EXIT. DO0030 F20Z. DO0030 IF CATX NOT = "Z" DO0030 GO TO F20Z-FN. DO0030 F20D0. DO0030 IF I-0030-EDIT NOT = SPACE DO0030  $Mover = 1"$  TO  $ER-0030-FDIT$ .  $F20D0-FN.$ EXIT. DO0030 F20Z-FN. DO0030 EXIT. DO0030 F20-FN. DO0030 EXIT. DO0030 \* \*\*\*\*\*\*\*\*\*\*\*\*\*\*\*\*\*\*\*\*\*\*\*\*\*\*\*\*\*\*\*\*\*\*\*\*\* DO0030  $\star$   $\star$   $\sim$  DO0030 \* \* SEGMENT ACCESS FOR VALIDATION \* \* \* \* \* \* **\*** DO0030 \* \*\*\*\*\*\*\*\*\*\*\*\*\*\*\*\*\*\*\*\*\*\*\*\*\*\*\*\*\*\*\*\*\*\*\*\*\* DO0030 F25. DO0030 IF CAT-ER NOT = SPACE GO TO F25-FN.  $F25A$ . F25A. DO0030  $IF$  CATX NOT = " "  $\texttt{GO TO F25A-FN}.$ <br> $\texttt{F2501}.$  F2501. DO0030 MOVE "0" TO CD05-CF.<br>IF CATM = SPA  $CATM = SPACE$ GO TO  $F2501-FN$ . MOVE SPACES TO CD00-CLECD MOVE "B" TO CD00-COCARA MOVE CA00-NUCOM TO CD00-NUCOM PERFORM F80-CD05-RU THRU F80-FN.<br>  $IF$   $IK = "0"$  $IF$  IK =  $"0"$  DO0030 MOVE "1" TO CD05-CF. DOO030 IF CATM NOT = "C" DO0030 AND IK = "1" DO0030 MOVE "F019" TO XERCD PERFORM F81UT GO TO F2501-FN.<br>F2501-FN. F2501-FN. DO0030 EXIT. DO0030 F25A-FN. DO0030 EXIT. DO0030 F25R. DO0030 IF CATX NOT = "R" DO0030 GO TO F25R-FN. DOO030 F2502. DO0030 MOVE "0" TO CD10-CF.<br>IF CATM = SPA CATM = SPACE DO0030

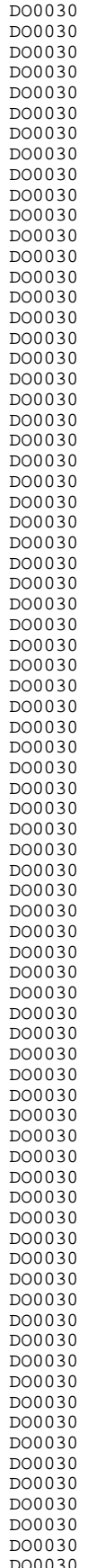

## **QUESTAR-TERMINAL TYPE PROGRAM 5 GENERATED PROGRAM 2**

GO TO F2502-FN.<br> $E \cdot "C"$  TO CD00-CLECD  $D00030$ MOVE "C" TO CD00-CLECD<br>
MOVE CA00-NUCOM TO CD00-NUCOM<br>
DO0030 MOVE CA00-NUCOM TO CD00-NUCOM <br>
MOVE I-0030-FOURNI TO CD00-FOURNI 
DO0030 MOVE I-0030-FOURNI TO CD00-FOURNI DO0030 DERFORM F80-CD10-RU THRU F80-FN. PERFORM F80-CD10-RU THRU F80-FN. DO0030  $IF$   $IK = "0"$ <br>MOVE "1" TO CD10-CF.  $M$ OVE " $1$ " TO  $CD10$ -CF.  $\begin{array}{cccc}\n\text{I.F} & \text{CATM} & = & "X" & & & \text{D00030} \\
\text{AND IK} & = & "1" & & & \text{D00030} \\
\end{array}$  AND IK = "1" DO0030 MOVE "C" TO CATM. DOO030  $\begin{array}{rcllcl} \text{IF} & \text{CATM} & = & "X" & & & & \text{D00030} \\ \text{AND IK} & = & "0" & & & & \text{D00030} \end{array}$  $ANDIK = "0"$ MOVE "M" TO CATM. DOO030 IF CATM = "C" DO0030  $ANDIK = "0"$ MOVE "F028" TO XERCD<br>PERFORM F81UT PERFORM F81UT <br>
GO TO F2502-FN.<br>
DO0030 GO TO F2502–FN. DO0030 DO0030 DO0030 DO0030 DO0030 DO0030 DO0030 DO0030 DO0030 DO0030 DO0030 DO0030  $\overline{C}$  IF CATM NOT = "C" DO0030 AND IK = "1" DO0030 MOVE "F029" TO XERCD DOO030 DOO030 DOO030 DOO030 DOO030 PERFORM F81UT DO0030 DO0030 DO0030 DO0030 GO TO F2502-FN. DO0030 \* +-----------------------------------+ P000 \* LEVEL 12 I ACCESS TO FO10 I P000 \* +-----------------------------------+ P000 F25BB. P000 MOVE "1" TO CD10-CF.  $P100$ <br>BB-FN. P000 F25BB-FN.<br>
POOD EXIT. POOD POOD EXIT. EXIT. POOPS AND THE RESERVE TO A RESERVE THE RESERVE TO A RESERVE THE RESERVE TO A RESERVE THE RESERVE TO A RESERVE THE RESERVE THAT A RESERVE THAT A RESERVE THAT A RESERVE THAT A RESERVE THAT A RESERVE THAT A RESERVE THAT F2502-FN. P000 EXIT. POOPS AND THE RESERVE EXITED A RESERVE TO A RESERVE THE RESERVE TO A RESERVE THAT A RESERVE THAT A RESERVE THAT A RESERVE THAT A RESERVE THAT A RESERVE THAT A RESERVE THAT A RESERVE THAT A RESERVE THAT A RESERVE THAT F2503. DO0030 MOVE "0" TO FO $10^{-}$ CF.<br>
TF CD $10^{-}$ CF NOT = "1"  $IF$  CD10-CF NOT = "1" DO0030<br>
CD10-CF NOT = "1" DO0030 GO TO F2503-FN.<br>
LE CATM = SPACE  $\overline{O}$  DO0030  $\begin{array}{rcl} \text{CATM} & = & \text{SPACE} \\ \text{for } & \text{P2503-FN} \end{array}$  GO TO F2503-FN. DO0030 MOVE I-0030-FOURNI TO FO00-CLEFO<br>MOVE CA00-LANGU TO FO00-LANGU MOVE CA00-LANGU TO FO00-LANGU MOVE I-0030-RELEA TO FO00-RELEA<br>MOVE I-0030-MATE TO FO00-MATE MOVE I-0030-MATE TO FO00-MATE<br>
DO0030<br>
DEREORM ESO-EO10-RU THRU ESO-EN PERFORM F80-FO10-RU THRU F80-FN. DO0030 IF IK = "0" DO0030 MOVE "1" TO FO10-CF. DOO030 IF IK = "1" DO0030 MOVE "F039" TO XERCD And the state of the state of the state of the state of the state of the state of the state of the state of the state of the state of the state of the state of the state of the state of the state of th PERFORM F81UT <br>GO TO F2503-FN. SOME RESOLUTION OF A SERIES OF A SUBSEX DO0030 GO TO F2503-FN.<br>N. DO0030 F2503-FN.<br>EXIT. DO0030 DEXIT. EXIT. DO0030  $\textrm{F25R-FN.}$  DO0030 EXIT. DO0030 DO0030 EXIT. EXIT. DO0030 F25Z. DO0030 IF CATX NOT = "Z" DO0030 GO TO F25Z-FN. DO0030 F2505. DO0030 MOVE "0" TO CD20-CF.<br>
IF CATM = SPACE DO0030 IF CATM = SPACE DO0030 GO TO F2505-FN. 2000 000030 MOVE SPACES TO CD00-CLECD<br>
MOVE "E" TO CD00-COCARA MOVE "E" TO CD00-COCARA<br>MOVE CA00-NIICOM TO CD00-NIICOM MOVE CA00-NUCOM TO CD00-NUCOM<br>
PERFORM F80-CD20-RU THRU F80-FN. PERFORM F80-CD20-RU THRU F80-FN. DO0030  $IF$  IK =  $"0"$  DO0030 MOVE "1" TO CD20-CF. DOO030  $\begin{array}{ccc}\n\text{IF} & \text{CATM} & = & \text{"x"} \\
\text{AND } \text{IK} & = & \text{"1"} \\
\text{AND } \text{IK} & = & \text{"1"}\n\end{array}$  AND IK = "1" DO0030 MOVE "C" TO CATM. DOO030 IF CATM = "X" DO0030  $ANDIK = "0"$  MOVE "M" TO CATM. DO0030 IF CATM = "C" DO0030  $ANDIK = "0"$ MOVE "F058" TO XERCD<br>
PERFORM F81IIT PERFORM F81UT DO0030 DO0030 DO0030 DO0030

GO TO F2505-FN.

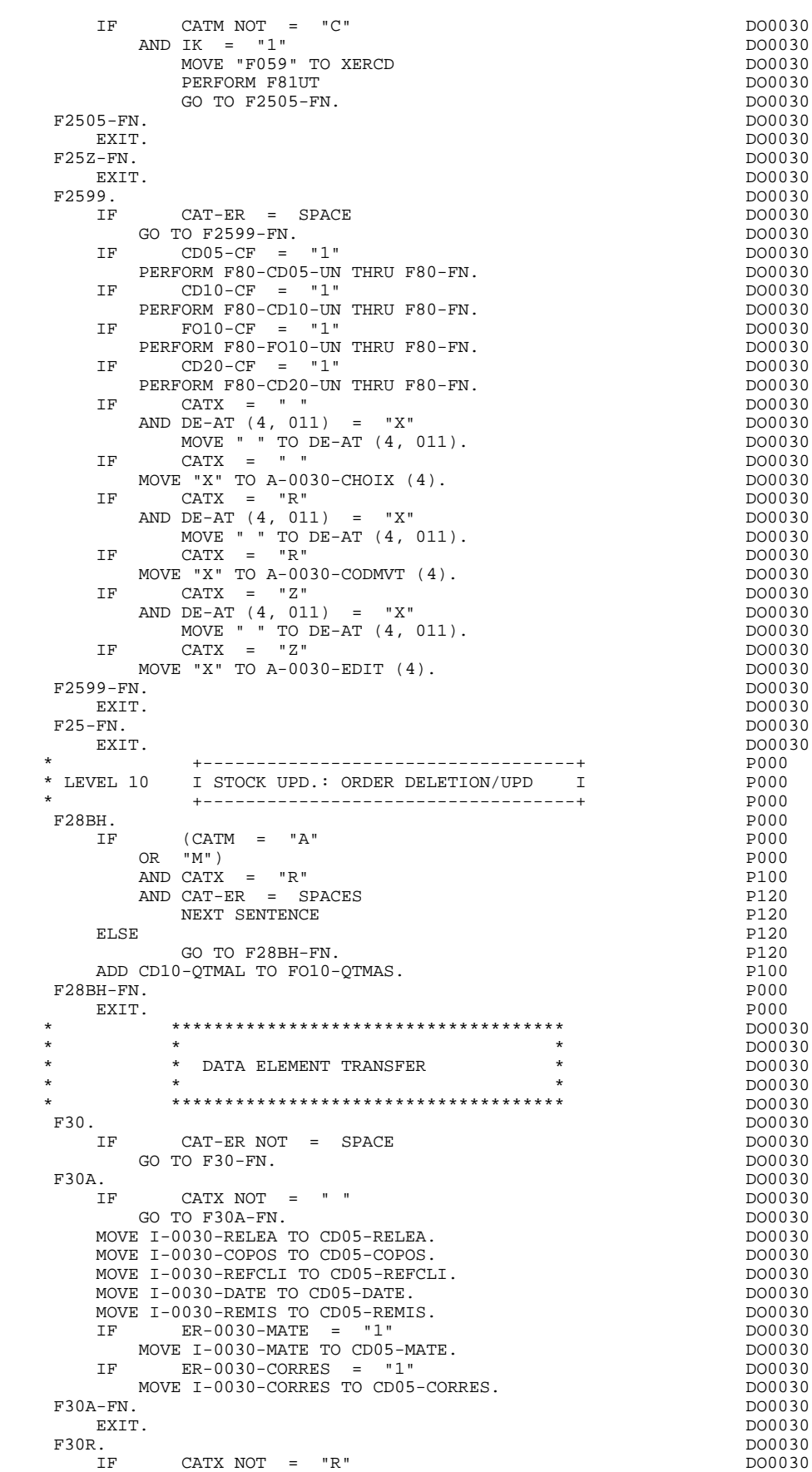

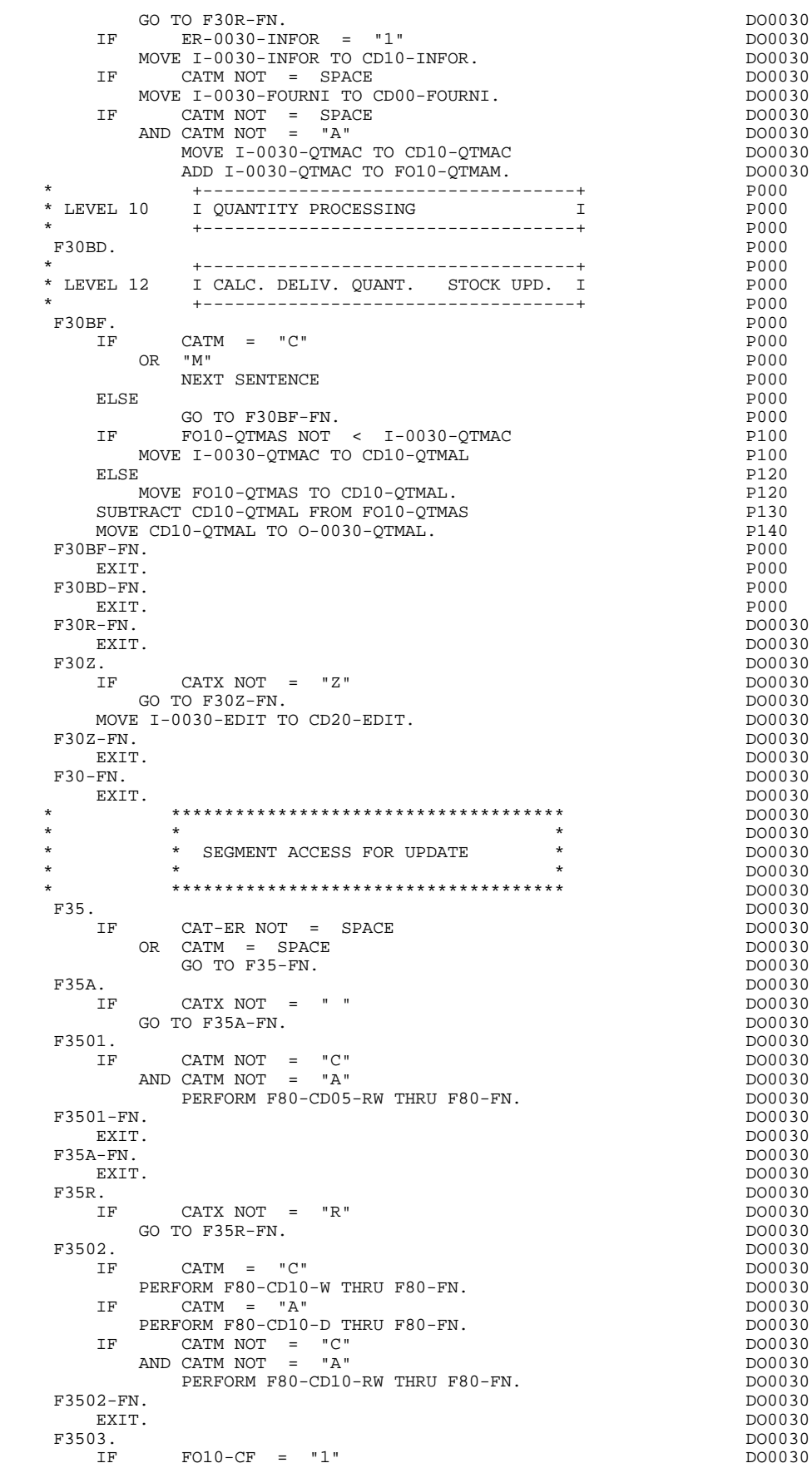

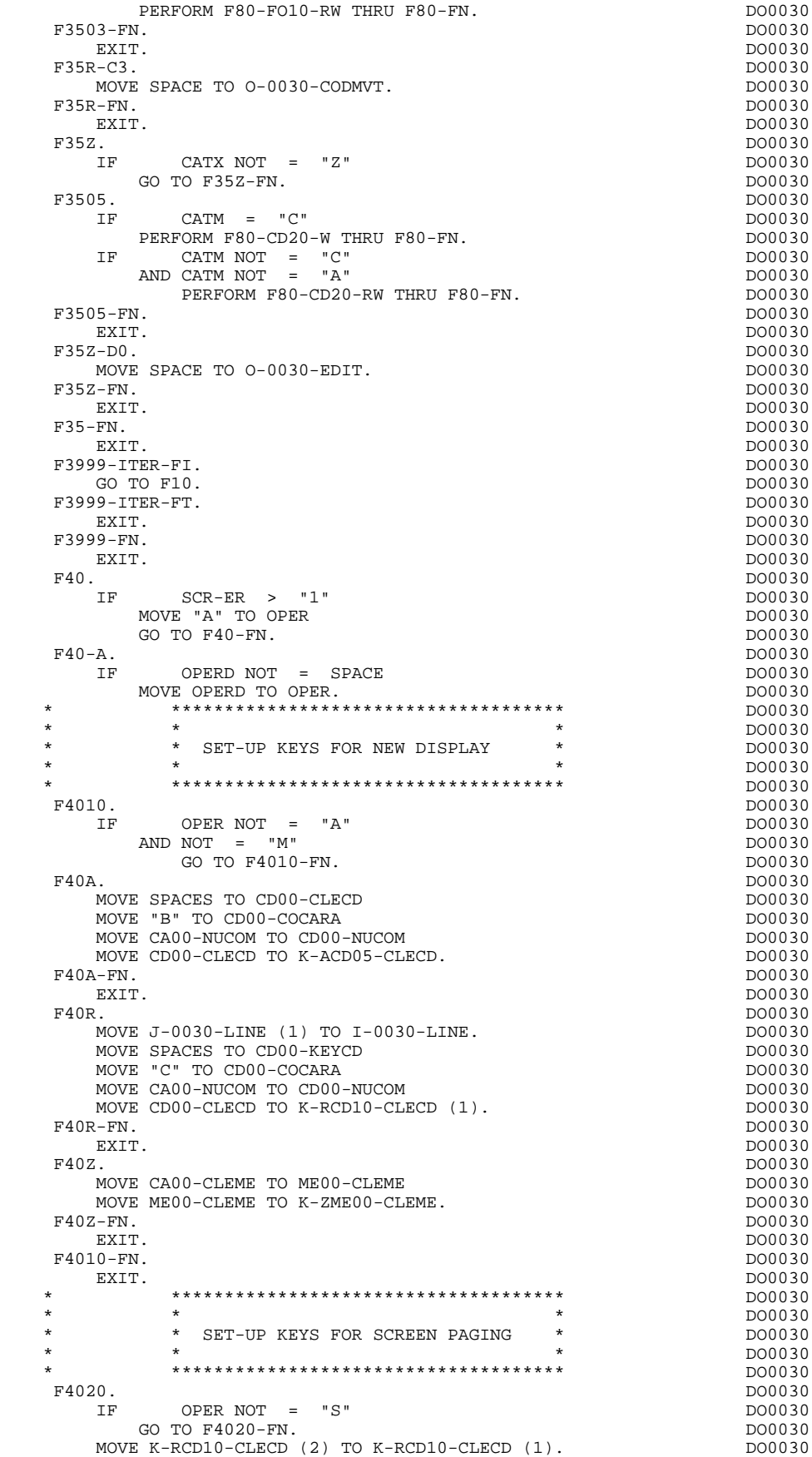

F4020-FN.<br>EXIT. DO0030 EXIT. EXIT. DO0030 \* \*\*\*\*\*\*\*\*\*\*\*\*\*\*\*\*\*\*\*\*\*\*\*\*\*\*\*\*\*\*\*\*\*\*\*\*\* DO0030 \* \* \* **\*** DO0030 \* \* END OF TRANSACTION \* DO0030  $\star$   $\star$   $\sim$  DO0030 \* \*\*\*\*\*\*\*\*\*\*\*\*\*\*\*\*\*\*\*\*\*\*\*\*\*\*\*\*\*\*\*\*\*\*\*\*\* DO0030 F4030. DO0030 IF OPER NOT =  $"E"$ <br>
GO TO F4030-FN DO0030  $GO TO F4030-FN.$ MOVE K-S0030-XTERM TO HE00-XTERM<br>
PERFORM F80-HELP-D THRII F80-FN. PERFORM F80-HELP-D THRU F80-FN. MOVE SPACE TO NEXT-TPR **DOOD** 30 MOVE 1 TO 7-CD02-XNDEST<br>
MOVE K-S0030-XTERM TO 7-CD02-XTERM<br>
DO0030 MOVE K-S0030-XTERM TO 7-CD02-XTERM<br>MOVE 3 TO 7-CD02-XLOMES MOVE 3 TO 7-CD02-XLOMES SEND 7-CD02 FROM 0030-MESSO WITH EGI AFTER ADVANCING 0 LINES.DO0030 F4030-A. DO0030 EXIT PROGRAM. DOO030 DOO030 DOO030 DOO030 DOO030 DOO030 DOO030 DOO030 DOO030 DOO030  $\begin{tabular}{c} F4030-FN. \end{tabular} \begin{tabular}{c} \multicolumn{2}{c}{} \multicolumn{2}{c}{}$ EXIT. DO0030 \* \*\*\*\*\*\*\*\*\*\*\*\*\*\*\*\*\*\*\*\*\*\*\*\*\*\*\*\*\*\*\*\*\*\*\*\*\* DO0030 \* \* \* **\*** DO0030 \* \* TRANSFER TO ANOTHER SCREEN \* DO0030  $\star$   $\star$   $\sim$  DO0030 \* \*\*\*\*\*\*\*\*\*\*\*\*\*\*\*\*\*\*\*\*\*\*\*\*\*\*\*\*\*\*\*\*\*\*\*\*\* DO0030 F4040. DO0030 IF OPER NOT = "O" DO0030<br>
GO TO F4040-FN. DO0030 GO TO F4040-FN.<br>
GO TO F4040-FN.<br>
GO TO SOLOGE TO NEXT-TPR. MOVE 5-0030-PROGE TO NEXT-TPR. DO0030 F4040-A. DO0030 DO0030 DO0030 DO0030 DO0030 DO0030 DO0030 DO0030 DO0030 DO0030 DO0030 DO0030 DO0030 DO0030 DO0030 DO0030 DO0030 DO0030 DO0030 DO0030 DO0030 DO0030 DO0030 DO0030 DO0030 DO0030 DO0030 DO0030 DO0030 DO0030 DO0 EXIT PROGRAM.<br>F4040-FN. F4040-FN. DO0030 EXIT. DO0030 F40-FN. DO0030 EXIT. DO0030 END-OF-RECEPTION. DO0030 EXIT. DO0030 \* \*\*\*\*\*\*\*\*\*\*\*\*\*\*\*\*\*\*\*\*\*\*\*\*\*\*\*\*\*\*\*\*\*\*\*\*\* DO0030 \* \* \* \* DO0030 \* \* DISPLAY PREPARATION \* DO0030  $\star$   $\star$   $\sim$  DO0030 \* \*\*\*\*\*\*\*\*\*\*\*\*\*\*\*\*\*\*\*\*\*\*\*\*\*\*\*\*\*\*\*\*\*\*\*\*\* DO0030 F50. DO0030 IF  $OCF = "0"$ <br>
CO TO FND-OF-DISPLAY<br>
DO0030 GO TO END-OF-DISPLAY.<br>F5010. DO0030 F5010. DO0030 MOVE ZERO TO CATX.<br>
MOVE ZERO TO CONFIGURATIONS. MOVE ZERO TO CONFIGURATIONS.<br>MOVE ALL "1" TO FIRST-ON-SEGMENT. MOVE ALL "1" TO FIRST-ON-SEGMENT.<br>
IF SCR-ER NOT > "1" DO0030 SCR-ER NOT > "1" DO0030<br>IOVE SPACE TO 0-0030. MOVE SPACE TO 0-0030. DO0030 IF SCR-ER > "1" DO0030 GO TO F6999-ITER-FT. DO0030 PERFORM F8115 THRU F8115-FN.<br>MOVE K-R0030-LINE (1) TO K-R0030-LINE (2). DO0030 MOVE K-R0030-LINE (1) TO K-R0030-LINE (2). DO0030 DO0030  $F5010-FN.$ EXIT. DO0030 F50-FN. DO0030 EXIT. DO0030 \* \*\*\*\*\*\*\*\*\*\*\*\*\*\*\*\*\*\*\*\*\*\*\*\*\*\*\*\*\*\*\*\*\*\*\*\*\* DO0030 \* \* \* \* DO0030 \* \* CATEGORY PROCESSING LOOP \* DO0030<br>\* \* \* DO0030  $\star$   $\star$   $\sim$  DO0030 \* \*\*\*\*\*\*\*\*\*\*\*\*\*\*\*\*\*\*\*\*\*\*\*\*\*\*\*\*\*\*\*\*\*\*\*\*\* DO0030 F55. DO0030 EXIT. DO0030 F5510. DO0030 MOVE SPACE TO CAT-ER. DO0030 THE CATX = "0" DO0030<br>
MOVE " TO CATX = "0" DO0030 MOVE " " TO CATX DOO OS DOO OS DOO OS DOO OS DOO OS DOO OS DOO OS DOO OS DOO OS DOO OS DOO OS DOO OS DOO OS DO GO TO F5510-FN. DO0030 IF CATX = " " DO0030 MOVE "R" TO CATX DO0030 MOVE ZERO TO ICATR. DOO0030 IF CATX NOT = "R" DO0030 OR ICATR > IRR DO0030

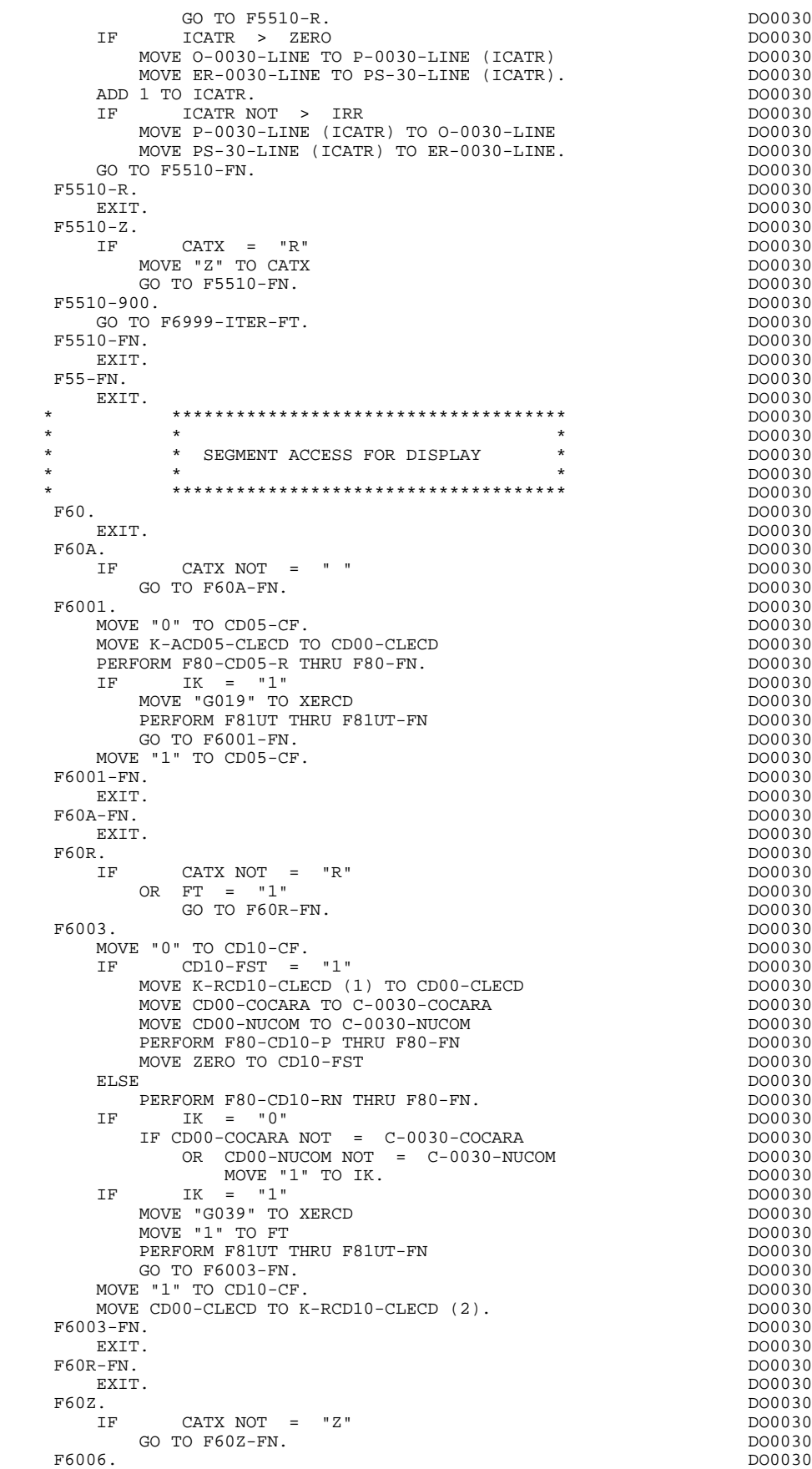

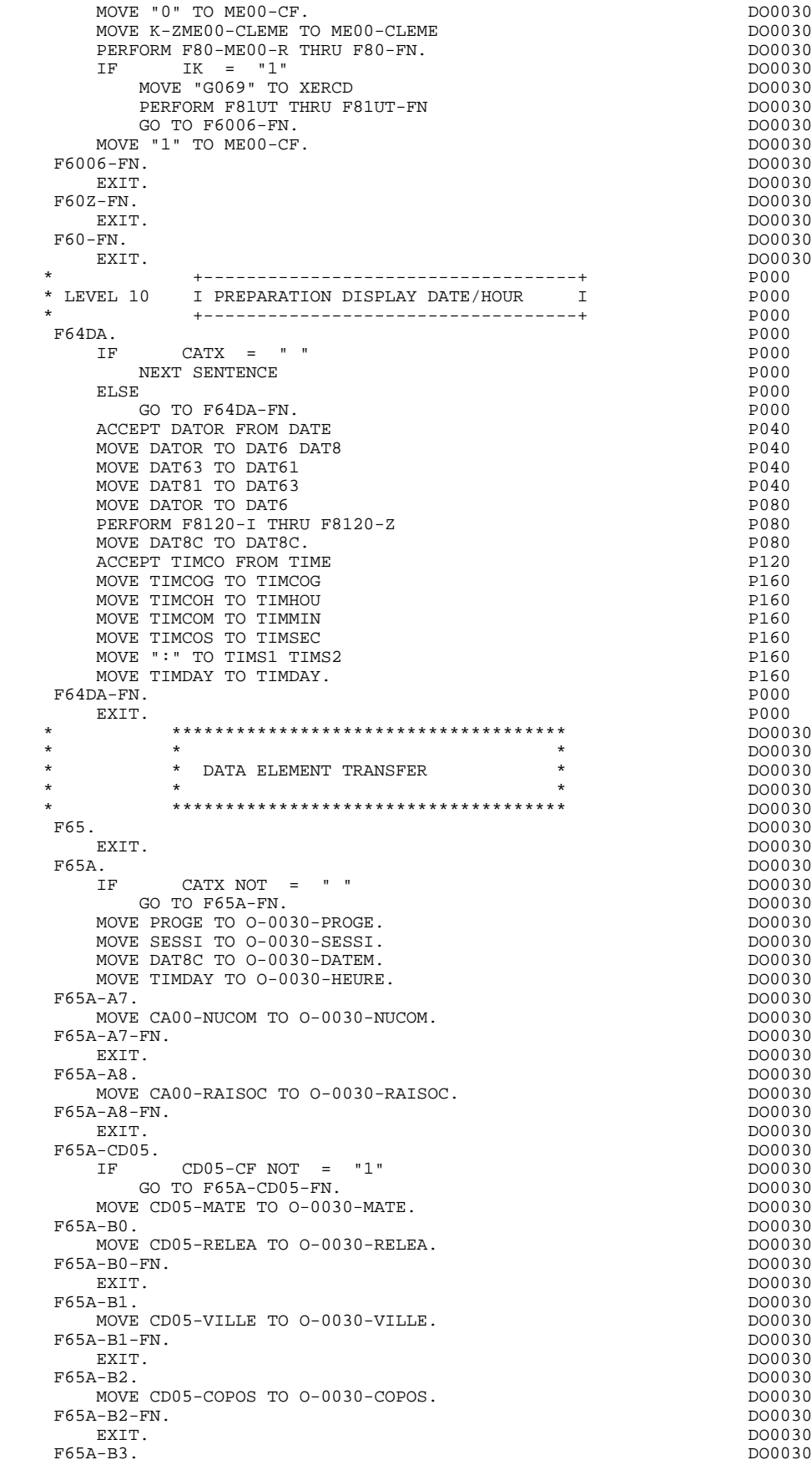

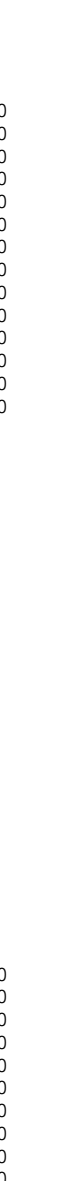

## **QUESTAR-TERMINAL TYPE PROGRAM 5 GENERATED PROGRAM 2**

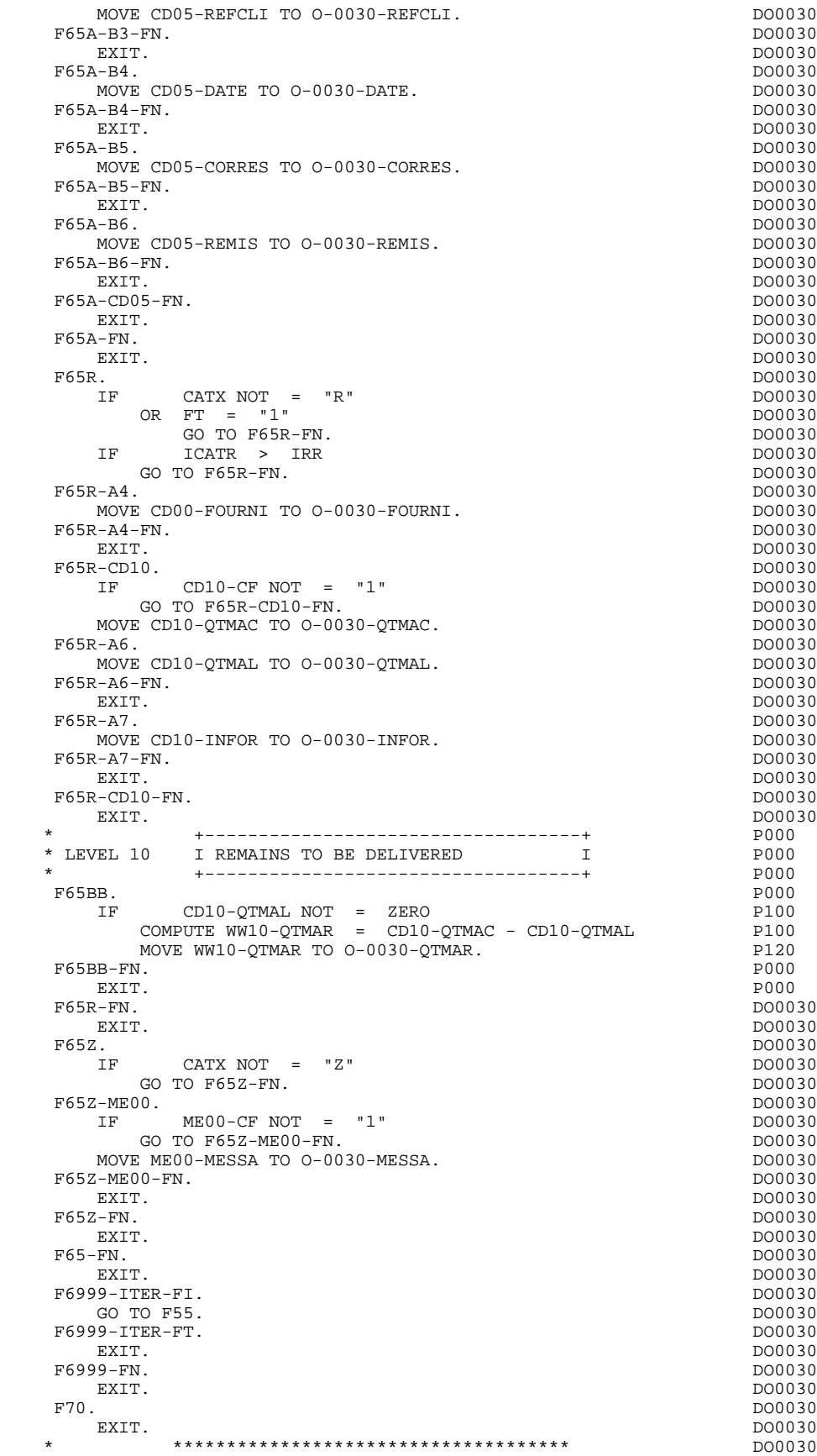

\* \* \* DO0030

**PAGE** 177

```
* * * ERROR PROCESSING * * * DO0030<br>* * * DO0030
* * * * DO0030
   * ************************************* DO0030
 F7010. DO0030
      MOVE ZERO TO K01 K02 K04 <br>MOVE 1 TO K03. DO0030
      MOVE 1 TO K03. DO0030<br>
MOVE LIBRA TO EM00-LIBRA DO0030<br>
DO0030
      MOVE LIBRA TO EM00-LIBRA
      MOVE PROGR TO EM00-PROGR DOORSO DOORSO DOORSO
      MOVE ZERO TO EM00-LINUM<br>
MOVE "H" TO EM00-ENTYP
      MOVE "H" TO EM00-ENTYP.
   F7010-A.<br>
F F02 = TNR F02 = TNR IF K02 = INR DO0030
AND K03 < IRR DO0030
            MOVE INA TO K02<br>ADD 1 TO K03. DO0030
            ADD 1 TO K03. DO0030
       ADD 1 TO K01 K02. DO0030
 IF DE-ER (K01) > "1" DO0030
 OR < "0" DO0030
MOVE "Y" TO DE-AT (4, K01) DO0030
MOVE "B" TO DE-AT (1, K01) DO0030MOVE "N" TO DE-AT (2, K01) DO0030
            MOVE "W" TO DE-AT (3, K01) DO0030<br>K04 < IER DO0030
         IF K04 < IER<br>
MOVE DE-ER (K01) TO EM00-ERTYP<br>
DO0030
            MOVE DE-ER (K01) TO EM00-ERTYP<br>MOVE K02 TO EM00-ERCOD9 DO0030
            MOVE K02 TO EM00-ERCOD9<br>
MOVE EM00-XEMKY TO EM00-ERMSG<br>
DO0030
            MOVE EM00-XEMKY TO EM00-ERMSG<br>
PERFORM F80-FM00-R THRII F80-FN CONCORDINATION DO0030
            PERFORM F80-EM00-R THRU F80-FN DO0030 DO0030 DO0030
            ADD 1 TO K04 DO0030<br>MOVE EM00-ERMSG TO 0-0030-ERMSG1 (K04) DO0030
            MOVE EM00-ERMSG TO 0-0030-ERMSG1 (K04) DO0030<br>MOVE EM00-ERMSG TO 0-0030-ERMSG (K04). DO0030
      MOVE EM00-ERMSG TO 0-0030-ERMSG (K04). DO0030<br>IF K01 < INTIF KONTENTING A SUMMON AND TO A SUMMON A SUMMON CONTROL AND DOUGLY DOUGLY DOUGLY A SUMMON AND DOUGLY A SUMMON A SUMMON A SUMMON A SUMMON A SUMMON A SUMMON A SUMMON A SUMMON A SUMMON A SUMMON A SUMMON A SUMMON A SUMMON A SU
        GO TO F7010-A.
   MOVE ZERO TO K50R.<br>F7010-B. DO0030
 F7010-B. DO0030
     ADD 1 TO K50R DO0030
 IF K50R > K50L DO0030
 OR K04 NOT < IER DO0030
           GO TO F7010-FN.<br>XEMKY (K50R) TO EMOO-XEMKY EMOO-ERMSG CONCERT DO0030
      MOVE T-XEMKY (K50R) TO EM00-XEMKY EM00-ERMSG
      PERFORM F80-EM00-R THRU F80-FN. THERE IS A RESOLUTION OF A RESOLUTION OF A RESOLUTION OF A RESOLUTION OF A RESOLUTION OF A RESOLUTION OF A RESOLUTION OF A RESOLUTION OF A RESOLUTION OF A RESOLUTION OF A RESOLUTION OF A RES
      ADD 1 TO K04<br>MOVE EM00-EEMSG TO 0-0030-EEMSG1 (K04)
      MOVE EM00-ERMSG TO 0-0030-ERMSG1 (K04) DO0030<br>MOVE EM00-ERMSG TO 0-0030-ERMSG (K04)
      MOVE EM00-ERMSG TO 0-0030-ERMSG (K04) <br>GO TO F7010-B. DO0030
      GO TO F7010-B.<br>
10-FN.<br>
10-FN.
   F7010-FN.<br>FXTT.
EXIT. DO0030
 * ************************************* DO0030
* * * DO0030
  * * POSITIONING OF ATTRIBUTES * * * DO0030<br>* * * DO0030
\star \star \sim DO0030
 * ************************************* DO0030
 F7020. DO0030
      MOVE ZERO TO TALLY<br>EXAMINE DE-ATT1 (4) TALLYING UNTIL FIRST "Y".<br>DO0030
       EXAMINE DE-ATT1 (4) TALLYING UNTIL FIRST "Y". DO0030
           TALLY NOT < 0065<br>E ZERO TO TALLY DO0030
         MOVE ZERO TO TALLY<br>EXAMINE DE-ATT1 (4) TALLYING UNTIL FIRST "Z".<br>DO0030
      EXAMINE DE-ATT1\left( 4\right) TALLYING UNTIL FIRST "Z". IF TALLY NOT \,<\, 0065
           TALLY NOT < 0065<br>
FRIERO TO TALLY CONSIDERED DO0030
         MOVE ZERO TO TALLY<br>EXAMINE DE-ATT1 (4) TALLYING INTIL FIRST "X".
      EXAMINE DE-ATT1 (4) TALLYING UNTIL FIRST "X".<br>
IF TALLY NOT < 0065
           TALLY NOT < 0065<br>
FE ZERO TO TALLY.
        MOVE ZERO TO TALLY.
       ADD 1 TO TALLY. DO0030
      MOVE X-ATPC (TALLY) TO X-ATPC1.<br>MOVE ZERO TO K01.
      MOWE ZERO TO K01.
      EXAMINE DE-ATT1 (1) REPLACING ALL "N" BY ""243"" DO0030
 EXAMINE DE-ATT1 (1) REPLACING ALL "B" BY ""241"" DO0030
 EXAMINE DE-ATT1 (1) REPLACING ALL "D" BY ""249"" DO0030
 EXAMINE DE-ATT1 (2) REPLACING ALL "N" BY SPACE DO0030
 EXAMINE DE-ATT1 (2) REPLACING ALL "U" BY ""245"" DO0030
      EXAMINE DE-ATT1 (2) REPLACING ALL "B" BY ""246"" DO0030<br>EXAMINE DE-ATT1 (2) REPLACING ALL "R" BY ""248"". DO0030
   EXAMINE DE-ATT1 (2) REPLACING ALL "R" BY ""248"". DO0030 F7020 - A.
 F7020-A. DO0030
       ADD 1 TO K01. DO0030
 IF K01 > INT DO0030
 GO TO F7020-FN. DO0030
 IF DE-AT (1, K01) NOT = SPACE DO0030
```
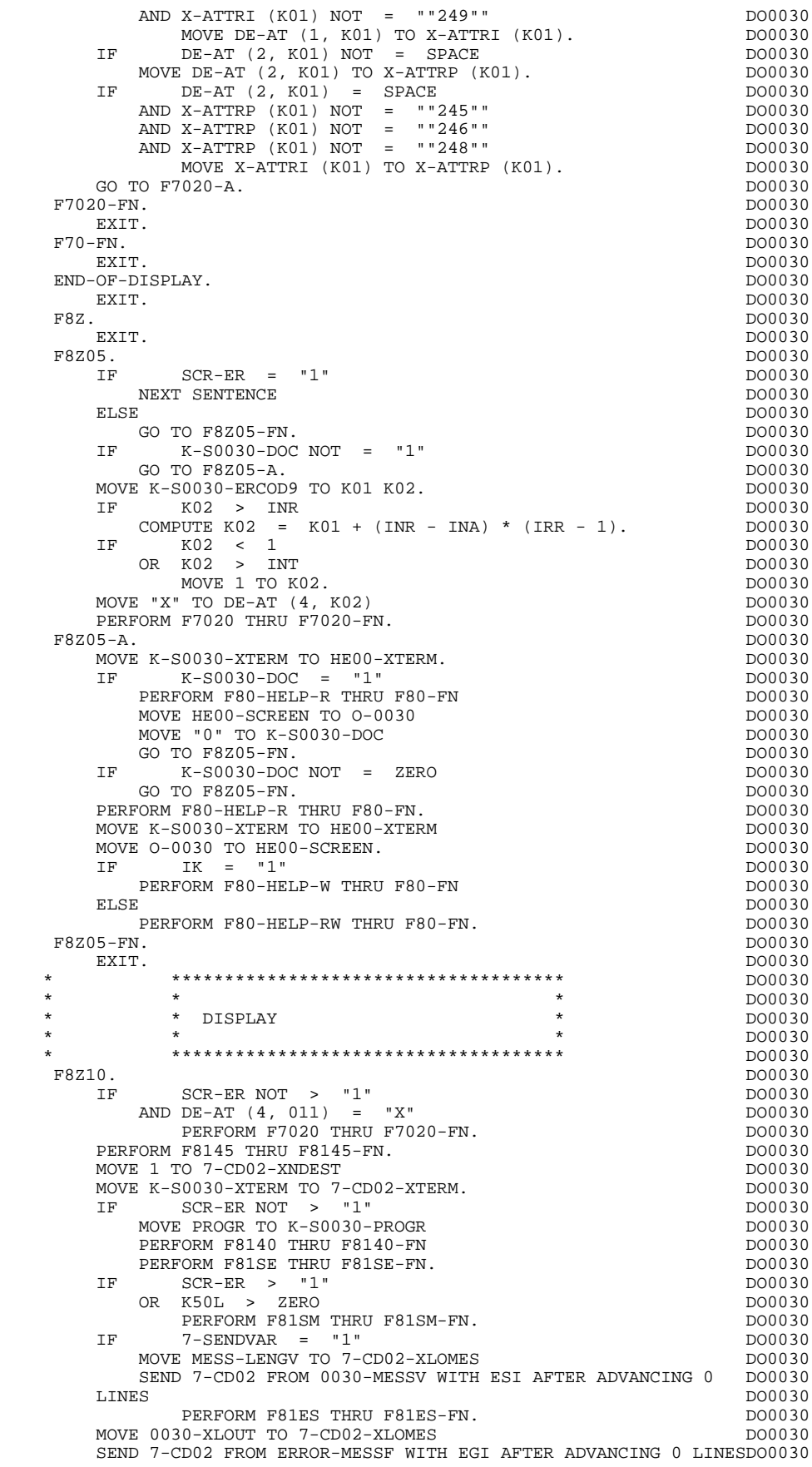

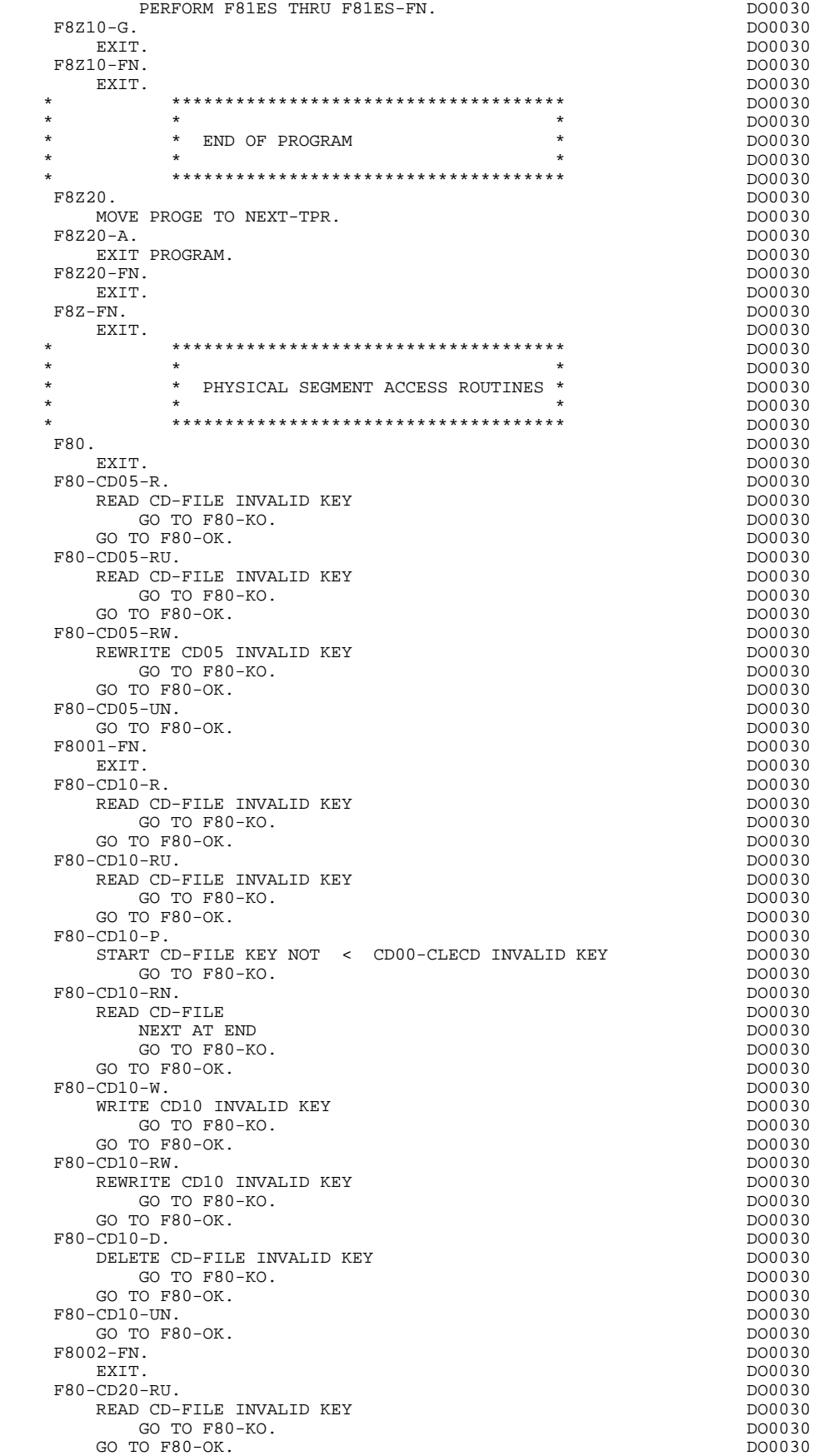

F80-CD20-W.<br>WRITE CD20 INVALID KEY CONSIDERED AND DO0030 WRITE CD20 INVALID KEY DO0030<br>
GO TO F80-KO. DO0030 GO TO F80-KO.<br>TO F80-OK. DO0030 DO0030 DO0030  $G$  TO F80-OK.<br>  $-CD20-RW$ .<br>  $D00030$ <br>  $D00030$ F80-CD20-RW.<br>REWRITE CD20 INVALID KEY CONSULATE CD20 INVALID KEY REWRITE CD20 INVALID KEY DO0030<br>
GO TO F80-KO.<br>
DO0030  $GO TO F80-KO.$ GO TO F80-OK.<br>  $-CD20 - IN$ <br>  $-CD20 - IN$ F80-CD20-UN.<br>
GO TO F80-OK<br>
DO0030  $GO$  TO  $F80-OK$ F8003-FN.<br>FXIT. EXIT. DO0030 F80-FO10-RU. DO0030 READ FO-FILE INVALID KEY<br>
GO TO F80-KO.<br>
DO0030 GO TO F80-KO.  $0.500030$  TO F80-CK. GO TO F80-OK.<br>-FO10-RW. DO0030 F80-FO10-RW.<br>REWRITE FO10 INVALID KEY CONSULATE REVENUES AND DO0030 REWRITE FO10 INVALID KEY DOO030 CO TO F80-KO. GO TO F80-KO.<br>TO F80-OK. DO0030 DO0030 DO0030  $G$  TO F80-OK.<br>Fol0-UN.<br>Fol0-UN. F80-FO10-UN.<br>
GO TO F80-OK.<br>
DO0030 GO TO F80-OK.<br>  $04-FN.$  DO0030<br>
DO0030 F8004-FN.<br>EXIT. DO0030 EXIT. EXIT. DO0030 F80-ME00-R.<br>READ ME-FILE INVALID KEY DO0030 DO0030 READ ME-FILE INVALID KEY DOO030 CO TO F80-KO. GO TO F80-KO.<br>TO F80-OK. DO0030 DO0030 GO TO F80-OK.<br>-ME00-RU. DO0030 DO0030 F80-ME00-RU.<br>READ ME-FILE INVALID KEY CONSULTED A READ ME-FILE INVALID KEY READ ME-FILE INVALID KEY<br>
GO TO F80-KO.<br>
DO0030 GO TO F80-KO.<br>TO F80-OK. DO0030 DO0030 DO0030  $G$  GO TO F80-OK.<br>  $G$  TO F80-OK.<br>  $G$  DO0030<br>  $G$  DO0030 F8005-FN.<br>
EXIT. DO0030 EXIT. EXIT. DO0030 F80-HELP-R. DO0030 READ HE-FILE INVALID KEY<br>
GO TO FRO-KO  $GO$  TO  $F80-KO$ GO TO F80-OK.<br> $-$ HELP-W DO0030  $F80-HET.P-W$ WRITE HE00 INVALID KEY DO0030 GO TO F80-KO.<br>TO F80-OK. DO0030 DO0030 DO0030  $GO TO F80-OK.$ <br> $-HET.P-FW.$ F80-HELP-RW.<br>REWRITE HEOO INVALID KEY CONSULATED A REWRITE HEOO INVALID KEY REWRITE HE00 INVALID KEY<br>
GO TO F80-KO.<br>
DO0030 GO TO F80-KO.<br>TO F80-OK DO0030 DO0030 GO TO F80-OK.<br>GO TO F80-OK.<br>HELP-D. DO0030 F80-HELP-D. DO0030 DELETE INVALID KEY DO0030 DELETE HE-FILE INVALID KEY DO0030 DELETE HE-FILE INVALID KEY DO0030 GO TO F80-KO.<br>TO F80-OK. DO0030 DO0030 DO0030 DO0030 GO TO F80-OK.<br>95-FN. DO0030 DO0030 F8095-FN. DO0030 DO0030 DO0030 DO0030 DO0030 DO0030 DO0030 DO0030 DO0030 DO0030 DO0030 DO0030 DO0030 DO0030 DO EXIT. DO0030 F80-EM00-R.<br>READ EM-FILE INVALID KEY CONSULATED THE READ EM-FILE INVALID KEY READ EM-FILE INVALID KEY DOOR CONSUMING THE READ FOOD ON A LOCAL DOOR OF SALE ASSAULT A LOCAL DOOR ON A LOCAL DOOR ON A LOCAL DOOR ON A LOCAL DOOR ON A LOCAL DOOR ON A LOCAL DOOR ON A LOCAL DOOR ON A LOCAL DOOR ON A LOCAL GO TO F80-KO.<br>TO F80-OK. DO0030 DO0030 DO0030 DO0030 GO TO F80-OK.<br>
98-FN. DO0030<br>
98-FN. DO0030 F8098-FN.<br>
EXIT. DO0030<br>
EXIT. DO0030 EXIT. DO0030 F80-OK. DO0030 MOVE "0" TO IK DO0030 MOVE PROGR TO XPROGR<br>GO TO F80-FN.<br>DO0030 GO TO F80-FN.<br>FRO-KO. DO0030 F80-KO. DO0030 NOVE "1" TO IK DOOG BOOM IS NOT THE DOOG BOOM OF THE DOOG BOOM IS NOT THE DOOG BOOM OF THE DOOG BOOM IS NOT THE DOOG BOOM IS NOT THE DOOG BOOM IS NOT THE DOOG BOOM IS NOT THE DOOG BOOM IS NOT THE DOOG BOOM IS NOT THE DOOG MOVE PROGR TO XPROGR.<br>F8099-FN. F8099-FN. DO0030 EXIT. DO0030 F80-FN. DO0030 EXIT. DO0030 F81. DO0030 EXIT. DO0030 \* \*\*\*\*\*\*\*\*\*\*\*\*\*\*\*\*\*\*\*\*\*\*\*\*\*\*\*\*\*\*\*\*\*\*\*\*\* DO0030 \* \* \* \* DO0030 \* \* ABNORMAL END PROCEDURE \* DO0030  $\star$   $\star$   $\sim$  DO0030

 \* \*\*\*\*\*\*\*\*\*\*\*\*\*\*\*\*\*\*\*\*\*\*\*\*\*\*\*\*\*\*\*\*\*\*\*\*\* DO0030 F81ER. DO0030
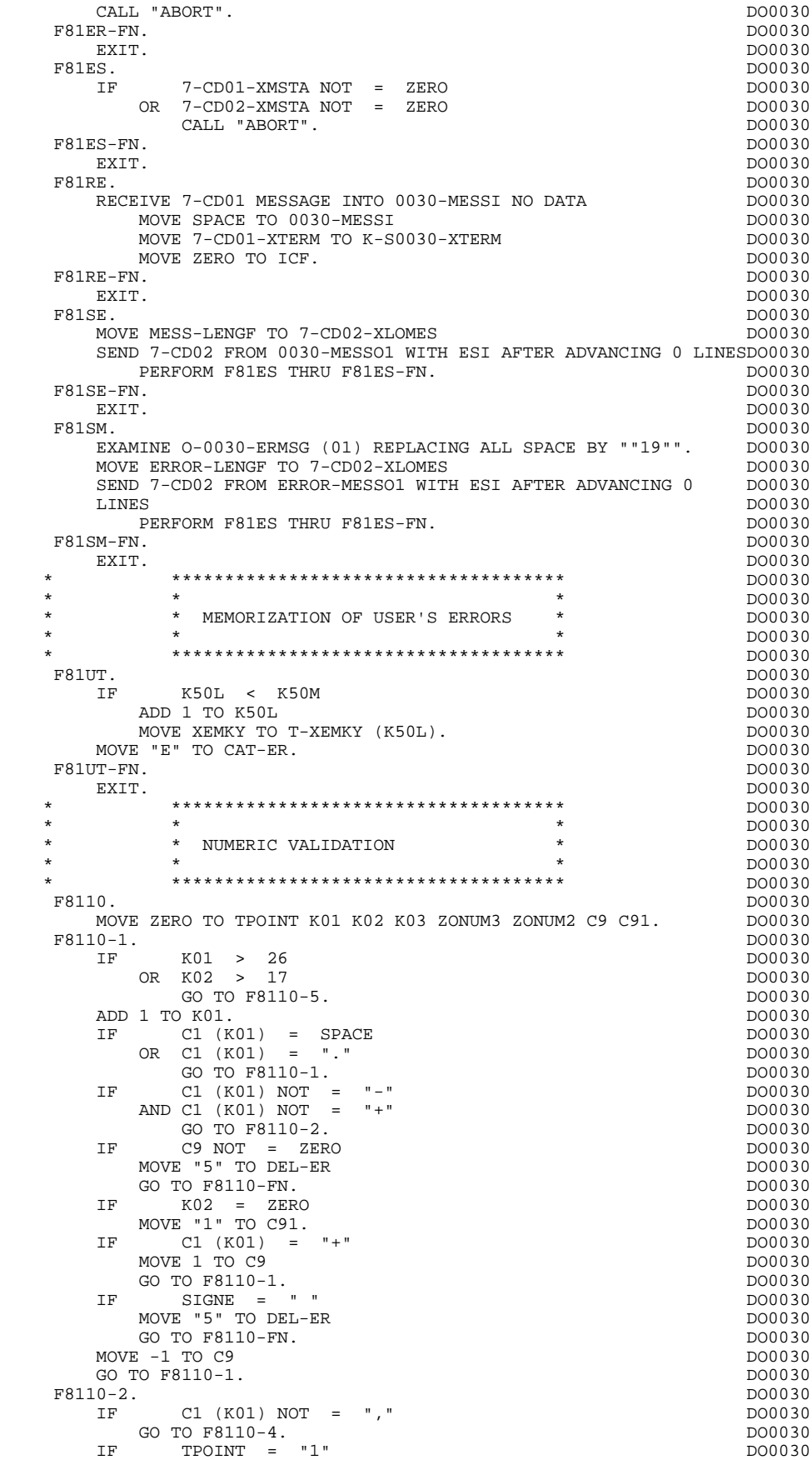

### **QUESTAR-TERMINAL TYPE PROGRAM 5 GENERATED PROGRAM 2**

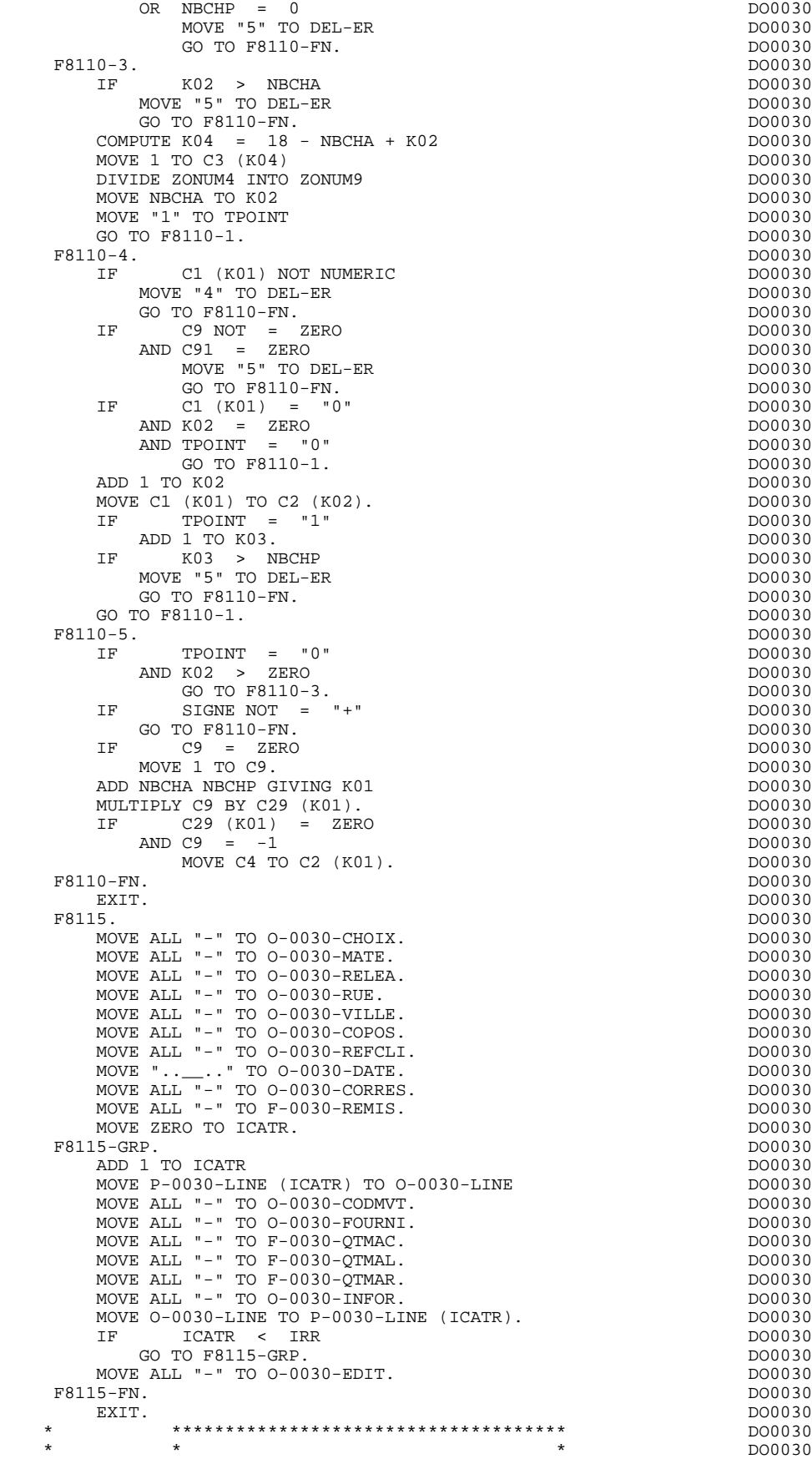

\* \* \* DO0030

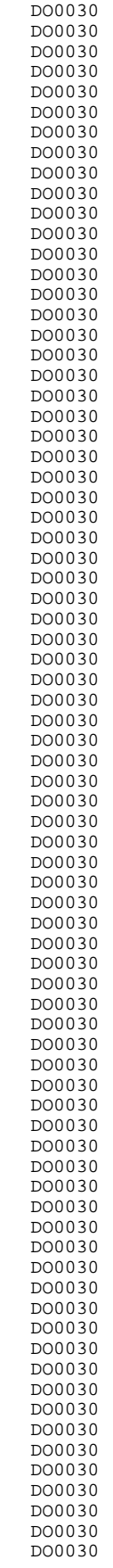

 **PAGE** 183

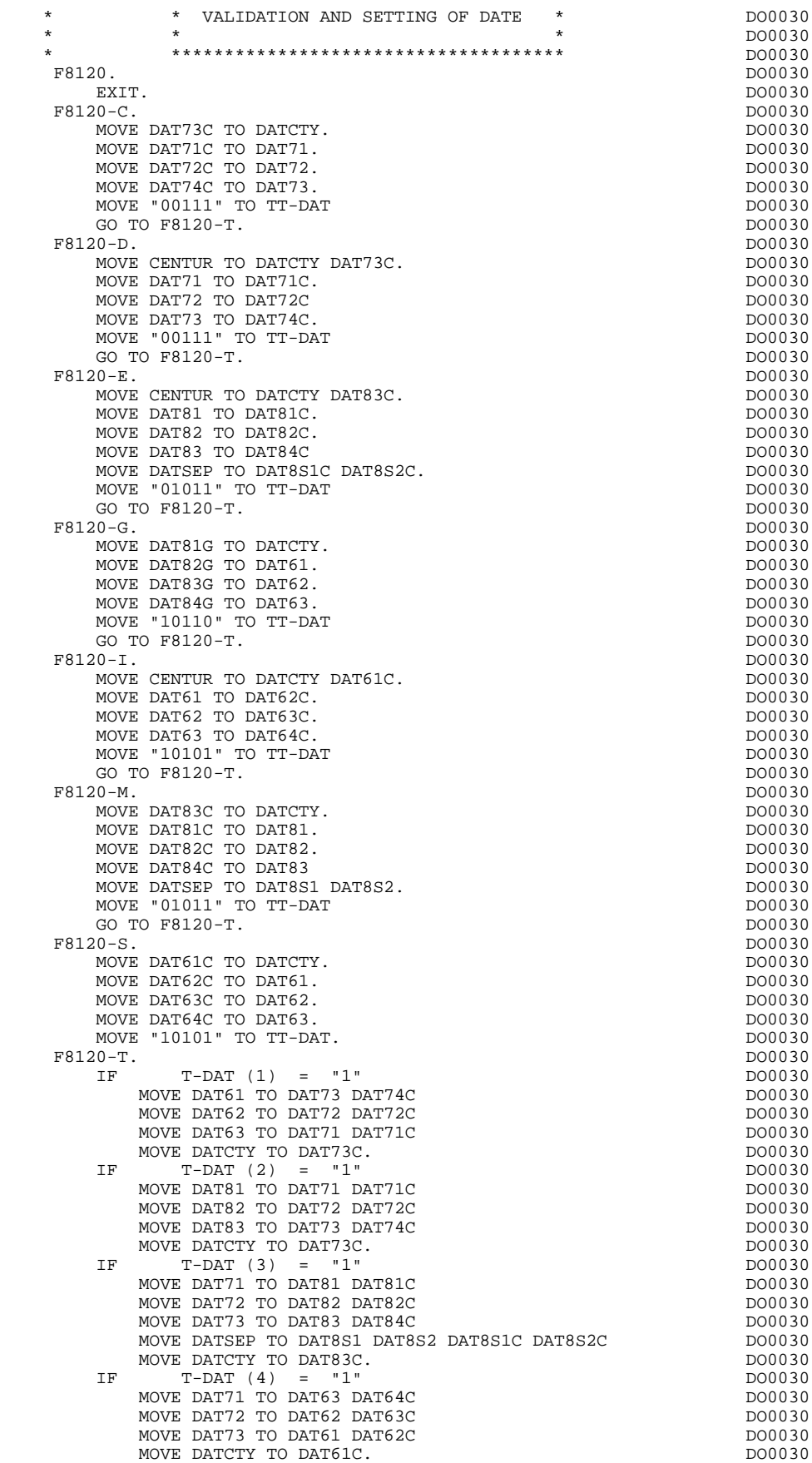

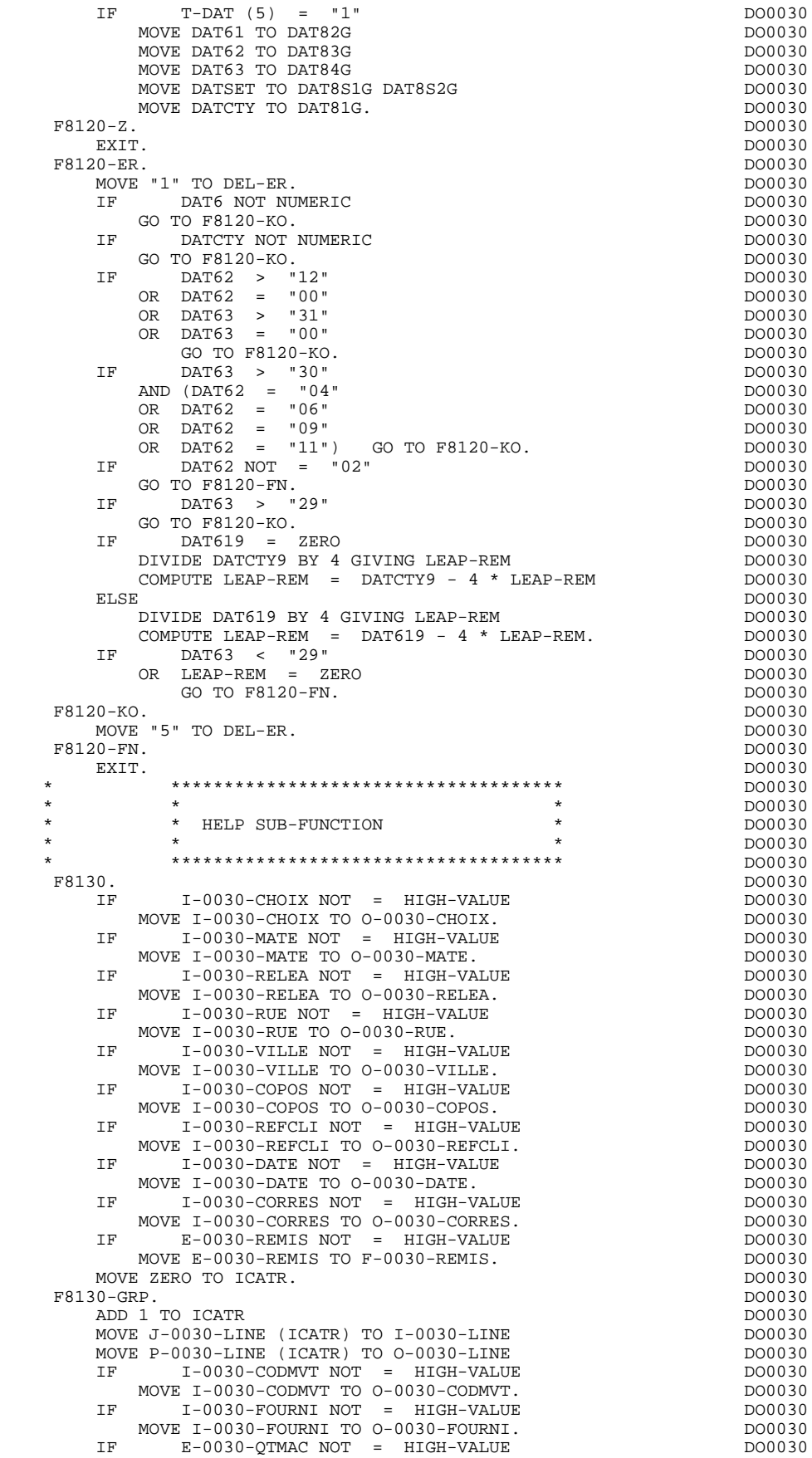

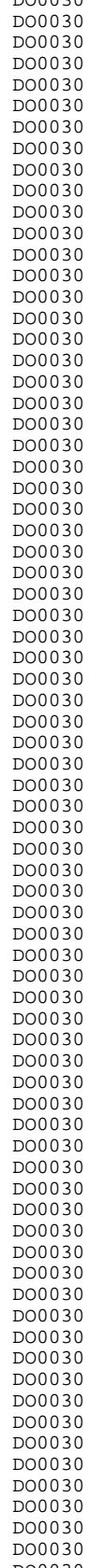

 **PAGE** 185

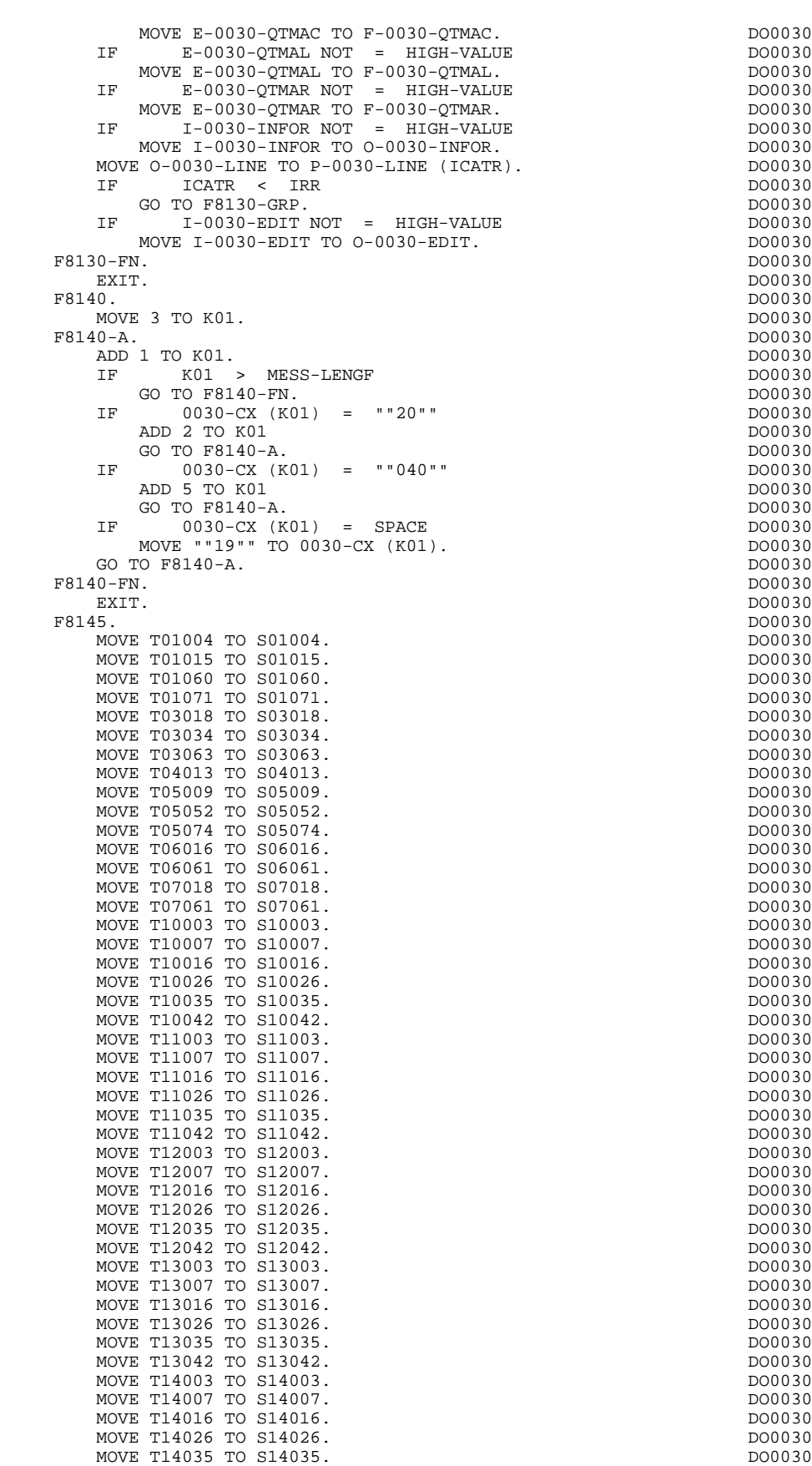

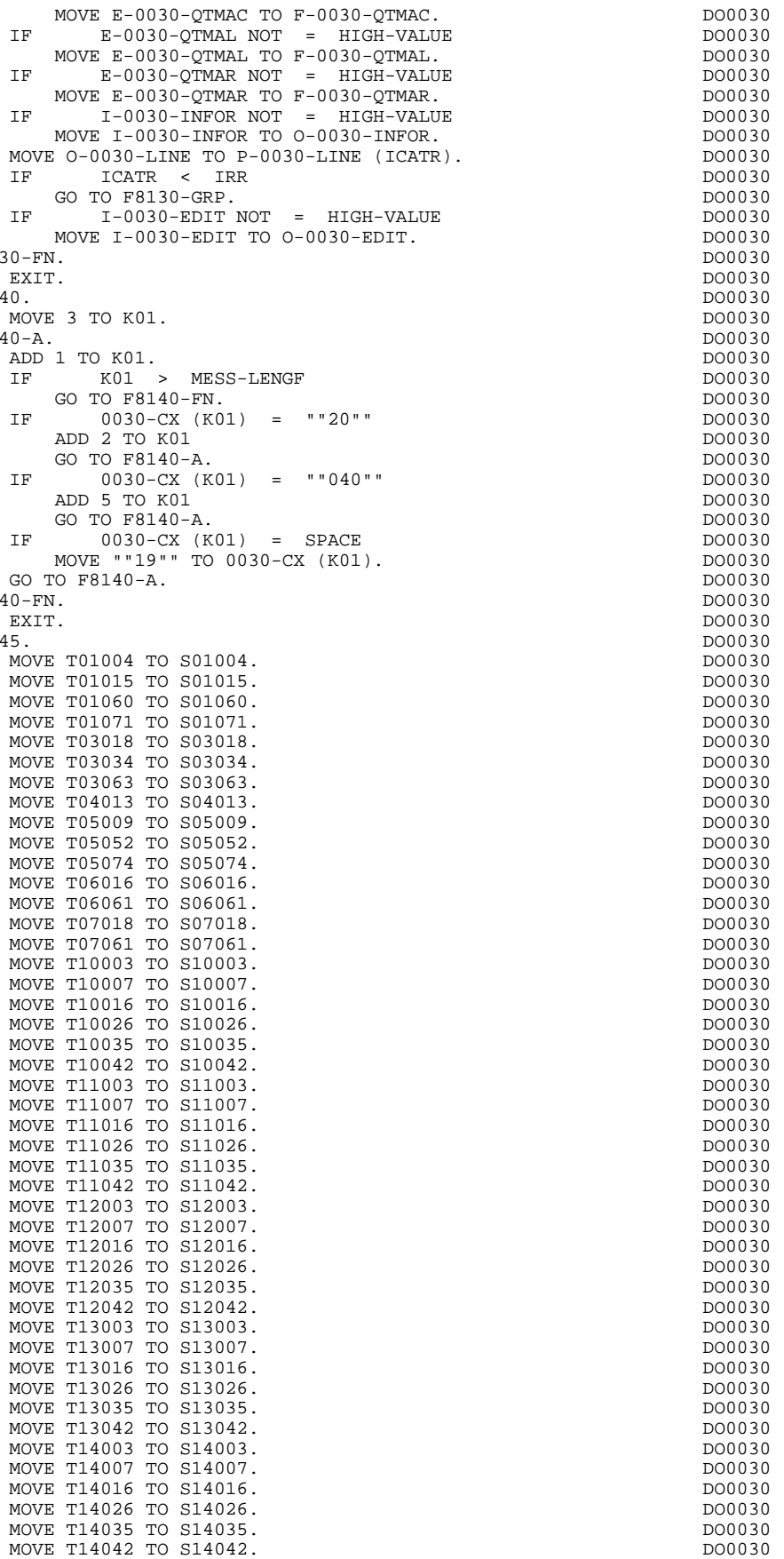

MOVE T15003 TO S15003.<br>MOVE T15007 TO S15007. MOVE T15007 TO S15007.<br>
MOVE T15007 TO S15007.<br>
MOVE T15016 TO S15016. MOVE T15016 TO S15016. DO0030<br>MOVE T15026 TO S15026. DO0030 MOVE T15026 TO S15026. MOVE T15035 TO S15035.  $Mover$  T15042 TO S15042.<br>
MOVE T15042 TO S15042.<br>
MOVE T16003 TO S16003. MOVE T16003 TO S16003. MOVE T16007 TO S16007. MOVE T16016 TO S16016. DO0030 MOVE T16026 TO S16026. DO0030 MOVE T16035 TO S16035.<br>MOVE T16042 TO S16042. MOVE T16042 TO S16042. MOVE T17003 TO S17003. MOVE T17007 TO S17007.<br>MOVE T17016 TO S17016. MOVE T17016 TO S17016.<br>MOVE T17026 TO S17026. MOVE T17026 TO S17026.<br>MOVE T17035 TO S17035. MOVE T17035 TO S17035.<br>MOVE T17042 TO S17042. MOVE T17042 TO S17042. MOVE T18003 TO S18003.<br>MOVE T18007 TO S18007. MOVE T18007 TO S18007.<br>MOVE T18016 TO S18016. MOVE T18016 TO S18016. MOVE T18026 TO S18026.<br>MOVE T18035 TO S18035. MOVE T18035 TO S18035.<br>MOVE T18042 TO S18042. MOVE T18042 TO S18042.<br>MOVE T20022 TO S20022. MOVE T20022 TO S20022.<br>MOVE T20033 TO S20033. MOVE T20033 TO S20033. MOVE T23002 TO S23002.<br>MOVE T24002 TO S24002. MOVE T24002 TO S24002.<br>
IS-FN.  $F8145-FN.$ <br>EXIT. EXIT. DO0030 \* \*\*\*\*\*\*\*\*\*\*\*\*\*\*\*\*\*\*\*\*\*\*\*\*\*\*\*\*\*\*\*\*\*\*\*\*\* DO0030  $\star$   $\star$   $\sim$  DO0030 \* \* SEARCH FOR DOCUMENTATION REQUEST \* \* D \* \* \* DO0030 \* \*\*\*\*\*\*\*\*\*\*\*\*\*\*\*\*\*\*\*\*\*\*\*\*\*\*\*\*\*\*\*\*\*\*\*\*\* DO0030 F8150. DO0030 MOVE ZERO TO K-S0030-ERCOD. D<br>
IF  $I-0030$ -CHOIX = "\$" D IF I-0030-CHOIX = "\$" DO0030 MOVE HIGH-VALUE TO I-0030-CHOIX DO0030 MOVE 001 TO K-S0030-ERCOD D GO TO F8150-FN.<br>IF  $I=0030$ -CHOIX = "=" IF I-0030-CHOIX = "=" DO0030 MOVE HIGH-VALUE TO I-0030-CHOIX<br>MOVE SPACE TO K-S0030-ERCOD MOVE SPACE TO K-S0030-ERCOD<br>GO TO F8150-FN. GO TO F8150-FN. 2000 000030 IF I-0030-MATE = "\$" DO0030 MOVE HIGH-VALUE TO  $I-0030$ -MATE  $\blacksquare$  DOOD DONOVE 002 TO K-S0030-ERCOD MOVE 002 TO K-S0030-ERCOD GO TO F8150-FN. DO0030 I-0030-MATE = "="<br>E HIGH-VALUE TO I-0030-MATE MOVE HIGH-VALUE TO  $I-0030$ -MATE DOOD DONNE SPACE TO  $K-S0030$ -ERCOD MOVE SPACE TO K-S0030-ERCOD<br>GO TO F8150-FN. GO TO F8150-FN.<br>
IF  $I = 0.030 - RELER = "S"$  $I-0030-RELEA = "S"$ MOVE HIGH-VALUE TO I-0030-RELEA DOOD DOOD DOOD DOOD D MOVE 003 TO K-S0030-ERCOD DO0030 GO TO F8150-FN.<br> $I-0030-RELEA = "=""$  IF I-0030-RELEA = "=" DO0030 MOVE HIGH-VALUE TO I-0030-RELEA<br>MOVE SPACE TO K-S0030-ERCOD MOVE SPACE TO K-S0030-ERCOD DOODS DOODS DOODS DOODS DOODS DOODS DOODS DOODS DOODS DOODS DOODS DOODS DOODS DOODS DOODS DOODS DOODS DOODS DOODS DOODS DOODS DOODS DOODS DOODS DOODS DOODS DOODS DOODS DOODS DOODS DOODS DOODS DO GO TO F8150-FN. DO0030 IF I-0030-RUE = "\$" DO0030 MOVE HIGH-VALUE TO I-0030-RUE DOOD MOVE  $0.04$  TO K-S0030-ERCOD GO TO F8150-FN.  $IF$   $I-0030-RUE$  =  $"="$ MOVE HIGH-VALUE TO I-0030-RUE DOOD MOVE SPACE TO K-S0030-ERCOD DO0030 GO TO F8150-FN.<br>
IF  $I = 0030 - VILLE = "S"$  IF I-0030-VILLE = "\$" DO0030 MOVE HIGH-VALUE TO I-0030-VILLE<br>MOVE 005 TO K-S0030-ERCOD DO MOVE 005 TO K-S0030-ERCOD D<br>GO TO F8150-FN GO TO F8150-FN.<br>
IF  $I-0030-VILLE = "=""$ I-0030-VILLE = "="<br>VE HIGH-VALUE TO I-0030-VILLE D MOVE HIGH-VALUE TO I-0030-VILLE<br>MOVE SPACE TO K-S0030-ERCOD MOVE SPACE TO K-S0030-ERCOD

GO TO F8150-FN.

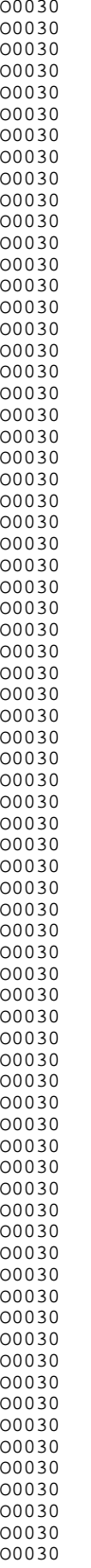

#### **PAGE** 187

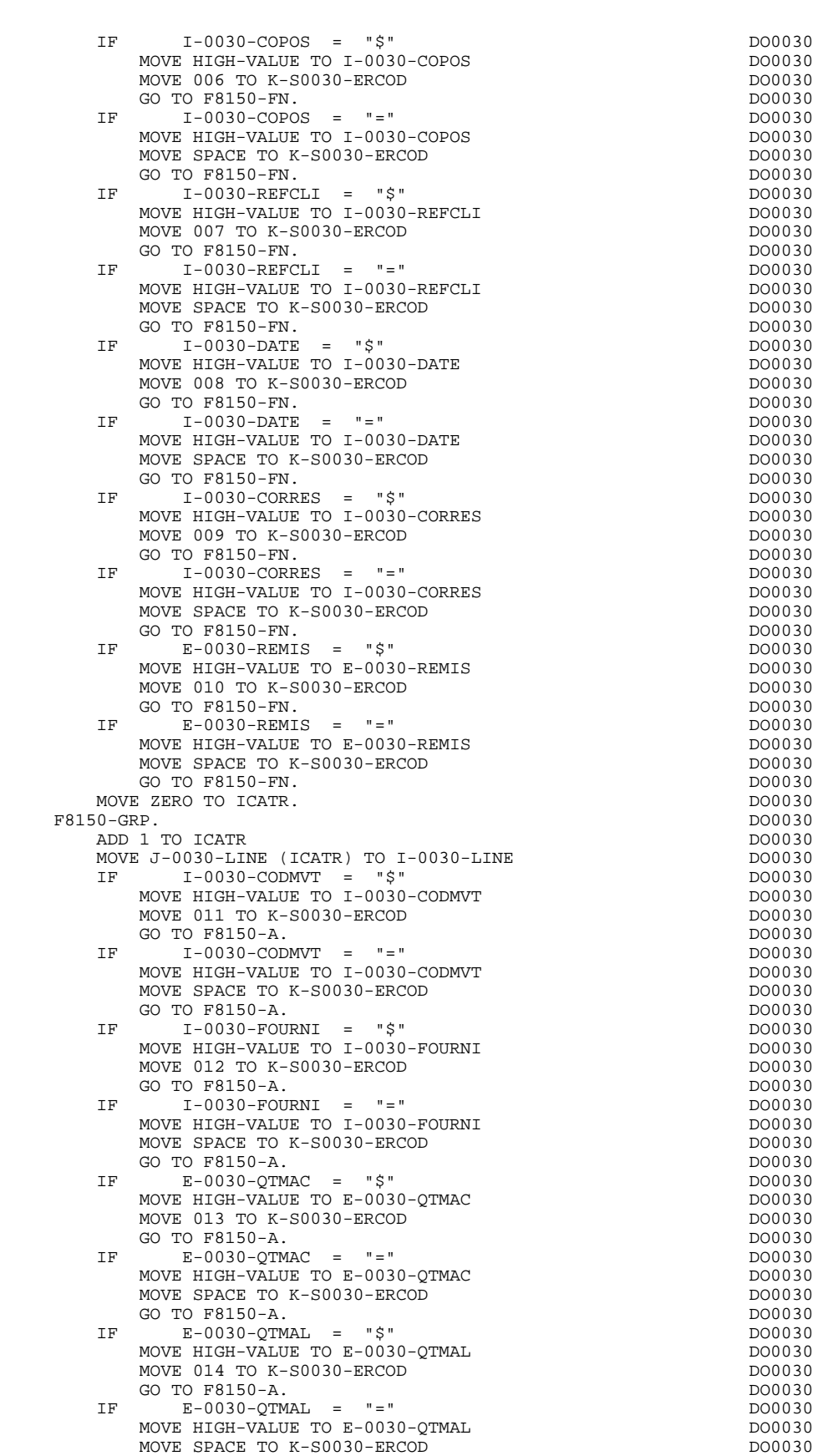

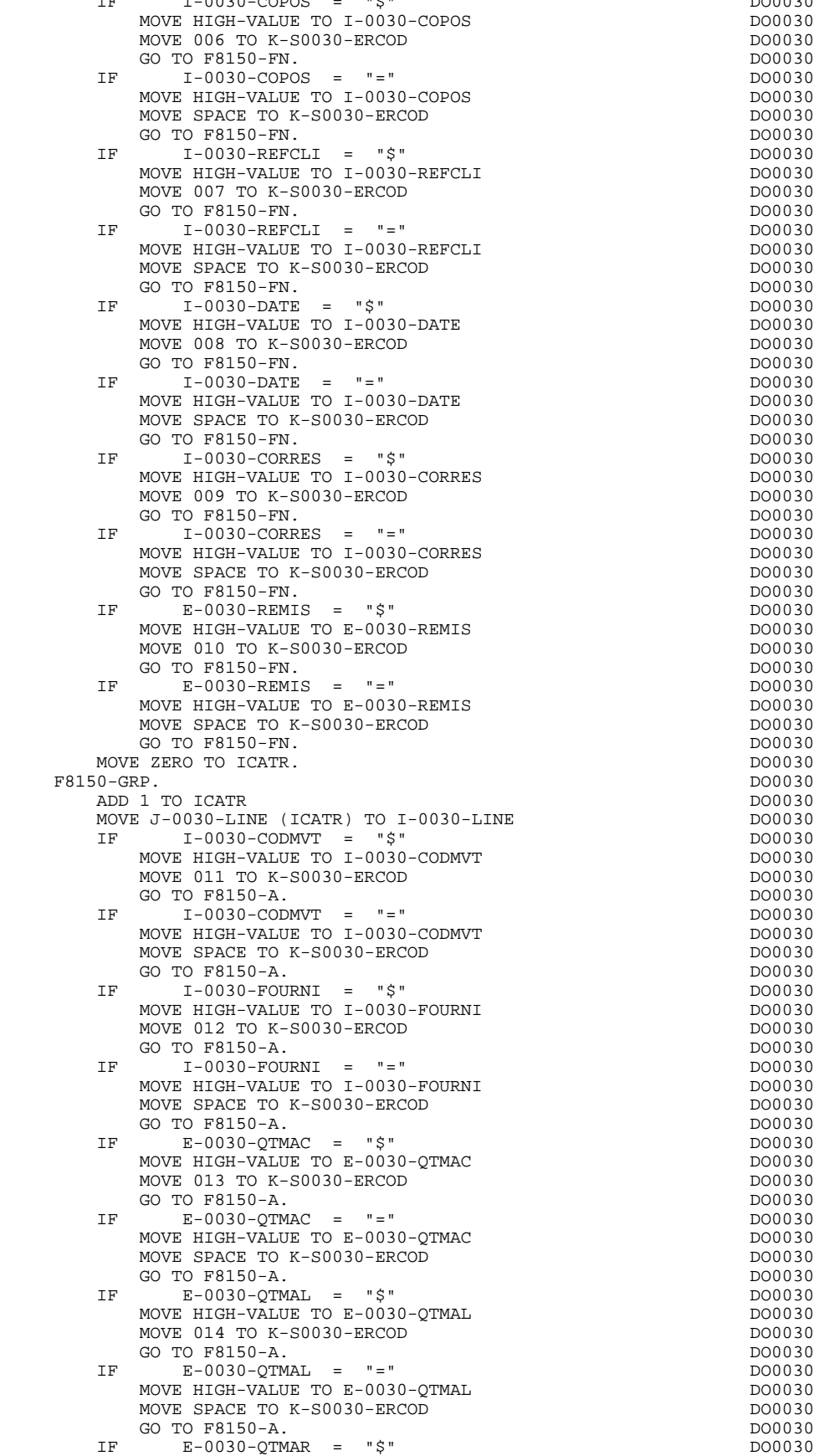

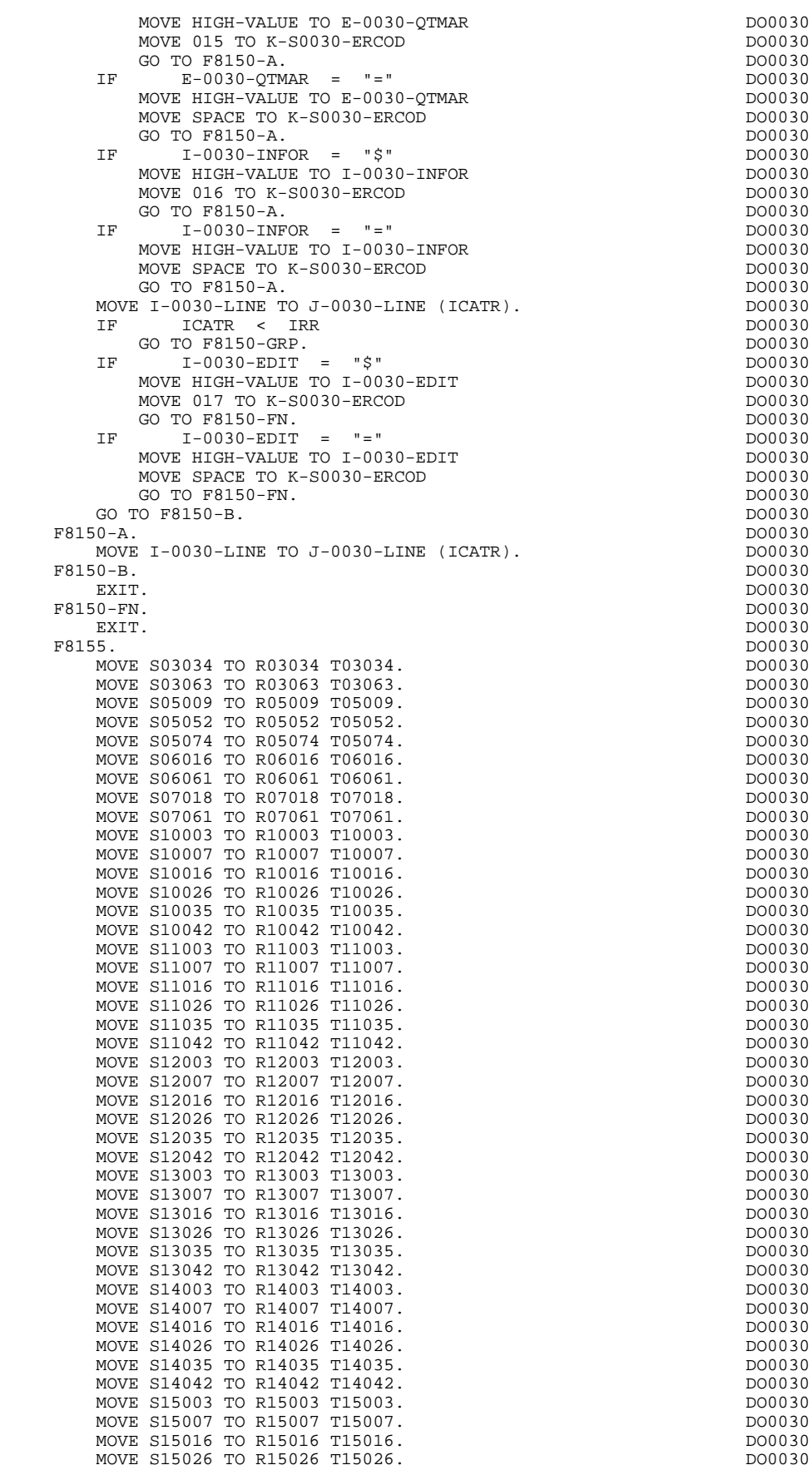

### **QUESTAR-TERMINAL TYPE PROGRAM 5 GENERATED PROGRAM 2**

MOVE S15035 TO R15035 T15035.<br>MOVE S15042 TO R15042 T15042. MOVE S15042 TO R15042 T15042.<br>MOVE S15042 TO R15042 T15042.<br>MOVE S16003 TO R16003 T16003. MOVE S16003 TO R16003 T16003. DO0030 MOVE S16007 TO R16007 T16007. MOVE S16016 TO R16016 T16016. DO0030 MOVE S16026 TO R16026 T16026. DO0030 DO0030 MOVE S16035 TO R16035 T16035. DO0030 MOVE S16042 TO R16042 T16042.<br>MOVE S17003 TO R17003 T17003 MOVE S17003 TO R17003 T17003. DO0030 MOVE S17007 TO R17007 T17007. THE RESERVE CONTROLLER DO0030 MOVE S17016 TO R17016 T17016.<br>MOVE S17026 TO R17026 T17026. MOVE S17026 TO R17026 T17026.<br>MOVE S17035 TO R17035 T17035 MOVE S17035 TO R17035 T17035. MOVE S17042 TO R17042 T17042.<br>MOVE S18003 TO R18003 T18003. MOVE S18003 TO R18003 T18003.<br>MOVE S18007 TO R18007 T18007. MOVE S18007 TO R18007 T18007.<br>MOVE S18016 TO R18016 T18016. DO0030 MOVE S18016 TO R18016 T18016. DO0030 MOVE S18026 TO R18026 T18026. DO0030 MOVE S18035 TO R18035 T18035.<br>MOVE S18042 TO R18042 T18042. MOVE S18042 TO R18042 T18042.<br>MOVE S20022 TO R20022 T20022. MOVE S20022 TO R20022 T20022.<br>MOVE S20033 TO R20033 T20033. MOVE S20033 TO R20033 T20033.<br>55-FN. DO0030 DO0030 F8155-FN. DO0030 EXIT. DO0030 F81-FN. DO0030 EXIT. DO0030 \* +-----------------------------------+ P000 \* LEVEL 10 I ZIP CODE VALIDATION I P000 \* +-----------------------------------+ P000 F93CP. P000 MOVE 1 TO IWP20R. F93CP-100. P100 IF IWP20R NOT > IWP20L P100  $\begin{array}{ccccccc} \text{AND} & \text{WPO} & \text{COPOS} & \text{I} & \text{WPO} & \text{AOD} & \text{I} & \text{TO} & \text{I} & \text{WPO} \text{R} & \text{D} & \text{D} & \text{I} & \text{TO} & \text{I} & \text{WPO} \text{R} & \text{P} & \text{I} & \text{O} & \text{P} & \text{P} & \text{P} & \text{P} & \text{P} & \text{P} & \text{P} & \text{P} & \text{P} & \text{P} & \text{P} & \text{P} & \text{P} & \text{$  $ADD 1 TO IWP20R$ GO TO F93CP-100. P100 IF IWP20R > IWP20L P200 MOVE "5" TO DEL-ER P200<br>
MOVE "5" TO DEL-ER P200<br>
GO TO F93CP-FN. GO TO F93CP-FN.<br>N  $F93CP-FN$ .

EXIT. DO0030

 **VisualAge Pacbase - Reference Manual DPS7 ON-LINE SYSTEMS DEVELOPMENT VIP-TYPE PROGRAM 6**

# **6. VIP-TYPE PROGRAM**

## *6.1. INTRODUCTION*

### **INTRODUCTION**

The sample program uses the DPS7 variant with the DMIV access method and the TDS monitor.

This example is adapted to VIP7700 or compatible terminals.

Only the parts which differ from the MULTI-SCREEN variant are described in this chapter.

### *6.2. BEGINNING OF WORKING STORAGE*

### BEGINNING OF WORKING-STORAGE

The 'WSS-BEGIN' level is generated at the beginning of the WORKING-STORAGE SECTION for all programs.

It contains all the variables and keys necessary for automatic processing.

IK Error indicator for file accesses.

'0' No error. '1' Error.

OPER Operation code.

'A' Display. 'M' Update. 'S' Screen continuation. 'E' End. 'P' Previous display. 'O' Transfer to another screen.

OPERD Operation code for deferred branching.

Transferred to OPER in F40.

'O' Deferred call of another screen.

OPER and OPERD: If they correspond to a Data Element defined as an Operation Code on the Screen Call of Elements (-CE) screen (value 'O' in the VALIDATION CONDITIONS/SET VARIABLES field), they are processed in the F0520 function. If not, they are processed in the F20 function.

CATX Code of the category being executed.

'0' Beginning of reception or display. ' ' Screen-top. 'R' Repetitive. 'Z' Screen-bottom.

CATM Transaction code.

'C' Creation. 'M' Modification.

### **VIP-TYPE PROGRAM** 6<br> **BEGINNING OF WORKING STORAGE** 2  **BEGINNING OF WORKING STORAGE 2**

'A' Deletion. 'X' Implicit update.

ICATR Indicator for current category being processed.

(Repetitive category only)

SCR-ER Screen error indicator.

'1' no error. '4' error.

FT End of repetitive category indicator.

'0' Lines to display. '1' No more lines to display.

ICF Input Configuration.

'1' Screen in input. '0' No screen in input.

OCF Output Configuration.

'1' Screen in output. '0' No screen in output.

CAT-ER Ongoing error indicator for current category.

' ' No error. 'E' Error.

7-HT Field separator (not generated for DPS7 FORMS).

7-SENDVAR Used to condition the sending of variable fields (not generated for DPS7 FORMS).

I-PFKEY Stores the function key.

INA Number of Data Elements in the screen-top category.

INR INA + Number of Data Elements in the repetitive category.

INZ INR + Number of Data Elements in the screen-bottom category.

IRR Number of repetitions in the repetitive category.

INT Number of input fields.

IER Number of error messages on the screen.

DEL-ER Memorizes Data Element error (work variable).

The 'CONSTANTS' level is also generated for all programs. It contains:

- . The compilation date of the on-line generator (PACE30 and PACE80), as well as the date of the related skeleton (these appear as comment lines),
- . Information on the program and work areas generated according to the procedures executed in the program:
	- SESSI Session number of the generated program. LIBRA Code of the library. DATGN Generated program date. PROGR System program code. PROGE COBOL program-id. TIMGN Generated program time. USERCO User code. COBASE Database code.

If a request for HELP documentation is entered on the Screen Definition screen, the following fields are generated:

PRDOC: External name of the 'HELP SCREEN' program.

5-scrn-PROGE: Field containing the name of called program. This field is filled during a screen branching operation ('scrn' = the last four characters of the screen code).

DATCE This field includes the CENTUR field (containing the value of the current century) and a blank date area (DATOR) in which the user can store the processing date in a year-month-day format (DATOA-DATOM-DATOJ).

> Note: if the year is less than '61', the CENTUR field is automatically set to '20'.

DAT6 Fields for date formatting (MMDDYY or DDMMYY) and

DAT7 printing (for example DD/MM/YY).

DAT8 These fields are generated if a date processing operator is used in the '-P' lines of the program or if a variable data element ('V') has a date format.

DATSEP This field contains the separator used for dates. The default value ('/') can be modified by via Procedural Code (-P) lines.

DATSET This field contains the separator used for the Gregorian date.

The default value ('-') can be modified via Procedural Code (-P) lines.

DATCTY Field for century loading.

DAT6C Field for non-formatted date with century.

DAT7C Field for non-formatted date with century.

DAT8C Field for formatted date with century (DD/MM/CCYY).

DAT8G Field for the Gregorian type of date -- with century also -- (CCYY-MM-DD).

TIMCO Field for time loading.

TIMDAY Field for time formatting (HH:MM:SS).

The 'CONFIGURATIONS' level contains one variable 'ddss-CF' ('ddss' = segment code in the generated program) for each segment accessed in the program, which allows for conditioned access for each segment in the procedure.

### **VIP-TYPE PROGRAM 6 BEGINNING OF WORKING STORAGE 2**

WORKING-STORAGE SECTION.<br>01 WSS-BEGIN. WASS-BEGIN. 01 WSS-BEGIN. DO0030 05 FILLER PICTURE X(7) VALUE "WORKING". DO0030 05 IK PICTURE X. DO0030 05 BLANC PICTURE X VALUE SPACE. DO0030 05 OPER PICTURE X. DO0030 05 OPERD PICTURE X VALUE SPACE. DO0030 05 CATX PICTURE X. DO0030 05 CATM PICTURE X. DO0030 05 ICATR PICTURE 99. DO0030 05 SCR-ER PICTURE X. DO0030 05 FT PICTURE X. DO0030 05 ICF PICTURE X. DO0030 05 OCF PICTURE X.<br>05 CAT-ER PICTURE X. DO0030 05 CAT-ER PICTURE X. DO0030 05 7-HT PICTURE X VALUE ""06"". DO0030 05 I-PFKEY PICTURE XX. DO0030 05 7-SENDVAR PICTURE X VALUE "1". DO0030 05 INA PICTURE 999 VALUE 010. DO0030 05 INR PICTURE 999 VALUE 016. DO0030 05 INZ PICTURE 999 VALUE 017. DO0030 05 IRR PICTURE 99 VALUE 09. DO0030 05 INT PICTURE 999 VALUE 065. DO0030 05 IER PICTURE 99 VALUE 01. DO0030 05 DEL-ER PICTURE X. DO0030 DEL-ER PICTURE X. DO0030 PACBASE-CONSTANTS.<br>30 : 10/03/94 DO0030 \* OLSD DATES PACE30 : 10/03/94 DO0030 \* PACE80 : 10/03/94 PAC7SG : 940503 DO0030 05 SESSI PICTURE X(5) VALUE "0413 ". DO0030 05 LIBRA PICTURE X(3) VALUE "AD7". DO0030 05 DATGN PICTURE X(8) VALUE "07/28/94". DO0030 05 PROGR PICTURE X(6) VALUE "DO0030". DO0030 05 PROGE PICTURE X(8) VALUE "DO0030P ". DO0030 05 TIMGN PICTURE X(8) VALUE "10:26:20". DO0030 05 USERCO PICTURE X(8) VALUE "PDMM ". DO0030 05 PRDOC PICTURE X(8) VALUE "DOP050". DO0030 05 5-0030-PROGE PICTURE X(8). DO0030 01 DATCE. DO0030 PICTURE XX VALUE "19". 05 DATOR. DO0030 10 DATOA PICTURE XX. DO0030 10 DATOM PICTURE XX.<br>10 DATOJ PICTURE XX. 10 DATOJ PICTURE XX. DO0030 01 DAT6. DAT6. 10 DAT61. DO0030 15 DAT619 PICTURE 99. DO0030 10 DAT62. DO0030 15 DAT629 PICTURE 99. DO0030 10 **DAT63** PICTURE XX. PO0030 **DO0030 DO0030 DO0030** 01 DAT7. 10 DAT71 PICTURE XX. DO0030 10 DAT72 PICTURE XX. DO0030 10 **DAT73** PICTURE XX. PO0030 **DO0030 DO0030** 01 DAT8. 10 DAT81 PICTURE XX. DO0030 10 DAT8S1 PICTURE X. DO0030 12 DAT82 PICTURE XX.<br>10 DAT8S2 PICTURE X. 10 DAT8S2 PICTURE X. DO0030 10 DAT83 PICTURE XX. DO0030 01 DATSEP PICTURE X VALUE "/". DO0030 01 DATSET PICTURE X VALUE "-". DO0030 DATS DO0030 DO0030 01 DATCTY. 05 DATCTY9 PICTURE 99. DO0030 01 DAT6C. 10 DAT61C PICTURE XX. DO0030 10 DAT62C PICTURE XX. DO0030 10 DAT63C PICTURE XX. DO0030 10 DAT64C PICTURE XX. POOOO30 DO0030 01 DAT7C. 10 DAT71C PICTURE XX. DO0030 10 DAT72C PICTURE XX. DO0030 10 **DAT73C** PICTURE XX.<br>10 DAT74C PICTURE XX. DO0030 10 DAT74C PICTURE XX. PO0030 DO0030 DAT8C. 01 DAT8C. 10 DAT81C PICTURE XX. DO0030 PICTURE X VALUE "/". 10 DAT82C PICTURE XX. DO0030

### **VIP-TYPE PROGRAM** 6<br> **BEGINNING OF WORKING STORAGE** 2  **BEGINNING OF WORKING STORAGE 2**

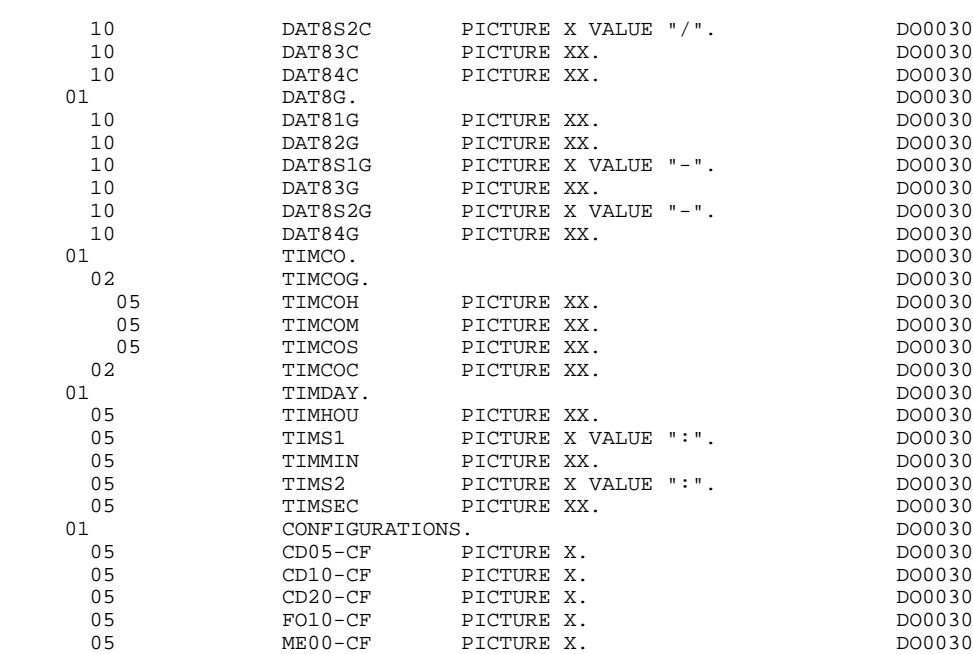

### *6.3. SCREEN MAP DESCRIPTION*

### SCREEN MAP DESCRIPTION

The MAP is described after the 'CONFIGURATIONS' level in the WORKING-STORAGE SECTION. This part of the program includes the descriptions of labels and variable fields, which are separated by the tabulation.

The MAP is described in native language.

The screen fields are coded according to the following rules ('scrn' = last four characters of screen code): of screen code).<br>-scrn Screen in reception.

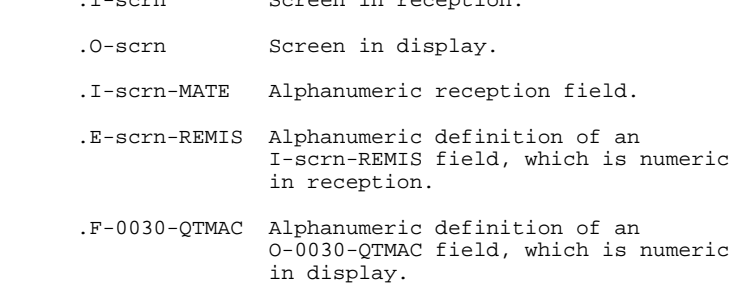

The data element defining the repetitive category is coded as follows in the screen map description:

.J-0030-LINE OCCURS 9 in reception,

.P-0030-LINE OCCURS 9 in display,

containing a FILLER.

The description of the fields of the data element which defines the repetitive category is generated outside the screen description.

This description is made up of a 'FILLER' field which is filled in with each occurrence of the category. It is used to execute the procedures for each of the elementary data elements.

It is generated according to the same rules as above. For example: .I-0030-LINE used for procedures in reception,

 containing, .I-0030-FOURNI .E-0030-QTMAC etc. .O-0030-LINE used for procedures in display, containing, .O-0030-FOURNI .O-0030-QTMAC

An ordinary repetitive data element (which does not define a repetitive category) is described directly in the screen description in the following form:

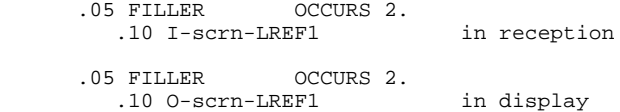

In this case, the procedures for each occurrence of the data element are not generated and are to be inserted by the user via Structured Code (validations, transfers, etc.).

The formats used in the generated programs correspond to the following rules:

### DATA ELEMENT WITH NATURE 'P'

Reception screen or display screen:

. The format is the internal format of the data element.

### DATA ELEMENT WITH NATURE 'V'

Reception screen:

. The format is the internal format of the data element.

Display screen:

- . For alphanumeric data elements, it is the internal format of the data element,
- . For numeric data elements, it is a print format built from the internal format, with replacement of non-significant leading zeros by spaces.

### DATA ELEMENT WITH A CONVERSATIONAL FORMAT

(See the SPECIFICATIONS DICTIONARY Reference Manual, Chapter "DATA ELEMENTS", Subchapter "DESCRIPTION SCREEN (-D)").

Reception screen:

. The internal format is constructed from the conversational format entered on the Data Element Description screen.

EXAMPLE: -conversational format: ZZZ99.99 -constructed internal format: 9(5)V9(2)

Display screen:

. The format is the conversational format of the element entered on the Data Element Description screen.

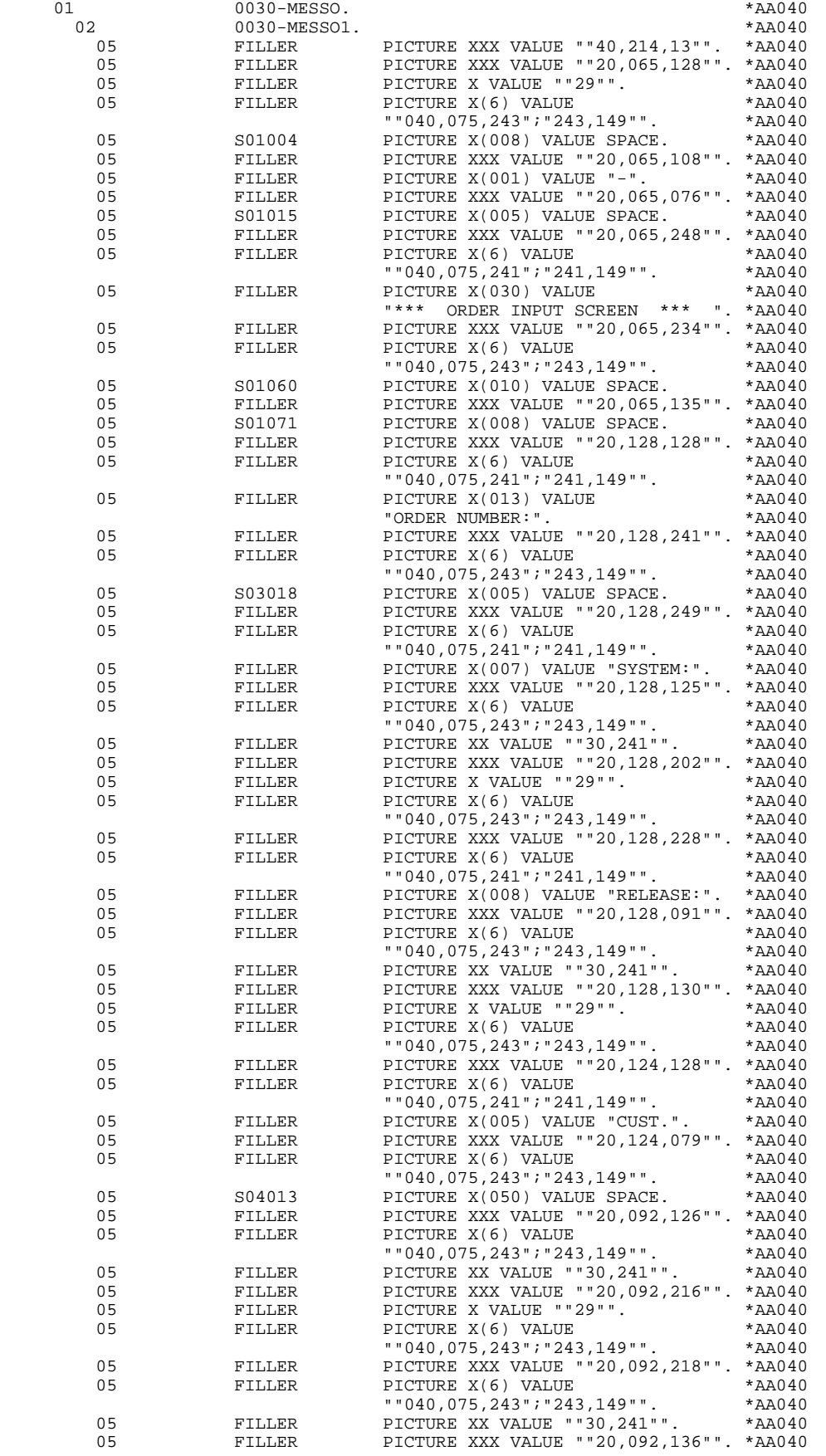

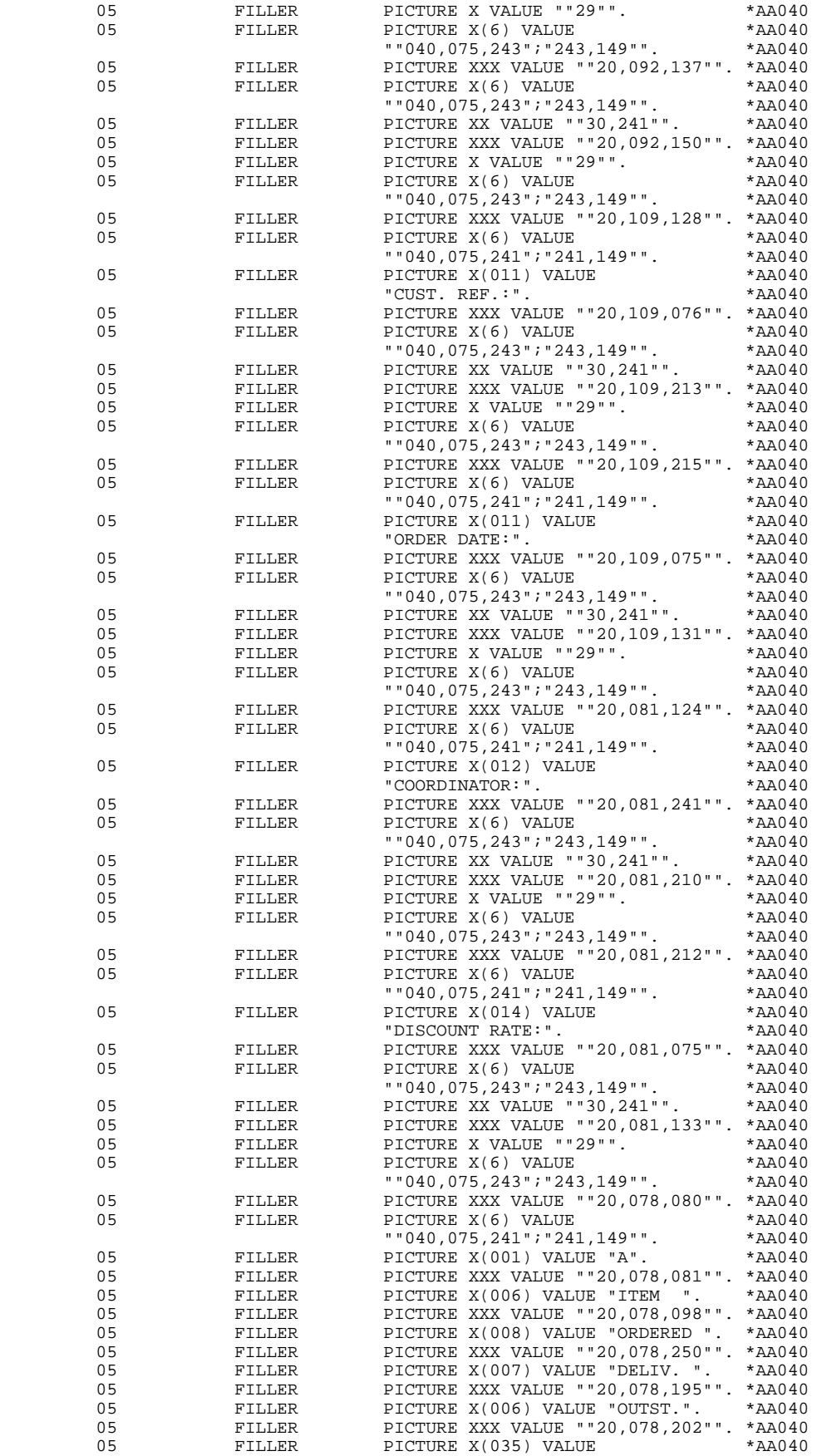

### **VIP-TYPE PROGRAM** 6<br> **6**<br> **SCREEN MAP DESCRIPTION** 3 **SCREEN MAP DESCRIPTION**

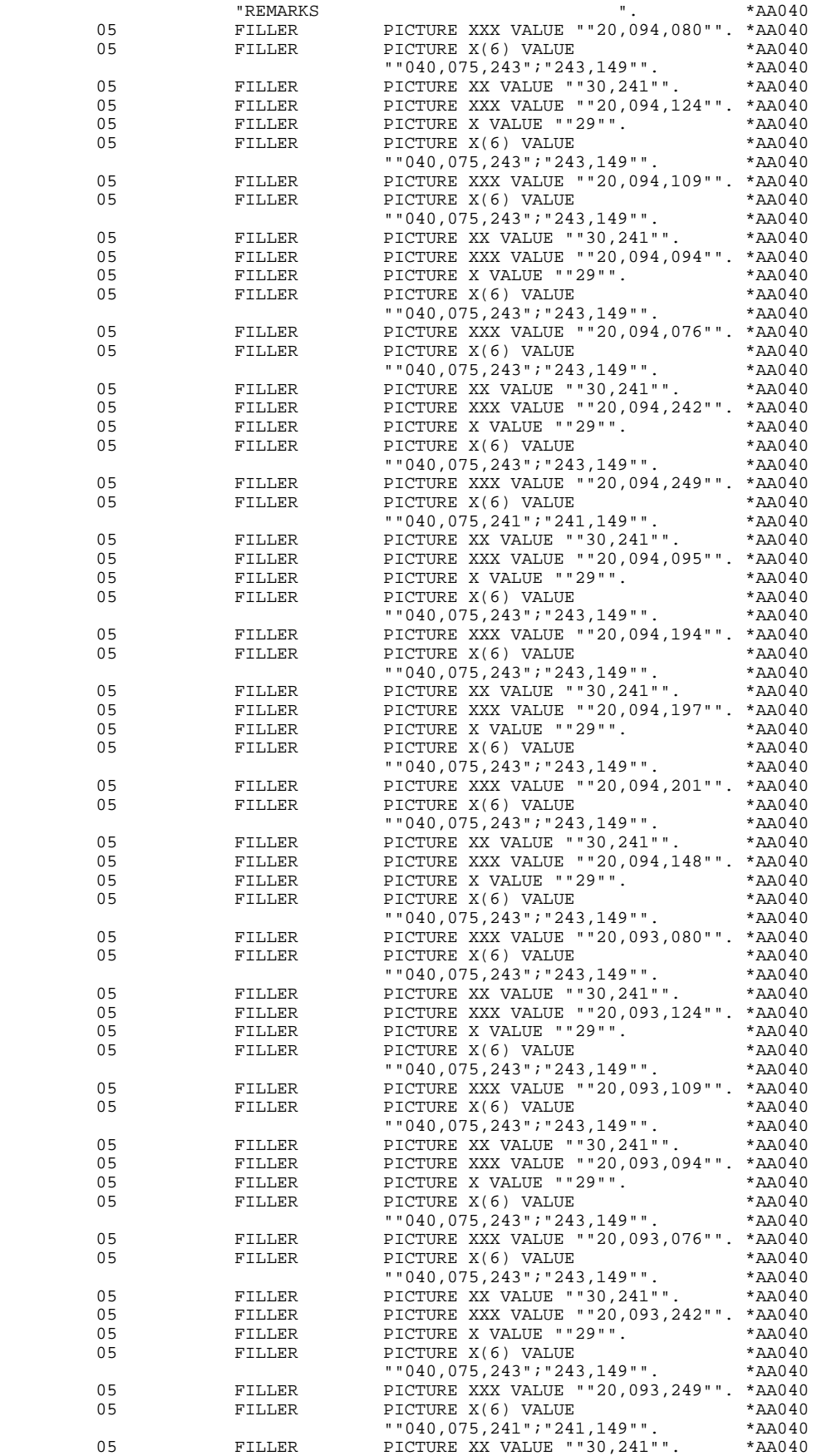

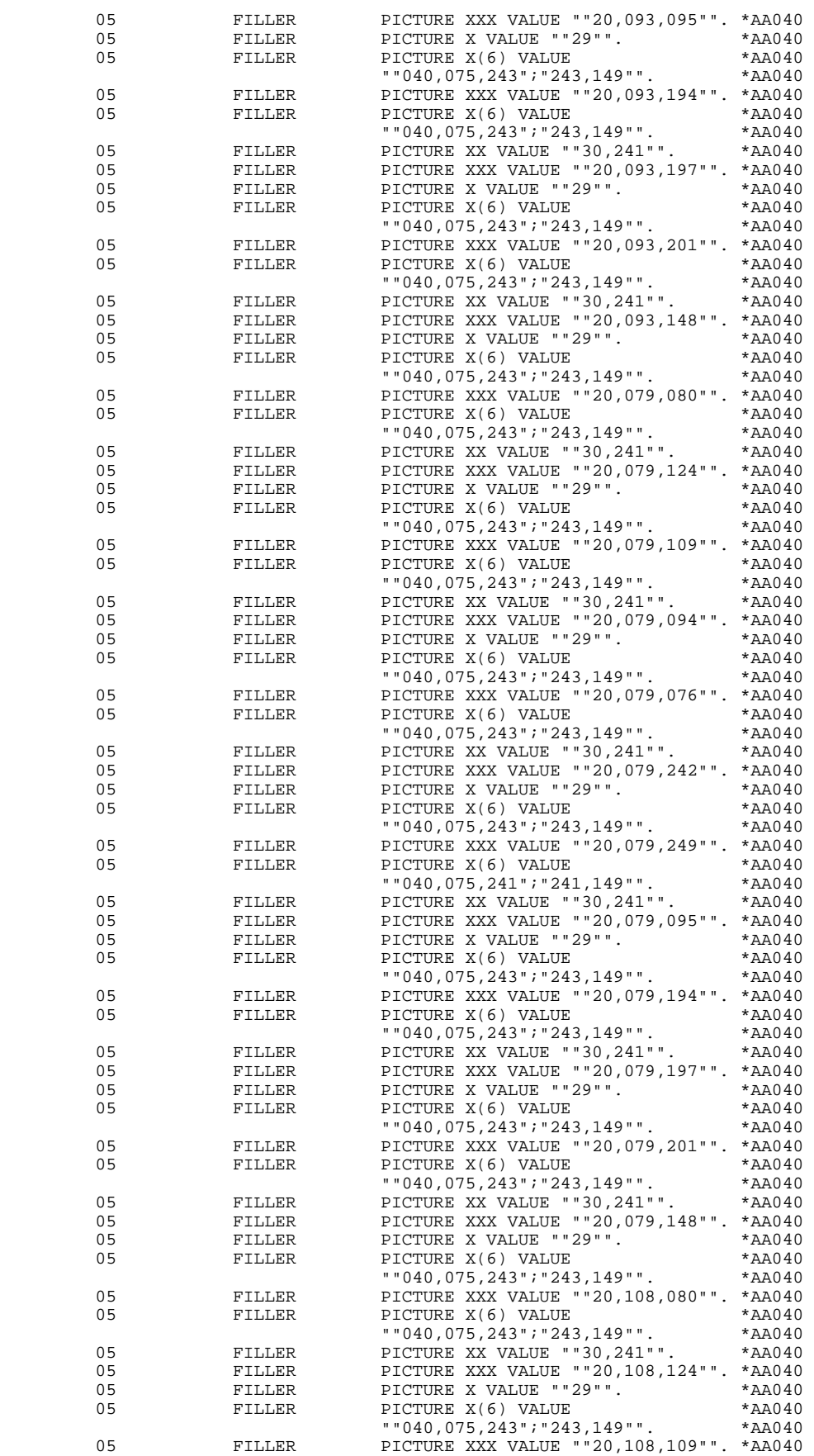

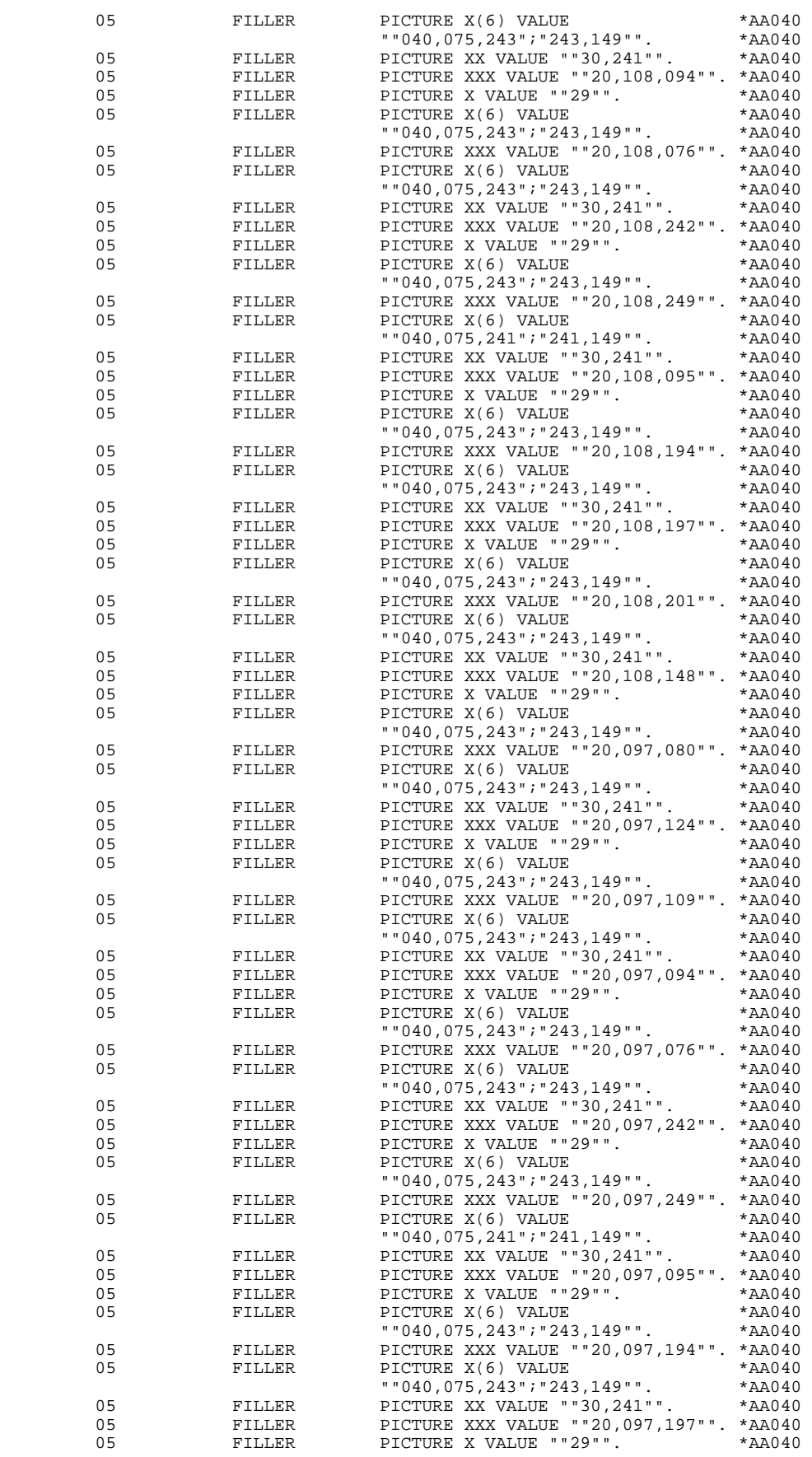

### **VIP-TYPE PROGRAM** 6<br> **6**<br> **SCREEN MAP DESCRIPTION** 3 **SCREEN MAP DESCRIPTION**

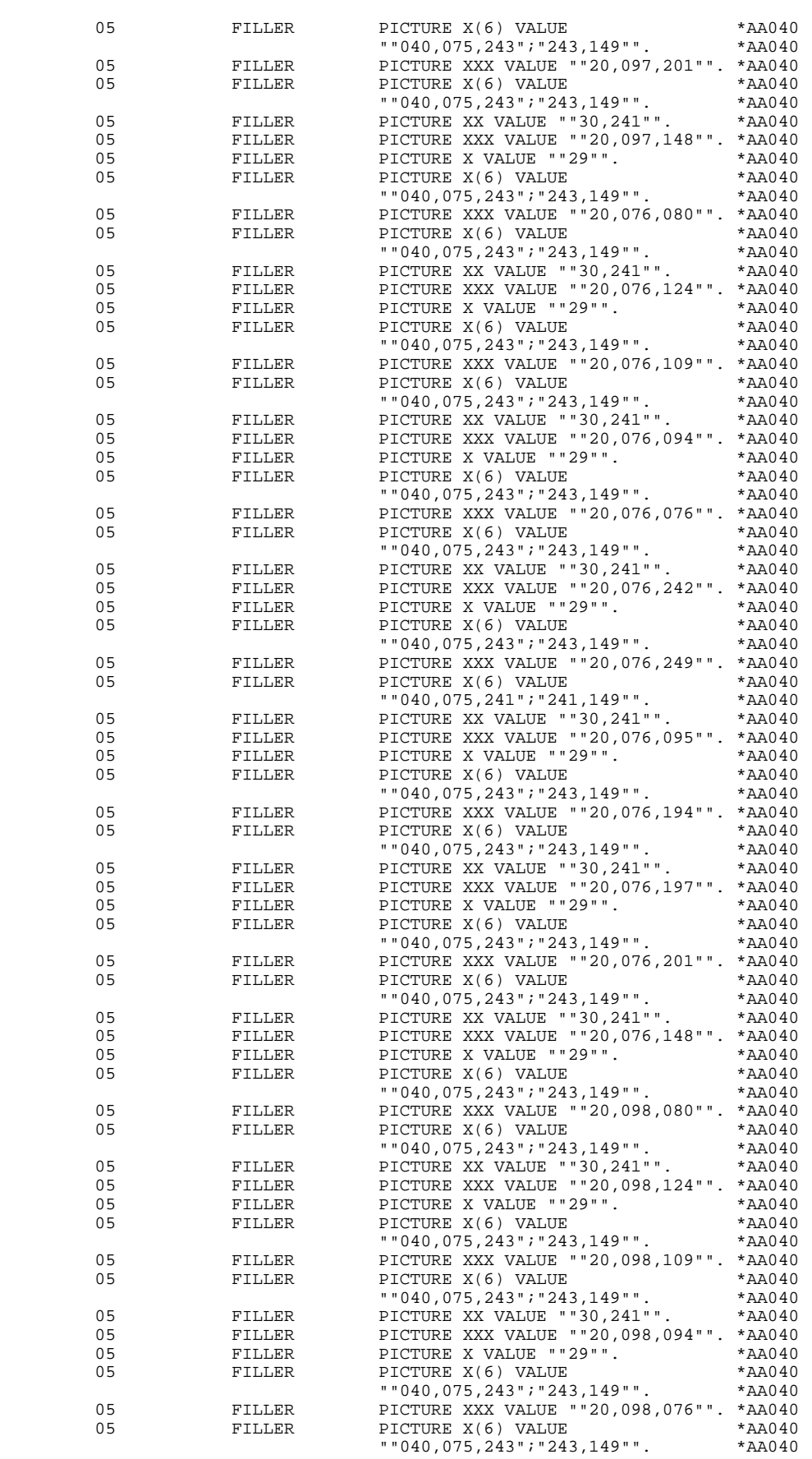

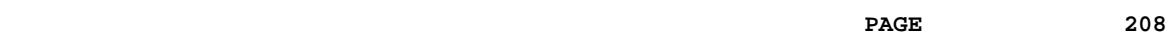

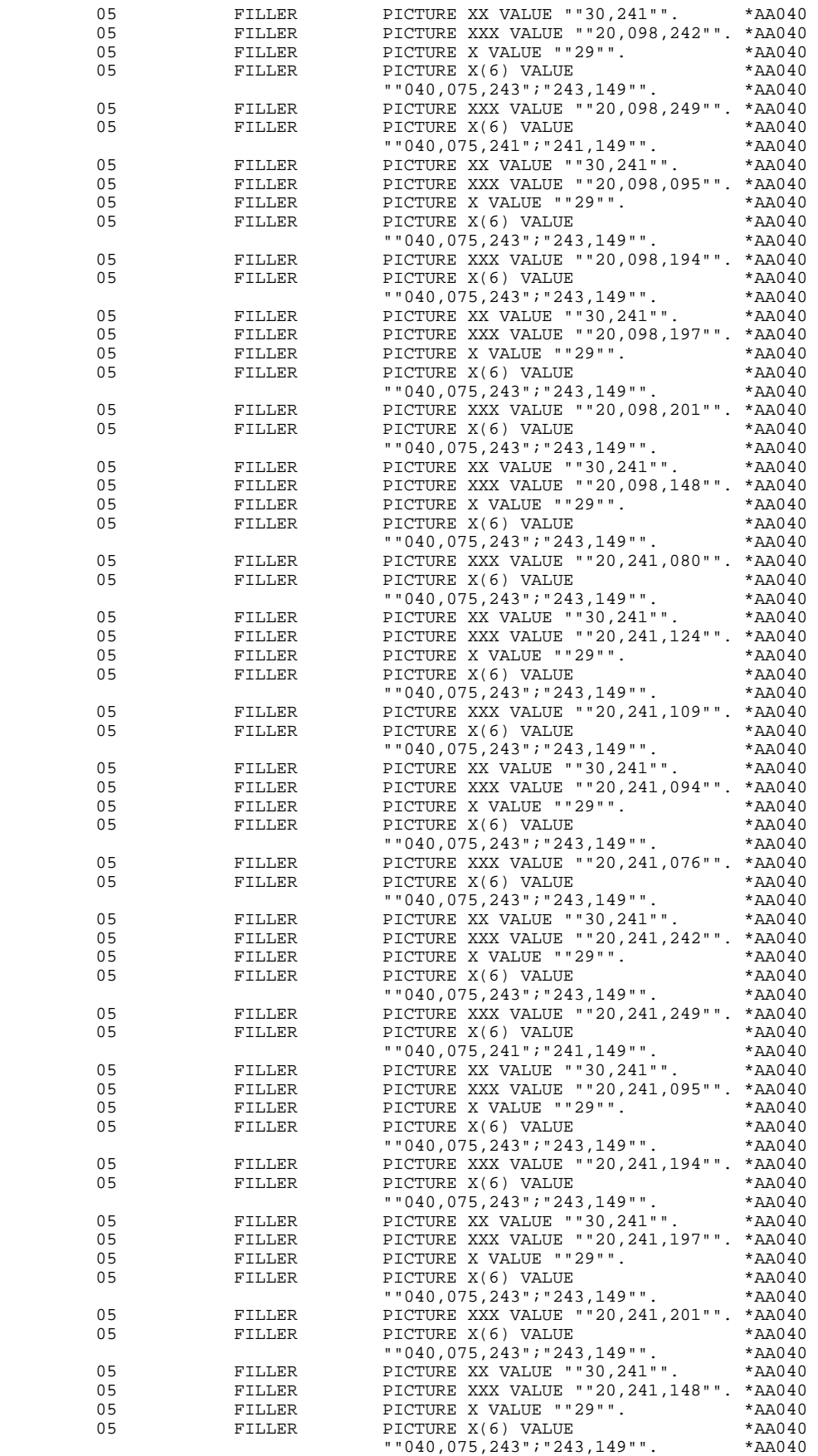

 **DDOD7000021A**

### **VIP-TYPE PROGRAM** 6<br> **6**<br> **SCREEN MAP DESCRIPTION** 3 **SCREEN MAP DESCRIPTION**

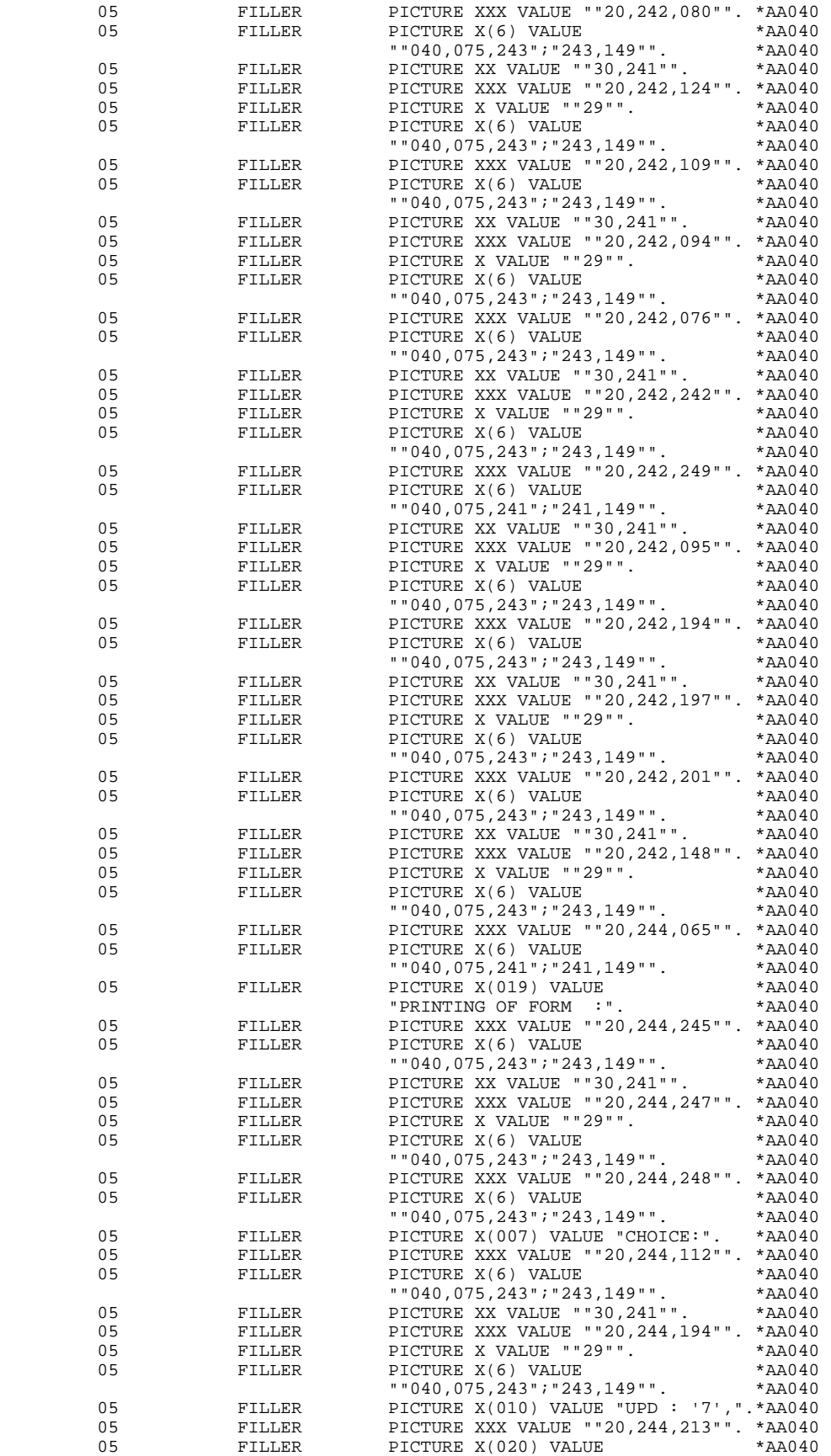

"ORDERS (NEXT) : '8',". \*AA040

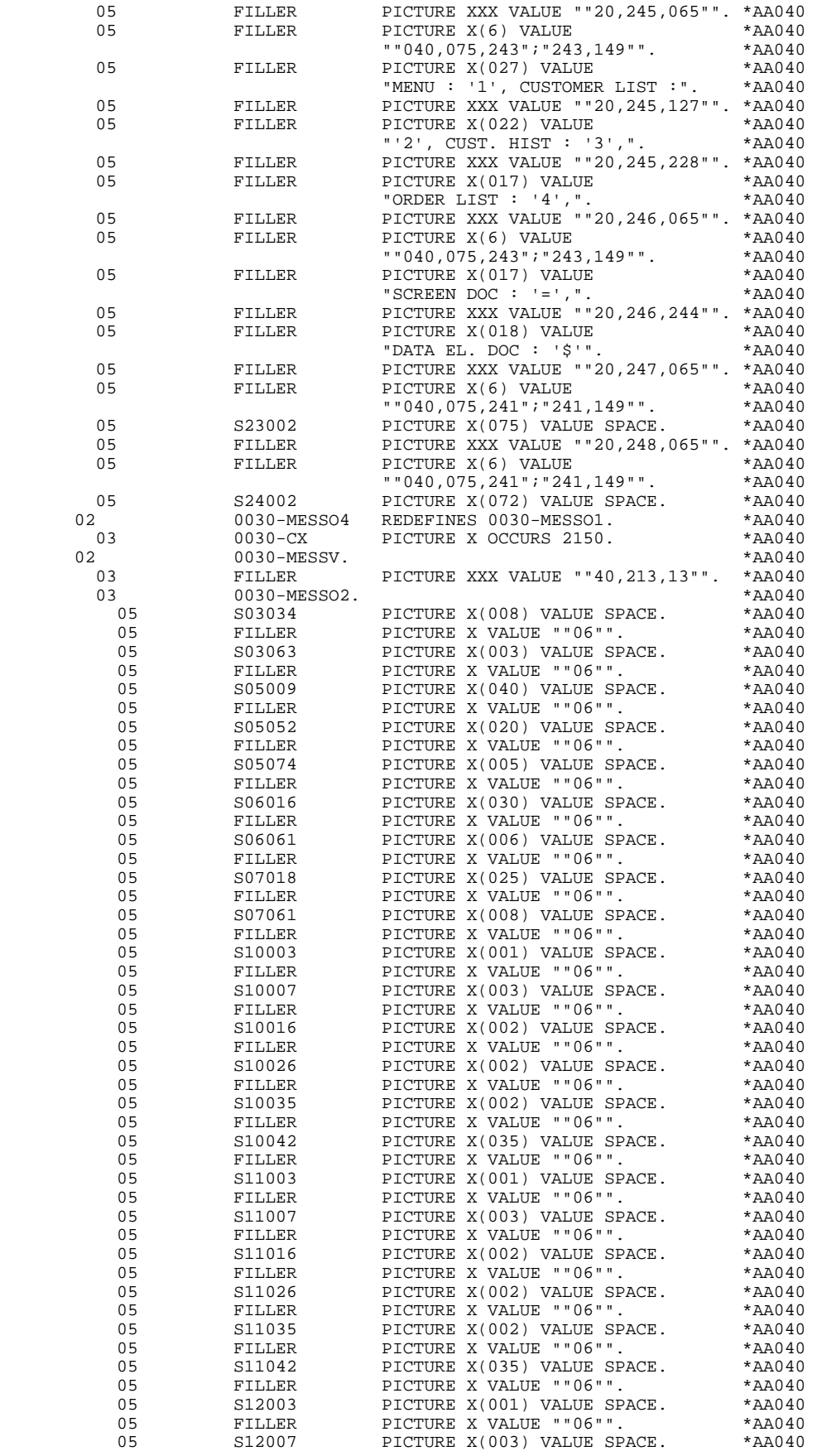

#### **VIP-TYPE PROGRAM 6 SCREEN MAP DESCRIPTION 3**

 05 FILLER PICTURE X VALUE ""06"". \*AA040 05 S12016 PICTURE X(002) VALUE SPACE. \*AA040 05 FILLER PICTURE X VALUE ""06"". \*AA040 05 S12026 PICTURE X(002) VALUE SPACE. \*AA040 05 FILLER PICTURE X VALUE ""06"". \*AA040 05 S12035 PICTURE X(002) VALUE SPACE. \*AA040 05 FILLER PICTURE X VALUE ""06"". \*AA040 05 S12042 PICTURE X(035) VALUE SPACE. \*AA040 05 FILLER PICTURE X VALUE ""06"". \*AA040 05 S13003 PICTURE X(001) VALUE SPACE. \*AA040 05 FILLER PICTURE X VALUE ""06"". \*AA040 05 S13007 PICTURE X(003) VALUE SPACE. \*AA040 05 FILLER PICTURE X VALUE ""06"". \*AA040 05 S13016 PICTURE X(002) VALUE SPACE. \*AA040<br>05 FILLER PICTURE X VALUE ""06"". \*AA040 05 FILLER PICTURE X VALUE ""06"". \*AA040<br>05 S13026 PICTURE X(002) VALUE SPACE. \*AA040 05 S13026 PICTURE X(002) VALUE SPACE. \*AA040<br>05 FILLER PICTURE X VALUE ""06"". \*AA040 05 FILLER PICTURE X VALUE ""06"". \*AA040<br>05 S13035 PICTURE X(002) VALUE SPACE. \*AA040 05 S13035 PICTURE X(002) VALUE SPACE. \*AA040<br>05 FILLER PICTURE X VALUE ""06"". \*AA040 05 FILLER PICTURE X VALUE ""06"". \*AA040<br>05 S13042 PICTURE X(035) VALUE SPACE. \*AA040 05 S13042 PICTURE X(035) VALUE SPACE. \*AA040<br>05 FILLER PICTURE X VALUE ""06"". \*AA040 05 FILLER PICTURE X VALUE ""06"".<br>05 S14003 PICTURE X(001) VALUE SPA 05 S14003 PICTURE X(001) VALUE SPACE. \*AA040<br>05 FILLER PICTURE X VALUE ""06"". \*AA040 05 FILLER PICTURE A(UUI) VALUE SPACE. TAAU-10<br>05 FILLER PICTURE X VALUE ""06"". \*AA040<br>05 S14007 PICTURE X (003) VALUE SPACE. \*AA040 05 S14007 PICTURE X(003) VALUE SPACE. \*AA040<br>05 FILLER PICTURE X VALUE ""06"". \*AA040 05 FILLER PICTURE X VALUE ""06"". \*AA040<br>05 S14016 PICTURE X (002) VALUE SPACE. \*AA040 05 S14016 PICTURE X(002) VALUE SPACE. \*AA040<br>05 FILLER PICTURE X VALUE ""06"". \*AA040 05 FILLER PICTURE X VALUE ""06"". \*AA040 05 S14026 PICTURE X(002) VALUE SPACE. \*AA040<br>05 FILLER PICTURE X VALUE ""06"". \*AA040 05 FILLER PICTURE X VALUE ""06"". \*AA040 05 S14035 PICTURE X(002) VALUE SPACE. \*AA040 05 FILLER PICTURE X VALUE ""06"". \*AA040 05 S14042 PICTURE X(035) VALUE SPACE. \*AA040<br>05 FILLER PICTURE X VALUE ""06"". \*AA040 05 FILLER PICTURE X VALUE ""06"". \*AA040<br>05 S15003 PICTURE X(001) VALUE SPACE. \*AA040 05 S15003 PICTURE X(001) VALUE SPACE. \*AA040 05 FILLER PICTURE X VALUE ""06"". \*AA040 05 S15007 PICTURE X(003) VALUE SPACE. \*AA040 05 FILLER PICTURE X VALUE ""06"". \*AA040 05 S15016 PICTURE X(002) VALUE SPACE. \*AA040 05 FILLER PICTURE X VALUE ""06"". \*AA040 05 S15026 PICTURE X(002) VALUE SPACE. \*AA040 05 FILLER PICTURE X VALUE ""06"". \*AA040 05 S15035 PICTURE X(002) VALUE SPACE. \*AA040 05 FILLER PICTURE X VALUE ""06"". \*AA040 05 S15042 PICTURE X(035) VALUE SPACE. \*AA040<br>05 FILLER PICTURE X VALUE ""06"". \*AA040 05 FILLER PICTURE X VALUE ""06"". \*AA040 05 S16003 PICTURE X(001) VALUE SPACE. \*AA040<br>05 FILLER PICTURE X(001) VALUE SPACE. \*AA040 05 FILLER PICTURE X VALUE ""06"". \*AA040<br>05 S16007 PICTURE X(003) VALUE SPACE. \*AA040 05 S16007 PICTURE X(003) VALUE SPACE. \*AA040 05 FILLER PICTURE X VALUE ""06"". \*AA040<br>05 S16016 PICTURE X(002) VALUE SPACE. \*AA040 05 S16016 PICTURE X(002) VALUE SPACE. \*AA040 05 FILLER PICTURE X VALUE ""06"". \*AA040<br>05 S16026 PICTURE X(002) VALUE SPACE. \*AA040 05 S16026 PICTURE X(002) VALUE SPACE. \*AA040<br>05 FILLER PICTURE X VALUE ""06"". \*AA040 05 FILLER PICTURE X VALUE ""06"". \*AA040<br>05 S16035 PICTURE X(002) VALUE SPACE. \*AA040 05 S16035 PICTURE X(002) VALUE SPACE. \*AA040 05 FILLER PICTURE X VALUE ""06"". \*AA040<br>05 S16042 PICTURE X(035) VALUE SPACE. \*AA040 05 S16042 PICTURE X(035) VALUE SPACE. \*AA040 05 FILLER PICTURE X VALUE ""06"".<br>05 S17003 PICTURE X(001) VALUE SPACE. \*AA040 05 S17003 PICTURE X(001) VALUE SPACE. \*AA040<br>05 FILLER PICTURE X VALUE ""06"". \*AA040 05 FILLER PICTURE X VALUE ""06"". \*AA040 05 S17007 PICTURE X(003) VALUE SPACE. \*AA040<br>05 FILLER PICTURE X VALUE ""06"". \*AA040 05 FILLER PICTURE X VALUE ""06"". \*AA040<br>05 S17016 PICTURE X(002) VALUE SPACE. \*AA040 PICTURE X(002) VALUE SPACE. \*AA040<br>PICTURE X VALUE ""06"". \*AA040 05 FILLER PICTURE X VALUE ""06"".<br>05 S17026 PICTURE X(002) VALUE SPACE. \*AA040 05 S17026 PICTURE X(002) VALUE SPACE. \*AA040<br>05 FILLER PICTURE X VALUE ""06"". \*AA040 05 FILLER PICTURE X VALUE "06"".<br>05 S17035 PICTURE X VALUE "06"". \*AA040 S17035 PICTURE X(002) VALUE SPACE. \*AA040<br>FILLER PICTURE X VALUE ""06"" \*AA040 05 FILLER PICTURE X VALUE ""06"". \*AA040 PICTURE X(035) VALUE SPACE. \*AA040<br>picture x value ""06"" \*AA040 05 FILLER PICTURE X VALUE ""06"". \*AA040<br>05 S18003 PICTURE X(001) VALUE SPACE. \*AA040 05 S18003 PICTURE X(001) VALUE SPACE. \*AA040<br>05 PILLER PICTURE X VALUE ""06"". \*AA040 05 FILLER PICTURE X VALUE ""06"". \*AA040<br>05 S18007 PICTURE X(003) VALUE SPACE. \*AA040 05 S18007 PICTURE X(003) VALUE SPACE. \*AA040<br>05 FILLER PICTURE X VALUE ""06"". \*AA040 05 FILLER PICTURE X VALUE ""06"". \*AA040 05 S18016 PICTURE X(002) VALUE SPACE. \*AA040<br>05 FILLER PICTURE X VALUE ""06"". \*AA040 05 FILLER PICTURE X VALUE ""06"". \*AA040 PICTURE X(002) VALUE SPACE. \*AA040<br>PICTURE X VALUE ""06"". \*AA040 05 FILLER PICTURE X VALUE ""06"".

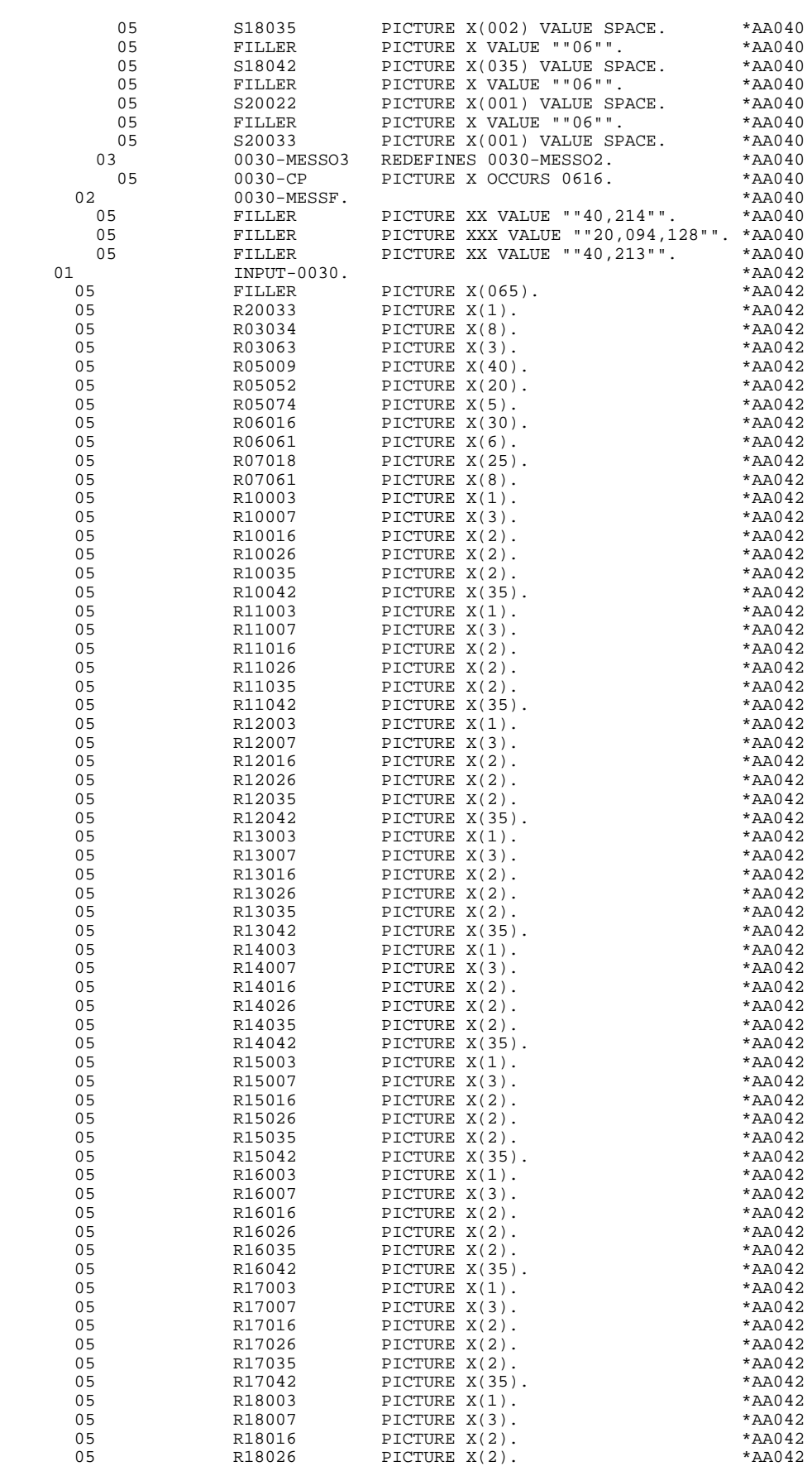

**VIP-TYPE PROGRAM 6**<br> **SCREEN MAP DESCRIPTION** 3 **SCREEN MAP DESCRIPTION** 

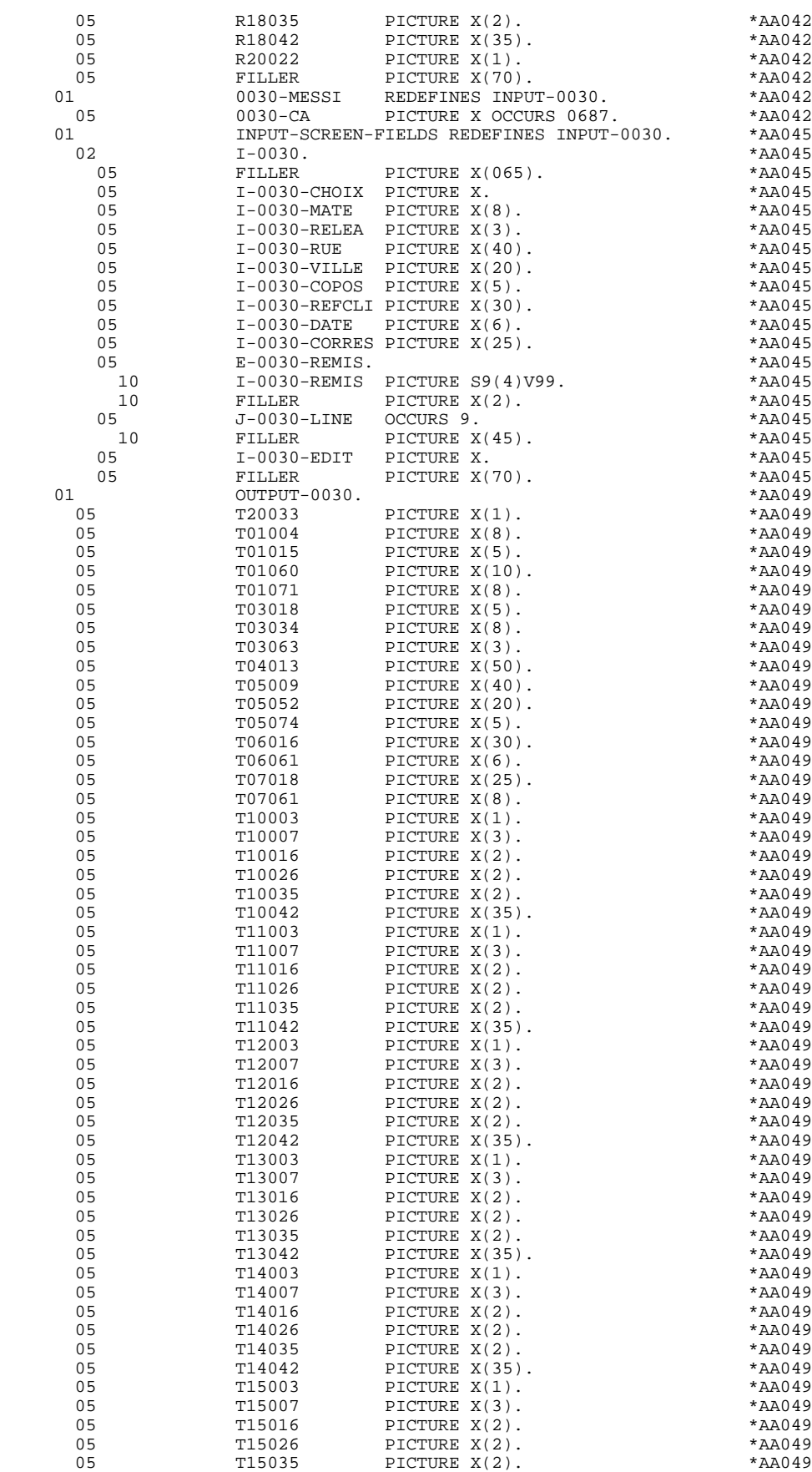

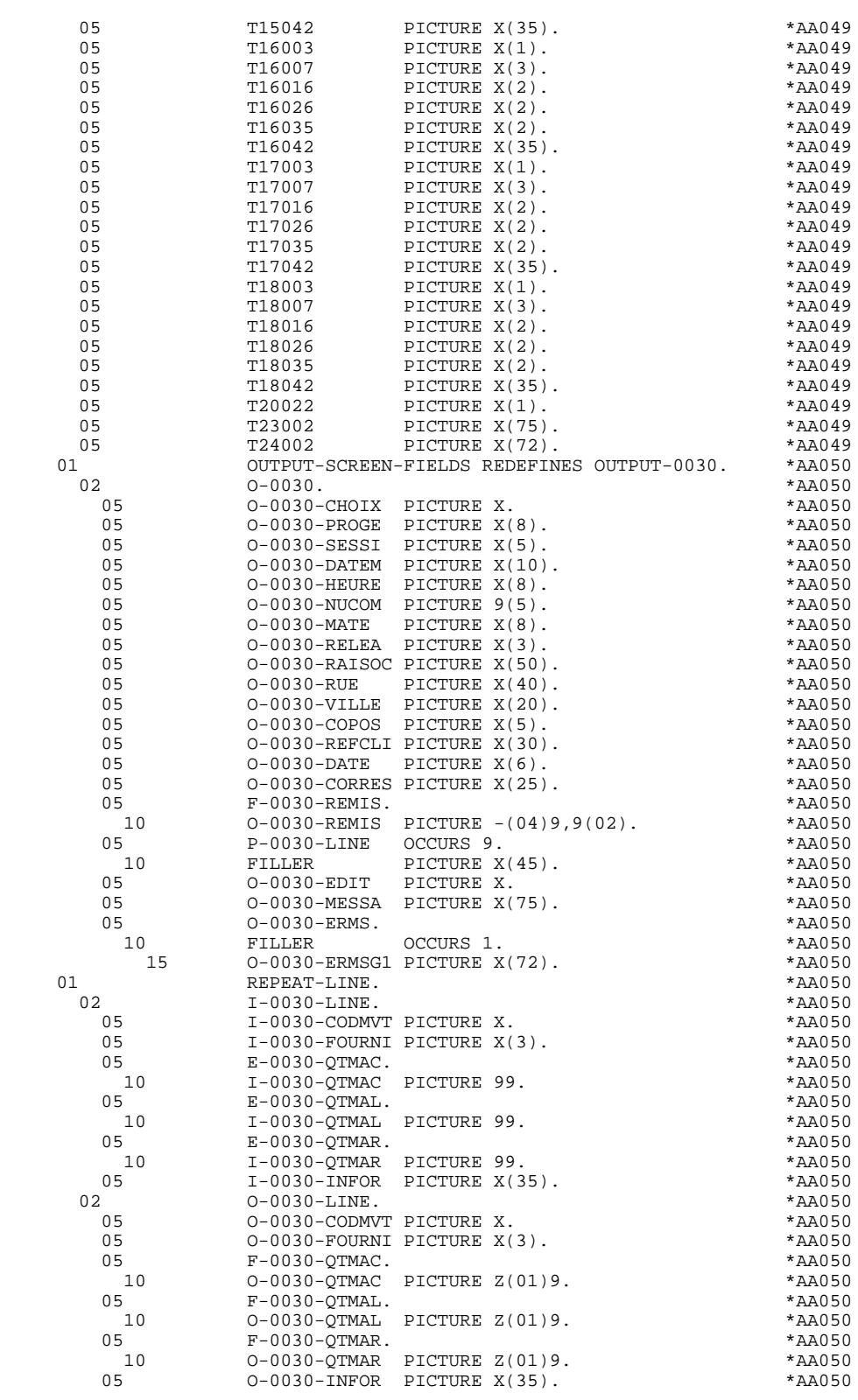

### *6.4. DESCRIPTION OF VALIDATION AREAS*

### DESCRIPTION OF VALIDATION AREAS

The validation processing part of the program is always generated in the WORKING-STORAGE SECTION. It includes all the work areas necessary for the generated validation processing.

### NUMERIC FIELDS OF THE SCREEN

The 'NUMERIC-FIELDS' level is generated when the screen includes at least one variable Data Element.

Field '9-scrn-delco' (scrn = last 4 characters of the screen code) is generated for each numeric Data Element. It contains the breakdown of the Data Element's VALUE in 'seedd' where:

s = ' ' non-signed Data Element.

'+' signed Data Element.

ee = number of digits in the integer part of the Data Element.

 $dd =$  number of digits in the decimal part of the Data Element.

### ERROR MESSAGE

The 'ERROR-MESS' level, which corresponds to the description of the error message, is always generated and contains:

- . A table with the attributes of the variable fields (for the dynamic modification),
- . The error message,
- . Cursor positioning on the erroneous field.

### T-POSIT and 0030-MESSF

T-POSIT is a table which correlates the PACBASE error array and the position of the fields.

0030-MESSF is used for the dynamic positioning of the cursor in case of error.

### 0030-MPRIOR

This field contains the first transaction message.

### MESSAGE-LENGTH

This field describes the message (total length, length of fixed and variable fields, logoff message length, etc.).
### VALIDATION VARIABLES

The 'VALIDATION-TABLE-FIELDS' level is generated if there is at least one variable data element (NATURE  $=$  'V') used on the screen.

DE-ERR : memorizes the presence and/or status of each Data Element of the screen.

A position in this table (coded ER-scrn-delco) is associated with each Data Element of the screen. This is generated at the '05' level ('scrn' = last four characters of the screen code).

Depending on the stages of validation, this position can be set to the following values:

- .0 Data Element absent.
- .1 Data Element present.
- .2 Invalid absence of data element.
- .4 Erroneous class.
- .5 Invalid content.

This table of error positions is structured according to the categories defined on the screen and the group data element in the following manner:

A group level for the Data Elements from the beginning of the screen is systematically generated in the form of:

ER-nn-BEGIN.

For a repetitive Data Element defining a repetitive area of the screen (data element on the screen with  $NATURE = R'$ , the generation of the error positions is as follows:

> .03 ES-scrn-LINE OCCURS 9. .05 FILLER PICTURE X(0004).

In this example:

LINE is the code of the Data Element with  $NATURE = 'R'$  (see above), 9 is the number of repetitions, 0004 is the number of Data Elements in the repetitive category.

After the table of errors, there is an area which will contain the error positions of the Data Elements from the repetitive category. This area is used to position the errors for each of these data elements, with each occurrence.

.02 ER-nn-LINE.

.05 ER-nn-CODMVT PICTURE X.

.05 ER-nn-FOURNI PICTURE X. etc.

For a repetitive Data Element whose NATURE is other than 'R', the generation in the table of error positions does not provide the description of the sample item, but does provide the following:

.05 FILLER OCCURS 2.

# .10 ER-nn-LREF1 PICTURE X.

A group level for the Data Elements from the screen-bottom category is generated using a Data Element whose NATURE = 'Z', which contains the error positions of Data Elements belonging to that category:

.03 ER-nn-END.

.05 ER-nn-EDIT PICTURE X. etc.

# TT-DAT

The 'TT-DAT' level is generated if a variable Data Element (NATURE =  $V'$ ) contains a 'date' format. It is used in sub-function F8120-M for date formatting purposes.

# LEAP-YEAR

The 'LEAP-YEAR' level is generated if a variable Data Element (NATURE = 'V') contains a 'date' format (always generated with CICS). It is used in F81-ER to determine whether or not the year is a leap year.

#### USERS-ERROR

The 'USERS-ERROR' level is always generated, and it contains:

XEMKY: Table position used to build the key, including:

'XPROGR' Name of the program or dialogue, 'XERCD' Error number and type of error,

T-XEMKY: Table of errors, corresponding to the number of error messages on the screen (default value  $= 1$ ).

### INDEXES

The 'INDEXES' level is always generated. It includes:

K01, K02, K03, K04

Indexes for automatic numeric class.

K50R, K50L, K50M

Indexes associated with the table of user errors (the value assigned to K50M directly relates to the number of vertical repetitions of Data Element 'ERMSG' in the screen description).

#### 5-dd00-LTH

Length of longest Segment of the Data Structure (common part + specific part; 'dd' = code of the Data Structure).

5-ddss-LTH

Length of the Segment without the common part (not generated for the common part, 'dd00'; 'ddss' = code of the Segment).

5-ddss-LTHV

Length of the Data Structure Segment including the common part (not generated for the common part, 'dd00'; 'ddss' = code of the Segment).

LTH Calculation area used during access to files with a Table or VSAM ORGANIZATION.

# KEYLTH

Calculation area of the key used during access to files with a VSAM ORGANIZATION.

#### 5-scrn-LENGTH

Area containing the length of the communication area (scrn = last four char. of screen code).

# NUMERIC-VALIDATION-FIELDS

The 'NUMERIC-VALIDATION-FIELDS' level is generated if there is at least one variable numeric field on the screen. It contains the work areas necessary for analyzing and formatting numeric Data Elements on the screen (refer to subchapter "F81 : CALLED VALIDATION FUNCTIONS").

### DESCRIPTION OF THE ERROR MESSAGE FILE

The error message file is described in the FILE SECTION if its ORGANIZATION ='V'. Otherwise, it is described in the WORKING-STORAGE SECTION.

The EM00 level, corresponding to the error message file description, is systematically generated.

You may replace this description if you generate a description containing fields which conform to the coding used in the PROCEDURE DIVISION (EM00- APPLI,EM00-PROGR, ..).

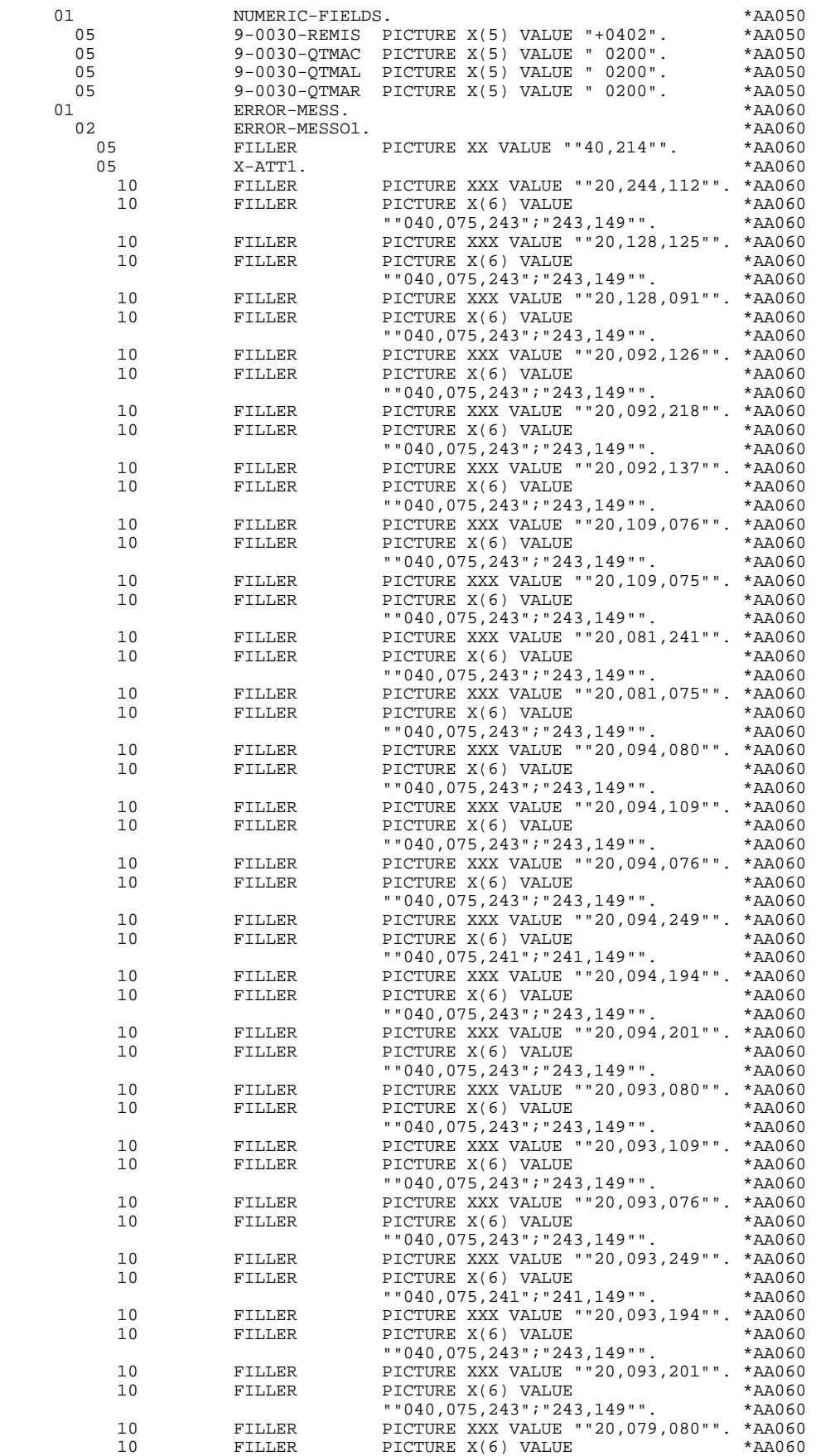

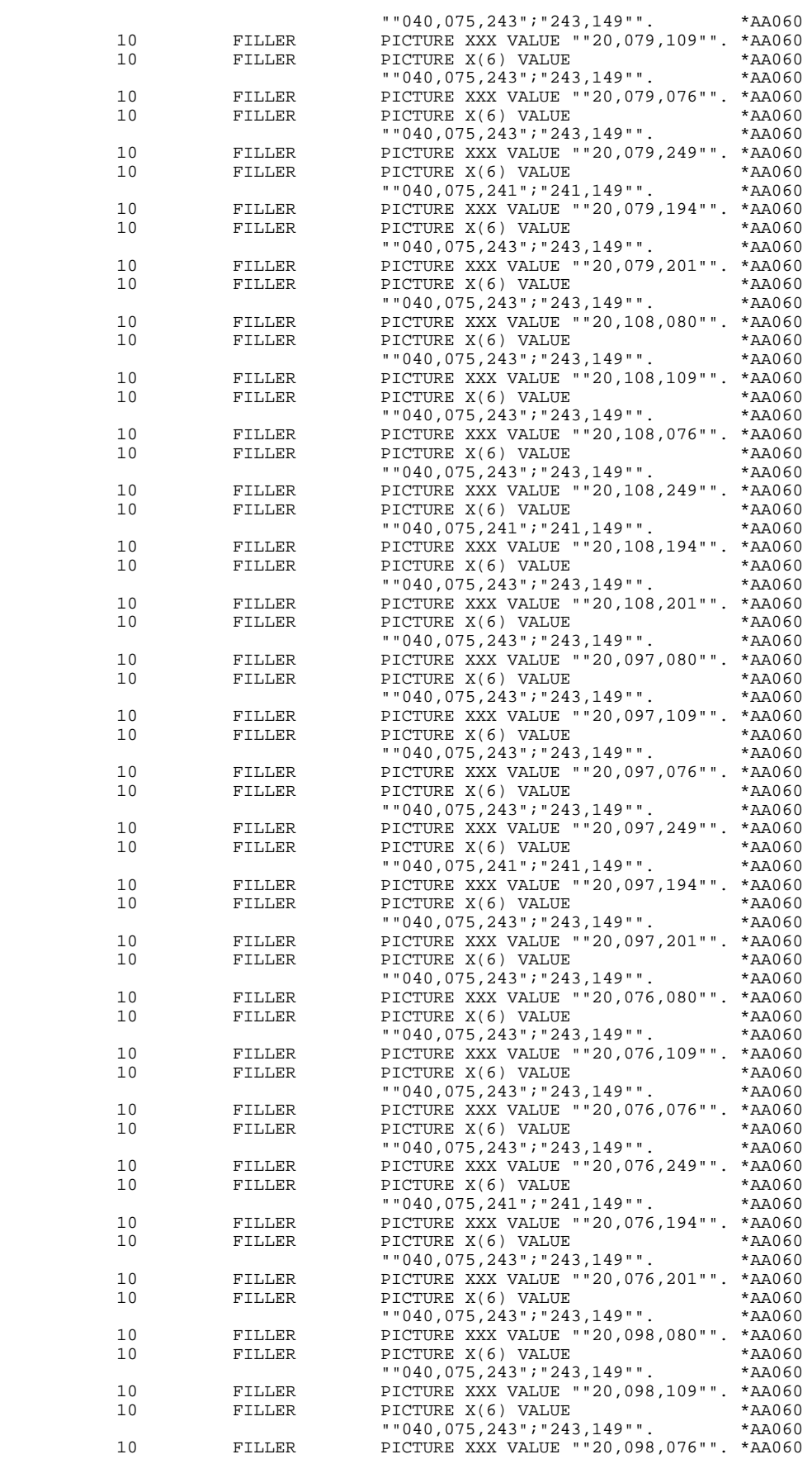

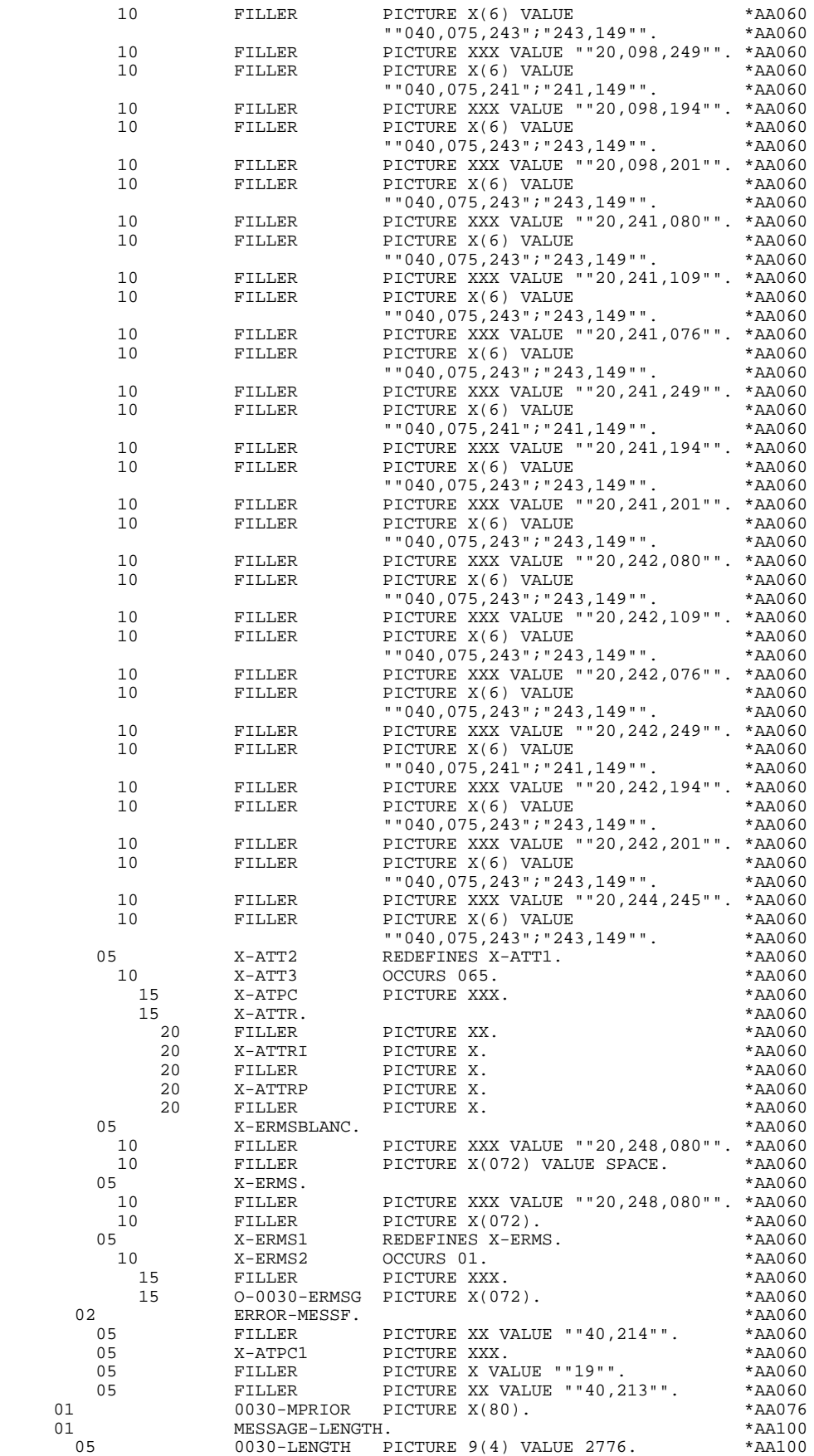

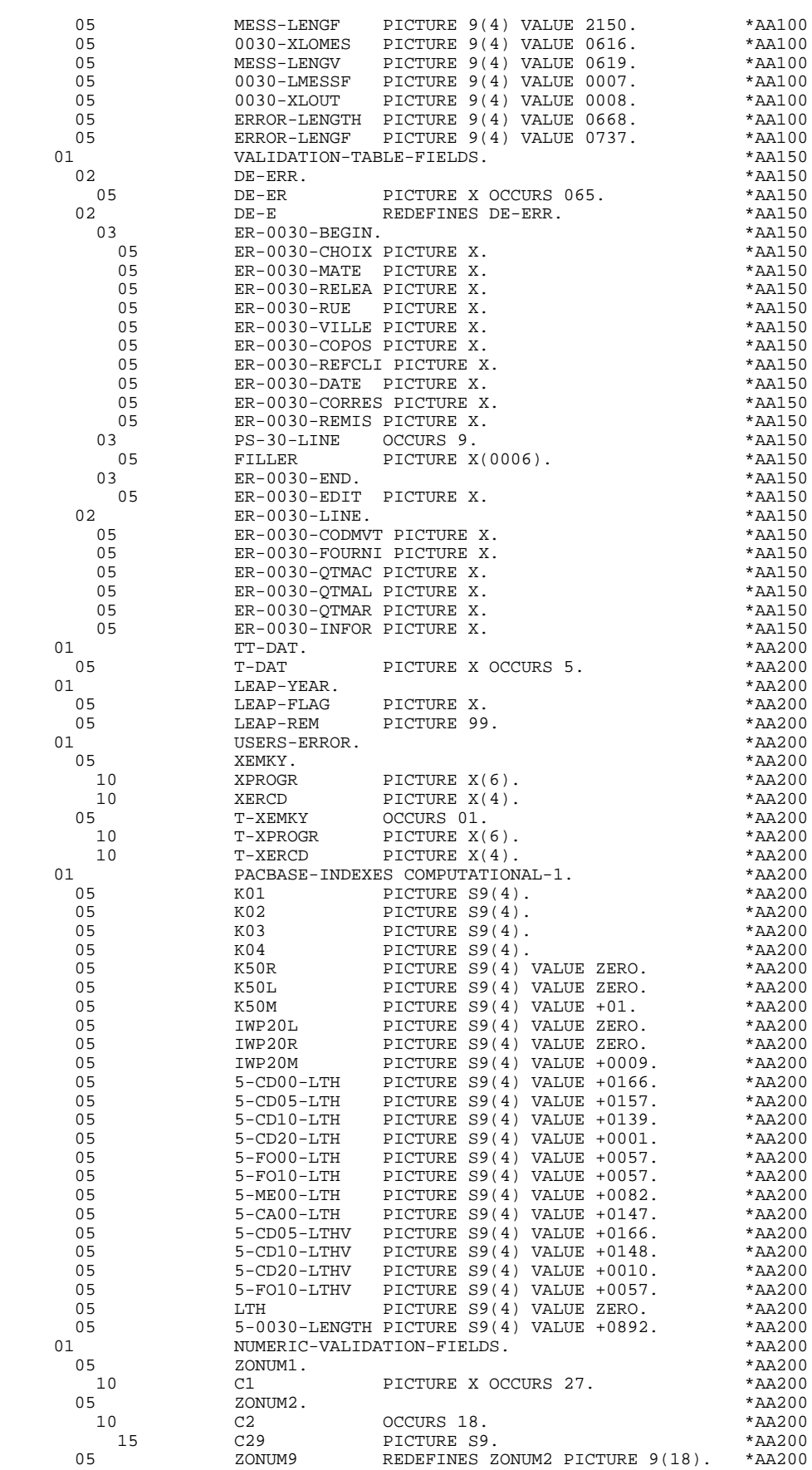

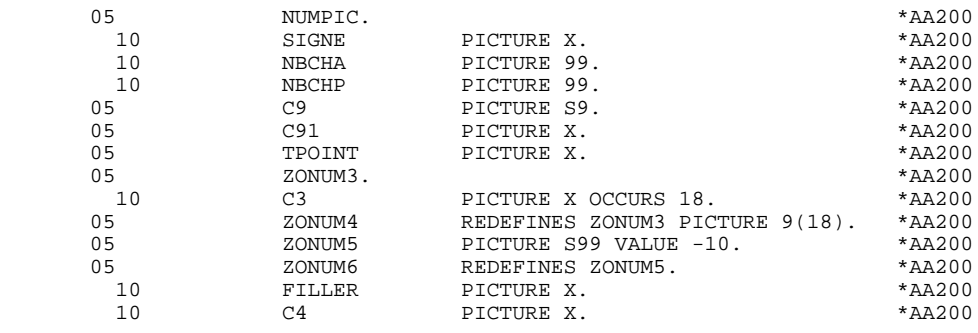

# *6.5. F01 : INITIALIZATIONS*

# F01 : INITIALIZATIONS

The INITIALIZATIONS (F01) function is always generated.

It initializes the work areas.

It ensures, in the first program of the dialogue (PRIOR-TPR), the first RECEIVE in an 80-position field.

This function triggers the procedure to be executed in case of error.

It ensures the branching to the physical display function after consultation of HELP documentation (if a documentation HELP character is entered on the Screen Definition screen).

# **VIP-TYPE PROGRAM** 6<br> **FO1** : INITIALIZATIONS 5 **F01 : INITIALIZATIONS**

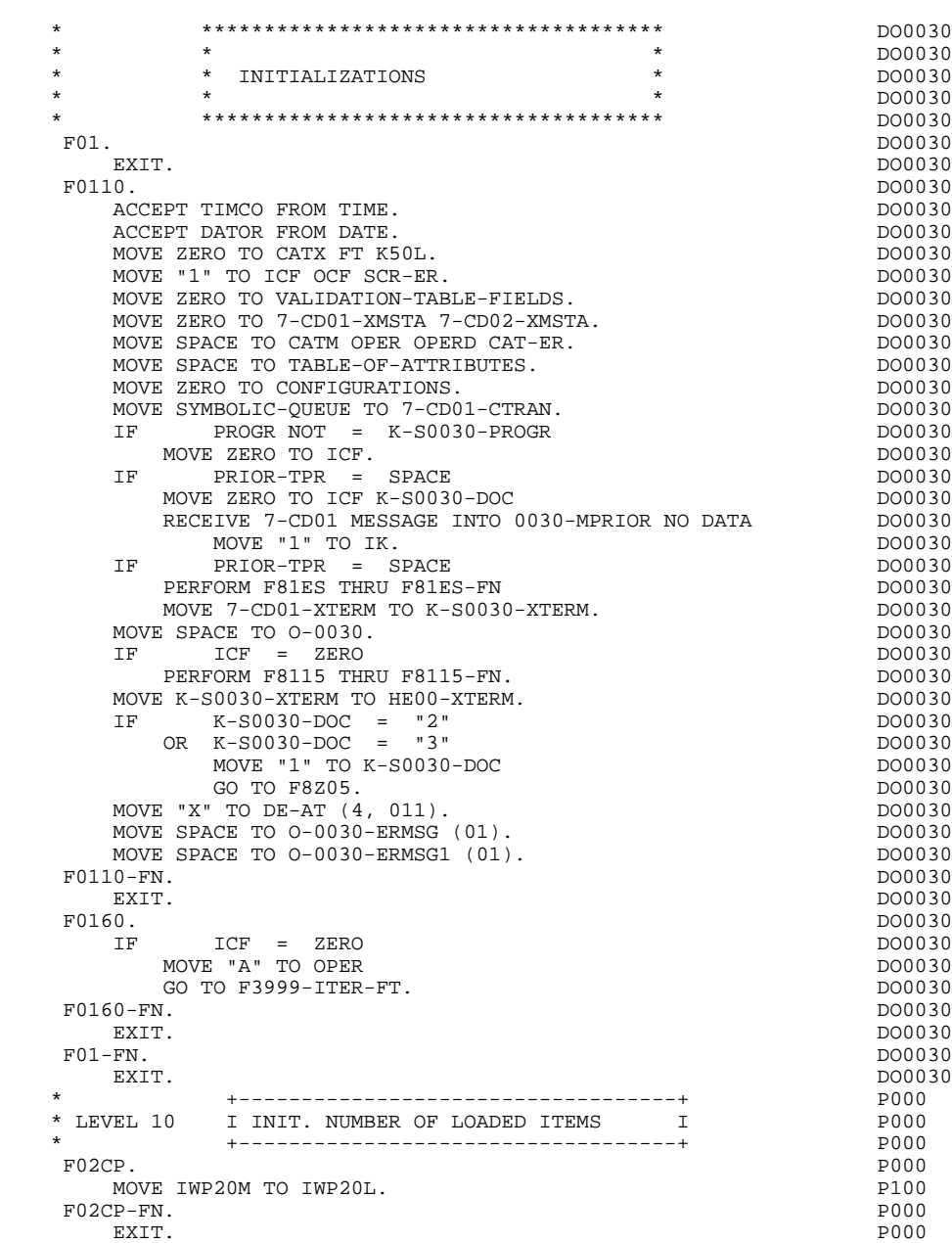

# *6.6. F05 : RECEPTION AND OPERATION CODE*

### F05 : RECEPTION

The RECEPTION (F05) function contains the conditions for all of the procedures which have to do with the 'RECEPTION' part of the program: from F05 to END-OF-RECEPTION (F45-FN).

The automatic functions in this part of the program are generated if there is at least one variable data element (NATURE = 'V') defined on the screen.

The F0510 sub-function contains the 'SCREEN RECEPTION' procedure, which is actually processed by the F81RE sub-function. The F81RE sub-function is called by a PERFORM, which facilitates any necessary modifications.

If an initialization character has been specified on the Screen Definition screen, it will be replaced by blanks (except when a branch to a "HELP" screen is executed).

The F0512 sub-function is generated if a documentation call has been entered on the Screen Definition screen. It initializes the fields that are necessary for branching to the "HELP" screen.

The F0520 sub-function is generated if a variable data element from the screen, or a special PFKEY data element, is defined as an Operation Code on the Screen Call of Elements.

The internal Operation Code 'OPER' is set according to the:

- Value of the screen data element defined as an Operation Code (values specified with TYPE OF LINE  $=$  'O' on the Data Element Description  $(-D)$ screen;
- Value of the PFKEY data element (entered on the Screen Call of Elements (- CE)).

If an error is found in the value of the Operation Code, subsequent 'reception' procedures are not executed.

#### **VIP-TYPE PROGRAM 6 F05 : RECEPTION AND OPERATION CODE 6**

 \* \*\*\*\*\*\*\*\*\*\*\*\*\*\*\*\*\*\*\*\*\*\*\*\*\*\*\*\*\*\*\*\*\*\*\*\*\* DO0030  $\star$   $\star$   $\sim$  DO0030 \* \* \* RECEPTION \* \* DO0030<br>\* \* \* DO0030 \* \* \* **\*** DO0030 \* \*\*\*\*\*\*\*\*\*\*\*\*\*\*\*\*\*\*\*\*\*\*\*\*\*\*\*\*\*\*\*\*\*\*\*\*\* DO0030 F05. DO0030 IF ICF = ZERO DO0030 GO TO END-OF-RECEPTION.<br>F0510 F0510. DO0030 PERFORM F81RE THRU F81RE-FN. DO0030 IF ICF = ZERO DO0030 GO TO END-OF-RECEPTION.  $DO0030$ PERFORM F81ES THRU F81ES-FN. DO0030 MOVE 7-CD01-XTERM TO K-S0030-XTERM.<br>ADD 1 TO 7-CD01-XLOMES. ADD 1 TO 7-CD01-XLOMES.<br>MOVE 7-HT TO 0030-CA (7-CD01-XLOMES). MOVE 7-HT TO 0030-CA (7-CD01-XLOMES).<br>MOVE ZERO TO K01 K02. MOVE ZERO TO K01 K02.<br>F0510-A. DO0030 F0510-A. DO0030 ADD 1 TO K01. DO0030 IF ACT 1.<br>
IF ACT 2 7 - CD01 - XLOMES<br>
TO F0510 - C.<br>
DO0030 GO TO F0510-C. DO0030 F0510-B. DO0030 ADD 1 TO K02. DO0030 IF K02 > 0030-XLOMES DOO030<br>TO F0510-C. DO0030 GO TO F0510-C.<br>
IF 0030-CA (K01) = 7-HT<br>
DO0030 IF 0030-CA (K01) = 7-HT DO0030 AND 0030-CP (K02) NOT = 7-HT MOVE SPACE TO 0030-CP (K02) <br>GO TO F0510-B. DO0030 GO TO F0510-B.<br>
GO TO F0510-B.<br>
IF 0030-CA (K01) = 7-HT DO0030  $1030 - CA (K01) = 7 - HT$  DO0030<br>TO F0510-A. DO0030 GO TO F0510-A.<br>
IF  $0030-CP$  (K02) = 7-HT  $1030-CP (K02) = 7-HT$ MOVE ZERO TO ICF<br>
GO TO END-OF-RECEPTION. GO TO END-OF-RECEPTION.<br>E 0030-CA (K01) TO 0030-CP (K02) 2000030 MOVE 0030-CA (K01) TO 0030-CP (K02) GO TO F0510-A.<br>F0510-C  $\Box$  F0510-C. DO0030 PERFORM F8155 THRU F8155-FN.<br>MOVE "A" TO OPER MOVE "A" TO OPER MOVE SPACE TO OPERD. DOOD AND THE SERIES OF A SERIES AND MOOD AND MOOD 30 PERFORM F8150 THRU F8150-FN. DO0030 IF K-S0030-ERCOD = ZERO DO0030 EXAMINE I-0030 REPLACING ALL "-" BY SPACE. DO0030 F0510-FN. DO0030 EXIT. DO0030 F0512. DO0030 IF K-S0030-ERCOD NOT = ZERO DO0030<br>NEXT SENTENCE DO0030 NEXT SENTENCE ELSE DO0030 GO TO F0512-FN.<br>
Godine To K-S0030-DOC Contract to the contract of the contract of the contract of the contract of the contract of the contract of the contract of the contract of the contract of the contract of the contra MOVE "2" TO K-S0030-DOC DO0030 MOVE PROGE TO K-S0030-PROGE<br>MOVE LIBRA TO K-S0030-LIBRA. MOVE LIBRA TO K-S0030-LIBRA.<br>IF THE SOOR SERCOD NOT = SPACE IF K-S0030-ERCOD NOT = SPACE DO0030 DO0030 DO0030 DO0030 MOVE "3" TO K-S0030-DOC.<br>E K-S0030-XTERM TO HE00-XTERM MOVE K-S0030-XTERM TO HE00-XTERM<br>
PERFORM F80-HELP-R THRIJ F80-FN DO0030 PERFORM F80-HELP-R THRU F80-FN MOVE HE00-SCREEN TO O-0030 DO0030 PERFORM F8130 THRU F8130-FN<br>MOVE 0-0030 TO HE00-SCREEN DO0030 MOVE 0-0030 TO HE00-SCREEN DOODS ON THE DOODS ON THE DOODS ON THE DOODS ON THE DOODS ON THE DOODS ON THE DOODS O PERFORM F80-HELP-RW THRU F80-FN<br>
MOVE PRDOC TO 5-0030-PROGE K-S0030-PROHE MOVE PRDOC TO 5-0030-PROGE K-S0030-PROHE MOVE "O" TO OPER DO0030 GO TO F4040.<br>12-FN. DO0030 DO0030 DO0030 DO0030 DO0030  $F0512-FN$ . EXIT. DO0030 \* \*\*\*\*\*\*\*\*\*\*\*\*\*\*\*\*\*\*\*\*\*\*\*\*\*\*\*\*\*\*\*\*\*\*\*\*\* DO0030 \* \* \* \* DO0030 \* \* VALIDATION OF OPERATION CODE \* DO0030 \* \* \* DO0030 \* \*\*\*\*\*\*\*\*\*\*\*\*\*\*\*\*\*\*\*\*\*\*\*\*\*\*\*\*\*\*\*\*\*\*\*\*\* DO0030 F0520. DO0030 IF  $I-O030-CHOIX = "1"$ <br>MOVE "DO0000 " TO 5-0030-PROGE DO0030 MOVE "DO0000 " TO 5-0030-PROGE DOOD DO0030<br>MOVE "O" TO OPER MOVE "O" TO OPER DO0030<br>
GO TO F40-A DO0030 GO TO  $F40-A$ . IF I-0030-CHOIX = "2" DO0030

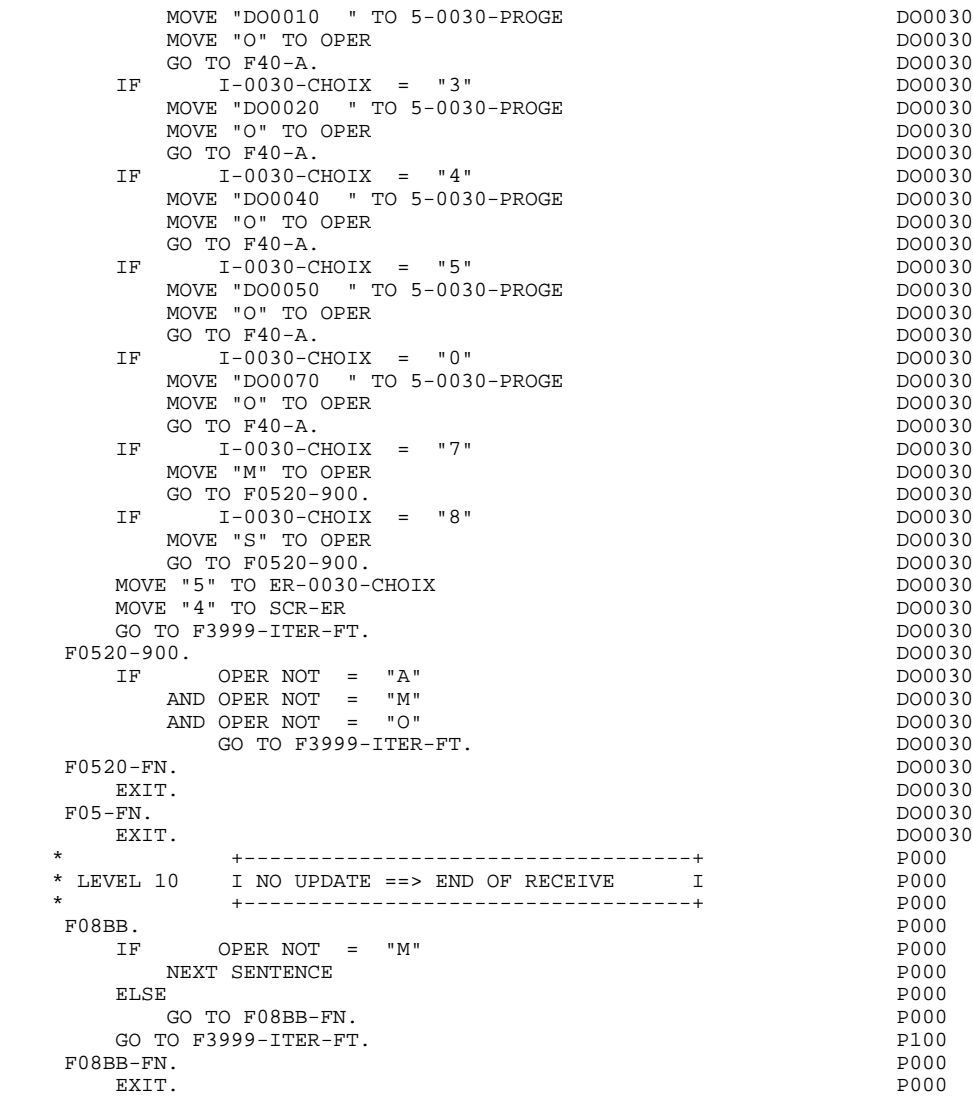

# *6.7. F40 : END OF RECEPTION*

### F40: END-OF-RECEPTION PROCESSING

This function contains the procedures for the end-of-reception processing of the program. It is executed as long as no errors have been found.

Within this function, there are four sub-functions which correspond to four automatically generated procedures that are conditioned by the value of the Operation Code (OPER).

### SET-UP KEYS FOR NEW DISPLAY (F4010)

This function is executed for a 'display' or an 'update' operation. The keys to the segments with no preceding segment, or those used in display, are given a value here.

Depending on the categories defined on the screen, the memorization of the access key for the display segment is found in:

- . F40A for the screen-top category.
- . F40R for the repetitive category.
- . F40Z for the screen-bottom category.

#### SET-UP KEYS FOR SCREEN PAGING (F4020)

This function is executed for a 'screen continuation' operation. It contains the memorization of the first key for the display of the screen continuation, if the segment is used in the repetitive category.

### END OF TRANSACTION (F4030)

This function is executed for an end-of-transaction operation.

### TRANSFER TO ANOTHER SCREEN (F4040)

This function is executed for a transfer to another screen operation.

**PAGE** 234

 **VIP-TYPE PROGRAM 6**

 $F40.$  DO0030 IF SCR-ER > "1" DO0030<br>MOVE "A" TO OPER MOVE "A" TO OPER DO0030 GO TO F40-FN.<br>  $FA0-A$  DO0030 F40-A. DO0030 IF OPERD NOT = SPACE<br>
MOVE OPERD TO OPER. MOVE OPERD TO OPER. \* \*\*\*\*\*\*\*\*\*\*\*\*\*\*\*\*\*\*\*\*\*\*\*\*\*\*\*\*\*\*\*\*\*\*\*\*\* DO0030 \* \* \* \* DO0030 \* \* SET-UP KEYS FOR NEW DISPLAY \* \* POOO30<br>\* \* POOO30 \* \* \* \* DO0030 \* \*\*\*\*\*\*\*\*\*\*\*\*\*\*\*\*\*\*\*\*\*\*\*\*\*\*\*\*\*\*\*\*\*\*\*\*\* DO0030 F4010. DO0030 IF OPER NOT = "A" DO0030 AND NOT = "M" DO0030 GO TO F4010-FN.<br>F40A. DO0030 F40A. DO0030 MOVE SPACES TO CD00-CLECD DO0030 DO0030 DO0030 DO0030 MOVE "B" TO CD00-COCARA DO0030 DO0030 DO0030 DO0030 DO0030 MOVE CA00-NUCOM TO CD00-NUCOM<br>
MOVE CD00-CLECD TO K-ACD05-CLECD. MOVE CD00-CLECD TO K-ACD05-CLECD.<br>4-FN. DO0030 F40A-FN. DO0030<br>EXIT. DO0030 EXIT. DO0030 F40R. DO0030 MOVE J-0030-LINE (1) TO I-0030-LINE.<br>MOVE SPACES TO CD00-KEYCD MOVE SPACES TO CD00-KEYCD DO0030 DO0030 DO0030 DO0030 MOVE "C" TO CD00-COCARA DO0030 DO0030 DO0030 DO0030 MOVE CA00-NUCOM TO CD00-NUCOM<br>
MOVE CD00-CLECD TO K-RCD10-CLECD (1). DO0030 MOVE CD00-CLECD TO K-RCD10-CLECD (1). DO0030<br>R-FN. DO0030 F40R-FN.<br>EXIT. DO0030 EXIT. EXIT. DO0030 F40Z. DO0030 MOVE CA00-CLEME TO ME00-CLEME<br>MOVE ME00-CLEME TO K-ZME00-CLEME. MOVE ME00-CLEME TO K-ZME00-CLEME.<br>F40Z-FN. DO0030 F40Z-FN. DO0030 EXIT. DO0030 F4010-FN. DO0030 EXIT. DO0030 \* \*\*\*\*\*\*\*\*\*\*\*\*\*\*\*\*\*\*\*\*\*\*\*\*\*\*\*\*\*\*\*\*\*\*\*\*\* DO0030 \* \* \* \* DO0030 \* \* SET-UP KEYS FOR SCREEN PAGING \* DO0030 \* \* \* \* DO0030 \* \*\*\*\*\*\*\*\*\*\*\*\*\*\*\*\*\*\*\*\*\*\*\*\*\*\*\*\*\*\*\*\*\*\*\*\*\* DO0030 F4020. DO0030 IF OPER NOT =  $\degree$ S" DO0030<br>  $\degree$ CO TO F4020-FN GO TO F4020-FN.<br>GO TO F4020-FN. DO0030<br>VE K-RCD10-CLECD (2) TO K-RCD10-CLECD (1). DO0030 MOVE K-RCD10-CLECD (2) TO K-RCD10-CLECD (1). DO0030 DO0030  $F4020-FN$ . EXIT. DO0030 \* \*\*\*\*\*\*\*\*\*\*\*\*\*\*\*\*\*\*\*\*\*\*\*\*\*\*\*\*\*\*\*\*\*\*\*\*\* DO0030 \* \* \* \* DO0030 \* \* END OF TRANSACTION \* DO0030  $\star$   $\star$   $\sim$  DO0030 \* \*\*\*\*\*\*\*\*\*\*\*\*\*\*\*\*\*\*\*\*\*\*\*\*\*\*\*\*\*\*\*\*\*\*\*\*\* DO0030 F4030. DO0030  $IF$  OPER NOT =  $"E"$ <br>
GO TO F4030-FN.<br>
DO0030 GO TO  $F4030-FN$ . MOVE K-S0030-XTERM TO HE00-XTERM<br>
PERFORM F80-HELP-D THRU F80-FN. PERFORM F80-HELP-D THRU F80-FN.<br>MOVE SPACE TO NEXT-TPR MOVE SPACE TO NEXT-TPR<br>
MOVE SPACE TO NEXT-TPR<br>
MOVE 1 TO 7-CD02-XNDEST MOVE 1 TO 7-CD02-XNDEST<br>
MOVE K-S0030-XTERM TO 7-CD02-XTERM<br>
DO0030 MOVE K-S0030-XTERM TO 7-CD02-XTERM MOVE 3 TO 7-CD02-XLOMES DO0030 SEND 7-CD02 FROM 0030-MESSO WITH EGI AFTER ADVANCING 0 LINES.DO0030 F4030-A. DO0030 EXIT PROGRAM.<br>
F4030-FM DO0030<br>
DO0030 F4030-FN. DO0030 EXIT. DO0030 \* \*\*\*\*\*\*\*\*\*\*\*\*\*\*\*\*\*\*\*\*\*\*\*\*\*\*\*\*\*\*\*\*\*\*\*\*\* DO0030 \* \* \* **\*** DO0030 \* \* TRANSFER TO ANOTHER SCREEN \* DO0030  $\star$   $\star$   $\sim$  DO0030 \* \*\*\*\*\*\*\*\*\*\*\*\*\*\*\*\*\*\*\*\*\*\*\*\*\*\*\*\*\*\*\*\*\*\*\*\*\* DO0030 F4040. DO0030 IF OPER NOT = "O" DO0030 GO TO F4040-FN. DO0030 MOVE 5-0030-PROGE TO NEXT-TPR. DO0030

# **F40 : END OF RECEPTION 7**

# **PAGE** 235

# **VIP-TYPE PROGRAM** 6<br> **F40** : END OF RECEPTION  **F40 : END OF RECEPTION 7**

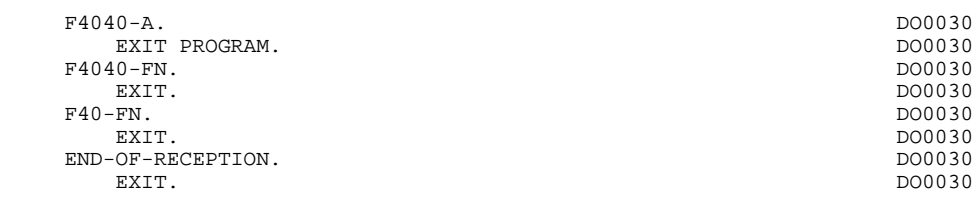

# *6.8. F70 : ERROR PROCESSING*

### F70: ERROR PROCESSING - ATTRIBUTES POSITIONNING

The ERROR PROCESSING (F70) function is always generated.

Sub-function F7010 contains:

. in F7010-A, testing of EN-PRR, positioning of the error attributes, access to the error message file, and coding of the error message on the screen.

. in F7010-B, testing of T-XEMKY, access to the error message file, and coding of the error message on the screen.

Sub-function F7020 is generated if at least one variable field exists on the Screen Call of Elements (-CE).

This sub-function positions the attributes of the fields on the screen in display.

NOTE: The positionning that is generated with the QUESTAR variant is different from that generated with the MULTI-SCREEN variant.

An 'invisible' field ('DARK' attribute) retains this attribute, even if it is erroneous (for ex., with passwords).

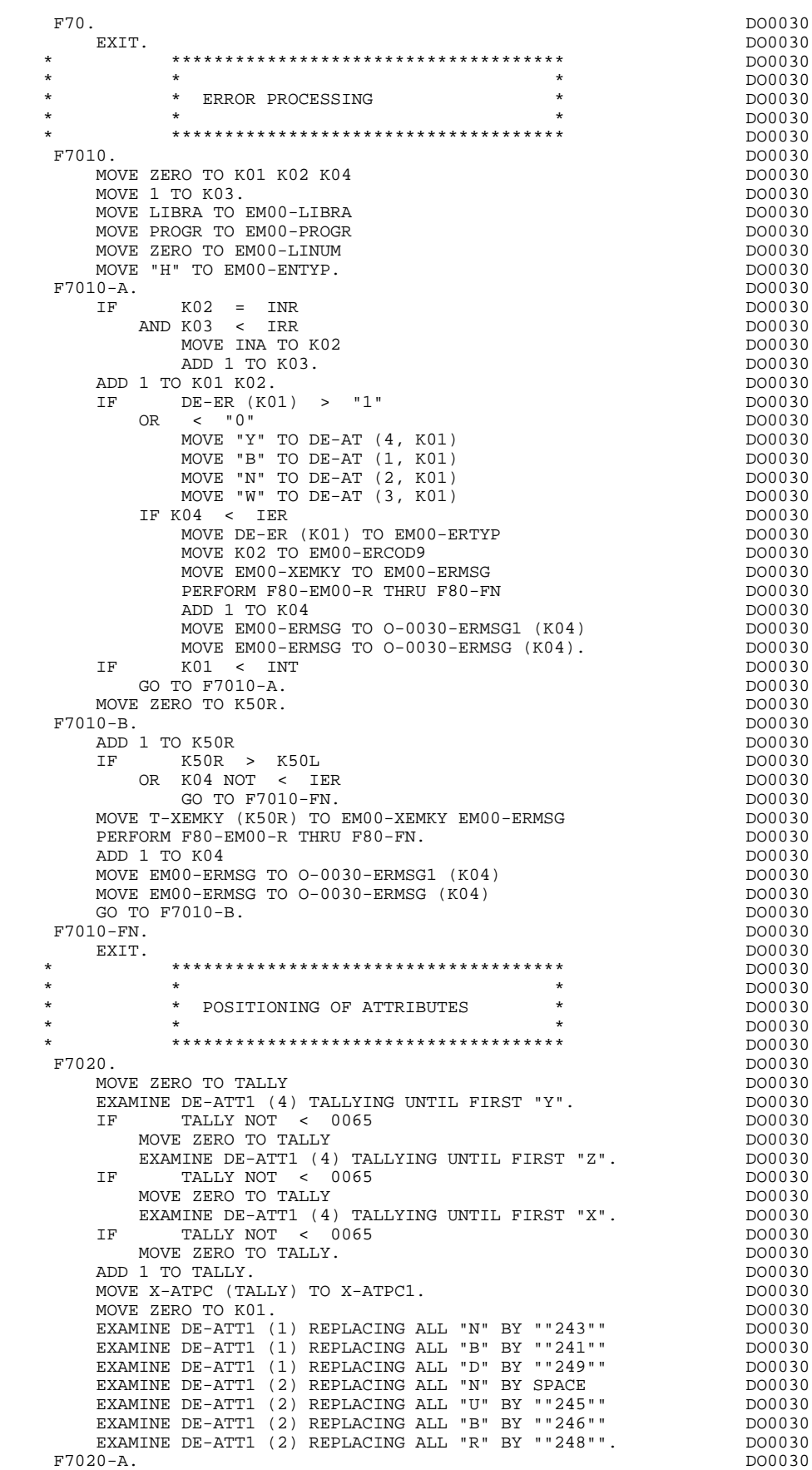

**PAGE** 238

# **VIP-TYPE PROGRAM** 6<br> **F70 : ERROR PROCESSING** 8  **F70 : ERROR PROCESSING 8**

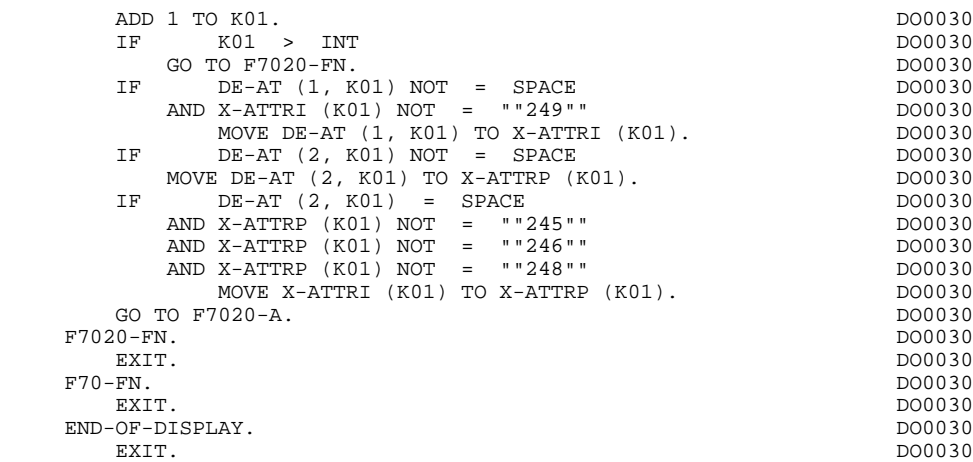

# *6.9. F8Z : DISPLAY AND END OF PROGRAM*

### DISPLAY AND END OF PROGRAM (F8Z)

The DISPLAY AND END-OF-PROGRAM (F8Z) function is always generated.

The F8Z05 sub-function is generated if a documentation Help character has been entered on the Screen Definition screen.

It ensures the memorization of screen fields in the backup file.

The F8Z10 sub-function only contains the 'PERFORM' of the F81SE and F81SM sub-functions, in order to facilitate possible modifications.

They send the screen through three 'SENDs':

- . Fixed content and display fields,
- . Variable fields,
- . Screen end.

The F8Z20 sub-function contains the end-of-program operations.

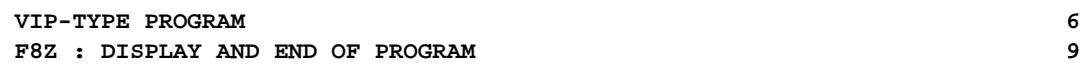

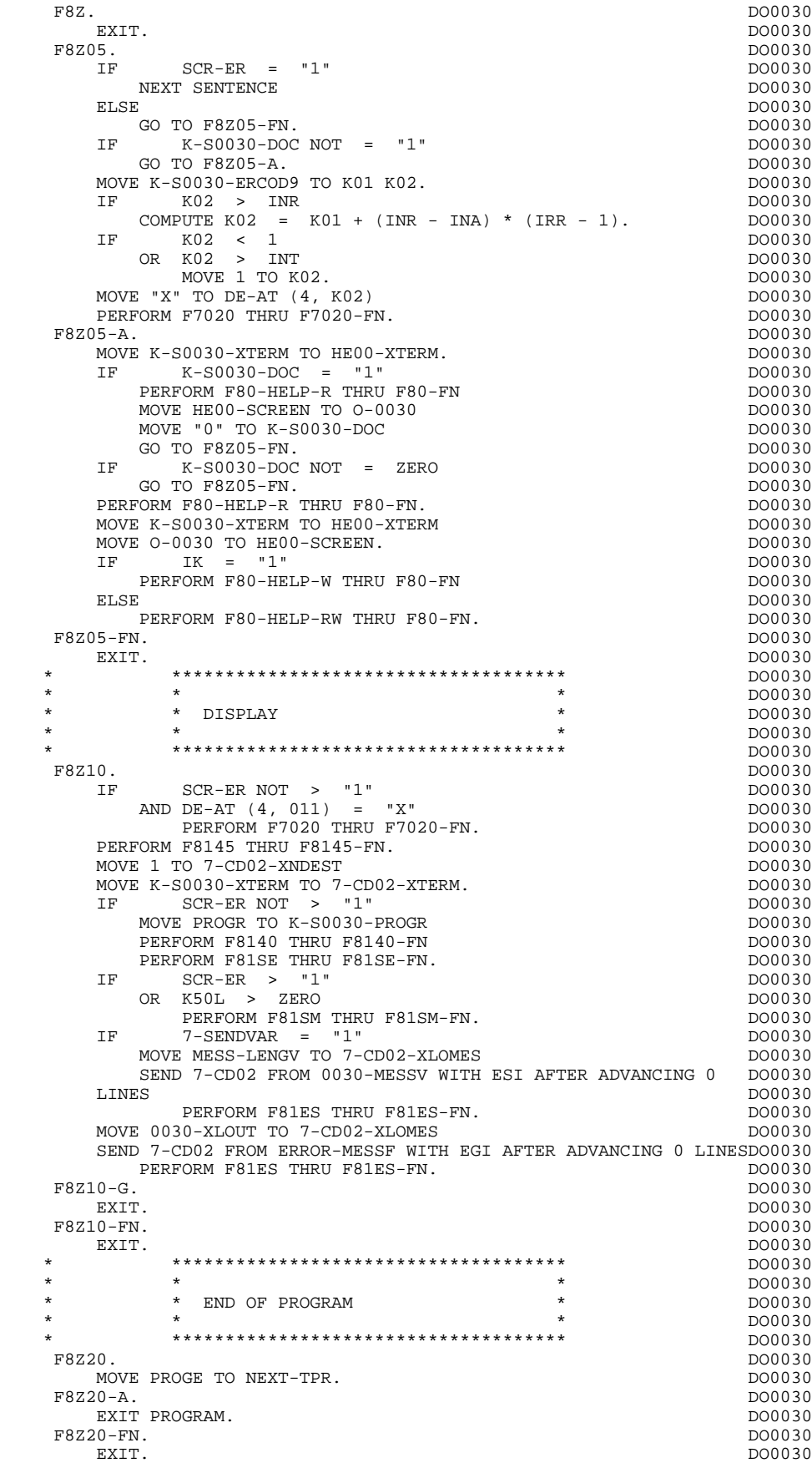

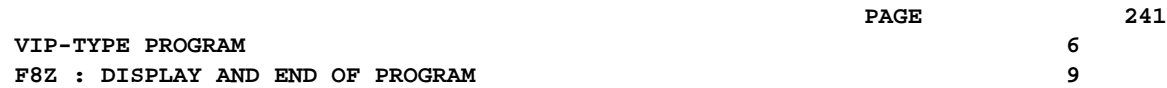

 F8Z-FN. DO0030 EXIT. DO0030

# *6.10. F81 : PERFORMED VALIDATION FUNCTIONS*

### F81 : PERFORMED VALIDATIONS FUNCTIONS

#### The PERFORMED VALIDATIONS FUNCTIONS (F81) are always generated.

- F81ER contains the abnormal end routine.
- F81ES is called by a 'PERFORM' in order to check the return code after each 'SEND' or 'RECEIVE'.
- F81RE is called by a PERFORM at the beginning of the program. It ensures the reception of the message.
	- F81SE and F81SM
		- are called by a 'PERFORM' in the Screen Display procedure: F81SE sends the message if no error was found. F81SM sends the message if there is an error.
- F81UT stores the user's errors.
- F8110 is generated when there is a numeric field on the screen. It contains the procedures which format the field to be validated in the work area, the numeric class validation, and the positioning of error messages, if required.
- F8115 ensures the initialization of the output variable fields. It is performed in Function F0510 if the ICF indicator is equal to '0'.
- F8120 is generated if at least one variable data element ('V') has a date format, or if an 'AD'-type operator is specified on the Procedural Code (-P) lines of the program (in this case, the F8120-ER and F8120-KO functions are not generated).

It also contains date formatting and validations.

F8130 is generated if a call for HELP documentation is entered on the Screen Definition screen. It prepares the field to be saved in the backup file.

F8145 transfers the message which has been formatted in the work areas (OUTPUT-SCREEN-FIELDS) to the fields used for display.

- F8150 checks the first character of each input field to detect either of the two documentation Help characters (screen-level or field-level documentation).
- F8155 transfers the message received into the work areas (INPUT-SCREEN-FIELDS).

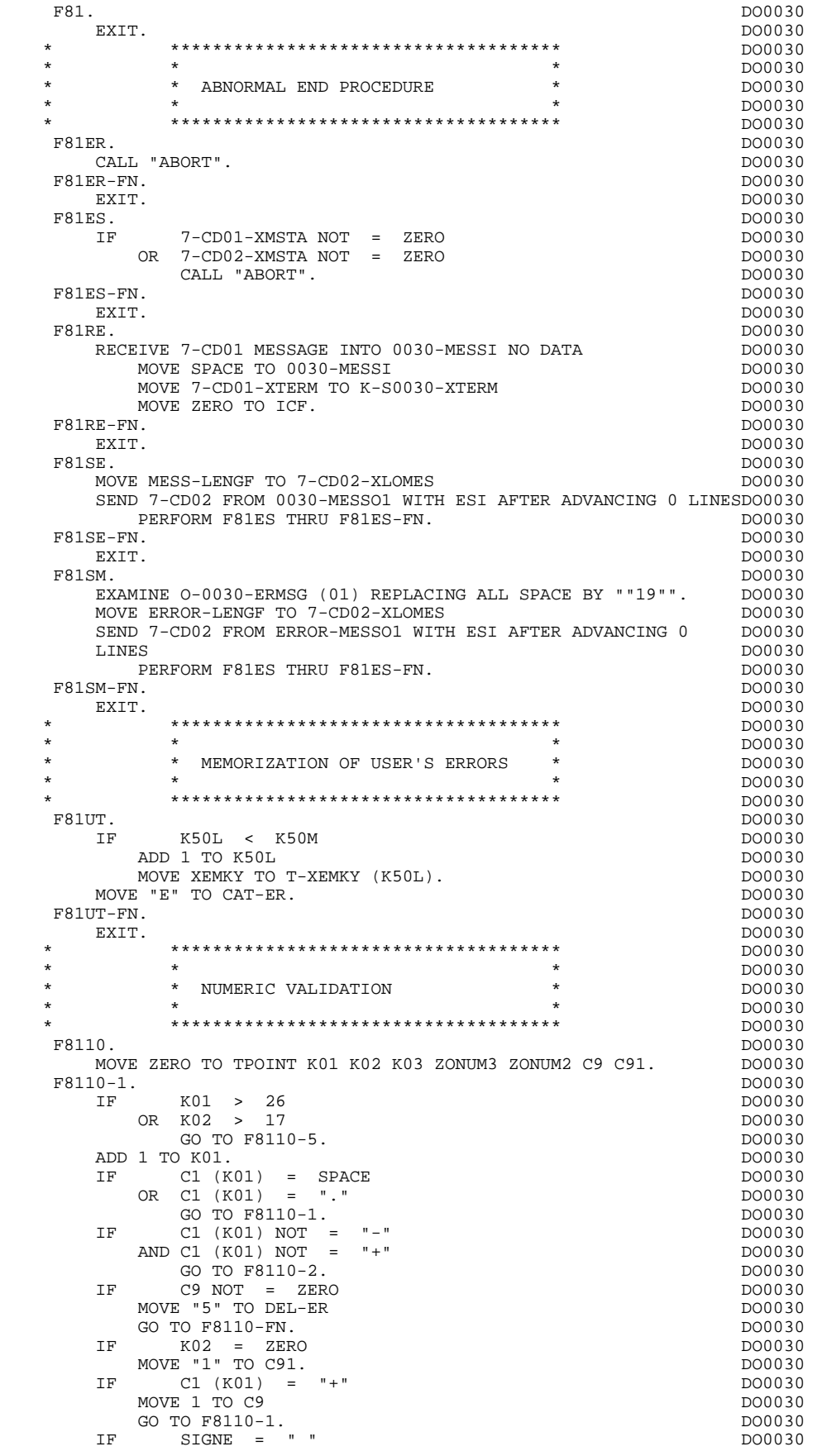

 **PAGE** 245

 **VIP-TYPE PROGRAM 6**

 **F81 : PERFORMED VALIDATION FUNCTIONS 10**

MOVE -1 TO C9<br>
GO TO F8110-1. GO TO F8110-1. DO0030  $F8110-2$ .<br>  $IF$  C1 (K01) NOT = ", " IF C1 (K01) NOT = "," DO0030 GO TO F8110-4. IF TPOINT = "1" DO0030  $OR$  NBCHP = 0 DO0030 MOVE "5" TO DEL-ER DO0030 GO TO F8110-FN.<br>F8110-3. DO0030 F8110-3. DO0030 IF K02 > NBCHA DO0030 MOVE "5" TO DEL-ER DO0030 GO TO F8110-FN.<br>
FUTE K04 = 18 - NBCHA + K02<br>
PUTE K04 = 18 - NBCHA + K02 COMPUTE K04 = 18 - NBCHA + K02<br>
MOVE 1 TO C3 (K04)<br>
DO0030 MOVE 1 TO C3 (K04) DO0030<br>
DIVIDE ZONIMA INTO ZONIMA DIVIDE ZONUM4 INTO ZONUM9 DO0030 DO0030 DO0030 DO0030 DO0030 DO0030 DO0030 DO0030 DO0030 DO0030 DO0030 DO0030 DO0030 DO0030 DO0030 DO0030 DO0030 DO0030 DO0030 DO0030 DO0030 DO0030 DO0030 DO0030 DO0030 DO0030 DO0030 DO0030 MOVE NBCHA TO K02 DO0030 DO0030 DO0030 DO0030 DO0030 MOVE "1" TO TPOINT<br>GO TO F8110-1. GO TO F8110-1.<br> $0-4$ . DO0030 F8110-4. DO0030 C1 (K01) NOT NUMERIC<br>
IF "4" TO DEL-ER DO0030 MOVE "4" TO DEL-ER DO0030<br>GO TO F8110-FN. GO TO F8110-FN.<br>  $\begin{array}{ccc} \text{GO} & \text{TO} & \text{P8110-FN} \\ \text{IF} & \text{C9} & \text{NOT} & = & \text{ZERO} \\ \end{array}$  IF C9 NOT = ZERO DO0030 AND C91 = ZERO DO0030 MOVE "5" TO DEL-ER DO0030 GO TO F8110-FN.<br>
GO TO F8110-FN.<br>
C1 (K01) = "0" DO0030  $\begin{array}{rcl} \text{C1} & (\text{K01}) & = & "0" \\ \text{K02} & = & \text{ZERO} \end{array}$ AND KO2 = ZERO DO0030 AND TPOINT = "0" DO0030 GO TO F8110-1.<br>
GO TO F8110-1.<br>
DO0030 DO0030 ADD 1 TO K02<br>
MOVE C1 (K01) TO C2 (K02). MOVE C1 (K01) TO C2 (K02).<br>IF TPOINT = "1"  $T$ POINT = "1" DO0030 ADD 1 TO K03.<br>
IF  $K03$  > NBCHP  $\overline{AB}$ IF  $K03$  > NBCHP DO0030 MOVE "5" TO DEL-ER DO0030 GO TO F8110-FN. DO0030 GO TO F8110-1. DO0030  $F8110-5.$  DO0030<br>TF TPOTNT = "0" DO0030 IF TPOINT = "0" DO0030 AND K02 > ZERO DO0030  $GO TO F8110-3.$ <br>
GO TO F8110-3.<br>
TR STGNE NOT = "+" SIGNE NOT = "+" DO0030<br>
TO F8110-FN. DO0030 GO TO F8110-FN. DO0030  $\text{IF}$  C9 = ZERO  $C9 = ZERO$  DO0030 DO0030 DO0030 MOVE 1 TO C9.<br>
MOVE 1 TO C9. DO0030 DO0030 DO0030 DO0030 DO0030 DO0030 DO0030 ADD NBCHA NBCHP GIVING K01 DO0030<br>
MULTIPLY C9 BY C29 (K01). MULTIPLY C9 BY C29 (K01).<br>
IF C29 (K01) = ZERO DO0030 IF C29 (K01) = ZERO DO0030  $AND C9 = -1$  DO0030 MOVE C4 TO C2 (K01). DO0030 DO0030 F8110-FN. DO0030<br>EXIT. DO0030 EXIT. DO0030 F8115. DO0030 MOVE ALL "-" TO 0-0030-CHOIX.<br>MOVE ALL "-" TO 0-0030-MATE. MOVE ALL "-" TO O-0030-MATE. DOO030 MOVE ALL "-" TO O-0030-RELEA. DO0030 MOVE ALL "-" TO O-0030-RUE. DO0030 MOVE ALL "-" TO O-0030-VILLE. DOODS ALL TO ALL TO ALL TO ALL TO ALL TO ALL TO ALL TO ALL TO ALL TO ALL TO ALL T MOVE ALL "-" TO O-0030-COPOS. DO0030 MOVE ALL "-" TO O-0030-REFCLI. DO0030 MOVE "..\_\_.." TO O-0030-DATE. DO0030 MOVE ALL "-" TO O-0030-CORRES. DO0030 MOVE ALL "-" TO F-0030-REMIS. DOO030 MOVE ZERO TO ICATR. DO0030 F8115-GRP.<br>
DO0030 DO0030 DO0030 DO0030 DO0030 DO0030  $\begin{array}{ccc}\n\text{ADD} & \text{1 TO} & \text{ICATR} \\
\text{MOVF} & \text{D}-0.030-1.1\text{NF} & \text{(LOATR)}\n\end{array}$ MOVE P-0030-LINE (ICATR) TO  $0$ -0030-LINE<br>MOVE ALL "-" TO  $0$ -0030-CODMVT. MOVE ALL "-" TO O-0030-CODMVT. MOVE ALL "-" TO O-0030-FOURNI. MOVE ALL "-" TO F-0030-QTMAC.<br>MOVE ALL "-" TO F-0030-OTMAL. MOVE ALL "-" TO F-0030-QTMAL. MOVE ALL "-" TO F-0030-QTMAR. DO0030 MOVE ALL "-" TO O-0030-INFOR. DO0030

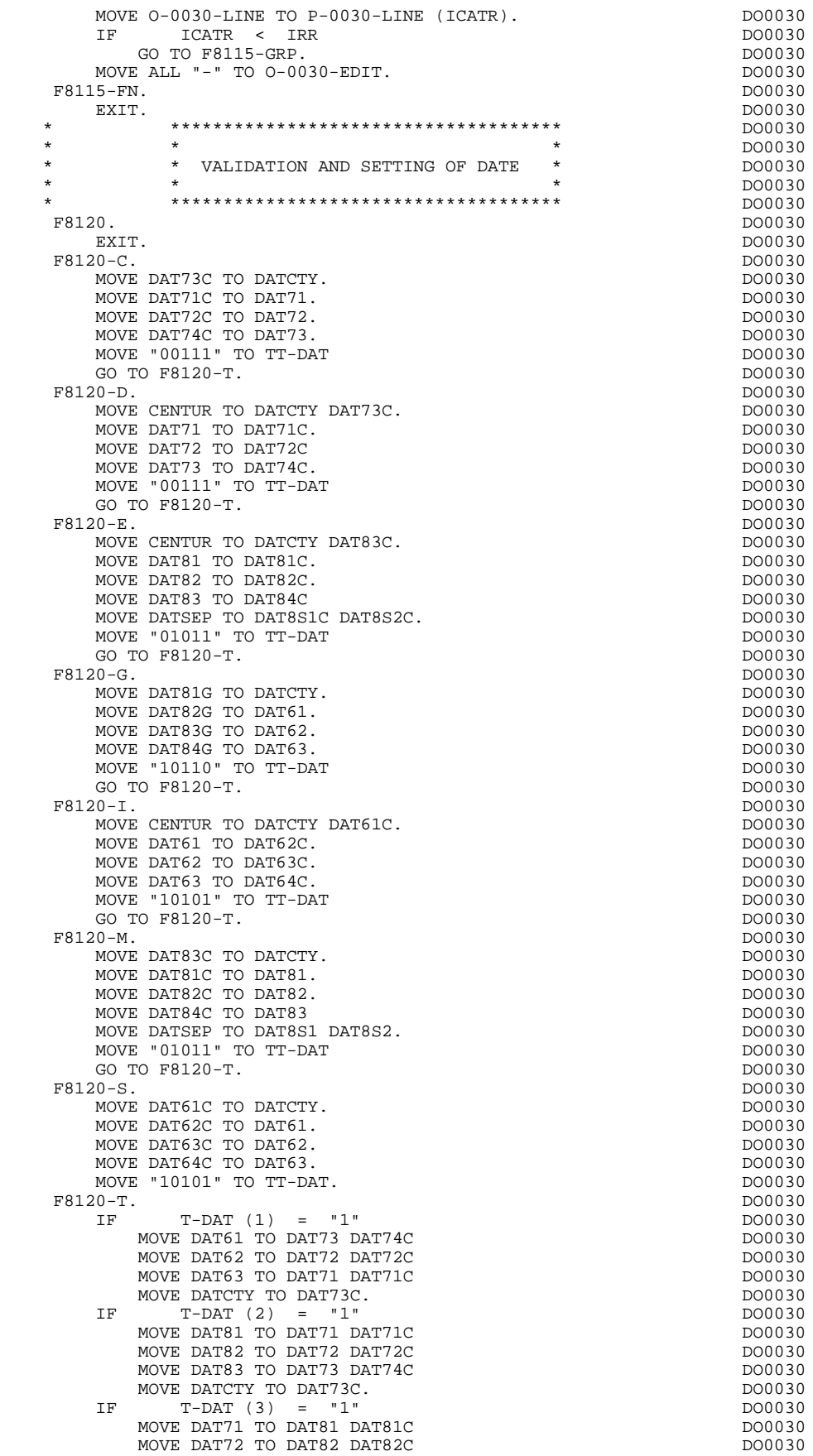

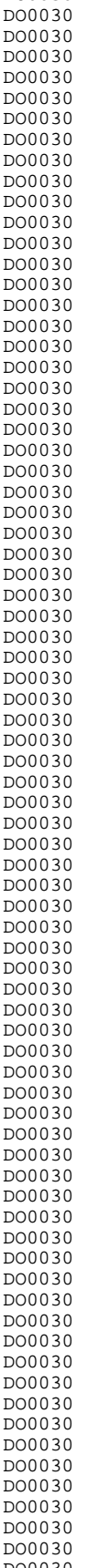

 **VIP-TYPE PROGRAM 6 F81 : PERFORMED VALIDATION FUNCTIONS 10**

MOVE DAT73 TO DAT83 DAT84C<br>MOVE DATSEP TO DAT8S1 DAT8S2 DAT8S1C DAT8S2C 000030 MOVE DATSEP TO DAT8S1 DAT8S2 DAT8S1C DAT8S2C DO0030<br>MOVE DATSEP TO DAT8S1 DAT8S2 DAT8S1C DAT8S2C DO0030 MOVE DATCTY TO DAT83C.<br>  $IF$   $T-DAT (4) = "1"$  IF T-DAT (4) = "1" DO0030 MOVE DAT71 TO DAT63 DAT64C DO0030 MOVE DAT72 TO DAT62 DAT63C DO0030 MOVE DAT73 TO DAT61 DAT62C DO0030 MOVE DATCTY TO DAT61C.<br>  $\begin{array}{ccc}\n\text{MOVE} & \text{DATT} & \text{F} \\
\hline\n\end{array}$  IF T-DAT (5) = "1" DO0030 MOVE DAT61 TO DAT82G DO0030 DO0030 MOVE DAT62 TO DAT83G DOO030 DO0030 DO0030 DO0030 DO0030 MOVE DAT63 TO DAT84G MOVE DATSET TO DAT8S1G DAT8S2G DO0030 MOVE DATCTY TO DAT81G.<br>F8120-Z. DO0030 F8120-Z. DO0030 EXIT. DO0030 F8120-ER.<br>MOVE "1" TO DEL-ER. DO0030 MOVE "1" TO DEL-ER.<br>
MOVE "1" TO DEL-ER.<br>
IF DAT6 NOT NUMERIC IF DAT6 NOT NUMERIC DO0030 DO0030 DO0030 DO0030 GO TO  $F8120-KO$ .<br>  $F$  DATCTY NOT NUMERIC DO0030 DATCTY NOT NUMERIC GO TO F8120-KO. DO0030 IF DAT62 > "12" DO0030 OR DAT62 = "00" DO0030 OR DAT63 > "31" DO0030 OR DAT63 = "00" DO0030 GO TO F8120-KO.<br>
GO TO F8120-KO.<br>
IF DAT63 > "30" DO0030 IF DAT63 > "30" DO0030 AND (DAT62 = "04" DO0030 OR DAT62 = "06" DO0030 OR DAT62 = "09" DO0030 OR DAT62 = "11") GO TO F8120-KO. DO0030 IF DAT62 NOT = "02" DO0030 GO TO F8120-FN.<br>
IF  $\begin{array}{ccc} 0.7000030 \\ -0.7000000 \\ -0.700000 \\ -0.700000 \\ -0.700000 \\ -0.700000 \\ -0.700000 \\ -0.700000 \\ -0.700000 \\ -0.700000 \\ -0.700000 \\ -0.700000 \\ -0.700000 \\ -0.700000 \\ -0.700000 \\ -0.700000 \\ -0.700000 \\ -0.700000 \\ -0.700000 \\ DATA<sup>3</sup> > "29"$ GO TO F8120-KO.<br>  $\begin{array}{ccc} \text{F} & \text{D} & \text{D$  $\text{DATA 19}$  =  $\text{ZERO}$  DO0030 DIVIDE DATCTY9 BY 4 GIVING LEAP-REM  $\overline{D}$   $\overline{D}$   $\overline{$ COMPUTE LEAP-REM = DATCTY9 -  $4 *$  LEAP-REM ELSE ELSE DO0030 DIVIDE DAT619 BY 4 GIVING LEAP-REM DO0030 COMPUTE LEAP-REM = DAT619 - 4 \* LEAP-REM. DO0030 IF DAT63 < "29" DO0030 OR LEAP-REM = ZERO DO0030 GO TO F8120-FN.<br>FR120-KO F8120-KO. DO0030 MOVE "5" TO DEL-ER.<br>
20-FN. DO0030<br>
DO0030  $F8120-FN.$ EXIT. DO0030 \* \*\*\*\*\*\*\*\*\*\*\*\*\*\*\*\*\*\*\*\*\*\*\*\*\*\*\*\*\*\*\*\*\*\*\*\*\* DO0030 \* \* \* \* DO0030 \* \* HELP SUB-FUNCTION \* DO0030  $\star$   $\star$   $\sim$  DO0030 \* \*\*\*\*\*\*\*\*\*\*\*\*\*\*\*\*\*\*\*\*\*\*\*\*\*\*\*\*\*\*\*\*\*\*\*\*\* DO0030 F8130. DO0030 IF I-0030-CHOIX NOT = HIGH-VALUE<br>MOVE I-0030-CHOIX TO 0-0030-CHOIX. MOVE I-0030-CHOIX TO 0-0030-CHOIX. IF  $I-0030-MATE NOT = HIGH-VALUE$ <br>MOVE I-0030-MATE TO O-0030-MATE. DO0030 MOVE  $I-0030-MATE$  TO  $0-0030-MATE$ .<br>TF  $I-0030-RE1EA$  NOT = HIGH-VALUE I-0030-RELEA NOT = HIGH-VALUE <br>VE I-0030-RELEA TO O-0030-RELEA. MOVE  $I-0030$ -RELEA TO  $0-0030$ -RELEA.<br>  $IF \t 1-0030$ -RIE NOT = HIGH-VALUE  $I-0030$ -RUE NOT = HIGH-VALUE MOVE I-0030-RUE TO O-0030-RUE. DO0030 IF  $I-0030-VILLE NOT = HIGH-VALUE$ <br>MOVE  $I-0030-VITLLE TO O-0030-VITLER$ MOVE I-0030-VILLE TO 0-0030-VILLE. IF I-0030-COPOS NOT = HIGH-VALUE DO0030 MOVE I-0030-COPOS TO 0-0030-COPOS. IF I-0030-REFCLI NOT = HIGH-VALUE DO0030 MOVE I-0030-REFCLI TO 0-0030-REFCLI.<br>TE T-0030-DATE NOT = HIGH-VALUE IF I-0030-DATE NOT = HIGH-VALUE DO0030 MOVE I-0030-DATE TO O-0030-DATE.<br>IF T-0030-CORRES NOT = HIGH-VALUE IF I-0030-CORRES NOT = HIGH-VALUE DO0030 MOVE I-0030-CORRES TO 0-0030-CORRES.<br>E-0030-REMIS NOT = HIGH-VALUE DO0030 DO0030 IF E-0030-REMIS NOT = HIGH-VALUE 1 DO0030 DO0030<br>MOVE E-0030-REMIS TO F-0030-REMIS. MOVE E-0030-REMIS TO F-0030-REMIS.<br>E ZERO TO JCATR. MOVE ZERO TO ICATR. F8130-GRP. DO0030

 **VIP-TYPE PROGRAM 6**

# F81 : PERFORMED VALIDATION FUNCTIONS 10

ADD 1 TO ICATR<br>
MOVE J-0030-LINE (ICATR) TO I-0030-LINE<br>
DO0030

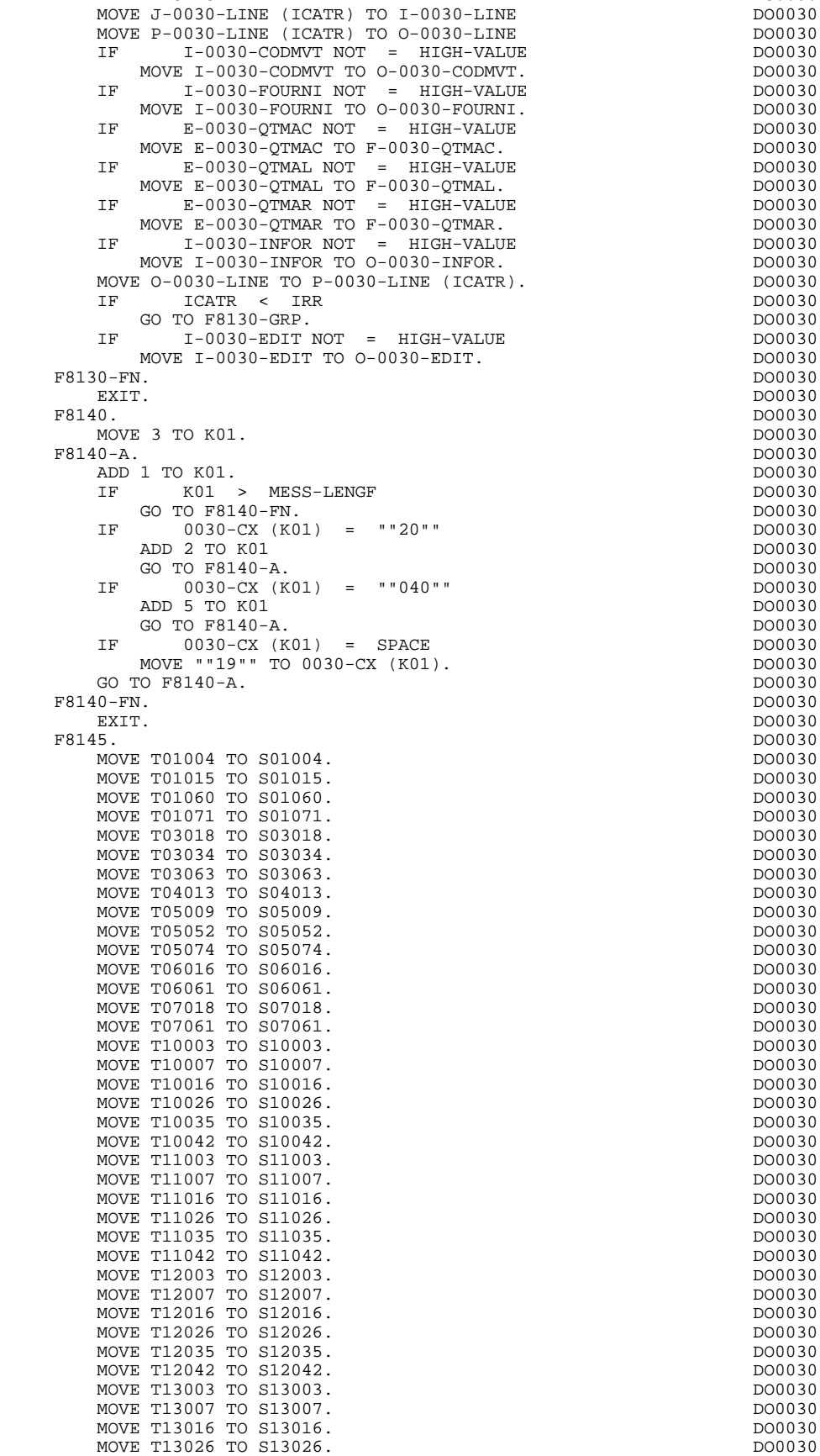

**VIP-TYPE PROGRAM** 6<br> **F81** : PERFORMED VALIDATION FUNCTIONS 10

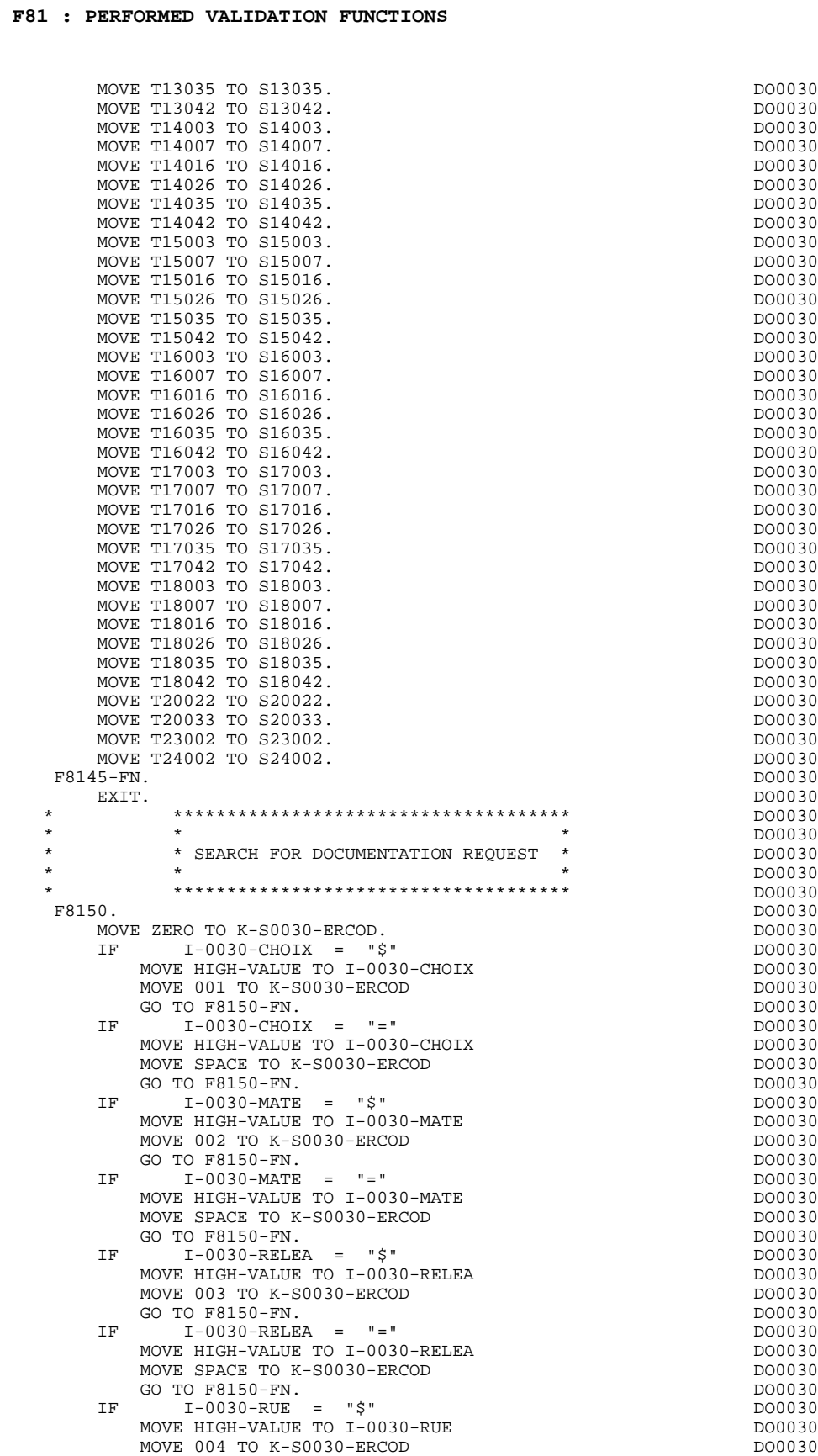

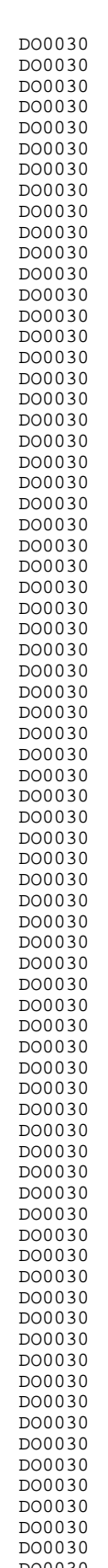

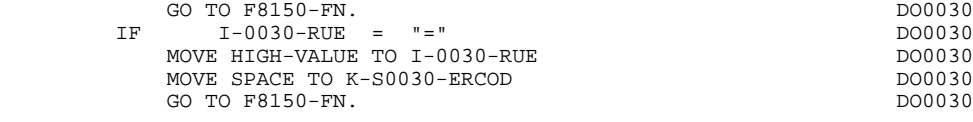

**PAGE** 250

# F81 : PERFORMED VALIDATION FUNCTIONS

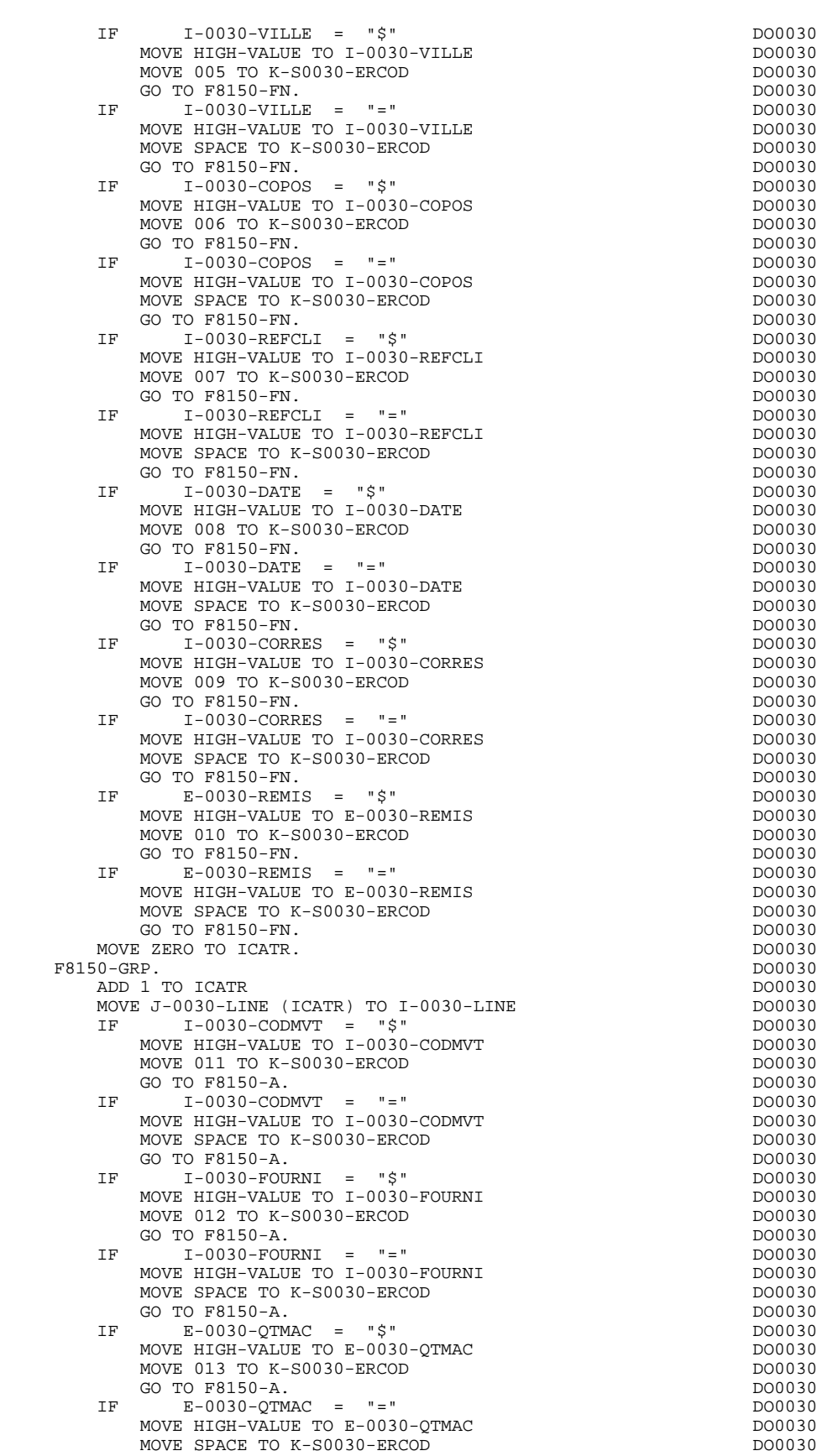

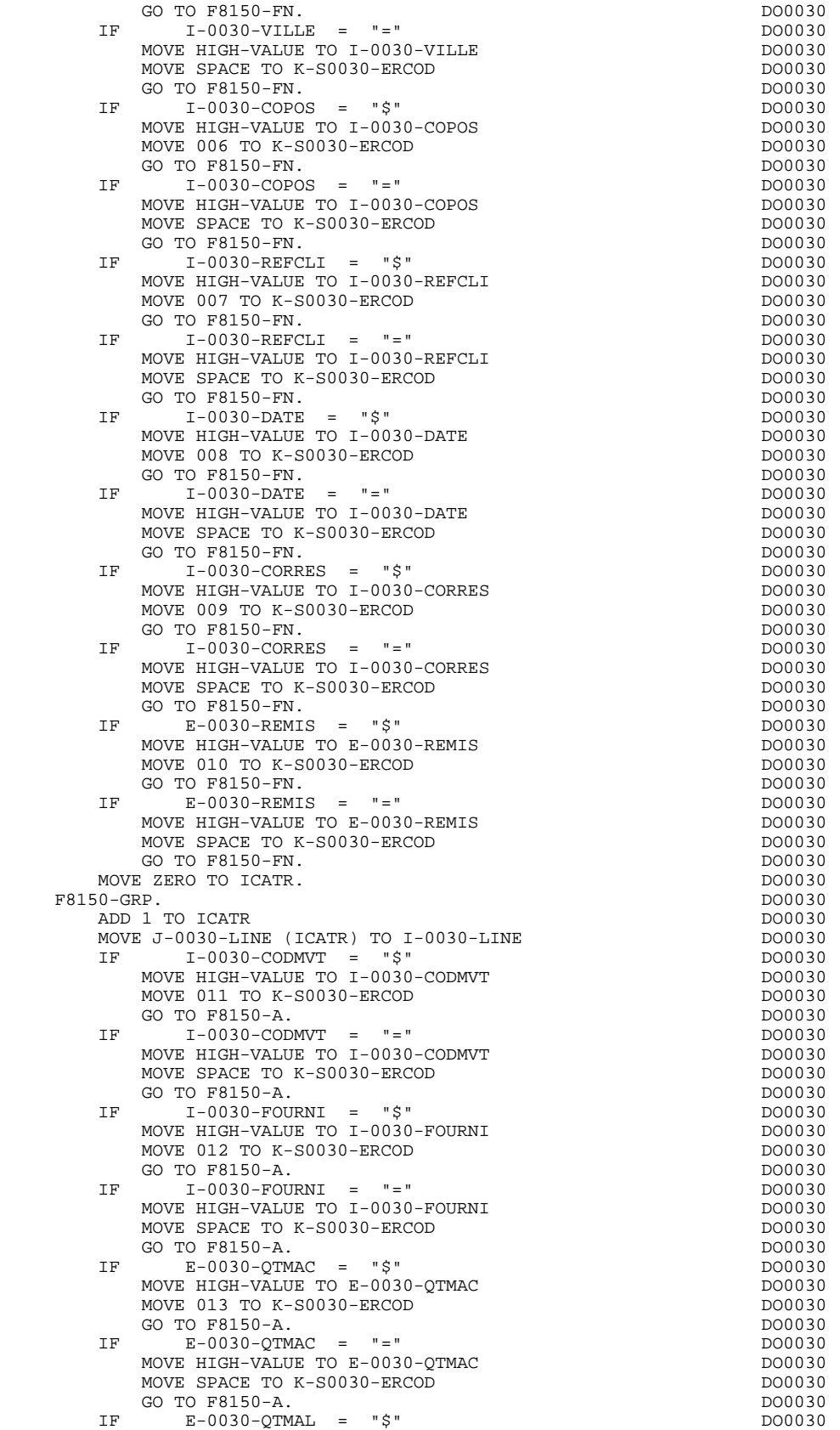

MOVE HIGH-VALUE TO E-0030-QTMAL<br>MOVE 014 TO K-S0030-ERCOD<br>DO0030 MOVE 014 TO K-S0030-ERCOD<br>
GO TO F8150-A.<br>
DO0030<br>
GO TO F8150-A. GO TO F8150-A.<br>
FR E-0030-OTMAI. = "="<br>
DO0030-OTMAI. = "="  $E-0030-QTMAL = "=""$ <br>  $E-0030-QTMAL = "=""$ <br>  $E+IGH-VALIIF: TO E-0030-OTMAI.$ MOVE HIGH-VALUE TO E-0030-QTMAL<br>MOVE SPACE TO K-S0030-ERCOD DO0030 MOVE SPACE TO K-S0030-ERCOD<br>GO TO F8150-A. DO0030 GO TO F8150-A. IF  $E-0030-QTMAR = "$\ddot{\circ}$"$ <br>MOVE HIGH-VALUE TO E-0030-OTMAR MOVE HIGH-VALUE TO E-0030-QTMAR<br>MOVE 015 TO K-S0030-ERCOD<br>DO0030 MOVE 015 TO K-S0030-ERCOD GO TO F8150-A.<br>
FR E-0030-OTMAR = "="<br>
TR E-0030-OTMAR = "="  $E - 0030 - QTMAR = " ="$  MOVE HIGH-VALUE TO E-0030-QTMAR DO0030 MOVE SPACE TO K-S0030-ERCOD<br>GO TO F8150-A. GO TO F8150-A.<br>  $IF$   $I-0030-INFOR = "S"$  $I-0030-INFOR$  = " $\ddot{\xi}$ " DO0030<br>
INGH-VALUE TO I-0030-INFOR MOVE HIGH-VALUE TO I-0030-INFOR<br>MOVE 016 TO K-S0030-ERCOD<br>DO0030 MOVE 016 TO K-S0030-ERCOD DO0030 DO0030 DO0030 DO0030 GO TO F8150-A.  $D00030$ <br>
IF  $I - 0030 - INFOR = " = "$  IF I-0030-INFOR = "=" DO0030 MOVE HIGH-VALUE TO I-0030-INFOR MOVE SPACE TO K-S0030-ERCOD<br>GO TO F8150-A. DO0030 GO TO F8150-A.<br>T-0030-LINE TO J-0030-LINE (ICATE). MOVE  $I-0030-LINE TO J-0030-LINE (ICATR)$ .<br>  $IF$   $ICATR < IRR$  $\begin{array}{ccc}\nICATR < & IRR \\
TO F8150-GRP.\n\end{array}$ GO TO F8150-GRP.<br>
T-0030-EDIT = "\$"<br>
DO0030 IF  $I-O030-EDIT = "$"$ <br>MOVE HIGH-VALUE TO  $I-O030-EDIT$  DO0030 MOVE HIGH-VALUE TO  $I - 0030 - E$ DIT<br>MOVE 017 TO K-S0030-ERCOD<br>DO0030 MOVE 017 TO K-S0030-ERCOD DO0030<br>
GO TO F8150-FN. DO0030 GO TO F8150-FN.<br>
IF  $I = 0030 - EDI$   $I = 000030 - EDI$   $I = 000030 - EDI$   $I = 000030 - EDI$   $I = 000030 - EDI$   $I = 000030 - EDI$   $I = 000030 - EDI$   $I = 000030 - EDI$   $I = 000030 - EDI$   $I = 000030 - EDI$   $I = 000030 - EDI$   $I = 000030 - EDI$   $I = 000030 - EDI$   $I = 0000$ I-0030-EDIT = "="<br>E HIGH-VALUE TO I-0030-EDIT MOVE HIGH-VALUE TO I-0030-EDIT MOVE SPACE TO K-S0030-ERCOD<br>GO TO F8150-FN.<br>DO0030 GO TO F8150-FN.<br>
CO F8150-B.<br>
DO0030 GO TO  $F8150-B$ .<br> $F8150-A$  F8150-A. DO0030 MOVE I-0030-LINE TO J-0030-LINE (ICATR). DO0030 F8150-B. DO0030 EXIT. DO0030 F8150-FN. DO0030 EXIT. DO0030 F8155. DO0030 MOVE S03034 TO R03034 T03034.<br>MOVE S03063 TO R03063 T03063. MOVE S03063 TO R03063 T03063.<br>MOVE S05009 TO R05009 T05009 MOVE S05009 TO R05009 T05009.<br>MOVE S05052 TO R05052 T05052 MOVE S05052 TO R05052 T05052.<br>MOVE S05052 TO R05052 T05052.<br>MOVE S05074 TO R05074 T05074. MOVE S05074 TO R05074 T05074.<br>MOVE S06016 TO R06016 T06016. MOVE S06016 TO R06016 T06016. MOVE S06061 TO R06061 T06061.<br>MOVE S07018 TO R07018 T07018. MOVE S07018 TO R07018 T07018.<br>MOVE S07061 TO R07061 T07061. MOVE S07061 TO R07061 T07061.<br>MOVE S10003 TO R10003 T10003. MOVE S10003 TO R10003 T10003.<br>MOVE S10007 TO R10007 T10007. MOVE S10007 TO R10007 T10007.<br>MOVE S10016 TO R10016 T10016. MOVE S10016 TO R10016 T10016.<br>MOVE S10026 TO R10026 T10026. MOVE S10026 TO R10026 T10026. DO0030 MOVE S10035 TO R10035 T10035. DO0030 MOVE S10042 TO R10042 T10042.<br>
MOVE S10042 TO R10042 T10042.<br>
MOVE S11003 TO R11003 T11003. MOVE S11003 TO R11003 T11003.<br>MOVE S11007 TO R11007 T11007 MOVE S11007 TO R11007 T11007. DO0030 MOVE S11016 TO R11016 T11016. DO0030 MOVE S11026 TO R11026 T11026.<br>MOVE S11035 TO R11035 T11035. MOVE S11035 TO R11035 T11035.<br>
MOVE S11042 TO R11042 T11042.<br>
DO0030 MOVE S11042 TO R11042 T11042. MOVE S12003 TO R12003 T12003.<br>MOVE S12007 TO R12007 T12007. MOVE S12007 TO R12007 T12007. MOVE S12016 TO R12016 T12016. DO0030 MOVE S12026 TO R12026 T12026. DO0030 MOVE S12035 TO R12035 T12035. DO0030 MOVE S12042 TO R12042 T12042.<br>MOVE S13003 TO R13003 T13003 MOVE S13003 TO R13003 T13003.<br>MOVE S13007 TO R13007 T13007 MOVE S13007 TO R13007 T13007.<br>MOVE S13016 TO R13016 T13016 MOVE S13016 TO R13016 T13016.<br>MOVE S13026 TO R13026 T13026 MOVE S13026 TO R13026 T13026.<br>MOVE S13035 TO R13035 T13035. DO0030 DO0030 MOVE S13035 TO R13035 T13035.<br>MOVE S13042 TO R13042 T13042. MOVE S13042 TO R13042 T13042.<br>MOVE S14003 TO R14003 T14003. MOVE S14003 TO R14003 T14003. MOVE S14007 TO R14007 T14007. DO0030

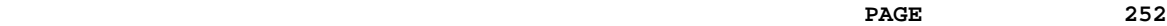

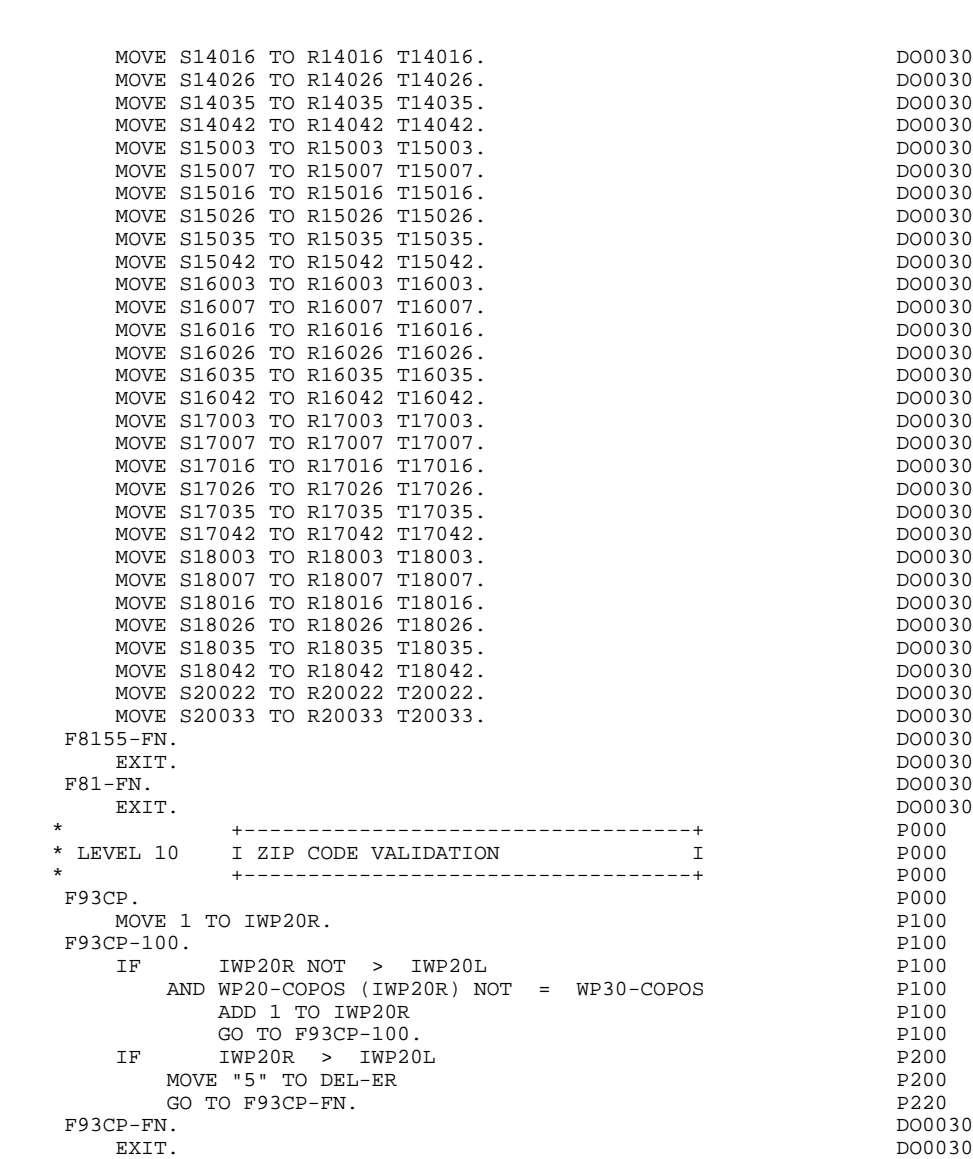

**VIP-TYPE PROGRAM** 6<br> **F81** : PERFORMED VALIDATION FUNCTIONS 10 **F81 : PERFORMED VALIDATION FUNCTIONS**
**VisualAge Pacbase - Reference Manual DPS7 ON-LINE SYSTEMS DEVELOPMENT HELP FUNCTION (MULTI-SCREEN)** 7

**7. HELP FUNCTION (MULTI-SCREEN)**

# *7.1. INTRODUCTION*

### PRESENTATION

The user can access context-sensitive help for a screen or a data element on that screen through the activation of a program commonly known as the "HELP Function".

The purpose of the HELP function is to display the messages contained in the Error Message file.

For information on the character used to call the HELP documentation of a given screen or data element, refer to Subchapter, "DIALOGUE OR SCREEN DEFINITION" in the ON-LINE SYSTEMS DEVELOPMENT Reference Manual.

# USING THE "HELP" PROGRAM

To use the specifications of the "HELP" function in a dialogue, an additional screen has to be defined.

This screen belongs to the dialogue. Thus, the first two characters of its code must be the same as those of the corresponding dialogue, the last four being the code of the HELP screen. For Dialogue 'XX', the HELP screen would be coded: 'XXHELP'.

The 'XXHELP' screen must be defined but not described (i.e., only the Definition screen must be created). It must have the same variants as the dialogue. Coding the external names (MAP and PROGRAM) is not restricted and is up to the user.

The user must generate and compile the 'XXHELP' program (the generated COBOL program has the same structure as an on-line screen program).

The HELP program ensures the display of the documentation as follows:

- For the Screen documentation:
- . Screen-related documentation (texts and comments),
- . Segment access error messages.
- For the Data Element documentation:
- . Standard error messages generated by the System,
- . Explicit manual error messages,
- . Description lines associated with the Data Element (CH: E......D),

. Screen general documentation lines associated with the Data Element (CH: O......G).

> (For further details, refer to Subchapter "ERROR MESSAGES: CODING", Chapter "ERROR MESSAGES - HELP FUNCTION" in the ON-LINE SYSTEMS DEVELOPMENT Reference Manual).

NOTE: If the Error Message file is generated with the 'C1' option, only the error messages are generated. If it is generated with the 'C2' option, in addition to the error messages, comments and documentation associated with the Screen are also generated.

A "HELP" program generated from a dialogue can be used by 'n' dialogues. It is generated once, and the 'XXHELP' screens of the various dialogues must have the same external names (PROGRAM and MAP). User input on a screen is saved, before the "HELP" screen display, by the calling program in a file whose default name is 'HE' (see Chapter GENERATED PROGRAM, Sub-chapter SEGMENT DESCRIPTION).

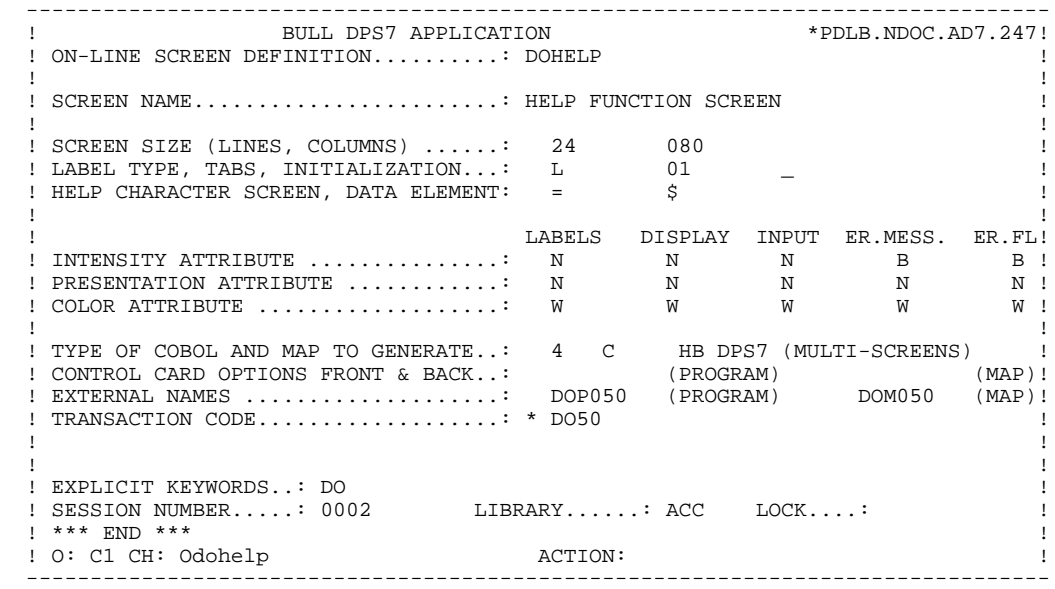

### **HELP FUNCTION (MULTI-SCREEN) 7 INTRODUCTION** 1

**PAGE** 258

 -------------------------------------------------------------------------------- ! ! !DOCUMENTATION OF THE SCREEN \*\*\* ORDER INPUT SCREEN \*\*\* ! ! ! ! ! ! THIS SCREEN ALLOWS TO ENTER AN ORDER OF PACBASE ! ! DOCUMENTATION PLACED BY ANY REFERENCED CLIENT. ! ! FROM THIS SCREEN, YOU MAY ACCESS ANY OTHER SCREEN OF ! ! THE DIALOG BY ENTERING THE CORRESPONDING CHOICE FIELD ! ! VALUE. THE DIFFERENT VALUES ARE DISPLAYED IN THE ! ! BOTTOM PART OF ALL THE DIALOG'S SCREENS. ! ! ! ! F018E TECHNICAL PROBLEM CALL E.D.P. DEPT.(CODE 030-CD05 F8) ! ! ! ! F019E TECHNICAL PROBLEM CALL E.D.P. DEPT.(CODE 030-CD05 F9) ! ! ! ! F028E INCORRECT UPDATE REQUEST. . The contract of the contract of the contract of the contract of the contract of the contract of the contract ! F029E INCORRECT CREATION REQUEST. ! ! ! F038E INVALID CREATION RECORD MANUALS ! ! ! ! CHOICE...........: S (E: END - T: TOP - S: NEXT) ! ! ! --------------------------------------------------------------------------------

 -------------------------------------------------------------------------------- ! ! !DOCUMENTATION OF DATA ELEMENT: QUANTITY ORDERED ! ! ! ! ! ! THE 'QUANTITY ORDERED' FIELD MUST BE ENTERED WITH THE ! ! NUMBER OF COPIES NEEDED FOR THE SPECIFIED MANUAL. ! ! ACCORDING TO STOCK AVAILABILITY, THE SYSTEM FILLS IN ! ! THE 'QUANTITY DELIVERED' AND, IF NEEDED, THE 'QUANTITY ! ! OUTSTANDING'. ! . The contract of the contract of the contract of the contract of the contract of the contract of the contract ! (01 50) ABOVE 50 SHIP VIA OTHER CHANNEL ! ! ! ! 0122 INVALID ABSENCE FOR THE FIELD QUANTITY ORDERED !<br>! ! ! ! 0124 NON-NUMERICAL CLASS FIELD QUANTITY ORDERED ! ! ! ! 0125 INVALID VALUE FOR THE FIELD QUANTITY ORDERED ! ! ! ! ! ! ! ! ! !CHOICE...........: S (E: END - T: TOP - S: NEXT) ! ! ! --------------------------------------------------------------------------------

# *7.2. GENERATED HELP PROGRAM*

 IDENTIFICATION DIVISION. PROGRAM-ID. DOP050. DOHELP HELP FUNCTION SCREEN.<br>ED. 07/28/94. DOHELP DATE-COMPILED. 07/28/94.<br>
ENVIRONMENT DIVISION. ENVIRONMENT DIVISION. CONFIGURATION SECTION.<br>
SOURCE-COMPUTER. LEVEL-64. SOURCE-COMPUTER. LEVEL-64.<br>
OBJECT-COMPUTER. LEVEL-64. OBJECT-COMPUTER. LEVEL-64.<br>SPECIAL-NAMES. DOHELP SPECIAL-NAMES.<br>DECIMAL-POINT IS COMMA DECIMAL-POINT IS COMMA DOHELP DOHELP DONE DONE DONE DONE DONE DO DO DO DO DO DO DONE DO DONE DO DONE DO DONE L OBJECT IS COMMA.<br>Politect is communicated by the communication of the communication of the communication of the communication o<br>DOHELP INPUT-OUTPUT SECTION. DOHELP FILE-CONTROL.<br>
COPY SELECT-EM-FILE. COPY SELECT-EM-FILE.<br>DATA DIVISION. DOHELP DATA DIVISION. DOHELP FILE SECTION. DOHELP FD EM-FILE EMERGED FONELP BLOCK 00001 RECORDS DOHELP DOHELP DATA RECORD EM00 DOHELP LABEL RECORD STANDARD.<br>
EMOO MEDICAL STANDARD. <u>2</u><br>05 EM00-F 05 EM00-EMKEY. DOHELP 10 EM00-LIBRA PICTURE X(3). DOHELP 10 EM00-ENTYP PICTURE X.<br>10 EM00-XEMKY. 10 EM00-XEMKY. DOHELP 15 EM00-PROGR PICTURE X(6). DOHELP 15 EM00-ERCOD. DOHELP 20 EM00-ERCOD9 PICTURE 9(3).<br>15 EM00-ERTYP PICTURE X. 15 EM00-ERTYP PICTURE X.<br>10 EM00-LINUM PICTURE 9(3). 10 EM00-LINUM PICTURE 9(3). DOHELP 05 EM00-ERLVL PICTURE X. DOHELP 05 EMPLO ENERGE PICTURE X(66).<br>DOS EMOO-ERMSG PICTURE X(66). PICTURE X(6). DOHELP<br>DOHELP WORKING-STORAGE SECTION. DOHELP 01 WSS-BEGIN. DOHELP 05 FILLER PICTURE X(7) VALUE "WORKING". DOHELP 05 IK PICTURE X. DOHELP 05 BLANC PICTURE X VALUE SPACE. DOHELP 05 OPER PICTURE X. DOHELP 05 OPERD PICTURE X VALUE SPACE. DOHELP<br>05 OPERD PICTURE X VALUE SPACE. DOHELP 05 CATX PICTURE X. DOHELP 05 CATM PICTURE X. DOHELP 05 ICATR PICTURE 99. DOHELP 05 SCR-ER PICTURE X.<br>05 FT PICTURE X. DOHELP PICTURE X. 05 ICF PICTURE X. DOHELP 05 OCF DICTURE X. DOHELP 05 CAT-ER PICTURE X. DOHELP 05 I-PFKEY PICTURE XX. DOHELP 05 7-YCREE PICTURE X VALUE "E".<br>05 7-YCREE DICTURE X VALUE "E". 05 7-YCREF PICTURE X VALUE "F". DOHELP 05 7-YCREP PICTURE X VALUE "P". DOHELP 05 7-YCRER PICTURE X VALUE "R". DOHELP PICTURE X VALUE "X". 05 INA PICTURE 999 VALUE 000. DOHELP 05 INR PICTURE 999 VALUE 000. DOHELP 05 INZ PICTURE 999 VALUE 001. DOHELP 05 IRR PICTURE 99 VALUE 17. DOHELP 05 INT PICTURE 999 VALUE 001. DOHELP 05 IER PICTURE 99 VALUE 01. DOHELP 05 DEL-ER PICTURE X. DOHELP PACBASE-CONSTANTS.<br>30 : 10/03/94 DOHELP \* OLSD DATES PACE30 : 10/03/94 DOHELP  ${\tt PACE80: 10/03/94 \hspace{0.5cm} PAC7SG: 940503 \hspace{0.5cm} DOHELP}$ 05 SESSI PICTURE X(5) VALUE "0413". DOHELP<br>05 LIBRA PICTURE X(3) VALUE "AD7". DOHELP 05 LIBRA PICTURE X(3) VALUE "AD7". DOHELP DONGLE DATGN PICTURE X(3) VALUE "07/28/94". DOHELP 05 DATGN PICTURE X(8) VALUE "07/28/94". DOHELP<br>05 DATGN PICTURE X(8) VALUE "07/28/94". DOHELP<br>05 PROGR PICTURE X(6) VALUE "DOHELP". DOHELP 05 PROGR PICTURE X(6) VALUE "DOHELP". DOHELP 05 PROGE PICTURE X(8) VALUE "DOP050 ". DOHELP 05 TIMGN PICTURE X(8) VALUE "11:38:04". DOHELP<br>05 USERCO PICTURE X(8) VALUE "PDMM ". DOHELP PICTURE X(8) VALUE "PDMM ". DOHELP

 **HELP FUNCTION (MULTI-SCREEN) 7 GENERATED HELP PROGRAM 2**

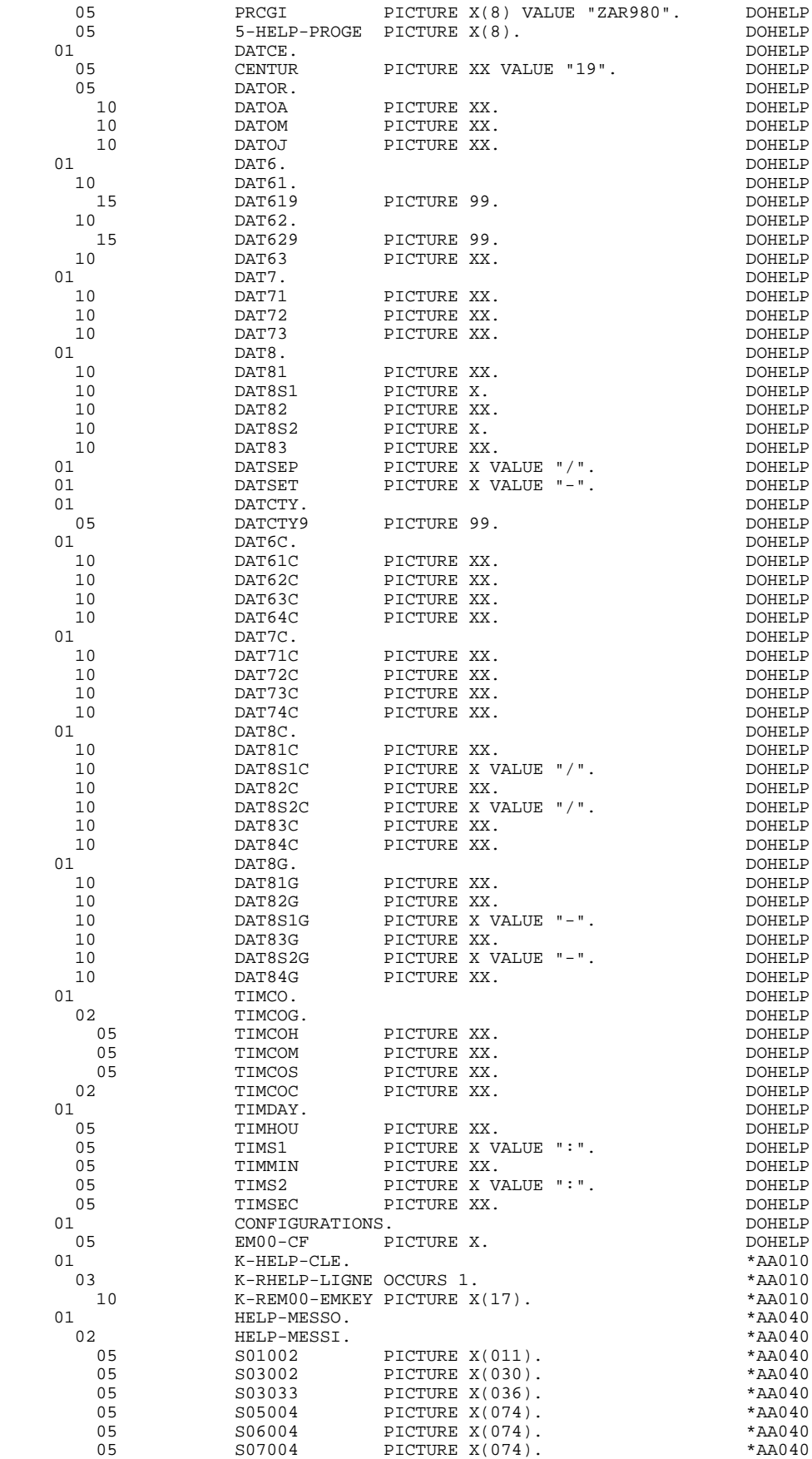

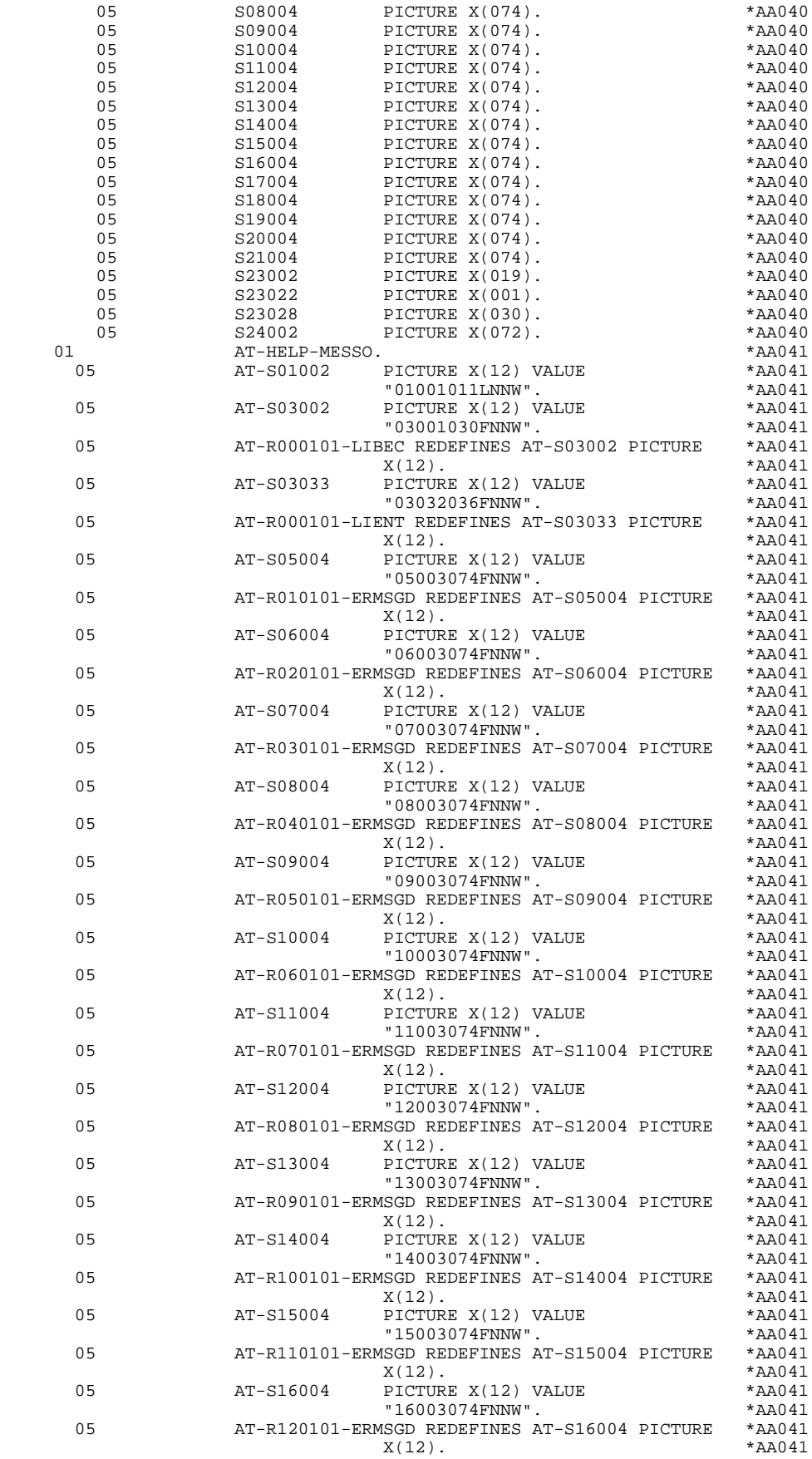

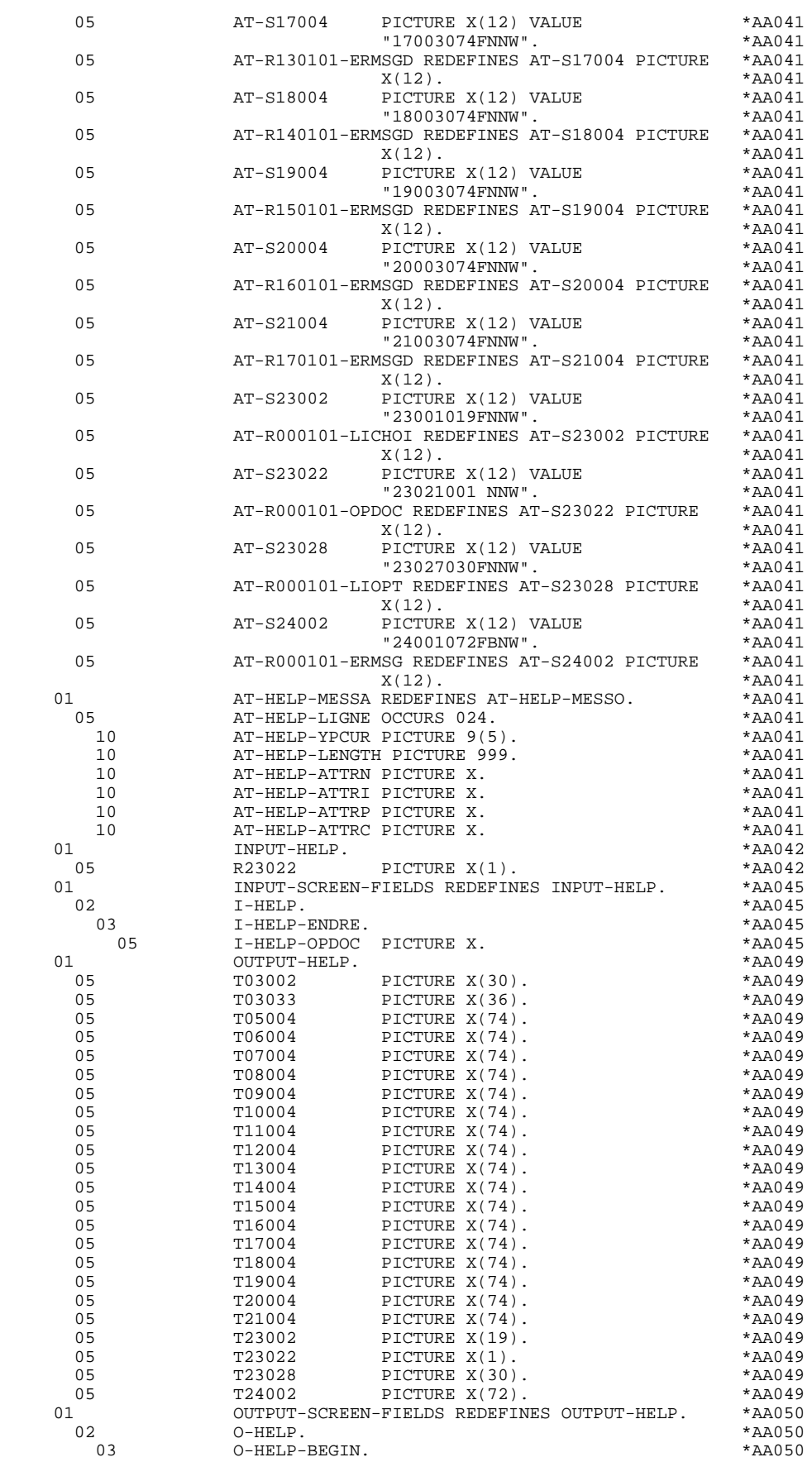

**PAGE** 264

05 O-HELP-LIBEC PICTURE X(30). \* \*AA050 05 O-HELP-LIENT PICTURE X(36). \* \*AA050 03 P-HELP-LIGNE OCCURS 17. \*AA050 FILLER PICTURE X(74). \*AA050<br>O-HELP-ENDRE 03 0-HELP-ENDRE.<br>05 0-HELP-LICHOI PICTURE X(19). \* \*AA050 \*AA050 05 O-HELP-LICHOI PICTURE X(19). \*AA050 05 O-HELP-OPDOC PICTURE X. \*AA050 05 O-HELP-LIOPT PICTURE X(30). \* \*AA050 05 O-HELP-ERMS. \*AA050 10 FILLER OCCURS 1. \* \*AA050 15 O-HELP-ERMSG PICTURE X(72). \* \*AA050 01 REPEAT-LINE. \*AA050<br>02 01 REPEAT-LINE. \*AA050 \*AA050 02 O-HELP-LIGNE. \*AA050 05 O-HELP-ERMSGD PICTURE X(74). \*AA050 01 CMES-COMMUNICATION. \*AA060 05 CMES-YR00 PICTURE X(4000). \*AA060 05 CMES-YOOO PICTURE X(3798). \*AA060<br>05 CMES-PFKEY PICTURE XX. \*AA060 05 CMES-PFKEY PICTURE XX. \*AA060 05 CMES-IND1 COMP-1. \*AA060 05 CMES-IND2 COMP-1. \*AA060 05 CHES-TINE COMES-TINE RET.<br>05 CMES-YCRE PICTURE X. 05 CMES-YCRE PICTURE X. \*AA060 05 CMES-YPCUR PICTURE X(5) VALUE SPACE. \*AA060 01 END-CONVERSATION. \*AA070<br>05 END-MESSAGE PICTURE X(30) VALUE SPACE. \*AA070 05 END-MESSAGE PICTURE X(30) VALUE SPACE. \*AA070<br>05 END-ATTR PICTURE X(12) VALUE \*AA070 PICTURE X(12) VALUE \*AA070<br>"01001030FNNW". \*AA070 "01001030FNNW". \*AA070 01 HELP-MPRIOR PICTURE X(80). \*AA076 01 VALIDATION-TABLE-FIELDS. \*AA150 2<br>
02 DE-ERR.<br>
DE-ER PICTURE X OCCURS 001.<br>
11150 05 DE-ER PICTURE X OCCURS 001. \*AA150 2 DE-E REDEFINES DE-ERR.<br>
03 ER-HELP-ENDRE. \*AA150<br>
2 AA150 ER-HELP-ENDRE. \*AA150 03 ER-HELP-ENDRE. \*AA150 05 ER-HELP-OPDOC PICTURE X. \*AA150 01 **TT-DAT.**  $\star$ AA200 05 T-DAT PICTURE X OCCURS 5. \*AA200 01 USERS-ERROR. \*AA200 05 **XEMKY.** \*AA200 10 XPROGR PICTURE X(6). \*AA200 10 **XERCD** PICTURE X(4). \* AA200 05 T-XEMKY OCCURS 01. \* \*AA200 10 T-XPROGR PICTURE  $X(6)$ . \*AA200 10 T-XERCD PICTURE X(4). \* AA200 01 PACBASE-INDEXES COMPUTATIONAL-1. \*AA200 05 K01 PICTURE S9(4). \*AA200 05 K02 PICTURE S9(4). \*AA200 05 K03 PICTURE S9(4). \*AA200 05 K04 PICTURE S9(4). \*AA200 05 K50R PICTURE S9(4) VALUE ZERO. \*AA200 05 K50L PICTURE S9(4) VALUE ZERO. \*AA200 05 K50M PICTURE S9(4) VALUE +01. \*AA200 05 5-CA00-LTH PICTURE S9(4) VALUE +0147. \*AA200 05 5-EM00-LTH PICTURE S9(4) VALUE +0090. \*AA200 05 LTH PICTURE S9(4) VALUE ZERO. \*AA200 05 5-HELP-LENGTH PICTURE S9(4) VALUE +0895. \*AA200<br>01 TABLE-OF-ATTRIBUTES. 01 TABLE-OF-ATTRIBUTES. \*AA250 02 DE-ATT. \*AA250 03 DE-ATT1 OCCURS 4. \*AA250<br>05 DE-AT PICTURE X OCCURS 001. \*AA250<br>1-1 \*AA250 05 DE-AT PICTURE X OCCURS 001. \*AA250 02 DE-A REDEFINES DE-ATT. \*AA250 03 DE-ATT2 OCCURS 4. \*AA250<br>04 A-HELP-ENDRE. \*AA250 04 A-HELP-ENDRE. \*AA250 05 A-HELP-OPDOC PICTURE X.  $*AA250$ <br>01  $AT-SV$ .  $*AA260$ 01  $AT-SV$ . \*AA260 10 FILLER PICTURE X(6) VALUE "022NNW". \*AA260 01 TABLE-SV-AT REDEFINES AT-SV. \*AA265 02 LIGNE-SV-AT OCCURS 001. \*AA265 05 SV-AT PICTURE 999. \*AA265 05 SV-ATTRI PICTURE X. \*AA265 05 SV-ATTRP PICTURE X. \* \*AA265 05 SV-ATTRC PICTURE X. \* \*AA265 01 FIRST-ON-SEGMENT.<br>05 EM00-FST PICTURE X. \*AA301 \*AA301 05 EM00-FST PICTURE X. \*AA301 01 STOP-FIELDS-HELP. \*AA400 02 C-HELP-LE. \*AA400 C-HELP-LIBRA PICTURE XXX. \*AA400 \*AA400 \*AA400 \*AA400 \*AA400 \*AA400 \*AA400 \*AA400 \* 05 C-HELP-ERCOD PICTURE XXX.

### **DDOD7000021A**

**PAGE** 265

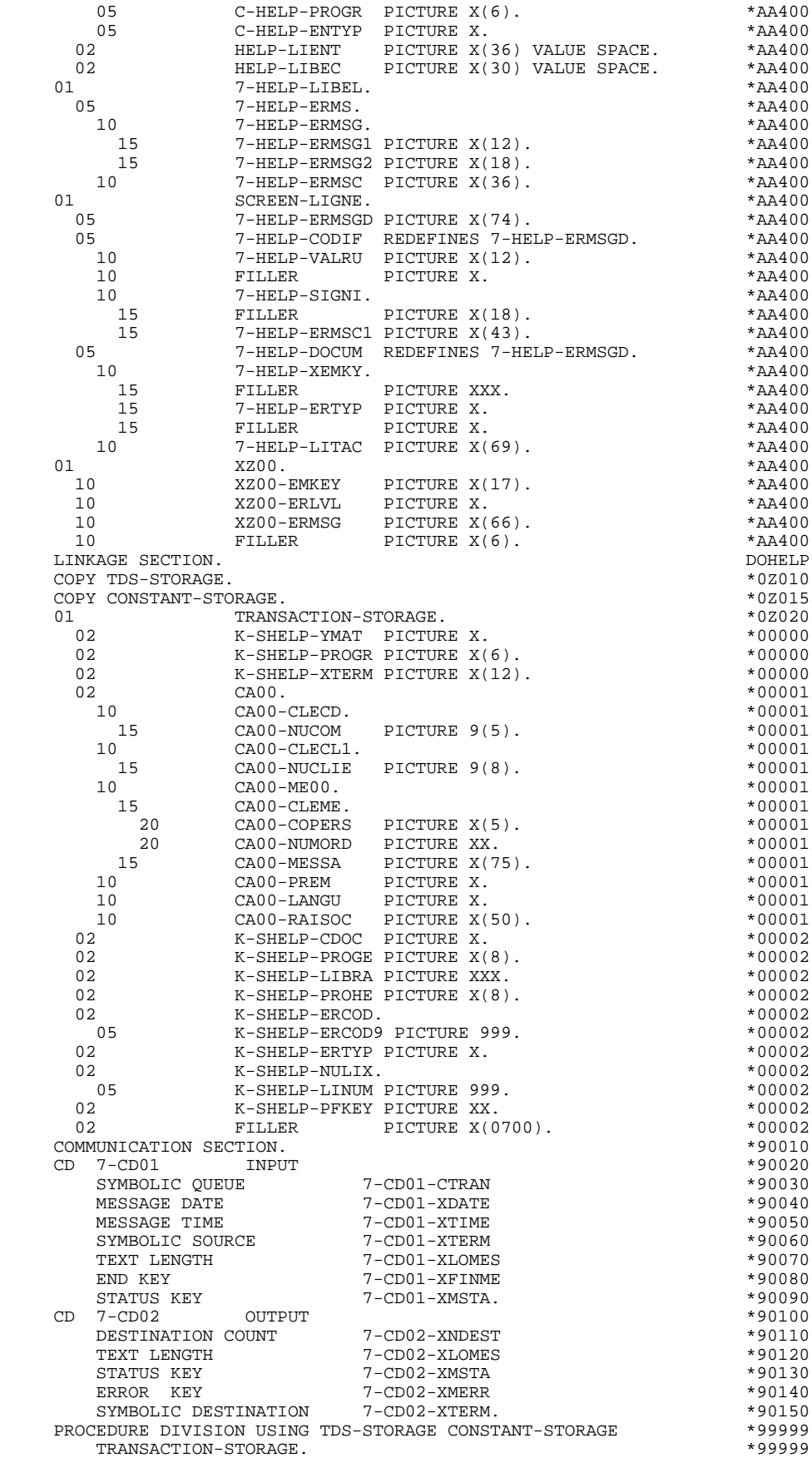

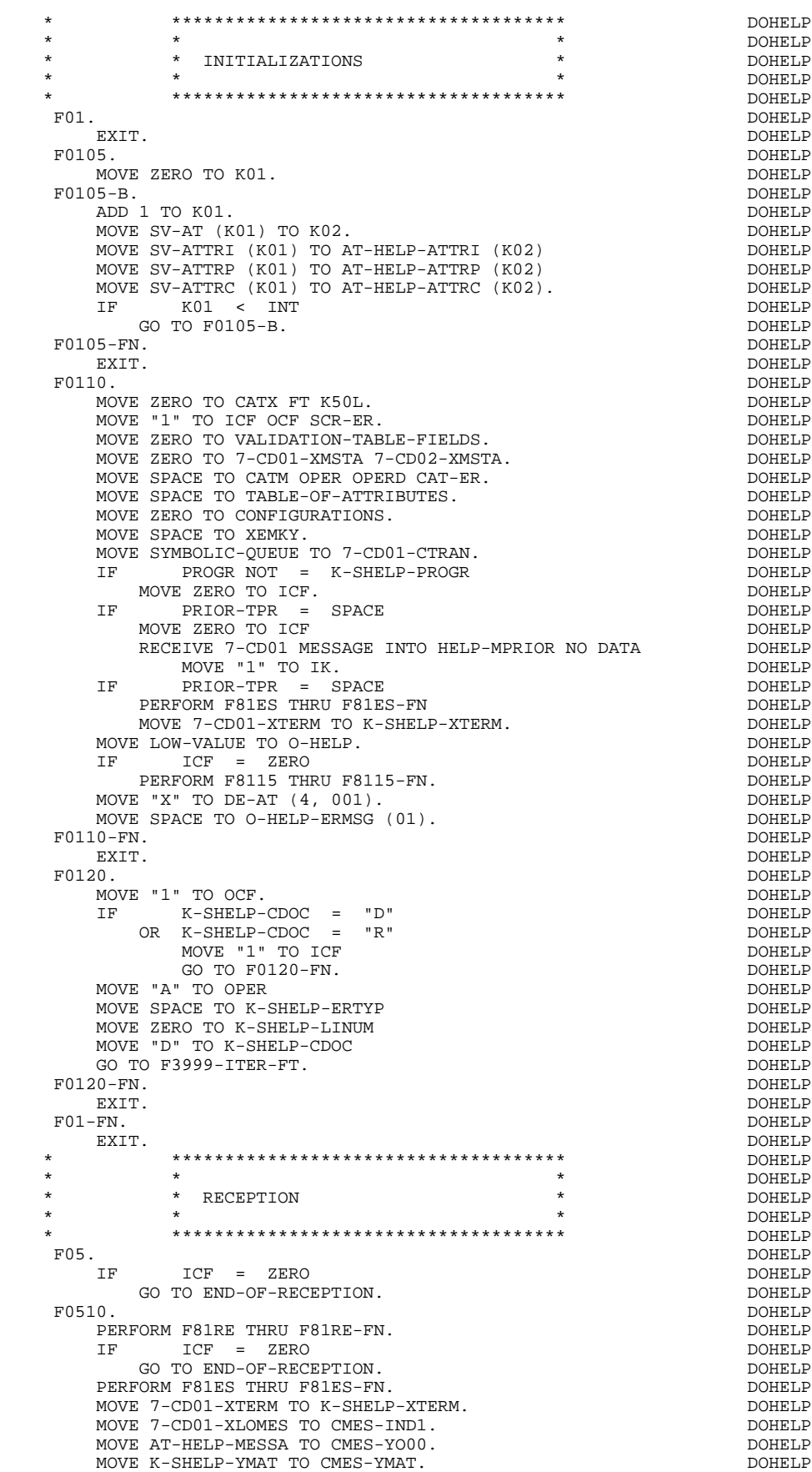

MOVE K-SHELP-PFKEY TO CMES-PFKEY.<br>MOVE 7-YCRER TO CMES-YCRE. MOVE 7-YCRER TO CMES-YCRE. DOHELP CALL PRCGI USING CMES-COMMUNICATION<br>
IF CMES-YR00 = ALL "\*" IF CMES-YR00 = ALL "\*" DOHELP DOHELP DONE TREO TO TCF MOVE ZERO TO ICF GO TO END-OF-RECEPTION. DOHELP MOVE CMES-PFKEY TO I-PFKEY K-SHELP-PFKEY. IF CMES-YCRE = 7-YCREP DOHELP MOVE CMES-IND1 TO 7-CD02-XLOMES MOVE 1 TO 7-CD02-XNDEST DOMELP MOVE K-SHELP-XTERM TO 7-CD02-XTERM<br>SEND 7-CD02 FROM CMES-YR00 WITH EGI AFTER ADVANCING 0 DOHELP SEND 7-CD02 FROM CMES-YR00 WITH EGI AFTER ADVANCING 0 LINES DOHELP PERFORM F81ES THRU F81ES-FN<br>GO TO F8Z10-G. GO TO F8Z10-G.<br>ES-YR00 TO HELP-MESSO. MOVE CMES-YR00 TO HELP-MESSO.<br>PERFORM F8155 THRU F8155-FN. PERFORM F8155 THRU F8155-FN.<br>MOVE "A" TO OPER MOVE "A" TO OPER DOHELP NOVE SPACE TO OPERD. MOVE SPACE TO OPERD. DOHELP DOHELP DOHELP F0510-FN. DOHELP EXIT. DOHELP \* \*\*\*\*\*\*\*\*\*\*\*\*\*\*\*\*\*\*\*\*\*\*\*\*\*\*\*\*\*\*\*\*\*\*\*\*\* DOHELP \* \* \* DOHELP \* \* VALIDATION OF OPERATION CODE \* DOHELP  $\star$   $\qquad$   $\star$   $\qquad$   $\qquad$  \* \*\*\*\*\*\*\*\*\*\*\*\*\*\*\*\*\*\*\*\*\*\*\*\*\*\*\*\*\*\*\*\*\*\*\*\*\* DOHELP F0520. DOHELP  $\begin{array}{lllll} \text{IF} & \text{I}-\text{HELP}-\text{OPDOC} & = & \text{"E"} & & \text{DOHELP} \\ & \text{OR} & \text{"F"} & & \text{DOHELP} \end{array}$  OR "F" DOHELP MOVE K-SHELP-PROGE TO 5-HELP-PROGE DOHELP MOVE "O" TO OPER OPERD<br>
GO TO F0520-900.<br>
DOHELP GO TO F0520-900.  $\begin{array}{cccccccccc} \text{IF} & & \text{I}-\text{HELP}-\text{OPDOC} & = & \text{"T"} & & & & & \text{DOHELP} \\ & & \text{OR} & & \text{"D"} & & & & & \text{DOHELP} \end{array}$  OR "D" DOHELP MOVE SPACE TO K-SHELP-ERCOD K-SHELP-ERTYP DOHELP MOVE ZERO TO K-SHELP-LINUM DONE DOHELP MOVE "A" TO OPER DOHELP GO TO  $F0520-900$ .<br>  $TF = HFLP - OPDOC = "S"$  $I-HELP-OPDOC = "S"$ MOVE "A" TO OPER DOHELP GO TO F0520-900.<br>F "5" TO ER-HELP-OPDOC DO DO DOHELP DOHELP MOVE "5" TO ER-HELP-OPDOC DOHELP MOVE "4" TO SCR-ER DOHELP GO TO F3999-ITER-FT.<br>20-900. DOHELP F0520-900. DOHELP IF OPER NOT = "A" DOHELP AND OPER NOT = "O" DOHELP GO TO F3999-ITER-FT. DOHELP F0520-FN. DOHELP EXIT. DOHELP F05-FN. DOHELP EXIT. DOHELP \* \*\*\*\*\*\*\*\*\*\*\*\*\*\*\*\*\*\*\*\*\*\*\*\*\*\*\*\*\*\*\*\*\*\*\*\*\* DOHELP  $\star$   $\qquad$   $\star$   $\qquad$   $\qquad$  \* \* CATEGORY PROCESSING LOOP \* DOHELP \* \* \* DOHELP \* \*\*\*\*\*\*\*\*\*\*\*\*\*\*\*\*\*\*\*\*\*\*\*\*\*\*\*\*\*\*\*\*\*\*\*\*\* DOHELP F10. DOHELP EXIT. DOHELP F1010. DOHELP MOVE SPACE TO CATM.<br>
TF CAT-ER = "E" CAT-ER = "E" DOHELP  $IF$   $CAT-ER$  =  $"E"$ MOVE "4" TO SCR-ER<br>
CO TO DOHELP<br>
CO TO DOAS COLLECTER GO TO F3999-ITER-FT.<br>
F SPACE TO CAT-ER MOVE SPACE TO CAT-ER. IF CATX = "0" DOHELP MOVE "Z" TO CATX DOMELP GO TO F1010-FN.<br>F1010-A DOHELP F1010-A. DOHELP GO TO F3999-ITER-FT.<br>10-EN DOHELP F1010-FN. DOHELP COMPANY CONTRACT COMPANY COMPANY COMPANY COMPANY COMPANY COMPANY COMPANY COMPANY COMPANY COMPANY COMPANY COMPANY COMPANY COMPANY COMPANY COMPANY COMPANY COMPANY COMPANY COMPANY COMPANY COMPANY COMPANY COMP EXIT. DOHELP F10-FN. DOHELP EXIT. DOHELP \* \*\*\*\*\*\*\*\*\*\*\*\*\*\*\*\*\*\*\*\*\*\*\*\*\*\*\*\*\*\*\*\*\*\*\*\*\* DOHELP  $\star$   $\qquad$   $\star$   $\qquad$   $\qquad$  \* \* DATA ELEMENT VALIDATION \* DOHELP

### **HELP FUNCTION (MULTI-SCREEN) 7 GENERATED HELP PROGRAM 2**

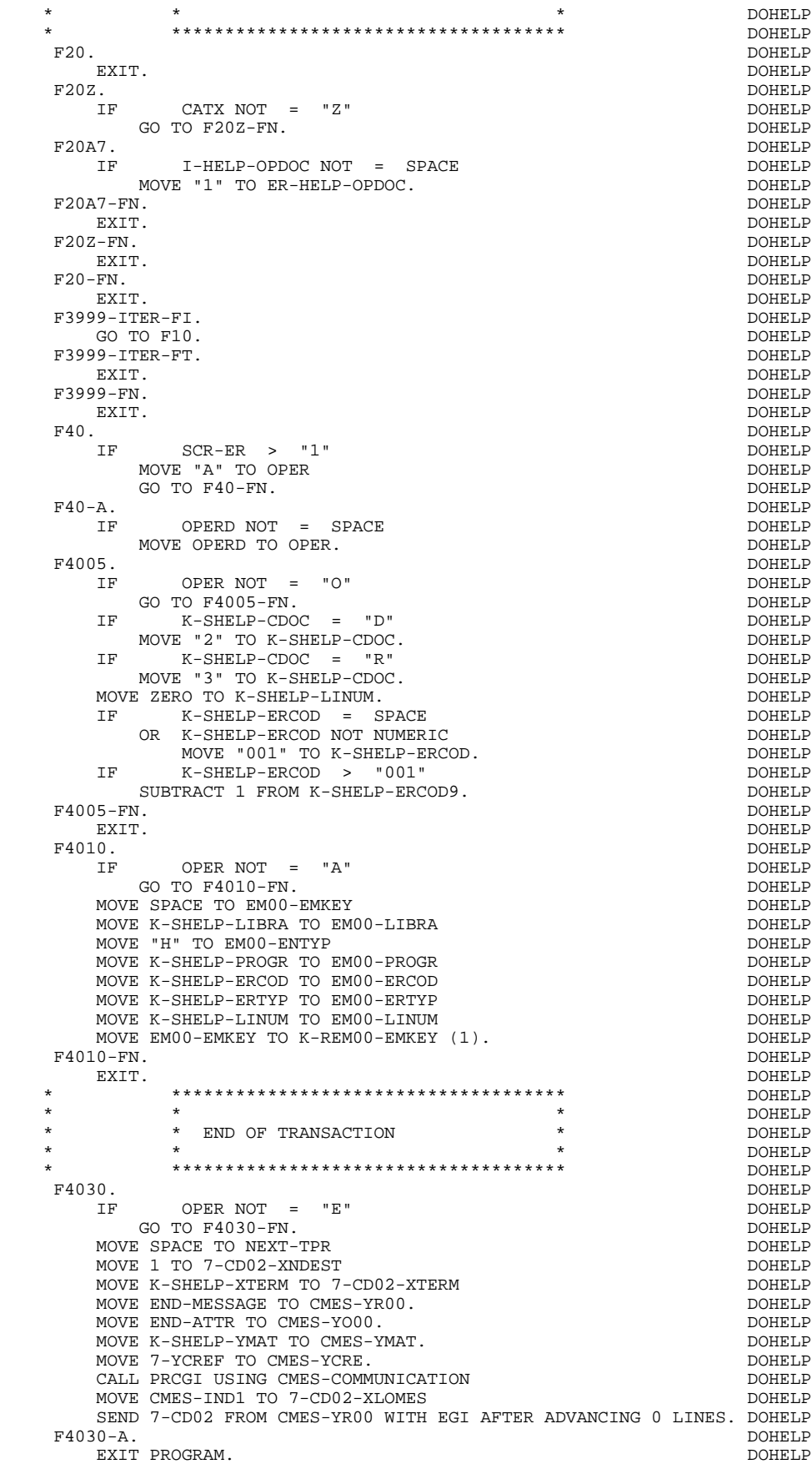

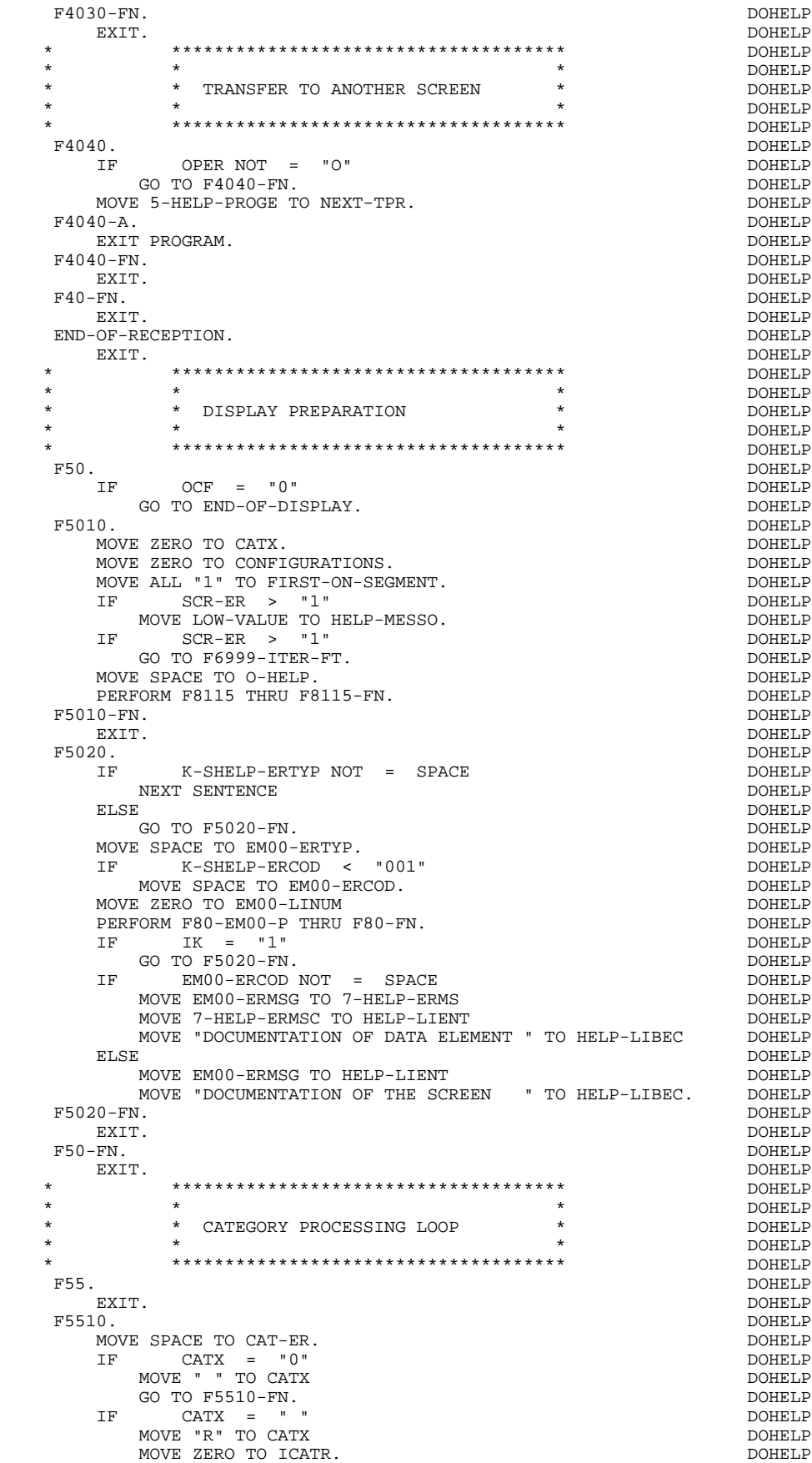

```
 IF CATX NOT = "R" DOHELP
 OR ICATR > IRR DOHELP
    GO TO F5510-R.<br>IF TCATR > ZERO TO TO TELEVISION CONFIDER
          IF ICATR > ZERO DOHELP
       MOVE O-HELP-LIGNE TO P-HELP-LIGNE (ICATR). DOHELP
     ADD 1 TO ICATR. DOHELP
        ICATR NOT > IRR
       MOVE P-HELP-LIGNE (ICATR) TO O-HELP-LIGNE. DOHELP
  GO TO F5510-FN.<br>F5510-F DOHELP
 F5510-R. DOHELP
 EXIT. DOHELP
 F5510-Z. DOHELP
 IF CATX = "R" DOHELP
MOVE "Z" TO CATX DOMELP
      GO TO F5510-FN.<br>
OOO.<br>
DOHELP
  F5510-900.<br>
GO TO F6999-ITER-FT.
  GO TO F6999-ITER-FT.<br>F5510-FN. DOHELP
 F5510-FN. DOHELP
EXIT. DOHELP
 F55-FN. DOHELP
 EXIT. DOHELP
   * ************************************* DOHELP
 * * * DOHELP
   * * SEGMENT ACCESS FOR DISPLAY * DOHELP
\star \qquad \star \qquad \qquad \qquad \qquad \qquad \qquad \qquad \qquad \qquad \qquad \qquad \qquad \qquad \qquad \qquad \qquad \qquad \qquad \qquad \qquad \qquad \qquad \qquad \qquad \qquad \qquad \qquad \qquad \qquad \qquad \qquad \qquad \qquad \qquad  * ************************************* DOHELP
F60. DOHELP
 EXIT. DOHELP
F60R. DOHELP
 IF CATX NOT = "R" DOHELP
 OR FT = "1" DOHELP
 GO TO F60R-FN. DOHELP
 F60R-FN. DOHELP
EXIT. DOHELP
 F6010. DOHELP
 IF CATX NOT = "R" DOHELP
 OR FT = "1" DOHELP
GO TO F6010-FN. DOHELP
MOVE "0" TO EM00-CF. DOMELP
 IF EM00-FST = "1" DOHELP
       MOVE K-REM00-EMKEY (1) TO EM00-EMKEY<br>MOVE EM00-LIBRA TO C-HELP-LIBRA
       MOVE EM00-LIBRA TO C-HELP-LIBRA<br>MOVE EM00-ENTYP TO C-HELP-ENTYP
        MOVE EM00-ENTYP TO C-HELP-ENTYP DOHELP
       MOVE EM00-PROGR TO C-HELP-PROGR<br>MOVE EM00-ERCOD TO C-HELP-ERCOD
       MOVE EM00-ERCOD TO C-HELP-ERCOD<br>
DERECEM ESO-EMOO-D THEIL ESO-EN
       PERFORM F80-EM00-P THRU F80-FN<br>MOVE ZERO TO EM00-FST
    MOVE ZERO TO EM00–FST DOHELP DOHELP DOHELP DOHELP
ELSE DOHELP
      PERFORM F80-EM00-RN THRU F80-FN. DOHELP
 IF IK = "0" DOHELP
 IF EM00-LIBRA NOT = C-HELP-LIBRA DOHELP
OR EM00-ENTYP NOT = C-HELP-ENTYP DOHELP
 OR EM00-PROGR NOT = C-HELP-PROGR DOHELP
MOVE "1" TO IK. THE RESERVE OPPOSITE A RESERVE TO THE RESERVE OF STRING OF STRING OF STRING OF STRING OF STRING OF STRING OF STRING OF STRING OF STRING OF STRING OF STRING OF STRING OF STRING OF STRING OF STRING OF STRING 
 IF IK = "1" DOHELP
MOVE "G109" TO XERCD DOMELP
       MOVE "1" TO FT THE DOMELP
       PERFORM F81UT THRU F81UT-FN<br>GO TO F6010-FN. DOHELP
       GO TO F6010-FN.<br>USA TO EMOO-CE.
    MOVE "1" TO EM00-CF.<br>
MOVE EM00-ERCOD TO K-SHELP-ERCOD<br>
DOHELP
    MOVE EM00-ERCOD TO K-SHELP-ERCOD<br>
MOVE EM00-ERTYP TO K-SHELP-ERTYP
    MOVE EM00-ERTYP TO K-SHELP-ERTYP
     MOVE EM00-LINUM TO K-SHELP-LINUM. DOHELP
 IF EM00-ERCOD NOT = C-HELP-ERCOD DOHELP
 AND EM00-ERCOD > "000" DOHELP
        MOVE "1" TO FT DOHELP
          GO TO F6010-FN. DOHELP
     IF EM00-ERTYP = SPACE DOHELP
    NEXT SENTENCE DOHELP DONE DONE DONE DONE DONE DONE DONE LP
ELSE DOHELP
     GO TO F6010-FN. DOHELP
        EM00-ERCOD > ZERO<br>
IF EM00-ERMSG TO 7-HELP-ERMS
      MOVE EMOO-ERMSG TO 7-HELP-ERMS<br>MOVE 7-HELP-ERMSC TO HELP-LIENT DONELP DOHELP
       MOVE 7-HELP-ERMSC TO HELP-LIENT<br>MOVE "DOCUMENTATION OF DATA ELEMENT " TO HELP-LIBEC DOHELP
    MOVE "DOCUMENTATION OF DATA ELEMENT " TO HELP-LIBEC DOHELP
 ELSE DOHELP
        MOVE EM00-ERMSG TO HELP-LIENT DOHELP
```
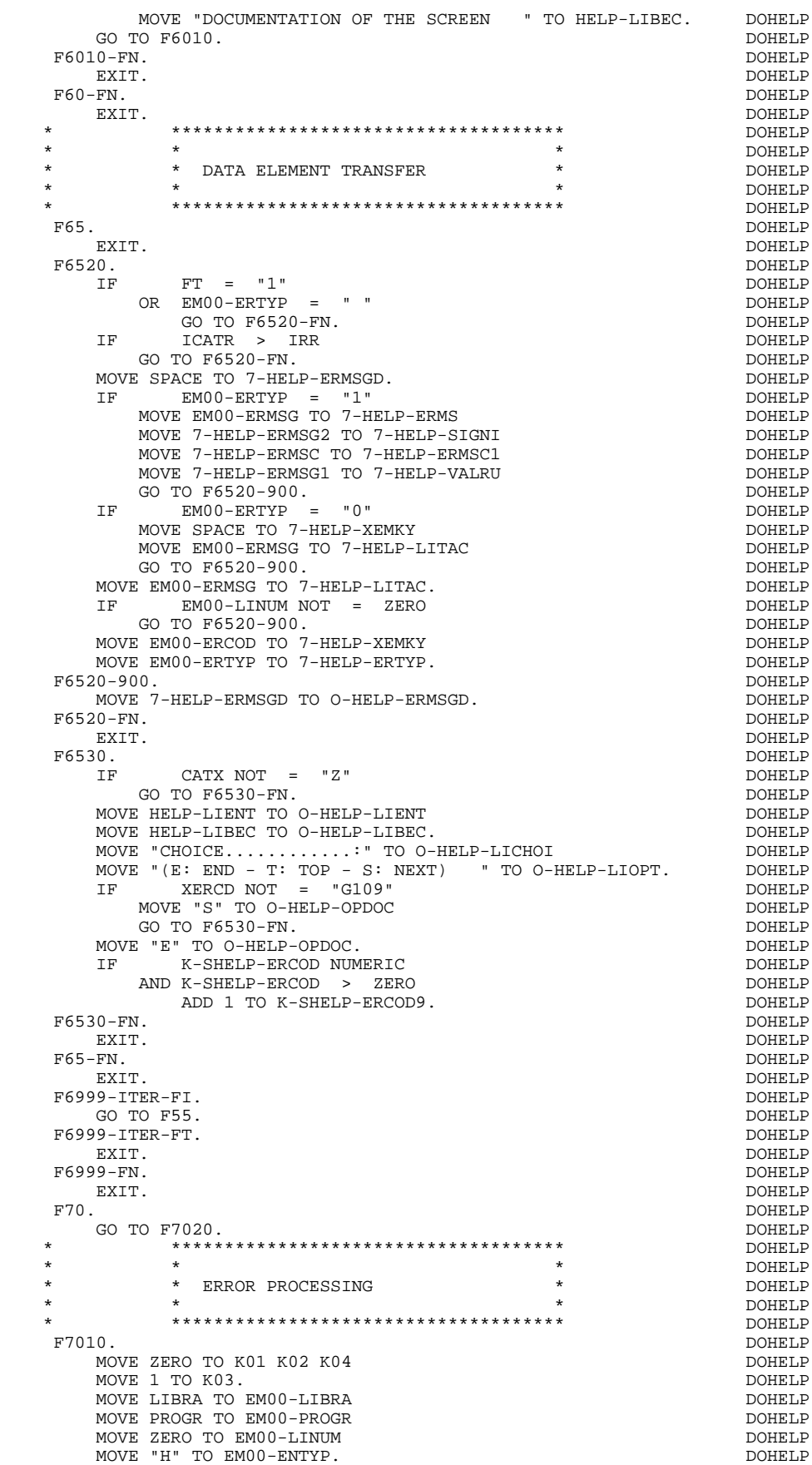

 F7010-A. DOHELP  $\begin{array}{ccccccccc} \text{IF} & & & \text{K02} & = & \text{INR} & & & & & \text{DOHELP} \\ \text{AND K03} & & & & \text{IRR} & & & & & \text{DOHELP} \\ \end{array}$  AND K03 < IRR DOHELP MOVE INA TO K02<br>ADD 1 TO K03 ADD 1 TO K03. ADD 1 TO K01 K02. DOHELP IF DE-ER (K01) > "1" DOHELP OR < "0" DOHELP MOVE "Y" TO DE-AT (4, K01) DOHELP MOVE "B" TO DE-AT (1, K01) DOHELP MOVE "N" TO DE-AT (2, K01) DOHELP MOVE "W" TO DE-AT (3, K01) DOHELP IF K04 < IER DOHELP MOVE DE-ER (K01) TO EM00-ERTYP<br>MOVE K02 TO EM00-ERCOD9 MOVE K02 TO EM00-ERCOD9 DOHELP MOVE EM00-XEMKY TO EM00-ERMSG DOHELP PERFORM F80-EM00-R THRU F80-FN<br>add 1 to k04<br>DOHELP  $ADD 1 TO K04$ MOVE EM00-ERMSG TO O-HELP-ERMSG (K04). DOHELP DOHELP NO CONFIDENT IF KONGRESS IN THE RESERVE TO THE SERVED OF THE RESERVED OF THE POST OF THE RESERVED OF THE RESERVED OF THE RESERVED OF THE RESERVED OF THE RESERVED OF THE RESERVED OF THE RESERVED OF THE RESERVED OF THE RESERVED OF THE RE GO TO F7010-A. MOVE ZERO TO K50R. <br>F7010-B. DOHELP F7010-B. DOHELP ADD 1 TO K50R DOHELP IF K50R > K50L DOHELP OR K04 NOT < IER DOHELP GO TO F7010-FN. DOHELP MOVE T-XEMKY (K50R) TO EM00-XEMKY EM00-ERMSG<br>PERFORM F80-EM00-R THRU F80-FN. PERFORM F80-EM00-R THRU F80-FN. THE CHANNEL CONFIDENT CONFIDENT CONFIDENT CONFIDENT CONFIDENT CONFIDENT CONFIDENT CONFIDENT CONFIDENT CONFIDENT CONFIDENT CONFIDENT CONFIDENT CONFIDENT CONFIDENT CONFIDENT CONFIDENT CONFIDEN ADD 1 TO K04 MOVE EM00-ERMSG TO O-HELP-ERMSG (K04) DOHELP DOHELP CO TO F7010-B GO TO F7010-B. F7010-FN. DOHELP = DOHELP = DOHELP = DOHELP = DOHELP = DOHELP = DOHELP = DOHELP = DOHELP = DOHELP = DOHELP = DOHELP = DOHELP = DOHELP = DOHELP = DOHELP = DOHELP = DOHELP = DOHELP = DOHELP = DOHELP = DOHELP = DOHELP = DOHEL EXIT. DOHELP \* \*\*\*\*\*\*\*\*\*\*\*\*\*\*\*\*\*\*\*\*\*\*\*\*\*\*\*\*\*\*\*\*\*\*\*\*\* DOHELP  $\star$   $\qquad$   $\star$   $\qquad$   $\qquad$  \* \* POSITIONING OF ATTRIBUTES \* DOHELP \* \* \* DOHELP \* \*\*\*\*\*\*\*\*\*\*\*\*\*\*\*\*\*\*\*\*\*\*\*\*\*\*\*\*\*\*\*\*\*\*\*\*\* DOHELP F7020. DOHELP MOVE ZERO TO TALLY<br>EXAMINE DE-ATTI (4) TALLYING INTIL FIRST "Y" EXAMINE DE-ATT1 (4) TALLYING UNTIL FIRST "Y". DOHELP IF TALLY NOT < 0001 DOHELP MOVE ZERO TO TALLY<br>EXAMINE DE-ATT1 (4) TALLYING UNTIL FIRST "Z".<br>DOHELP EXAMINE DE-ATT1 (4) TALLYING UNTIL FIRST "Z". DOHELP<br>IF TALLY NOT < 0001 TALLY NOT < 0001<br>VE ZERO TO TALLY DOHELP MOVE ZERO TO TALLY DOHELP EXAMINE DE-ATT1  $(4)$  TALLYING UNTIL FIRST "X". IF TALLY NOT < 0001 DOHELP DOHELP NOVE ZERO TO TALLY. MOVE ZERO TO TALLY.<br>DOHELP DOHELP DOHELP DOHELP DOHELP DOHELP ADD 1 TO TALLY.<br>MOVE SV-AT (TALLY) TO K01 MOVE SV-AT (TALLY) TO K01<br>MOVE AT-HELP-YPCUR (K01) TO CMES-YPCUR. MOVE AT-HELP-YPCUR (K01) TO CMES-YPCUR.<br>MOVE ZERO TO K01. MOVE ZERO TO K01. <br>20-A. DOHELP F7020-A. DOHELP<br>ADD 1 TO K01. ADD 1 TO K01. ADD 1 TO K01. DOHELP  $K01 > INT$ GO TO F7020-FN.<br>Single SV-AT (K01) TO K02. MOVE SV-AT (K01) TO K02. DOHELP IF SV-ATTRI (K01) = "D" DOHELP AND DE-AT (1, KO1) NOT = "D" DOHELP MOVE "D" TO DE-AT (1, K01). DOHELP IF DE-AT (1, K01) NOT = SPACE DOHELP MOVE DE-AT (1, K01) TO AT-HELP-ATTRI (K02). DOHELP<br>IF DE-AT (2, K01) NOT = SPACE  $DE-AT$  (2, K01) NOT = SPACE MOVE DE-AT (2, K01) TO AT-HELP-ATTRP (K02). DOHELP IF DE-AT (3, K01) NOT = SPACE DOHELP MOVE DE-AT (3, K01) TO AT-HELP-ATTRC (K02). DOHELP GO TO F7020-A.<br>20-FN. DOHELP F7020-FN.<br>FXIT EXIT. DOHELP F7030. DOHELP IF ER-HELP-OPDOC = "5" DOHELP<br>MOVE "INVALID CHOICE" TO O-HELP-ERMSG (1). DOHELP MOVE "INVALID CHOICE" TO O-HELP-ERMSG (1). DOHELP DOHELP XERCD = "G109" IF XERCD = "G109" DOHELP MOVE "\*\*\* END \*\*\* " TO O-HELP-ERMSG (1). DOHELP

F7030-FN. DOHELP

### **HELP FUNCTION (MULTI-SCREEN) 7 GENERATED HELP PROGRAM 2**

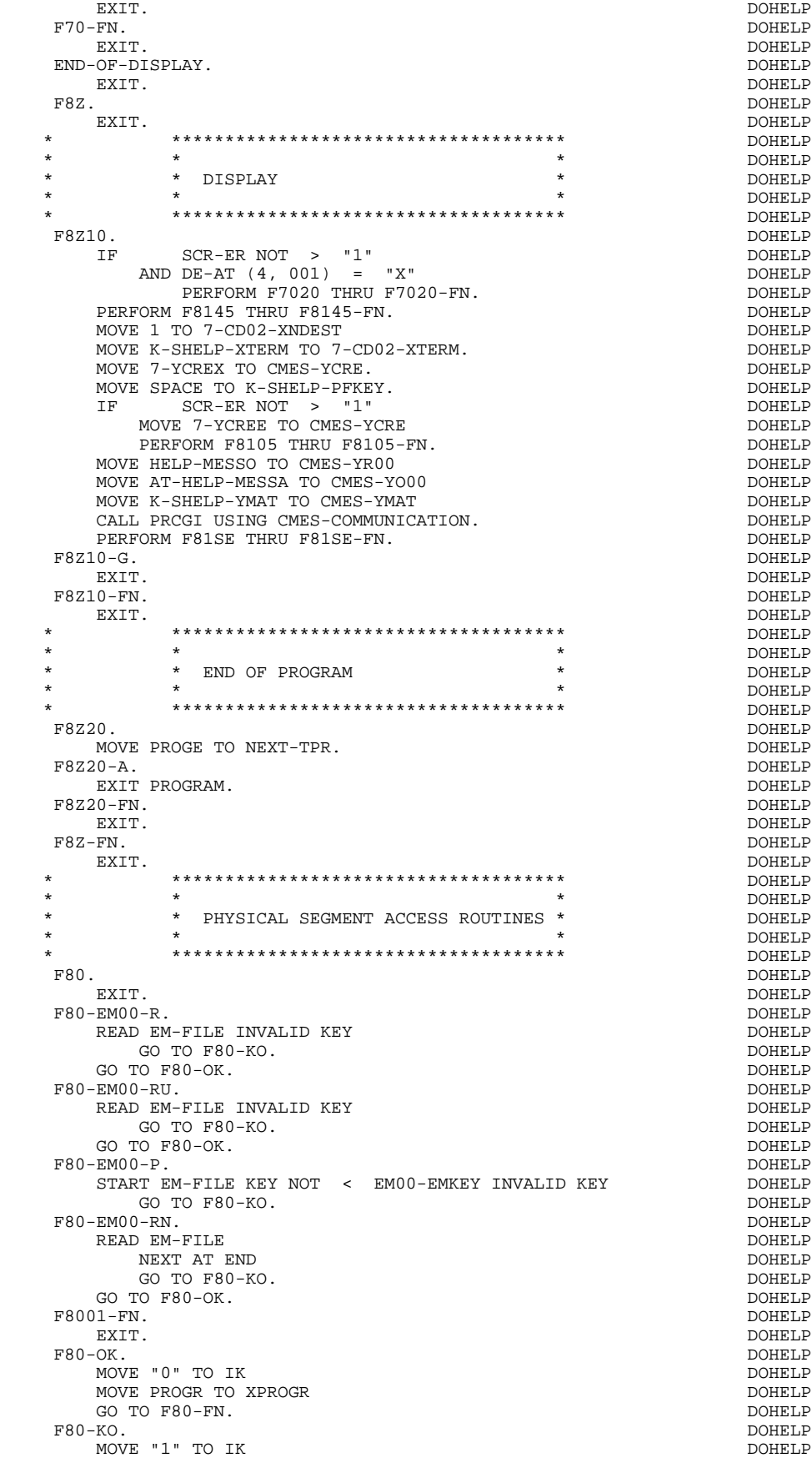

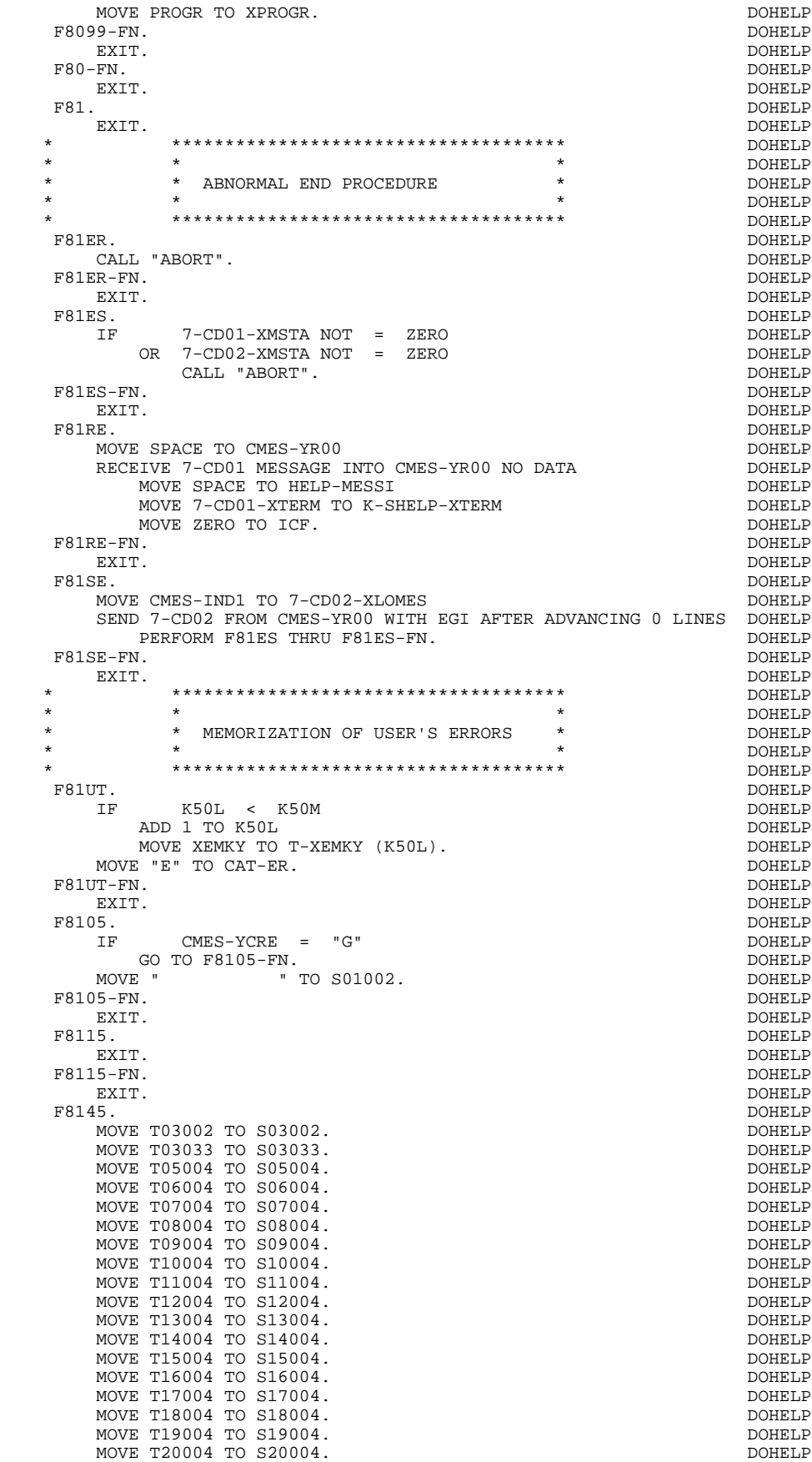

 **DDOD7000021A**

### **PAGE** 275

### **HELP FUNCTION (MULTI-SCREEN)** 7<br> **GENERATED HELP PROGRAM** 2  **GENERATED HELP PROGRAM 2**

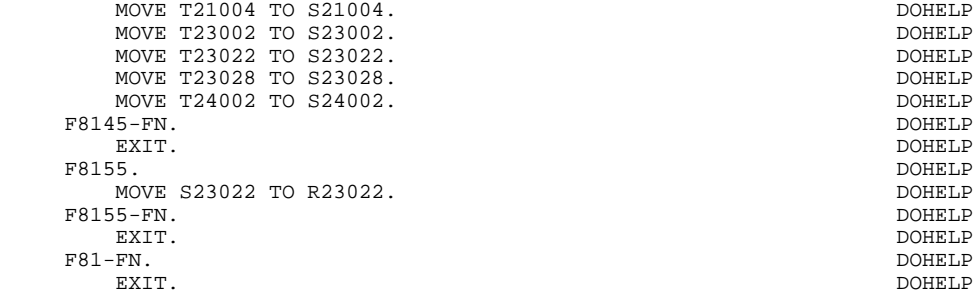

 **VisualAge Pacbase - Reference Manual DPS7 ON-LINE SYSTEMS DEVELOPMENT SCREEN GENERATED USING ORACLE V6 SQL 8** 

# **8. SCREEN GENERATED USING ORACLE V6 SQL**

# *8.1. EXAMPLE SCREEN*

### **INTRODUCTION**

This chapter presents the COBOL lines automatically generated when a screen accesses an ORACLE V6 relational database.

The PROCEDURE DIVISION is not shown in full since functionalities are similar to those presented in the general example. This chapter only presents the specific parts of the WORKING STORAGE SECTION and related functions.

### PROGRAM GENERATION

To generate On-line programs it may be necessary to use the complementary screens:

- . Work Areas (-W),
- . Call of Macro-structures (-CP).

On Work Areas (-W) screens, 'AA' is a reserved value for the code FOR COBOL PLACEMENT; It is used internally by the OLSD Function.

The automatically generated lines are identified in the COBOL code by the '\*AAnnn' character string from columns 72 to 80. They can be overridden on the Work Areas (-W) screen on 'AAnnn'-numbered lines.

The user can use the General Documentation (-G) lines of the screen or dialogue to override the value of some generated constants. For more details, refer to Chapter 'DESCRIPTION OF A TRANSACTION', Subchapter 'SCREEN GENERAL DOCUMENTATION (-G)' in the OLSD Reference Manual.

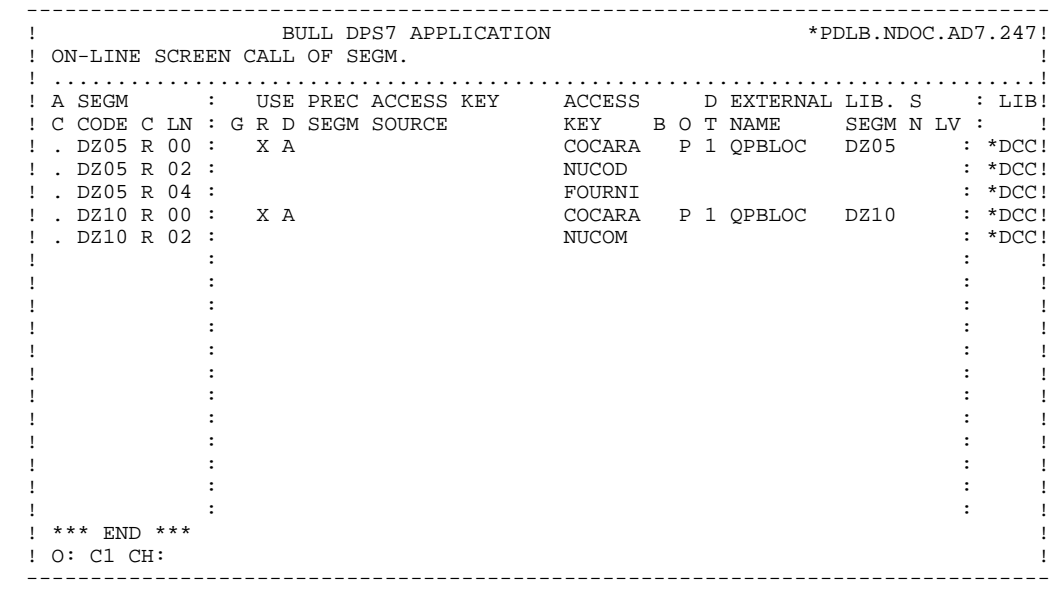

# *8.2. WORKING-STORAGE SECTION*

### WORKING-STORAGE SECTION

### The WORKING-STORAGE section includes:

- The description of input/output fields (Host variables).

The segment descriptions are located between the SQL orders: 'BEGIN DECLARE SECTION' and 'END DECLARE SECTION'.

In a Segment description, only the Data Elements of elementary level are present.

For the variable Data Elements (VARCHAR) called in a 'FFnn' code Segment (Data Elements with 'V', 'L' or 'W' in the key area of the segment description), the following lines are generated:

 ffnn-DELCO PICTURE ... VARYING.

The LFFnn-delco field must be input with the real length of the field before updating.

- Presence validation keys: each field (delco) of a table or a SQL view (FFnn) is associated with a presence validation key (VFFnnDelco or V-FFnn-Delco if the SQLREF option is indicated in Dialogue complement (-O)).

> The descriptions of the presence validation keys are generated in WORKING-STORAGE, just after the segments and before the command END DECLARE SECTION. The SQLIND option, input by the user in Dialogue complement, allows for the management of those keys in update and display. The keys are initialized in function F30 and conditioned for transfer in DISPLAY by the column presence (for columns which can be null).

- The SQL command 'INCLUDE SQLCA' is systematically generated.

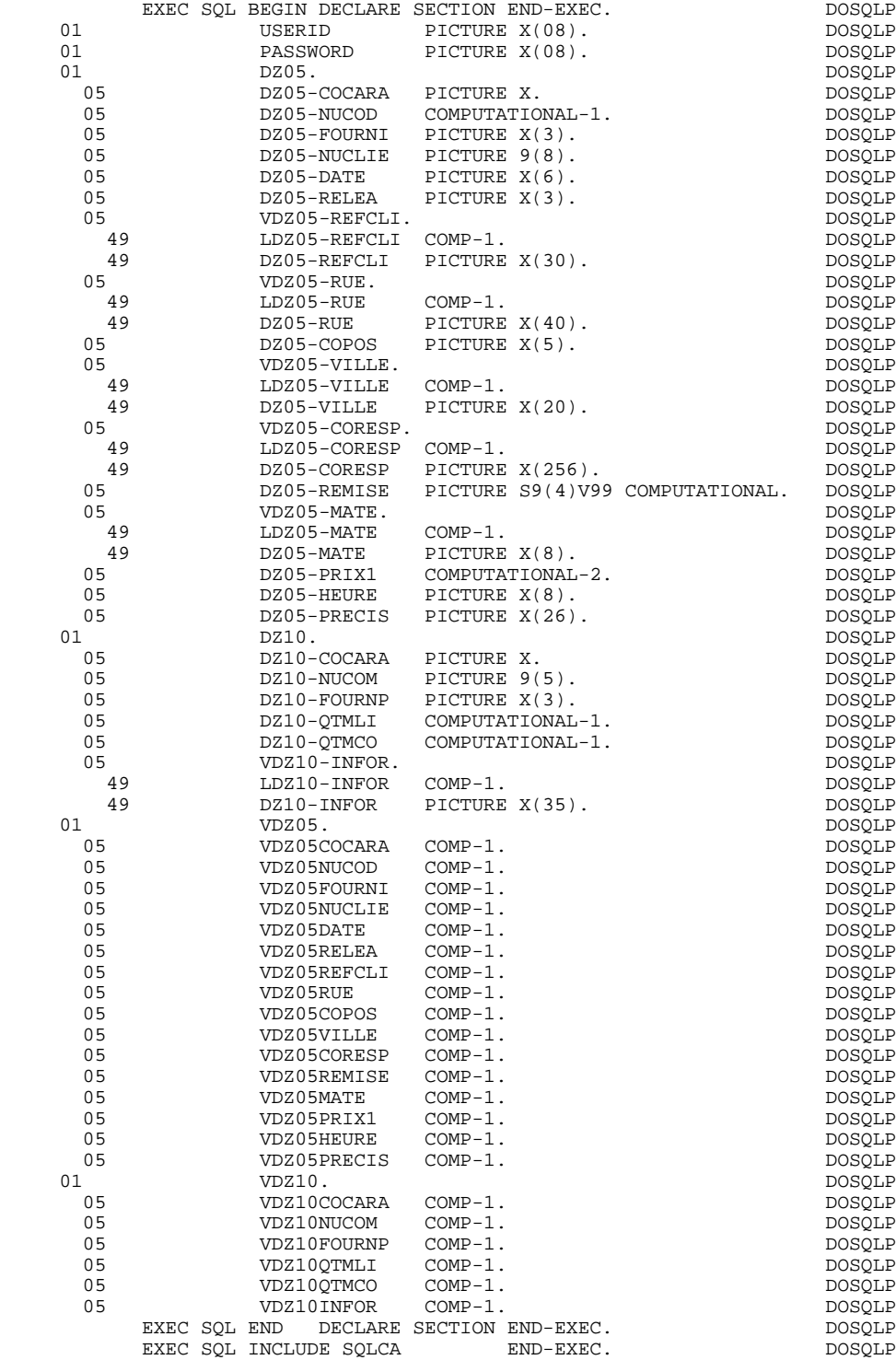

**SCREEN GENERATED USING ORACLE V6 SQL 8 COMMUNICATION AREA 3**

# *8.3. COMMUNICATION AREA*

### COMMUNICATION AREA

After the description of the common area (CA00), display keys are grouped by category under the K-eeee level.

All Data Elements declared as display Segment keys in the Screen Call of Segments (-CS) are present and independently located on level 05.

They are also independently input in the PROCEDURE DIVISION.

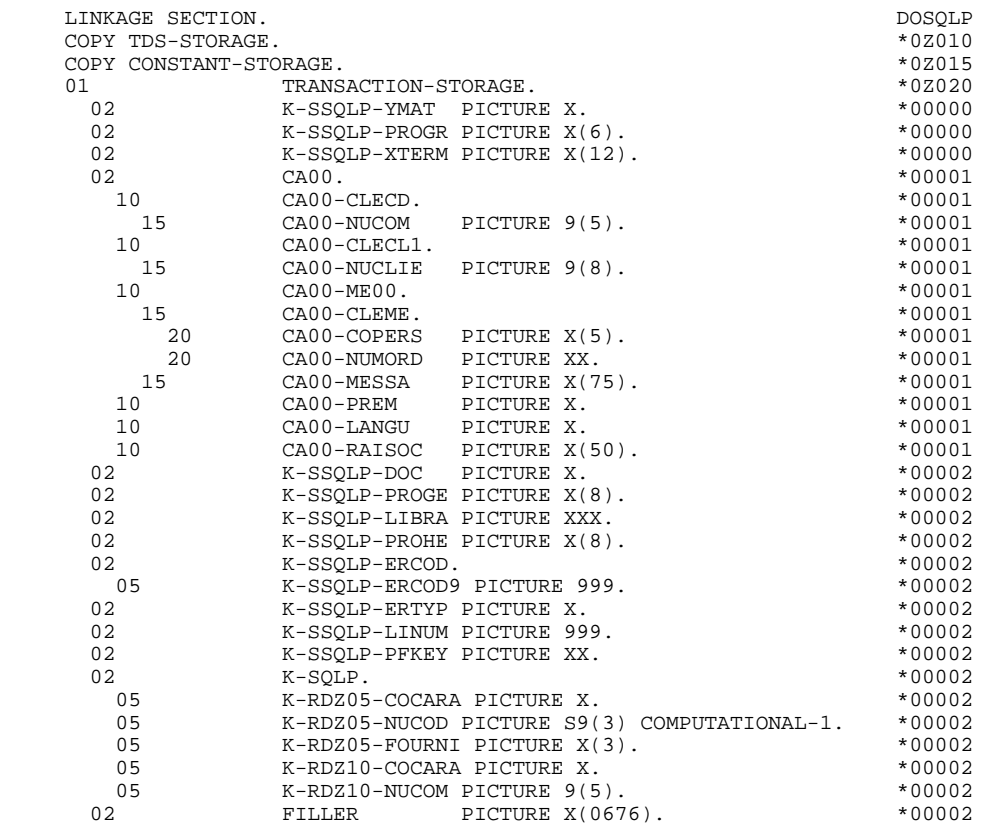

# *8.4. PROCEDURE DIVISION*

# CALLED SQL VALIDATION FUNCTIONS : F0B

# PROCESSING OF THE ABNORMAL END

The F0B function processes SQL errors.

**PAGE** 285

### **SCREEN GENERATED USING ORACLE V6 SQL 88 PROCEDURE DIVISION PROCEDURE DIVISION 4**

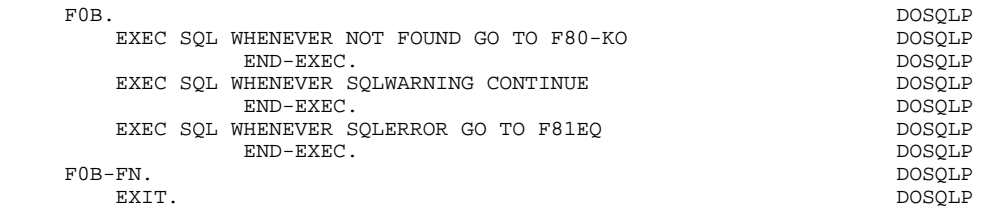

 **SCREEN GENERATED USING ORACLE V6 SQL 8 PROCEDURE DIVISION** 4

### DECLARE CURSOR : F0C

This function contains the SQL statements corresponding to the cursor declaration when a table is used in display in the repetitive category.

- . The clause FROM "external table name" names the external table or view called in the description of the Database Block (-DR). By default this external name is found in the Segment definition screen. The Database Block code is indicated in the EXTERNAL NAME field of the Screen Call of Segments (-  $CS$ ).
- . The clause WHERE ... ORDER lists the key Data Elements in the order found on the Screen Call of Segments (-CS).

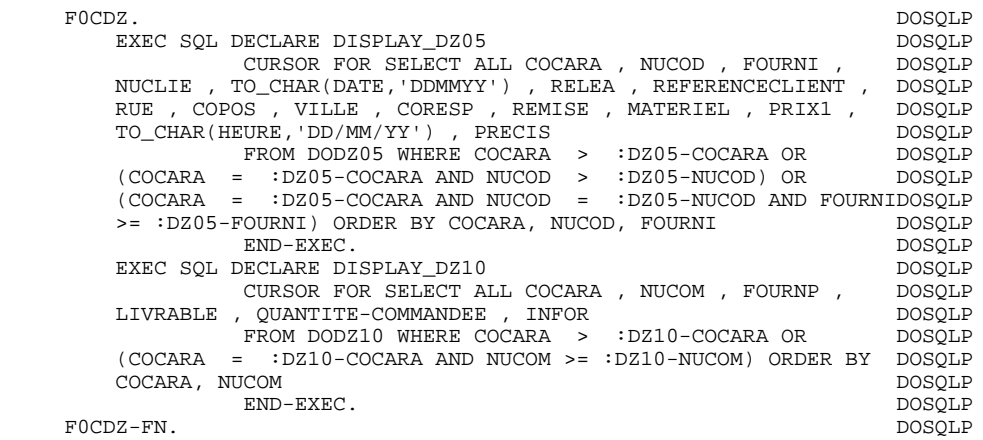

EXIT. DOSQLP

# CONNECTION : F0101

The F0101 function contains the order of connexion to the Database.
## **SCREEN GENERATED USING ORACLE V6 SQL 88 PROCEDURE DIVISION PROCEDURE DIVISION 4**

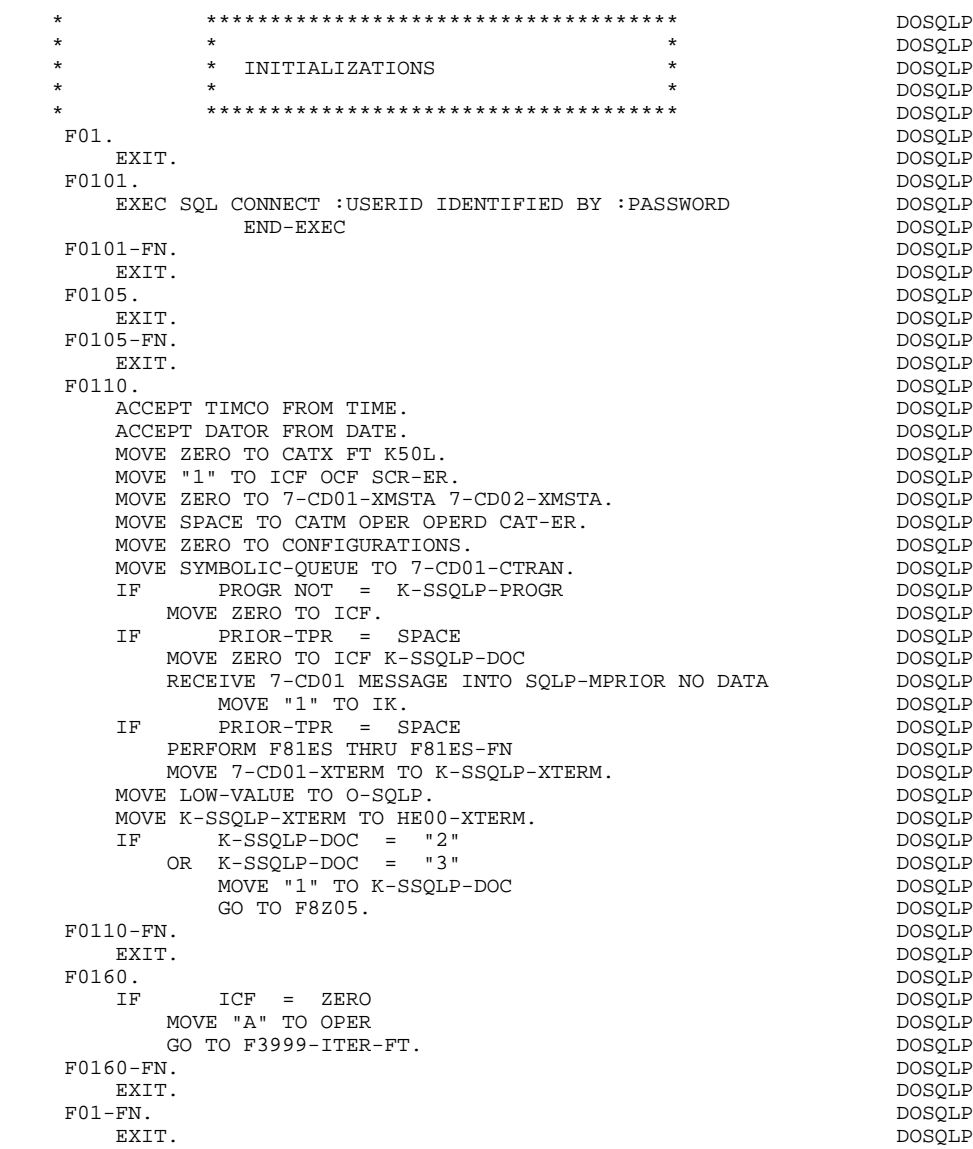

 **SCREEN GENERATED USING ORACLE V6 SQL 8 PROCEDURE DIVISION** 4

# PHYSICAL ACCESS TO SEGMENTS : F80

By default, all the 'SELECT' commands are generated with the ALL option.

The presence validation keys are shown with the commands:

SELECT (in the INTO clause), UPDATE (in the SET clause), INSERT (in the VALUES clause).

### **SCREEN GENERATED USING ORACLE V6 SOL 8 8 PROCEDURE DIVISION 4**

 \* \*\*\*\*\*\*\*\*\*\*\*\*\*\*\*\*\*\*\*\*\*\*\*\*\*\*\*\*\*\*\*\*\*\*\*\*\* DOSQLP  $\star$   $\qquad$   $\star$   $\qquad$   $\qquad$  \* \* PHYSICAL SEGMENT ACCESS ROUTINES \* DOSQLP \* \* \* DOSQLP \* \*\*\*\*\*\*\*\*\*\*\*\*\*\*\*\*\*\*\*\*\*\*\*\*\*\*\*\*\*\*\*\*\*\*\*\*\* DOSQLP F80. DOSQLP EXIT. DOSQLP F80-DZ05-R. DOSQLP EXEC SQL SELECT ALL COCARA , NUCOD , FOURNI , NUCLIE , DOSQLP TO\_CHAR(DATE,'DDMMYY') , RELEA , REFERENCECLIENT , RUE , DOSQLP COPOS , VILLE , CORESP , REMISE , MATERIEL , PRIX1 , DOSQLP TO\_CHAR(HEURE,'DD/MM/YY') , PRECIS DOSQLP INTO :DZ05-COCARA: VDZ05COCARA, :DZ05-NUCOD:VDZ05NUCOD, :DZ05-FOURNI:VDZ05FOURNI,<br>:DZ05-NUCLIE:VDZ05NUCLIE. :DZ05-DATE:VDZ05DATE, DOSOLP :DZ05-NUCLIE:VDZ05NUCLIE, :DZ05-DATE:VDZ05DATE,<br>:DZ05-RELEA:VDZ05RELEA, :VDZ05-REFCLI:VDZ05REFCLI, DOSQLP :DZ05-RELEA:VDZ05RELEA, :VDZ05-REFCLI:VDZ05REFCLI, DOSQLP :VDZ05-RUE:VDZ05RUE, :DZ05-COPOS:VDZ05COPOS, DOSQLP<br>:VDZ05-VILLE:VDZ05VILLE. :VDZ05-CORESP:VDZ05CORESP. DOSOLP  $:VDZ05-VILLE:VDZ05VILLE, :VDZ05-CORESP:VDZ05CORESP,$  :DZ05-REMISE:VDZ05REMISE, :VDZ05-MATE:VDZ05MATE, DOSQLP :DZ05-PRIX1:VDZ05PRIX1, :DZ05-HEURE:VDZ05HEURE,<br>:DZ05-PRECIS:VDZ05PRECIS :DZ05-PRECIS:VDZ05PRECIS FROM DODZ05 WHERE COCARA = :DZ05-COCARA AND NUCODDOSQLP = :DZ05-NUCOD AND FOURNI = :DZ05-FOURNI DOSQLP END-EXEC. DOSQLP GO TO F80-OK.<br>-DZ05-RU. DOSQLP DOSQLP DOSQLP  $F80-DZ05-RU$ . EXEC SQL SELECT ALL COCARA, NUCOD, FOURNI, NUCLIE, DOSQLP TO CHAR(DATE, DOMMYY'), RELEA, REFERENCECLIENT, RUE, TO\_CHAR(DATE,'DDMMYY') , RELEA , REFERENCECLIENT , RUE , DOSQLP COPOS , VILLE , CORESP , REMISE , MATERIEL , PRIX1 , DOSQLP TO\_CHAR(HEURE,'DD/MM/YY') , PRECIS DOSQLP INTO :DZ05-COCARA:VDZ05COCARA, DOSQLP :DZ05-NUCOD:VDZ05NUCOD, :DZ05-FOURNI:VDZ05FOURNI, DOSQLP :DZ05-NUCLIE:VDZ05NUCLIE, :DZ05-DATE:VDZ05DATE, DOSQLP :DZ05-RELEA:VDZ05RELEA, :VDZ05-REFCLI:VDZ05REFCLI, DOSQLP :VDZ05-RUE:VDZ05RUE, :DZ05-COPOS:VDZ05COPOS, DOSQLP :VDZ05-VILLE:VDZ05VILLE, :VDZ05-CORESP:VDZ05CORESP, DOSQLP :DZ05-REMISE:VDZ05REMISE, :VDZ05-MATE:VDZ05MATE, DOSQLP :DZ05-PRIX1:VDZ05PRIX1, :DZ05-HEURE:VDZ05HEURE, DOSQLP :DZ05-PRECIS:VDZ05PRECIS FROM DODZ05 WHERE COCARA = :DZ05-COCARA AND NUCODDOSQLP = :DZ05-NUCOD AND FOURNI = :DZ05-FOURNI DOSQLP END-EXEC. DOSQLP GO TO F80-OK.<br>-DZ05-P. DOSQLP DOSQLP F80-DZ05-P.<br>
EXEC SOL OPEN DISPLAY DZ05<br>
DOSQLP DOSOLP EXEC SQL OPEN DISPLAY\_DZ05 DOSQLP<br>END-EXEC. DOSOLP END-EXEC. DOSQLP F80-DZ05-RN. DOSQLP EXEC SQL FETCH DISPLAY\_DZ05 INTO :DZ05-COCARA:VDZ05COCARA, DOSQLP :DZ05-NUCOD:VDZ05NUCOD, :DZ05-FOURNI:VDZ05FOURNI,<br>:DZ05-NUCLIE:VDZ05NUCLIE. :DZ05-DATE:VDZ05DATE. :DZ05-NUCLIE:VDZ05NUCLIE, :DZ05-DATE:VDZ05DATE, DOSQLP<br>:DZ05-RELEA:VDZ05RELEA, :VDZ05-REFCLI:VDZ05REFCLI, DOSQLP :DZ05-RELEA:VDZ05RELEA, :VDZ05-REFCLI:VDZ05REFCLI, DOSQLP :VDZ05-RUE:VDZ05RUE, :DZ05-COPOS:VDZ05COPOS, DOSQLP :VDZ05-VILLE:VDZ05VILLE, :VDZ05-CORESP:VDZ05CORESP, DOSQLP :DZ05-REMISE:VDZ05REMISE, :VDZ05-MATE:VDZ05MATE, DOSQLP :DZ05-PRIX1:VDZ05PRIX1, :DZ05-HEURE:VDZ05HEURE,<br>:DZ05-PRECIS:VDZ05PRECIS :DZ05-PRECIS:VDZ05PRECIS END-EXEC. DOSQLP GO TO F80-OK.<br>-DZ05-W. DOSQLP DOSOLP DOSOLP F80-DZ05-W.<br>
F80-DZ05-W.<br>
EXEC SOL INSERT DOSQLP EXEC SQL INSERT DODZ05 ( COCARA , NUCOD , FOURNI , NUCLIE , DOSQLP INTO DODZ05 ( COCARA , NUCOD , FOURNI , NUCLIE , DATE , RELEA , REFERENCECLIENT , RUE , COPOS , VILLE , CORESPDOSQLP , REMISE , MATERIEL , PRIX1 , HEURE , PRECIS ) VALUES DOSQLP (:DZ05-COCARA:VDZ05COCARA, :DZ05-NUCOD:VDZ05NUCOD, DOSQLP :DZ05-FOURNI:VDZ05FOURNI, :DZ05-NUCLIE:VDZ05NUCLIE, DOSQLP TO\_DATE(:DZ05-DATE:VDZ05DATE,'DDMMYY'), DOSQLP :DZ05-RELEA:VDZ05RELEA, :VDZ05-REFCLI:VDZ05REFCLI, DOSQLP :VDZ05-RUE:VDZ05RUE, :DZ05-COPOS:VDZ05COPOS, DOSQLP :VDZ05-VILLE:VDZ05VILLE, :VDZ05-CORESP:VDZ05CORESP, DOSQLP :DZ05-REMISE:VDZ05REMISE, :VDZ05-MATE:VDZ05MATE,<br>:DZ05-PRIX1:VDZ05PRIX1. :DZ05-PRIX1:VDZ05PRIX1, DOSQLP TO\_DATE(:DZ05-HEURE:VDZ05HEURE, 'DD/MM/YY'), :DZ05-PRECIS:VDZ05PRECIS) DOSQLP END-EXEC. DOSQLP = DOSQLP = DOSQLP = DOSQLP = DOSQLP = DOSQLP = DOSQLP = DOSQLP = DOSQLP = DOSQLP = DOSQLP = DOSQLP = DOSQLP = DOSQLP = DOSQLP = DOSQLP = DOSQLP = DOSQLP = DOSQLP = DOSQLP = DOSQLP = DOSQLP = DOSQLP = DOSQL GO TO F80-OK.

F80-DZ05-RW. DOSQLP

### **SCREEN GENERATED USING ORACLE V6 SOL 8 PROCEDURE DIVISION 4**

EXEC SQL DOSQUE UPDATE DODZ05 SET NUCLIE =<br>IE:VDZ05NUCLIE DATE = DOSOLP DOSOLP  $:$  DZ05-NUCLIE: VDZ05NUCLIE, DATE = TO\_DATE(:DZ05-DATE:VDZ05DATE,'DDMMYY'), RELEA = DOSQLP :DZ05-RELEA:VDZ05RELEA, REFERENCECLIENT = DOSQLP :VDZ05-REFCLI:VDZ05REFCLI, RUE = :VDZ05-RUE:VDZ05RUE, COPOSDOSQLP = :DZ05-COPOS:VDZ05COPOS, VILLE = :VDZ05-VILLE:VDZ05VILLE,DOSQLP CORESP = :VDZ05-CORESP:VDZ05CORESP, REMISE = DOSQLP :DZ05-REMISE:VDZ05REMISE, MATERIEL = :VDZ05-MATE:VDZ05MATE,DOSQLP PRIX1 = :DZ05-PRIX1:VDZ05PRIX1, HEURE = DOSQLP TO\_DATE(:DZ05-HEURE:VDZ05HEURE,'DD/MM/YY'), PRECIS = DOSQLP  $:$  DZ05-PRECIS: VDZ05PRECIS WHERE COCARA = NUCOD = :DZ05-NUCOD AND FOURNI = :DZ05-FOURNI DOSQLP END-EXEC. DOSQLP GO TO F80-OK.  $DSSQLP$ <br>DOSQLP  $DSSQLP$  F80-DZ05-UN. DOSQLP GO TO F80-OK.<br>-DZ05-CL. DOSQLP DOSOLP  $F80-DZ05-CL$ . EXEC SQL CLOSE DISPLAY\_DZ05 DOSQLP DOSQLP DOSQLP BND-EXEC. END-EXEC. DOSQLP = DOSQLP = DOSQLP = DOSQLP = DOSQLP = DOSQLP = DOSQLP = DOSQLP = DOSQLP = DOSQLP = DOSQLP = DOSQLP = DOSQLP = DOSQLP = DOSQLP = DOSQLP = DOSQLP = DOSQLP = DOSQLP = DOSQLP = DOSQLP = DOSQLP = DOSQLP = DOSQL  $GO TO F80-OK$ . F8001-FN. DOSQLP EXIT. DOSQLP F80-DZ10-R. DOSQLP EXEC SQL SELECT ALL COCARA , NUCOM , FOURNP , LIVRABLE , DOSQLP QUANTITE-COMMANDEE , INFOR QUANTITE-COMMANDEE , INFOR INTO :DZ10-COCARA:VDZ10COCARA,<br>2009 - DOSQLP DOSOLP DOSOLP DOSOLP DOSOLP DOSOLP :DZ10-NUCOM:VDZ10NUCOM, :DZ10-FOURNP:VDZ10FOURNP, DOSQLP :DZ10-QTMLI:VDZ10QTMLI, :DZ10-QTMCO:VDZ10QTMCO, DOSQLP :VDZ10-INFOR:VDZ10INFOR  $\sim$  FROM DODZ10 WHERE COCARA = :DZ10-COCARA AND NUCOMDOSQLP  $=$  : DZ10-NUCOM END-EXEC.<br>-OK. DOSQLP<br>-OK. DOSOLP GO TO F80-OK.<br>DZ10-RU. DOSQLP DOSOLP  $F80-DZ10-RU$ . EXEC SQL SELECT ALL COCARA , NUCOM , FOURNP , LIVRABLE , DOSQLP QUANTITE-COMMANDEE , INFOR DOSQLP INTO :DZ10-COCARA:VDZ10COCARA, DOSQLP :DZ10-NUCOM:VDZ10NUCOM, :DZ10-FOURNP:VDZ10FOURNP, DOSQLP :DZ10-QTMLI:VDZ10QTMLI, :DZ10-QTMCO:VDZ10QTMCO, DOSQLP :VDZ10-INFOR:VDZ10INFOR DOSQLP FROM DODZ10 WHERE COCARA = :DZ10-COCARA AND NUCOMDOSQLP = :DZ10-NUCOM DOSQLP END-EXEC.<br>-OK. DOSQLP = DOSOLP GO TO F80-OK.<br>-DZ10-P. DOSQLP F80-DZ10-P.<br>EXEC SOL OPEN DISPLAY DZ10 DOSOLP DOSOLP EXEC SQL OPEN DISPLAY\_DZ10 DOSQLP DOSQLP DOSQLP BND-EXEC. END-EXEC. F80-DZ10-RN.<br>
EXEC SOL FETCH DISPLAY DZ10 EXEC SQL FETCH DISPLAY\_DZ10 DOSQLP INTO :DZ10-COCARA:VDZ10COCARA, DOSQLP :DZ10-NUCOM:VDZ10NUCOM, :DZ10-FOURNP:VDZ10FOURNP, DOSQLP :DZ10-QTMLI:VDZ10QTMLI, :DZ10-QTMCO:VDZ10QTMCO, DOSQLP :VDZ10-INFOR:VDZ10INFOR<br>END-EXEC. DOSQLP DOSQLP END-EXEC. DOSQLP = DOSQLP = DOSQLP = DOSQLP = DOSQLP = DOSQLP = DOSQLP = DOSQLP = DOSQLP = DOSQLP = DOSQLP = DOSQLP = DOSQLP = DOSQLP = DOSQLP = DOSQLP = DOSQLP = DOSQLP = DOSQLP = DOSQLP = DOSQLP = DOSQLP = DOSQLP = DOSQL GO TO F80-OK.<br>-DZ10-W. DOSQLP  $F80-DZ10-W.$  EXEC SQL INSERT DOSQLP INTO DODZ10 ( COCARA , NUCOM , FOURNP , LIVRABLE , DOSQLP QUANTITE-COMMANDEE , INFOR ) VALUES<br>(:DZ10-COCARA:VDZ10COCARA :DZ10-NUCOM:VDZ10NUCOM , DOSOLP (:DZ10-COCARA:VDZ10COCARA, :DZ10-NUCOM:VDZ10NUCOM, DOSQLP :DZ10-FOURNP:VDZ10FOURNP, :DZ10-QTMLI:VDZ10QTMLI, DOSQLP :DZ10-QTMCO:VDZ10QTMCO, :VDZ10-INFOR:VDZ10INFOR) DOSQLP END-EXEC. DOSQLP GO TO F80-OK. DOSQLP F80-DZ10-RW. DOSQLP EXEC SQL DOSQUE UPDATE DODZ10 SET FOURNP = DOSQLP :DZ10-FOURNP:VDZ10FOURNP, LIVRABLE =<br>:DZ10-OTMLI:VDZ10OTMLI. OUANTITE-COMMANDEE = DOSOLP :DZ10-QTMLI:VDZ10QTMLI, QUANTITE-COMMANDEE = DOSQLP :DZ10-QTMCO:VDZ10QTMCO, INFOR = :VDZ10-INFOR:VDZ10INFOR DOSQLP WHERE COCARA = :DZ10-COCARA AND NUCOM = :DZ10-NUCOM DOSQLP END-EXEC. DOSQLP GO TO F80-OK.  $DSSQLP$ <br>DZ10-UN.  $DSSQLP$  F80-DZ10-UN. DOSQLP GO TO F80-OK. F80-DZ10-CL. DOSQLP

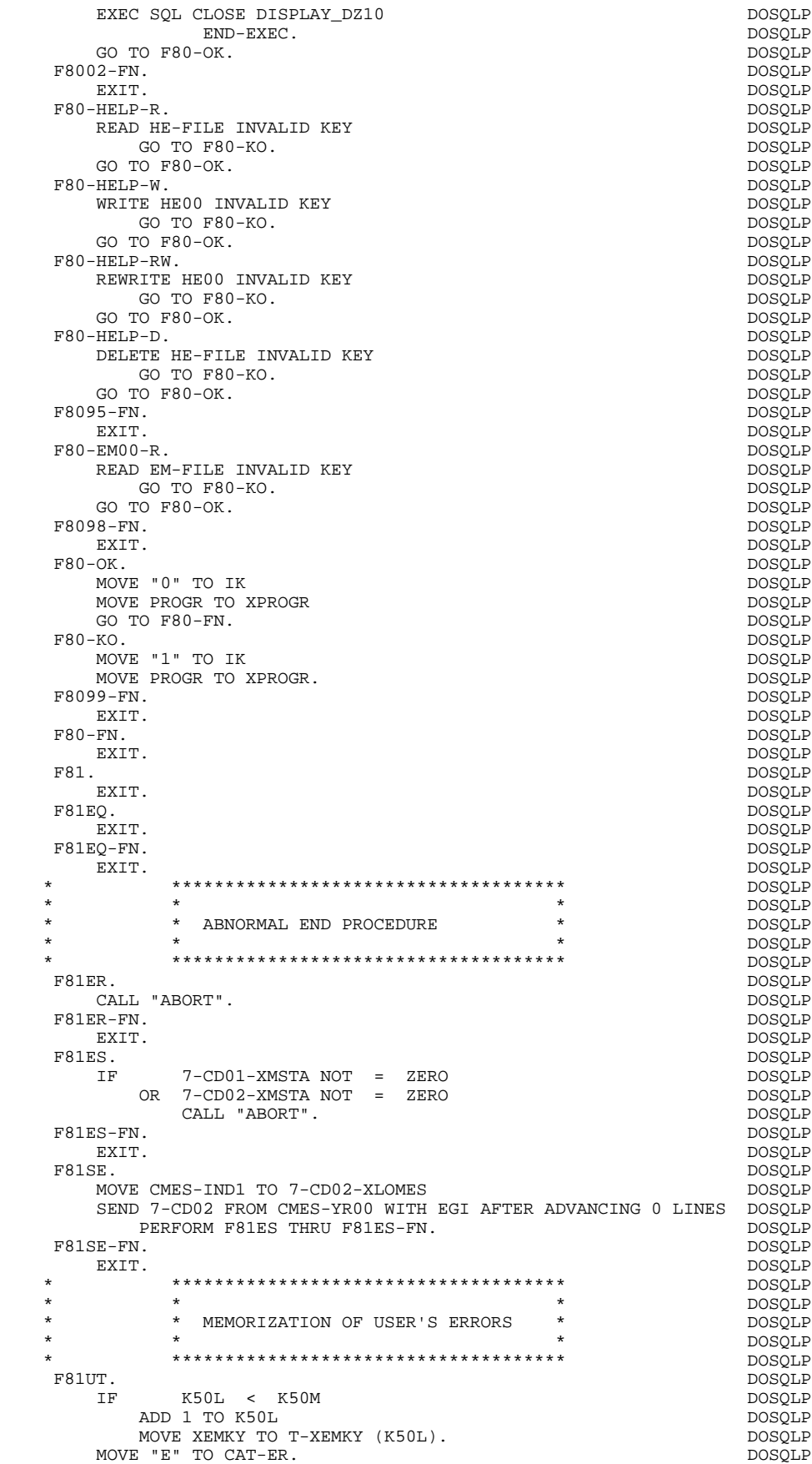

**SCREEN GENERATED USING ORACLE V6 SQL 88 PROCEDURE DIVISION PROCEDURE DIVISION 4**

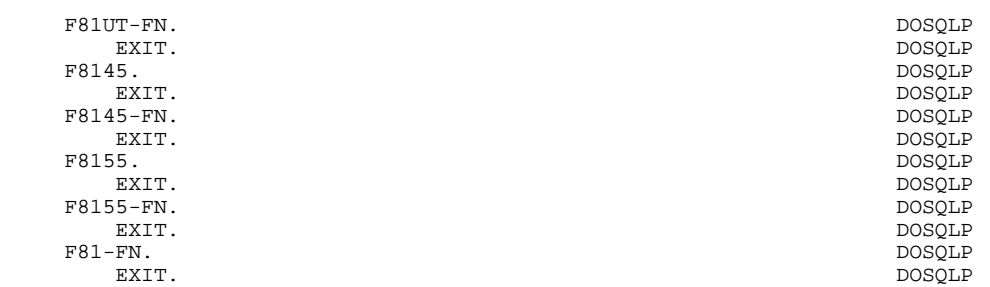

 **VisualAge Pacbase - Reference Manual DPS7 ON-LINE SYSTEMS DEVELOPMENT CHART OF VARIABLES AND CONSTANTS 9**

**9. CHART OF VARIABLES AND CONSTANTS**

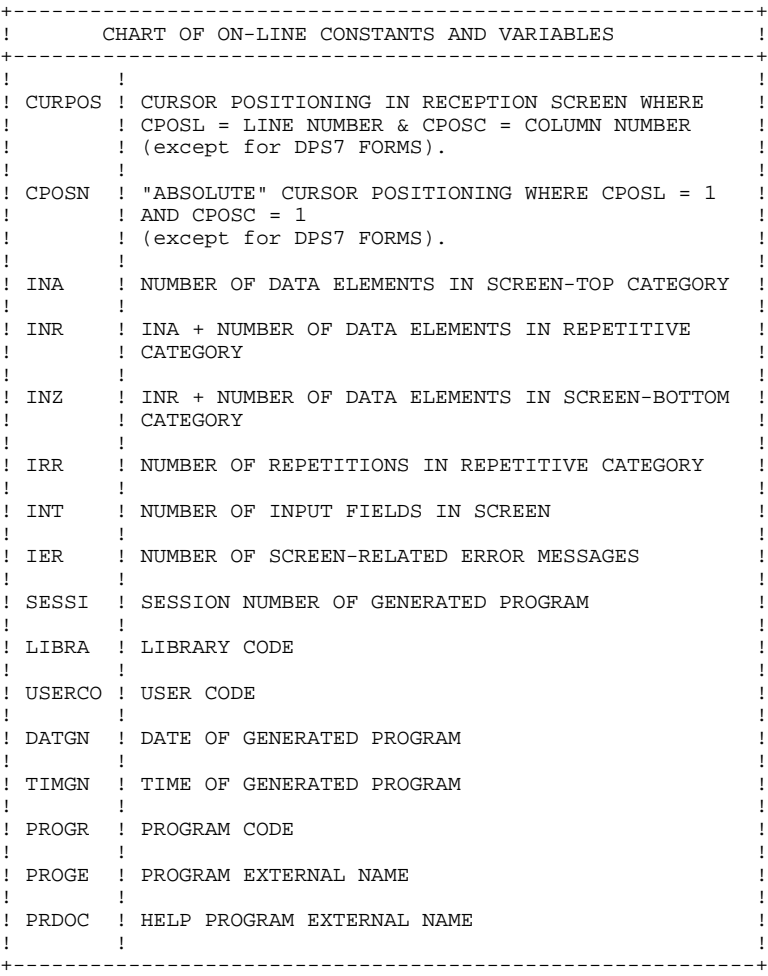

+----------------------------------------------------------+ ! CHART OF ON-LINE CONSTANTS AND VARIABLES (CONT'D) ! +----------------------------------------------------------+ ! ! ! ! DATOR ! YEAR-MONTH-DAY FORMATTED MACHINE DATE  $\mathbf{1}$  is a set of the contract of the contract of the contract of the contract of the contract of the contract of the contract of the contract of the contract of the contract of the contract of the contract of the cont ! DATSEP ! SEPARATOR USED IN DATES ! ! DEFAULT VALUE: '/'  $\mathbf{1}$  is a set of the contract of the contract of the contract of the contract of the contract of the contract of the contract of the contract of the contract of the contract of the contract of the contract of the cont ! DAT6 ! DATE FORMATTING: DDMMYY OR YYMMDD ! ! DAT7 ! ALSO OUTPUT FORMATS (DD/MM/YY FOR INSTANCE) IF ! ! DAT8 ! A VARIABLE DATA ELEMENT (V) HAS A DATE FORMAT !  $\mathbf{1}$  is a set of the contract of the contract of the contract of the contract of the contract of the contract of the contract of the contract of the contract of the contract of the contract of the contract of the cont ! DATCTY ! FIELD FOR CENTURY LOAD ! ! ! ! DAT6C ! NON-FORMATTED DATE WITH CENTURY ! ! DAT7C ! ! ! ! ! ! DAT8C ! FORMATTED DATE WITH CENTURY: MM/DD/CCYY !  $\mathbf{1}$  is a set of the contract of the contract of the contract of the contract of the contract of the contract of the contract of the contract of the contract of the contract of the contract of the contract of the cont ! DAT8G ! GREGORIAN FORMATTED DATE: CCYY/MM/DD ! ! ! ! ! TIMCO ! TIME !  $\mathbf{1}$  is a set of the contract of the contract of the contract of the contract of the contract of the contract of the contract of the contract of the contract of the contract of the contract of the contract of the cont ! TIMDAY ! FORMATTED TIME: HH:MM:SS ! ! ! ! 5-scrn-! THIS FIELD CONTAINS THE NAME OF THE ! ! PROGE ! PROGRAM TO BRANCH TO ! ! ! ! +----------------------------------------------------------+

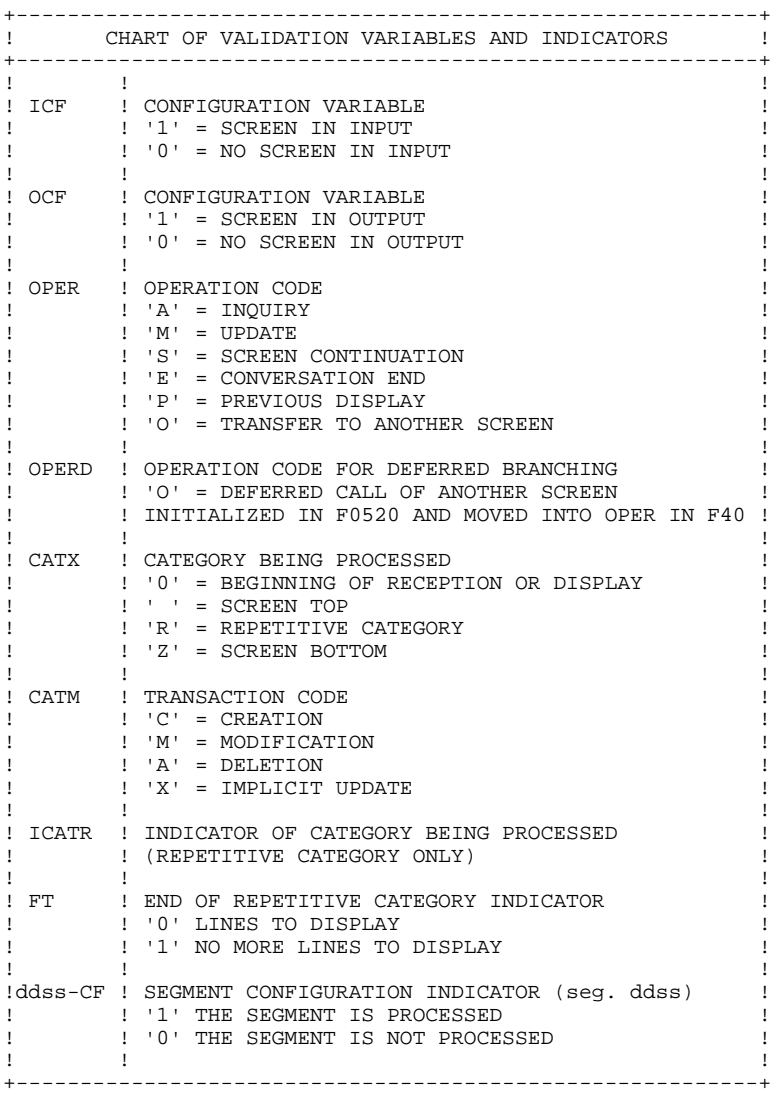

+----------------------------------------------------------+ ! CHART OF VALIDATION VARIABLES AND INDICATORS (CONT'D) ! +----------------------------------------------------------+ ! IK ! PHYSICAL FILE ACCESS ERROR INDICATOR ! ! ! '0' NO ERROR ! ! ! '1' ERROR ! ! ! ! +----------------------------------------------------------+ +----------------------------------------------------------+ ! ERROR VARIABLES ! +----------------------------------------------------------+  $\mathbf{1}$  is a set of the contract of the contract of the contract of the contract of the contract of the contract of the contract of the contract of the contract of the contract of the contract of the contract of the cont ! SCR-ER ! STORAGE OF SCREEN ERROR ! ! '1' NO ERROR ! ! ! '4' ERROR !  $\mathbf{1}$  is a set of the contract of the contract of the contract of the contract of the contract of the contract of the contract of the contract of the contract of the contract of the contract of the contract of the cont ! CAT-ER ! STORAGE OF ERROR ON CURRENT CATEGORY ! ! ! ' ' NO ERROR ! ! ! 'E' ERROR !  $\mathbf{1}$  is a set of the contract of the contract of the contract of the contract of the contract of the contract of the contract of the contract of the contract of the contract of the contract of the contract of the cont !ER-scrn-! MEMORIZATION OF DATA ELEMENT ERROR ! ! delcod ! '0' DATA ELEMENT ABSENT ! ! ! '1' DATA ELEMENT PRESENT ! ! ! '2' INVALID ABSENCE ! ! ! '4' INVALID CLASS ! ! ! '5' INVALID VALUE !  $\mathbf{1}$  is a set of the contract of the contract of the contract of the contract of the contract of the contract of the contract of the contract of the contract of the contract of the contract of the contract of the cont +----------------------------------------------------------+